**การพัฒนาระบบการจัดการความรู : กรณีศึกษาวิทยาลัยการอาชพศี ีขรภูมิ**

> **โดย นายเกล็ดนที ไชยชนะ**

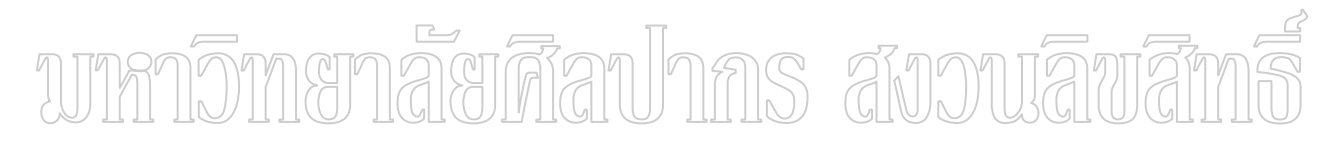

**สารนิพนธนี้เปนสวนหนงของการศ ึ่ ึกษาตามหลักสูตรปริญญาวิทยาศาสตรมหาบัณฑิต สาขาวิชาวิทยาการคอมพิวเตอร ภาควชาคอมพ ิ ิวเตอร บัณฑิตวิทยาลัย มหาวิทยาลยศั ิลปากร ปการศึกษา 2549 ลิขสิทธ ของบณฑั ิตวิทยาลัย มหาวิทยาลัยศิลปากริ์**

### **KNOWLEDGE MANAGEMENT SYSTEM DEVELOPMENT: A CASE STUDY OF SIKHORAPHUM INDUSTRIAL AND COMUNITY COLLEGE**

**By Klednatee Chaichana** 

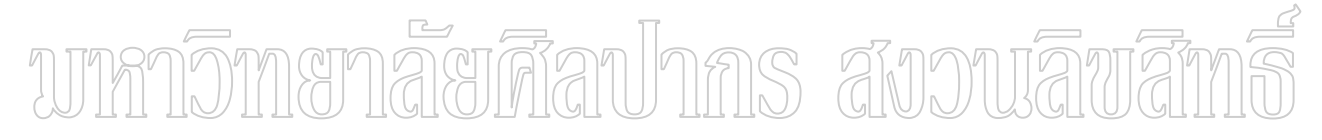

**A Master's Report Submitted in Partial Fulfillment of the Requirements for the Degree MASTER OF SCIENCE Department of Computing Graduate School SILPAKORN UNIVERSITY 2006** 

บัณฑิตวิทยาลัย มหาวิทยาลัยศิลปากร ื่ อนุมัติให้สารนิพนธ์เรื่อง "การพัฒนาระบบ การจัดการความรู : กรณีศึกษาวิทยาลัยการอาชีพศีขรภูมิ" เสนอโดย นายเกล็ดนทีไชยชนะ เปน สวนหน งของการศึกษาตามหลักสูตรปริญญาวิทยาศาสตรมหาบัณฑิต สาขาวิชาวิทยาการ ึ่ คอมพิวเตอร

> ……..………………………………................ ( รองศาสตราจารย์ คร.ศิริชัย ชินะตังกูร ) คณบดีบัณฑิตวิทยาลัย วันท.……..…. ี่ เดือน……………..พ.ศ. …….....

ผูควบคุมสารนิพนธ ผู้ช่วยศาสตราจารย์ คร.ปานใจ ธารทัศนวงศ์ าปาการ สังวานลิขาสึ Î คณะกรรมการตรวจสอบสารนิพนธ …………………………………………………. ประธานกรรมการ ( ผู้ช่วยศาสตราจารย์ คร.ฐาปนีย์ ธรรมเมธา ) ...………./…..………./…………. …………………………………………………. กรรมการ ( ผู้ช่วยศาสตราจารย์ คร.ปานใจ ธารทัศนวงศ์ ) ...………./…..………./…………. …………………………………………………. กรรมการ ( ผู้ช่วยศาสตราจารย์ นันท์นภัส โตอดิเทพย์ ) ...………./…..………./………….

46307302 : สาขาวิชาวิทยาการคอมพิวเตอร คําสําคัญ : การจัดการความรู / โปรแกรมประยุกตผานเว็บ

เกล็ดนที ไชยชนะ : การพัฒนาระบบการจัดการความรู : กรณีศึกษาวิทยาลัยการอาชีพ ศีขรภูมิ. อาจารยผูควบคุมสารนิพนธ : ผศ. ดร.ปานใจธารทัศนวงศ. 126 หนา

สารนิพนธ์เรื่อง "การพัฒนาระบบการจัดการความรู้ " มีวัตถุประสงค์เพื่อพัฒนาระบบการ ื่ ื่ จัดการความรู้ในรูปแบบออนไลน์ โดยมีการออกแบบให้มีความยืดหยุ่นสูง ใช้งานง่าย

การพัฒนาระบบในรูปแบบของ Web Application เป็นแหล่งความรู้เกี่ยวกับช่างยนต์ให้เลือก ี่ ศึกษา 3 ประเภทคือ รถยนต์ รถจักรยานยนต์และเครื่องยนต์เล็ก ผู้ใช้สามารถแบ่งออกเป็น 3 ประเภท ื่ คือ ผู้ดูแลระบบ สมาชิก บุคคลทั่วไป ผู้ดูแลระบบสามารถจัดการความรู้ได้ทุกอย่างเกี่ยวกับบทความ ี่ คือ การเพิ่ม การแก้ไข การลบ การค้นหาแสดงความคิดเห็นและเป็นผู้ควบคมการแสดงผล ส่วน สมาชิกสามารถจัดการไดคือการเพิ่ม การแกไข การคนหา แสดงความคิดเห็นและจะแสดงผลไดก็ ต่อเมื่อผู้ดูแลระบบอนุญาตเท่านั้น สำหรับบุคคลทั่วไปสามารถเข้ามาอ่าน ค้นหา ตอบแบบสำรวจ แต่ ื่ ไม่สามารถแสดงความคิดเห็นและทำอย่างอื่นได้ ความรู้ที่ซ่อนเร้น( Tacit Knowledge ) ด้านช่างยนต์ที่ มีคุณค่าจากผู้เชี่ยวชาญใค้ถูกถ่ายทอดผ่านระบบนี้สู่ผู้ที่มีความสนใจ คือ นักศึกษาวิทยาลัยการอาชีพ ศีขรภูมิ หลักสูตรต่างๆที่เปิดสอน ใด้แลกเปลี่ยนความรู้ที่ตนเองมีให้แก่กันและกัน โดยสามารถจัดการ ความรู้ เช่น การนำเสนอบทความ (Articles), การแสดงความคิดเห็น(Comments) และส่วนอื่นๆอีก ื่ ้มากมาย ซึ่งผู้ใช้สามารถนำไปใช้งานได้โดยง่าย

ผลของการพัฒนาระบบการจัดการความรู้ไปใช้ สามารถสรุปผลการวิเคราะห์ข้อมูลเกี่ยวกับ ี่ ึการใช้ระบบการจัดการความรู้ วิทยาลัยการอาชีพศีขรภูมิ มีความพึงพอใจในระดับดี สามารถนำไปใช้ จัดการความรู้ออนไลน์ได้ โดยระบบที่ได้มีความยืดหยุ่นสูง รองรับการทำงานแบบเครื่องเดียว (Stand-ื่ alone) แบบเครือข่ายภายในองค์กร (Intranet) และแบบอินเตอร์เน็ต (Internet) ได้อย่างมีประสิทธิภาพ

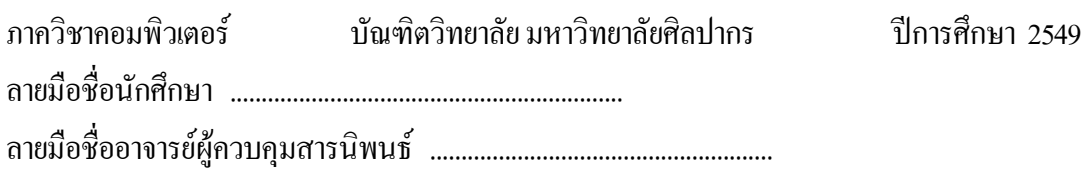

\_\_\_\_\_\_\_\_\_\_\_\_\_\_\_\_\_\_\_\_\_\_\_\_\_\_\_\_\_\_\_\_\_\_\_\_\_\_\_\_\_\_\_\_\_\_\_\_\_\_\_\_\_\_\_\_\_\_\_\_\_\_\_\_\_\_\_\_\_\_\_\_\_\_\_\_\_\_\_\_\_

46307302: MAJOR: COMPUTER SCIENCE

#### KEY WORD: KNOWLEDGE MANAGEMENT /WEB APPLICATION

 KLEDNATEE CHAICHANA : KNOWLEDGE MANAGEMENT SYSTEM DEVELOPMENT : A CASE STUDY OF SIKHORAPHUM INDUSTRIED AND COMMINITY COLLEGE. MASTER'S REPORT ADVISOR : ASST. PROF. PANJAI TANTATSANAWONG, Ph.D. 126 pp.

 The purpose of this study is to develop the knowledge management system in an online system. A web application is designed to share knowledge, easily employed and high flexible.

 The knowledge management system is the web application, which includes various articles in auto mechanics and consists of automobiles, motorcycles, and electric motors. Users of this web application divided into three types: administrators, members, and visitors. The administrators can add and manage all contents with full permission. The members can manage contents, which authorized by administrator. The visitors can search articles and answer questionnaires but do not allow editing all articles. A tacit knowledge about auto mechanics in this web application is not only for students, but also for sharing ideas, articles and comments between teachers and students. Additionally, users in this

system are able to deal the rapidly and easily information and knowledge management.

 The findings of this study effect to the models of instruction at Sikhoraphum Industrial and Community Education College that the students are satisfied with this application in good level. Web application enables users to apply the knowledge management system in online system. As the results, the application is high flexible and support standalone computer, intranet and internet system efficiently.

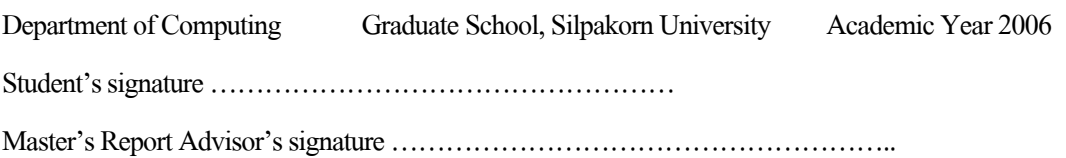

#### **กิตติกรรมประกาศ**

ในการวิจัยครั้งนี้สำเร็จลุล่วงไปได้ด้วยดีนั้น ผู้วิจัยต้องขอขอบพระคุณอาจารย์ที่ปรึกษา ั้ ผู้ช่วยศาสตราจารย์ คร.ปานใจ ธารทัศนวงศ์ ประธานกรรมการสอบสารนิพนธ์ ผู้ช่วยศาสตราจารย์ ดร.ฐาปนี้ย์ ธรรมเมธา และผู้ช่วยศาสตราจารย์ นันท์นภัส โตอดิเทพย์ ที่กรุณาให้คำปรึกษา คำแนะนำ และตรวจสอบความถูกตองของงานวิจัย โดยตลอด

ึ ขอขอบพระคุณ คร.อาทิตย์ วิบูลชัย ผู้อำนวยการวิทยาลัยการอาชีพศีขรภูมิ ครู-อาจารย์ และ เจ้าหน้าที่ วิทยาลัยการอาชีพศีขรภูมิทุกท่าน ที่ให้โอกาสเข้าร่วมทำงานวิจัยและคอยให้ความช่วยเหลือ และคำแนะนำ รวมทั้งเอื้อเฟื้อเครื่องมือและอุปกรณ์ในการวิจัยครั้งนี้ และสุดท้ายนี้ขอขอบพระคุณ ั้ ื่ ั้ ֺ֪֪֦֖֖֧֝֟֟֟֟֟֟֟֟֟֟֟֟֟֟֟֟֟֟֟֟֟֟֟֟֟֩֕֓֟֓֟֩֕֓֟֩֕֓֝֟ คุณพอและคุณแมที่คอยเปนกําลังใจใหผูวิจัยไดทําการวิจัยนี้สําเร็จลุลวงไปไดดวยดี

# บทกวิทยาลัยศิลปากร สังวนลิขสิทธิ์

# สารบัญ

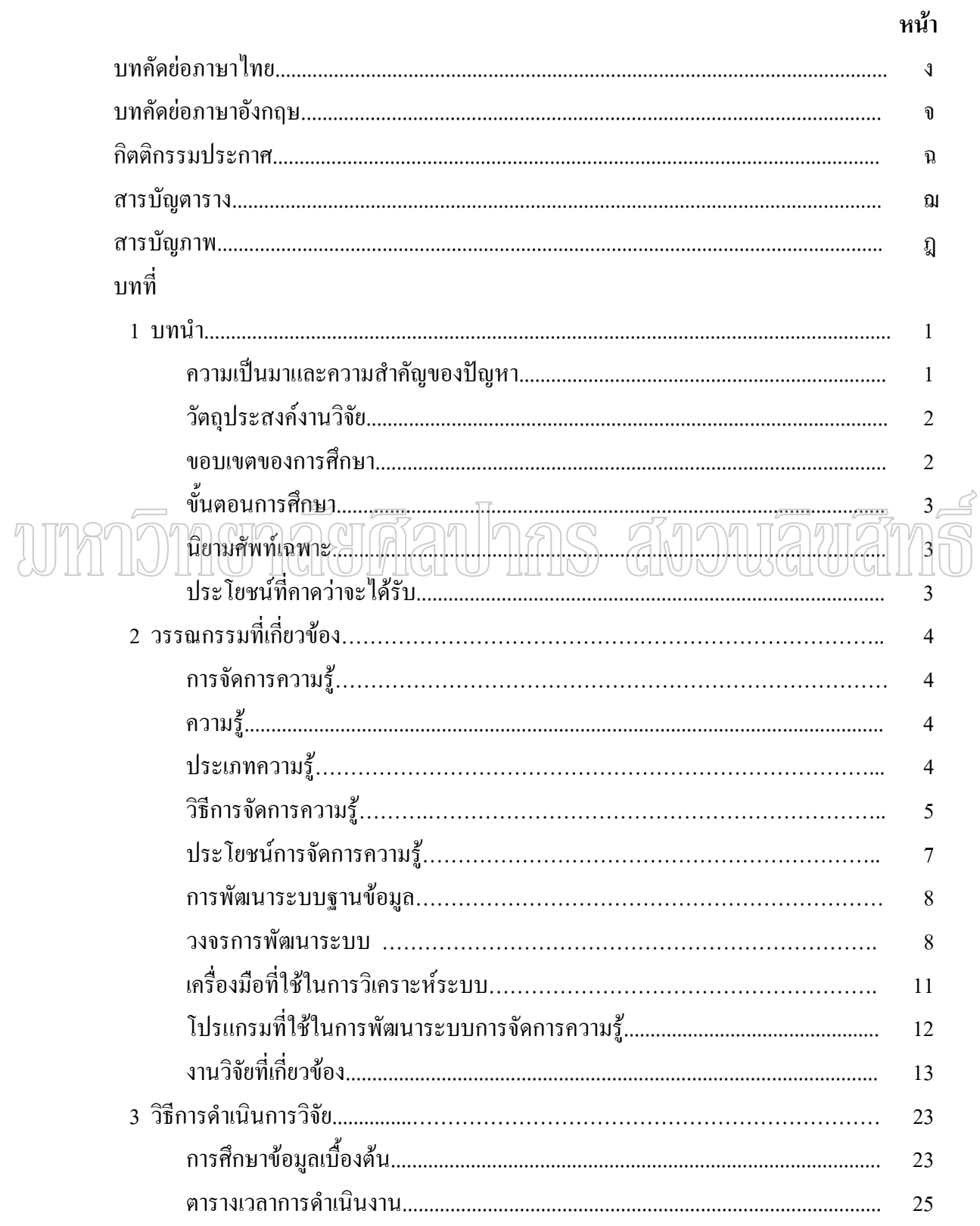

### หน้า

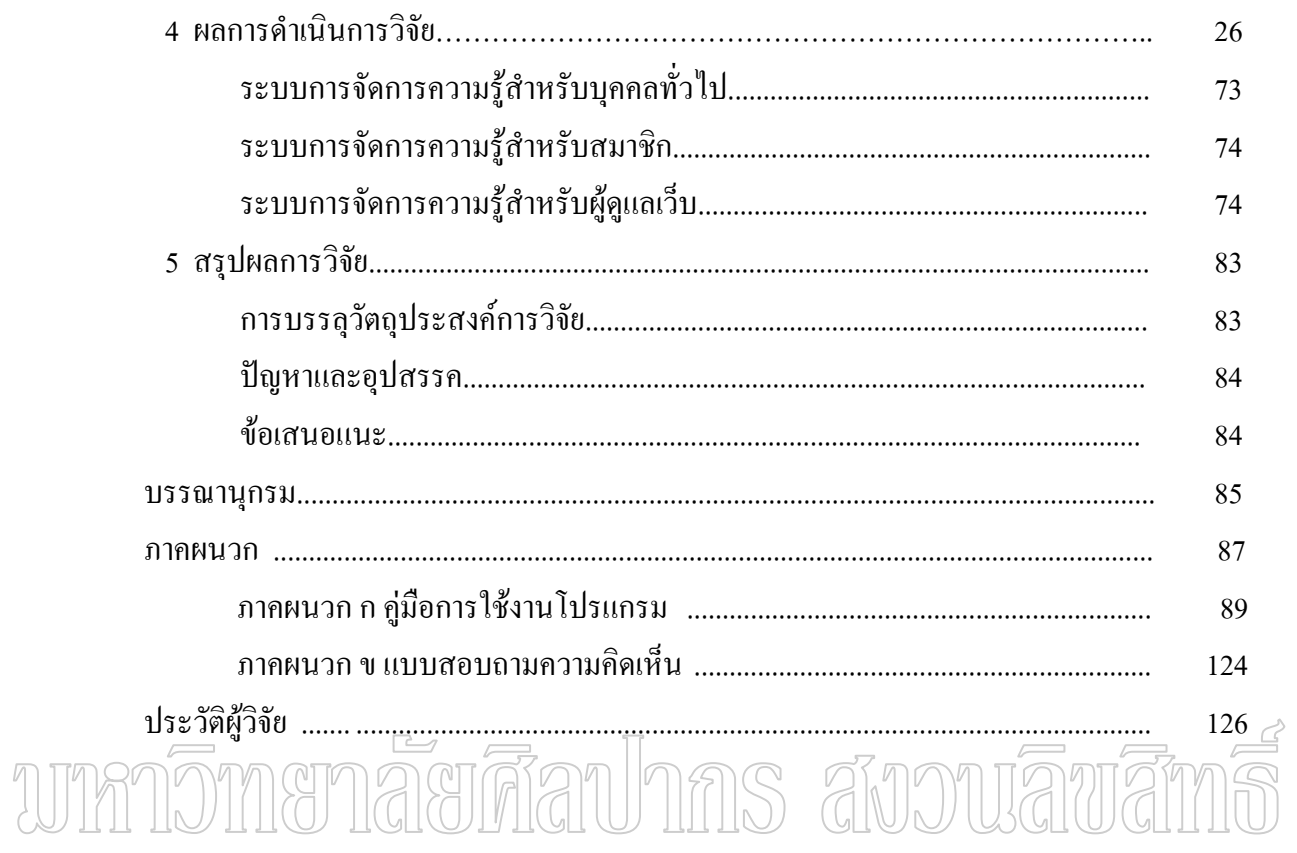

# **สารบัญตาราง**

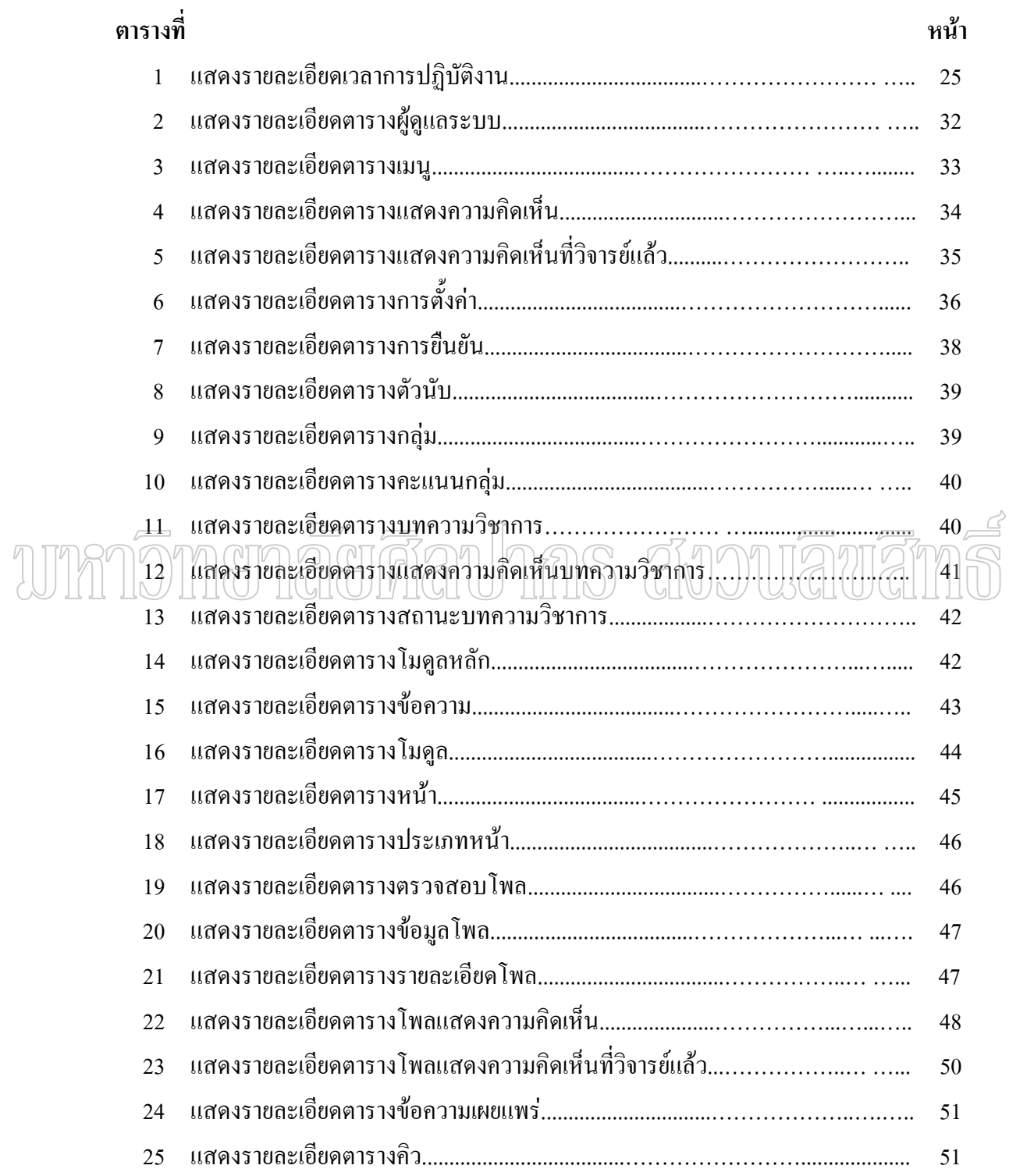

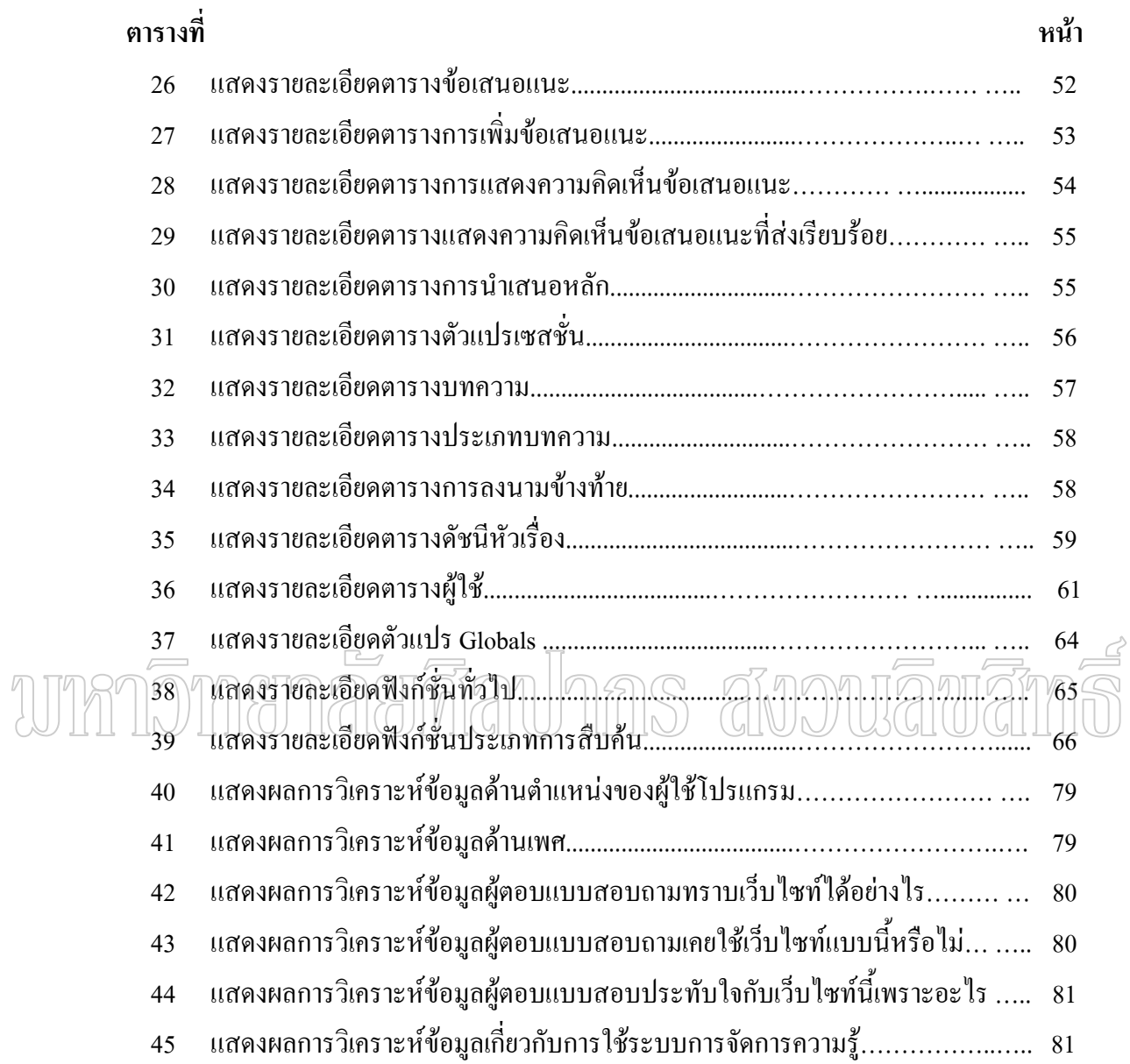

# **สารบัญภาพ**

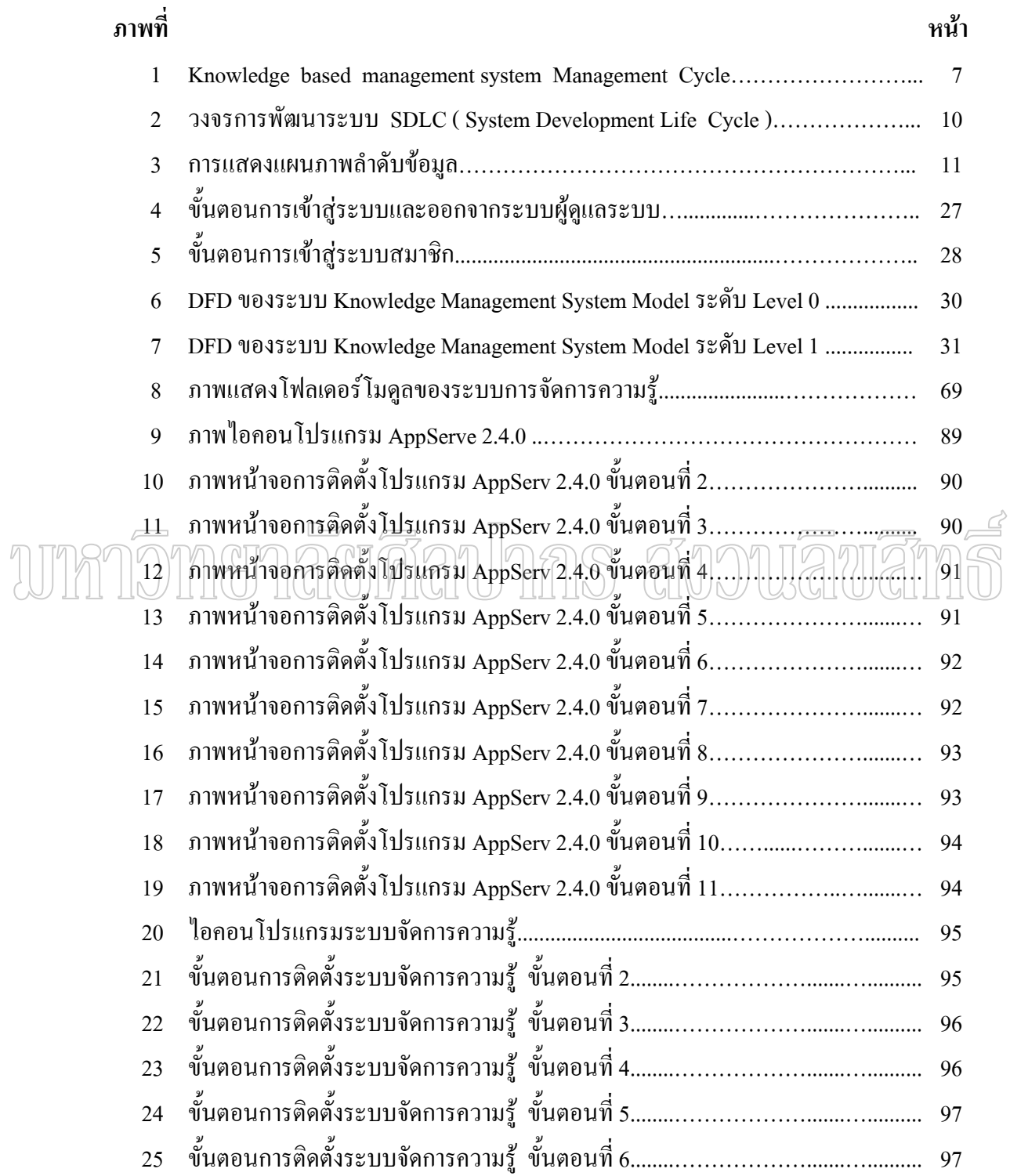

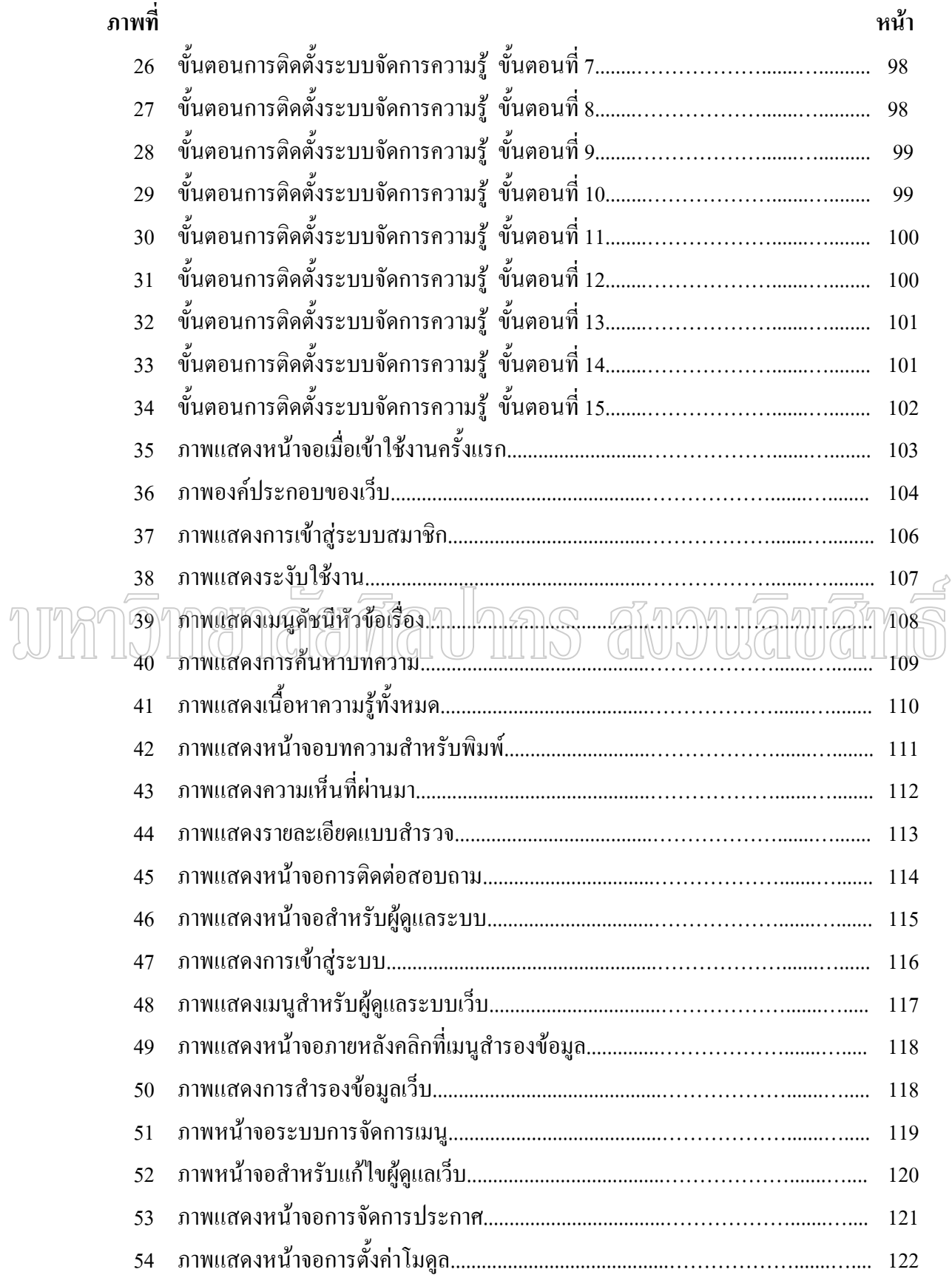

## **บทท ี่ 1 บทนํา**

#### **ความเปนมาและความสําคัญของปญหา**

ึงานด้านการศึกษาที่มีความสำคัญอย่างมากงานหนึ่ง คือ การพัฒนาระบบการจัดการความรู้ ในระบบการศึกษาของวิทยาลัยการอาชีพนั้นมีทั้งภาคปกติ ทวิภาคี ระบบเทียบความรู้และ ั้ ประสบการณสูหนวยกิตปกติ และหลักสูตรวิชาชีพระยะสั้น จะเห็นวาระบบการศึกษาของ วิทยาลัยการอาชีพมีความหลากหลายในการจัดการเรียนรู้ เพื่อให้นักศึกษาสามารถเรียนรู้อย่างมี ประสิทธิภาพ ครู-อาจารย์ต้องพัฒนาระบบการจัดการความรู้ให้สามารถสร้างเสริมความรู้และ ทักษะอยางดียิ่งอยูเสมอ การพัฒนาระบบการจัดการความรู โดยการใหนักศึกษาเปนศูนยกลาง การเรียนรู้ ศึกษาค้นคว้าคิดเป็น ทำเป็นนำความรู้ที่มีมาถ่ายทอดให้กับเพื่อนนักศึกษาด้วยกันเอง ื่ รวมทั้งบุคคลทั่วไปได้มีความรู้ที่ตนเองถนัดในด้านต่างๆ เป็นอย่างดี สามารถแบ่งปันความรู้เป็น ั้ ประโยชนแกผูอื่น ทําใหความรูไมสูญหายไปไหน เพราะนักศึกษาแตละคนตางก็มีความรู ความสามารถแตกตางกันออกไป จนสามารถนําความรูที่มีมาถายทอดใหกับบุคคลอ ื่นได ผู้เชี่ยวชาญแล้วก็จะเก็บความรู้ที่เด่นชัด ( Explicit Knowledge ) และความรู้ที่ซ่อนเร้น (Tacit ี่ Knowledge ) มาไว้เป็นองค์ความรู้

้วิทยาลัยการอาชีพศีขรภูมิ จังหวัดสุรินทร์ สังกัดสำนักงานคณะกรรมการการอาชีวศึกษา ไดเปดสอนนักเรียนนักศึกษาในหลักสูตรตางๆ เชน หลักสูตรประกาศนียบัตรวิชาชีพ (ปวช.) ภาค ปกติ และทวิภาคี หลักสูตรประกาศนียบัตรวิชาชีพชั้นสูง(ปวส.) หลักสูตรวิชาชีพระยะสั้น และ ั้ หลักสูตรเทียบความรู้และประสบการณสู่หน่วยกิตปกติ เป็นต้น นักศึกษาที่ไม่ใช่นักศึกษาภาค ปกติส่วนใหญ่แล้วมีงานทำในสถานประกอบการของตนเอง มีความรู้ ความสามารถที่ตนเองถนัด ี่ เฉพาะทาง โดยไม่ได้ถ่ายทอดความรู้หรือศึกษาความรู้สาขาอื่นนอกเหนือจากที่ตนเองถนัด ความรู้ ื่ ี่ ความสามารถจึงอยูในวงการแคบ ๆ การศึกษาสมัยใหมในปจจุบันมีการเรียนการสอนแบบเนน ผู้เรียนเป็นศูนย์กลาง โดยให้นักศึกษาเป็นผู้ศึกษาค้นคว้า มีความคิดเป็นของตนเอง หากนำความรู้ ของนักศึกษาแต่ละคนที่มีความรู้ความสามารถเฉพาะด้าน เหล่านั้นมาเก็บเป็นฐานข้อมูลเพื่อให้ ั้

ผู้อื่นได้ศึกษาหาความรู้ จะทำให้ความรู้เหล่านั้นไม่สูญหาย และได้รับการเผยแพร่แก่บุคคลอื่นเกิด ื่ การพัฒนาการเรียนการสอน ที่มาจากนักศึกษาด้วยกันเองที่มีคุณค่าอย่างยิ่ง เนื่องจากนักศึกษาที่ ื่ ไมใชนักศึกษาภาคปกติเปนนักศึกษาที่มีความรูความสามารถอยางแทจริง ไดนําความรูมาถายทอด จากประสบการณ์ตรงแก่นักศึกษาที่สนใจเป็นอย่างยิ่ง จึงต้องมีการพัฒนาระบบการจัดการความรู้ เพื่อรวบรวมความรู้เหล่านั้นให้กับนักศึกษาหรือบุคคลอื่นที่สนใจสามารถศึกษาความรู้เหล่านั้นจาก ื่ ื่ ั้ อินเทอรเน็ตได

### **วัตถุประสงค งานวิจัย**

สุรินทร

1. เพื่อออกแบบและพัฒนาระบบการจัดการความรู้ ในรูปแบบ Web Application ที่ใช้ ื่ งานงาย

> 2. เพื่อประเมินระบบที่พัฒนาขึ้นมา ึ้

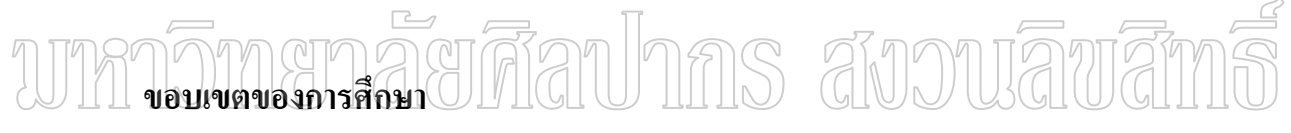

1. การพัฒนาเว็บแอพพลิเคชั่นใช้กรณีศึกษา ของวิทยาลัยการอาชีพศีขรภูมิ จังหวัด

2. การพัฒนาเว็บแอพพลิเคชั่นที่รองรับการทำงานทั้งแบบเครื่องเดียวและแบบ ั่ ี่ ั้ เครือข่าย ซึ่งใช้ภาษาสคริปต์ PHP และฐานข้อมูล MySQL ในการพัฒนาโปรแกรม

3. ออกแบบโปรแกรมสำหรับจัดการความรู้ เพื่อให้โปรแกรมมีหน้าที่เกีบบทความ ี่ และความรู้ต่าง ๆ ไว้ในฐานข้อมูล เพื่อนำมาแสดง ื่

- 4. สรางระบบควบคุม ดูแลจัดการผานเว็บที่มีประสิทธิภาพ
- 5. ออกแบบระบบแสดงผลผ่านเว็บไซต์ ที่ใช้งานง่ายและยืดหยุ่นสูง

6. สร้างเว็บแอพพลิเคชั่นระบบการจัดการความรู้ ที่ใช้ในการเผยแพร่ความรู้ระหว่าง ั่ กันไดภายใตการควบคุมของผูดูแลเว็บ

7. ข้อมูลต่างๆที่ใช้ป้อนเป็นเพียงตัวอย่างข้อมูลเท่านั้น ซึ่งสามารถเพิ่มลบแก้ไขใน ิ่ ภายหลังไดโดยใชระบบการจัดการผานเวบส็ ําหรับผูดูแลเว็บ

### **ขั้นตอนการศึกษา**

ในงานวิจัยนี้สามารถแบ่งขั้นตอนในการศึกษาได้ 5 ขั้นตอน ดังนี้ ี้

1. การเก็บรวบรวมข้อมูลจากเอกสารและแหล่งข้อมูลที่เกี่ยวข้อง ในส่วนของลักษณะ ี่ ี่ ทั่วไปของความรูความสามารถของนักศึกษาแตละคน

2. วิเคราะห์และออกแบบระบบ ในการพัฒนาระบบการจัดการความรู้

3. พัฒนาระบบการจัดการความรู

4. ทดสอบและปรับปรุงระบบงาน

5. สรุปผลการดําเนินงานวิจัย

#### **นิยามศัพท เฉพาะ**  $\overline{\phantom{a}}$

การจัดการคว<u>ามรู้</u> หม<u>ายถึ</u>ง ขั้นตอนในการสร้างและจัดหาความรู้ มีก<u>ารจั</u>ดการ<u>และ</u>จัดเก็<u>ม</u> ความรู้และการกระจายความรู้ เพื่อการประยุกต์ความรู้เพื่อการใช้งาน สามารถเอาความรู้ไปใช้ ให้ เกิดประโยชนได

ความรู้ หมายถึง เนื้อหาของความจริงที่ผ่านการพิสูจน์และทดลอง จนสามารถตั้งขึ้นเป<u>็</u>น ื้ ั้ กฎเกณฑ์ให้สามารถเข้าใจ และนำไปปฏิบัติได้จริง อันเป็นเครื่องมือช่วยในการตัดสินใจซึ่งสามารถ ื่ ทำนายผลที่จะเกิดขึ้นในอนาคตได้ เป็นประโยชน์ในการคิดและตัดสินใจ ี่

ความรู้ด้านช่างยนต์ หมายถึง ความรู้เกี่ยวกับ เครื่องยนต์เล็ก รถยนต์ รถจักรยานยนต์ เช่น ี่ ื่ การพนสีรถ การซอมชวงลาง การเคาะสนิม การปะผุ เปนตน

นักศึกษา หมายถึง นักศึกษาหลักสูตรเทียบความรูและประสบการณสูหนวยกิตปกต ิระดับ ประกาศนียบัตรวิชาชีพชั้นสูง (ปวส.) วิทยาลัยการอาชีพศีขรภูมิ จังหวัดสุรินทร์ ปีการศึกษา 2548 ั้ ี ครู-อาจารย์ หมายถึง ครู – อาจารย์ที่สอนในวิทยาลัยการอาชีพศีขรภูมิ จังหวัดสุรินทร์

#### **บทท ี่ 2 วรรณกรรมท เก ยวข อง ี่ ี่** ֧֚֝<br>֧֚֝<br>֧֚֚֝

#### **การจัดการความรู**

วิจารณ์ พาณิช(2547) กล่าวว่า การจัดการความรู้ หมายถึง การที่สามารถเอาความรู้ไป ี่ ใช แตก็มีการจัดการความรูที่ผิดๆ ดวย คือมีความรูมากใชไมไดใชไมเปน ไมมีบรรยากาศความรู นั้นไปสูการปฏิบัติ ความรูนั้นถาใครกอดหวงไว นั่นคือผิดความรูจะเกาอยางรวดเร็ว ความรูเพื่อ ใช้งานจะเก่าอย่างรวดเร็วมาก ฉะนั้นการจัดการความรู้ ต้องหมุนเวียนเป็นพลวัตรอยู่ตลอดเวลา ั้ เพื่อที่จะสามารถเอาความรู้ที่เหมาะสมที่สุดเอาไปใช้ประโยชน์ ณ เวลาที่เหมาะสมใด้ ื่ ี่

#### **ความรู**

 นิทัศนวิเทศ(2542) กลาววา ความรู หมายถึง กรอบของการประสมประสานระหวาง ประสบการณ์ ค่านิยม ความรอบรู้ในบริบท และความรู้แจ้งอย่างช่ำชอง เป็นการประสมประสานที่ ่ํ ให้กรอบสำหรับการประเมินค่า และการนำเอาประสบการณ์กับสารสนเทศใหม่ๆ มาผสมรวมเข้า ด้วยกัน สำหรับในแง่ขององค์กรนั้น ความรู้มักสั่งสมอยู่ในรูปของเอกสาร หรือแฟ้มเก็บเอกสาร ั่ ตางๆ รวมไปถึงส งสมอยูในการทํางาน อยูในกระบวนการ อยูในการปฏิบัติงาน และอยูในบรรทัด ั่ ฐานขององค์กรนั่นเอง ั่

#### **ประเภทความรู**

เพื่อนชุมชุน (2549) กล่าวว่า ความรู้อาจแบ่งเป็น 2 ประเภทใหญ่ๆ คือ ความรู้ที่เค่นชัด ื่ เปนความรูที่อยูในรูปแบบที่เปนเอกสาร ตําราคูมือตางๆ หรือวิชาการ สวนความรูอีกประเภทหรือ คือ ความรู้ซ่อนเร้น เป็นความรู้ที่แฝงอยู่ในตัวบุคคล เป็นประสบการณ์ที่ถูกสั่งสมายาวนาน เป็นภูมิ ั่ ปัญญา ซึ่งความรู้ทั้ง 2 ประเภทนี้จะมีวิธีการจัดการที่แตกต่างกันดังนี้ ี่

1. ความรู้ที่เด่นชัด (Explicit Knowledge) การจัดการความรู้ประเภทนี้นั้นจะเน้นที่การ ี่

เข้าถึงแหล่งความรู้ ตรวจสอบ และตีความใด้ เมื่อนำไปใช้แล้วเกิดความรู้ใหม่ก็นำมาสรุปไว้เพื่อใช้ ื่ อางอิงหรือใหผูอื่นเขาถึงได

2. ความรู้ซ่อนเร้น (Tacit Knowledge) การจัดการความรู้จะเน้นไปที่การจัดเวทีเพื่อให้ ้มีการแบ่งปันความรู้ที่อยู่ในตัวผู้ปฏิบัติ ทำให้เกิดการเรียนรู้ร่วมกัน อันนำไปสู่การสร้างความรู้ใหม่ ที่แตละคนสามารถนําไปใชในการปฏิบัติงานตอไปได

#### **วิธีการจัดการความรู**

วิจารณ์ พานิช (2548) กล่าวว่า วิธีการจัดการความรู้ มีวิธีการดำเนินการ 10 ประการ พอจะ สรุปสาระสําคัญไดดังนี้คือ

ประการที่ 1 จะต้องปรับเปลี่ยนวัฒนธรรมองค์การของหน่วยราชการจากวัฒนธรรม อํานาจ เปนวัฒนธรรมความรูจากการบริหารงานแบบควบคุม สั่งการ รวบอํานาจ (command and .control) แบบหวงอำนาจ เป็นบริหารงานแบบฟื้นฟูพลังอำนาจ (empower) ที่มีอยู่ในตัวตนของคน ในองคกรในลักษณะการเรียนรูดวยกัน

ประการที่ 2 การสร้างวิสัยทัศน์ร่วม(shared vision) จะต้องดำเนินการให้คนในองค์การ รวมกันกําหนดวิสัยทัศน (ปณิธาน) ความมุงมั่น (purpose) และเปาหมาย (goal) ในการทํางาน ร่วมกัน โดย ไม่ได้แก่ร่วมกันกำหนดเท่านั้น แต่ต้องร่วมกันตี กวาม ทำกวามเข้าใจซ้ำๆ จนลึกลงไป ถึงวิธีปฏิบัติ พฤติกรรม ความเชื่อ และคุณค่า จนเกิดสภาพความเป็นเจ้าของ (ownership) ใน ้วิสัยทัศน์นั้นในสมาชิกทุกคนขององค์การ ซึ่งเป็นการนำไปสู่การสร้างพลังรวมหมู่ สร้างพลัง ทวีคูณ (synergy) ในการทํางาน

ประการที่ 3 การสร้างและใช้ความรู้ในการทำงาน เมื่อมีการทำงาน ผู้ปฏิบัติงานจะมี ประสบการณ์ ในประสบการณ์มี "ความรู้ในคน" (tacit knowledge) อยู่ ถ้าเอาความรู้จาก ประสบการณ์ ในผู้ร่วมงานมาแลกเปลี่ยนเรียนรู้กันจะเกิดการยกระดับความรู้ สำหรับนำไปใช้ใน การทํางานใหมีผลสัมฤทธิ์ยิ่งขึ้น

ประการที่ 4 การใช้ยุทธศาสตร์ "เรียนลัด" ในการทำงาน รู้จักเสาะหาความรู้ที่มีอยู่แล้ว ใช้ การไดดีอยูแลว มาตอยอดดัดแปลงใชงานใหเหมาะสม โดยไมทําใหตองเสียเวลา มุงคิดคนหาวิธี ทํางานใหมๆ ดวยตนเอง

ประการที่ 5 การสรางการเปลี่ยนแปลงดวยยุทธศาสตรเชิงบวก คือการเสาะหาตัวอยาง "วิธีการยอดเยี่ยม" ในการบริหารจัดการเน้นคนเป็นศูนย์กลางให้พบ แล้วนำมายกย่องและจัด ี่ กระบวนการ "แบ่งปันความรู้" เพื่อขยายผลไปหน่วยงานอื่นๆ ภายในองค์การ ยุทธศาสตร์นี้ไม่ ื่

มุงเนนเสาะหาปญหา ไมเนนการแกปญหา แตมุงเสาะหาความสําเร็จ เนนการขยาย ผลสำเร็จและยกระดับผลสำเร็จ ซึ่งยิ่งสร้างเจตคติเชิงบวก วิธีกิดเชิงบวก ิ่

ประการที่ 6 การจัดพื้นที่หรือเวที สำหรับแลกเปลี่ยนเรียนรู้ ทั้งอย่างไม่เป็นทางการ และ ้อย่าง เป็นทางการ สำหรับให้คนในองค์การได้พบปะกันโดยตรง

ประการที่ 7 การพัฒนาคน โดยเน้นการพัฒนาคนผ่านการทำงานไปพร้อมๆ กัน คนที่เกิด ี่ การพัฒนาจะเปนบุคคลเรียนรูมีทักษะในการ "เรียนรูรวมกันผานการปฏิบัติงาน" (interactive learning through action) มีทักษะในการใชความรูในการปฏิบัติงาน มีทักษะในการเรียนรูจากผูอื่น มีทักษะในการแบ่งปันความรู้ ฯลฯ

ประการที่ 8 การจัดระบบให้คุณ<u>ให้</u>รางวัล รางวัลไม่จำเป็นต้องเป็นเงิน ยศถาบรรดาศักดิ์  $_{\geq}$ ์ เสมอไป รางวัลแก่ผลงานอาจค้องให้ แต่ทีมงานที่ร่ามกันสร้างผลสำเร็จ ควรหลีกเลี่ยงการลงโทษ ความล้มเหลวที่เกิดจากการริเริ่มสร้างสรรค์ เพื่อการบรรลุวิสัยทัศน์ขององค์การ แต่ควรส่งเสริมให้ ี่ ิ่ ื่ มีการเรียนรูจากความลมเหลว

ประการที่ 9 การสร้างเครือข่ายในการทำงานเพื่อเพื่อนร่วมทาง การทำงานโดดๆ ตาม ื่ ื่ ลำพังแต่เพียงองค์กรเดียวจะขาดพลัง พอทำไประยะหนึ่งจะล้า ท้อถอย และอาจล้มเหลวได้

ประการที่ 10 การจัดทํา "ขุมความรู" (knowledge assets) ขุมความรูเปนการรวบรวม ความรูที่ถอดมาจากการทํา "ความรูจากการปฏิบัติ" และความรูเพ ื่อการปฏิบัติเม ื่อไดรวบรวมเปน "ขุมความรู้" บันทึกไว้ก็จะทำให้ความรู้ของบุคคลกลายเป็นความรู้ขององค์การ สามารถนำมาใช้ได้ ง่าย และมีการจัดระบบให้ค้นหาง่าย รวมทั้งคอยปรับ ปรุงให้ "สด" ทันสมัย

### ้ขั้นตอนการจัดการความรู้ แสดงดังแผนภาพด้านล่างนี้

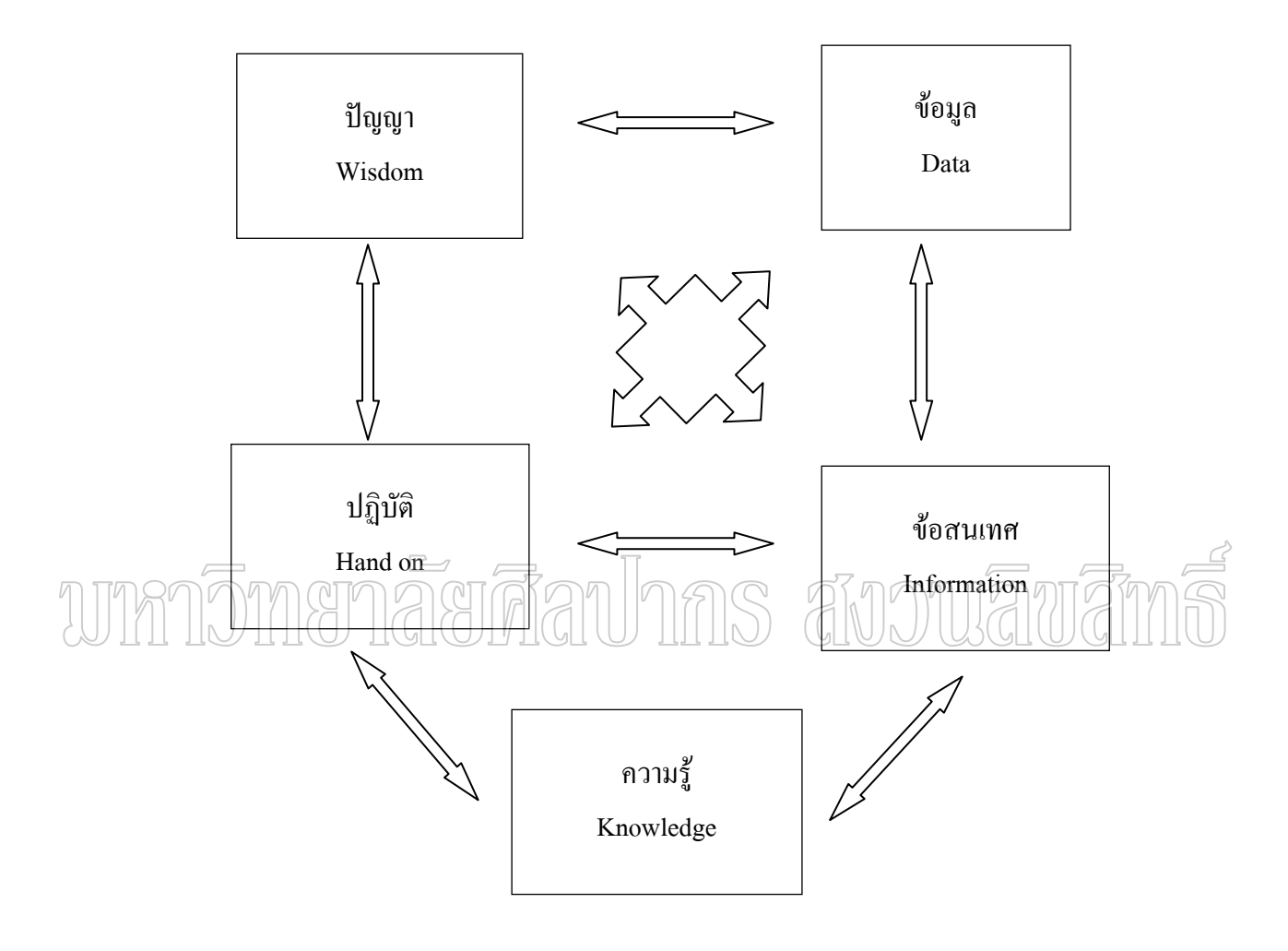

ภาพท 1 Knowledge based management system Management Cycle

### **ประโยชน การจัดการความรู**

- 1. เขาถึงองคความรูในองคกรไดงาย
- 2. ลดจำนวนการทำผิดซ้ำ
- 3. ความรูไมสูญหาย
- 4. ยกระดับความรูใหเหนือกวาผูอื่น

#### **การพัฒนาระบบฐานขอมูล**

การพัฒนาระบบฐานข้อมูล ( Database Development ) หมายถึง การสร้างระบบใหม่ หรือ การปรับปรุงระบบเกาใหสามารถทํางานตอบสนองความตองการขององคกรได ซึ่งผลลัพธของการ พัฒนาระบบที่ได้รับมานั้นก็คือ ระบบฐานข้อมูล (Database System) โคยระบบฐานข้อมูล ั้ ดังกล่าวถือเป็นส่วนหนึ่งของระบบสารสนเทศนั่นเอง ในปัจจุบันนักวิเคราะห์ระบบสามารถ ึ่ ั่ ดำเนินการได้ตามแนวทางหรือขั้นตอน ไม่ว่าจะใช้วิธีการใดก็ตามมีการวางแผนการดำเนินงานเป็น ั้ ้ขั้นตอน ขึ้นอย่กับว่าระบบงานมีความซับซ้อนเพียงใด

ณัฏฐ์พันธ์ เขจรนันท์ และ ไพบูลย์ เกียรติวิมล (2545 ซ98-99) ได้กล่าวถึงขั้นตอนการ พัฒนาระบบฐานข้อมูลไว้ 5 ขั้นตอน ดังนี้

1. การสำรวจเบื้องต้น เป็นขั้นตอนแรกของการวิเคราะห์และพัฒนาระบบ โดยผู้พัฒนาจะ ื้ สำรวจหาข้อมูลเกี่ยวกับระบบงาน เช่น ปัญหาที่เกิดขึ้นในปัจจุบัน ความเป็นไปได้ในการพัฒนา ี่ ี่ ระบบที่ต้องการ สิ่งที่จะช่วยเพิ่มประสิทธิภาพของกลยุทธ์ในการดำเนินงานและประมาณการของ ค่าใช้จ่ายที่ต้องใช้ โดยข้อมูลที่ได้จะนำเสนอให้กับผู้บริหารหน่วยงาน เพื่อจะตัดสินใจว่าองค์กร ื่ สมควรท จะมีการพัฒนาระบบใหมตอไป ี่

2. การวิเคราะห์ความต้องการ เป็นขั้นตอนศึกษาความต้องการของผู้ใช้ การใช้งานแต่ละ ั้ ด้านของระบบใหม่ ตลอดจนการจัดทำรายการสรุปเพื่อนำเสนอผู้บริหาร

3. การออกแบบระบบ เป็นขั้นตอนการออกแบบรายละเอียดในส่วนต่างๆของระบบ เช่น การแสดงผลลัพธ์ การป้อนข้อมูล กระบวนการ การเก็บรักษา การปฏิบัติงานเพื่อเป็นแนวทางใน การจัดหาอุปกรณตางๆ สําหรับนํามาพัฒนาระบบใหมตอไป

4. การจัดหาอุปกรณ์ของระบบ เป็นการกำหนดส่วนประกอบของระบบทั้งในด้าน อุปกรณ์และชุดคำสั่ง เพื่อนำอุปกรณ์และส่วนประกอบของระบบมาติดตั้งและพัฒนาระบบใหม่ ื่ ั้ ต่อไป

5. การติดตั้งระบบและบํารุงรักษา

#### **วงจรการพัฒนาระบบ (SDLC :System Development Life Cycle )**

 วงจรการพัฒนาระบบสารสนเทศ คือ กระบวนการทางความคิด ( Logical Process ) ใน การพัฒนาระบบสารสนเทศทั้งหลายและตอบสนองความต้องการของผู้ใช้ (กิตติ ภักดีวัฒนกุลและ ั้

พนิดา พาณิชกุล 2546 : 7) โดยระบบที่จะพัฒนาขึ้นนั้นอาจจะเริ่มด้วยการพัฒนาระบบใหม่หรือนำ ึ้ ระบบเดิมที่มีอยูแลวมาพัฒนาใหมให ดีขึ้น

ขั้นตอนการพัฒนาระบบฐานข้อมูลตามวงจรการพัฒนาระบบสารสนเทศ ( System Development Life Cycle ) หรือที่เรียกอย่างย่อว่า SDLC มีอยู่ด้วยกัน 7 ขั้นตอน คือ ี่

1. เข้าใจปัญหา เป็นขั้นตอนแรกที่นักวิเคราะห์ระบบจะต้องมาศึกษารายละเอียดต่างๆ ั้ ของระบบงาน โดยรวบรวมข้อมูลเพื่อทำความเข้าใจกับปัญหาและสาเหตุของปัญหาอย่างแท้จริง ื่

2. ศึกษาความเป็นไปได้ หลังจากทำความเข้าใจกับปัญหาแล้วก็กำหนดปัญหาและ วิเคราะห์ การศึกษาความเป็นไปได้เป็นการศึกษาว่าระบบที่สร้างขึ้นสามารถที่จะทำให้สำเร็จได้ ี่ ึ้ ภายใตทรัพยากรหรือขอจํากัดที่มีอยูหรือไม

3. การวิเคราะห์ระบบ เป็นการศึกษาถึงปัญหาในระบบงานปัจจุบัน เพื่อออกแบบ ระบบงานใหมหรือปรับปรุงระบบงานใหมใหดีขึ้น

4. การออกแบบระบบ คือ การนำรายละเอียดที่วิเคราะห์ไว้มาพัฒนาขึ้นเป็นแบบสำหรับ การสร้างระบบ (ในขั้นตอนการวิเคราะห์ต้องหาว่า ต้องทำอะไร และต้องทำอยางไร จะเป็นการ ออกแบบทั้งในส่วนของระบบงาน ฮาร์ดแวร์ ซอร์ฟแวร์ โดยส่วนที่ออกแบบจะประกอบด้วย ี่ การออกแบบระบบงาน การออกแบบจอภาพ การออกแบบผังระบบ การออกแบบฐานขอมูล

5. สร้างหรือพัฒนาระบบ ในขั้นตอนนั้นประกอบด้วย การพัฒนาโปรแกรม การทดสอบ โปรแกรมหน่วยย่อย การทดสอบระบบรวม การแก้ข้อผิดพลาดที่พบ ตลอดจนถึงการจัดทำ ี่ เอกสารตางๆ เชน เอกสารโปรแกรม เอกสารระบบ และคูมือการฝกอบรมสําหรับผูปฏิบัติงาน (วาสนา สุขกระสานติ 2545 : 4-2)

6. การปรับเปลี่ยน คือ การเปลี่ยนจากระบบงานเดิมมาใช้ระบบงานใหม่

7. การบำรุงรักษา หลังจากระบบใหม่ได้เริ่มดำเนินการ ผู้ใช้ระบบอาจพบปัญหาที่เกิดขึ้น ิ่ ี่ เนื่องจากความไม่คุ้นเคยกับระบบใหม่ และอาจค้นพบวิธีแก้ปัญหานั้นเพื่อให้ตรงกับความต้องการ ั้ ของผูใช นักวิเคราะหระบบและโปรแกรมเมอรจะตองคอยแกปญหาและเปลี่ยนแปลงระบบที่ พัฒนาข นมาจนกวาจะเปนที่พึงพอใจของผูใชระบบมากที่สุด ึ้

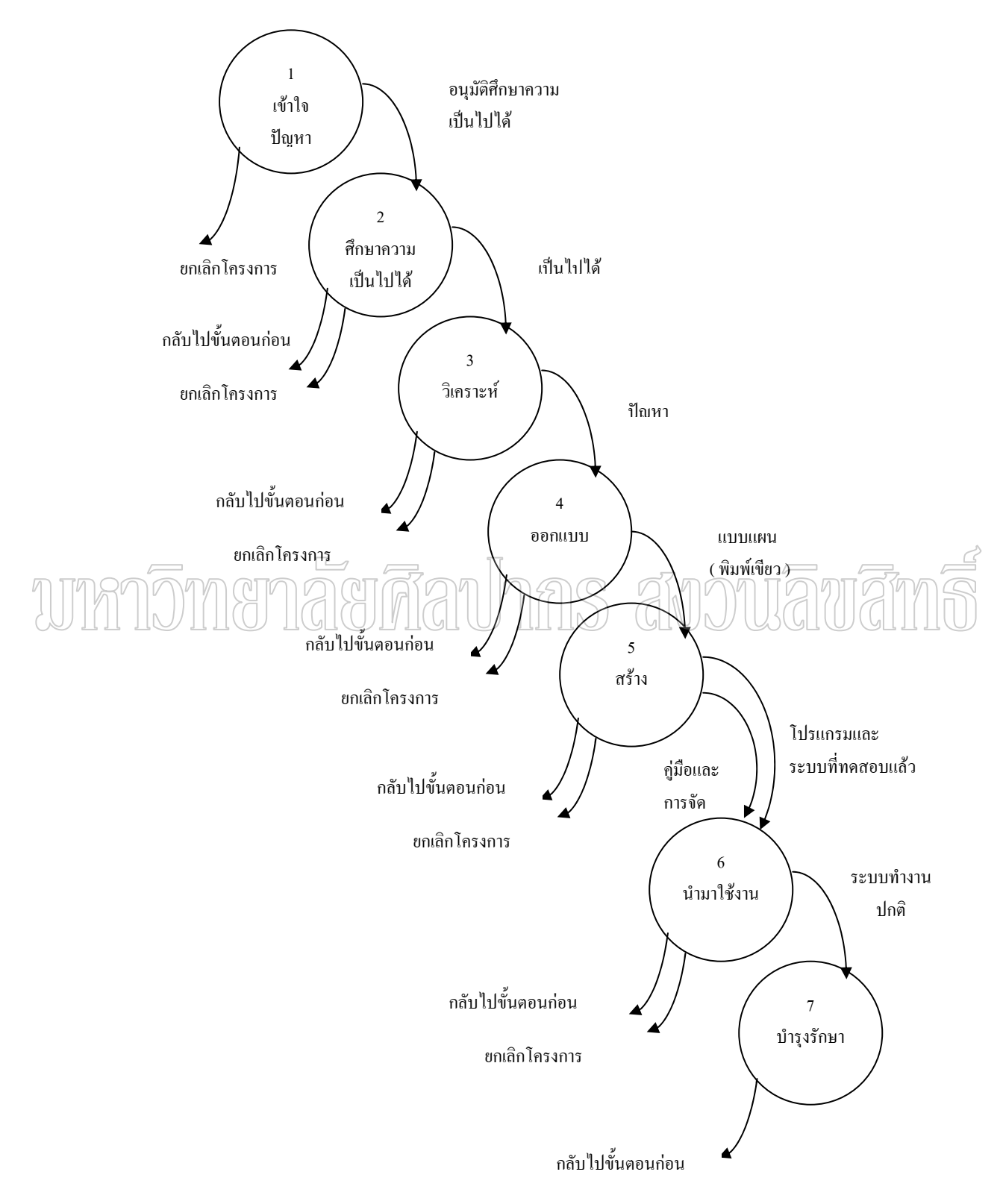

ภาพท 2 วงจรการพัฒนาระบบ SDLC ( System Development Life Cycle )

10

#### **เคร องม อท ี่ใชในการวิเคราะห ระบบ ื่ ื**  $\overline{a}$

 จินดารัตนเบอรพันธ ( 2544 : 110 ) ไดแบ งเคร องมือท ี่ใชในการวิเคราะหระบบ ดังน ื่ 1. แผนภาพกระแสขอมูล คือ สัญลักษณที่แสดงถึงการไหลของขอมูลเขาและขอมูลออก โดยรวมถึงการประมวลผลและการจัดเก็บขอมูล แผนภาพการไหลของขอมูลมีประโยชนมากใน ึ การวิเคราะห์ปัญหาและความต้องการระบบ การสร้างแผนภาพลำดับข้อมูลต้องใช้สัญลักษณ์ที่ กำหนดไว้มี 2 แบบด้วยกัน ซึ่งตั้งตามชื่อผู้กิดค้น ดังภาพประกอบ ั้ ื่

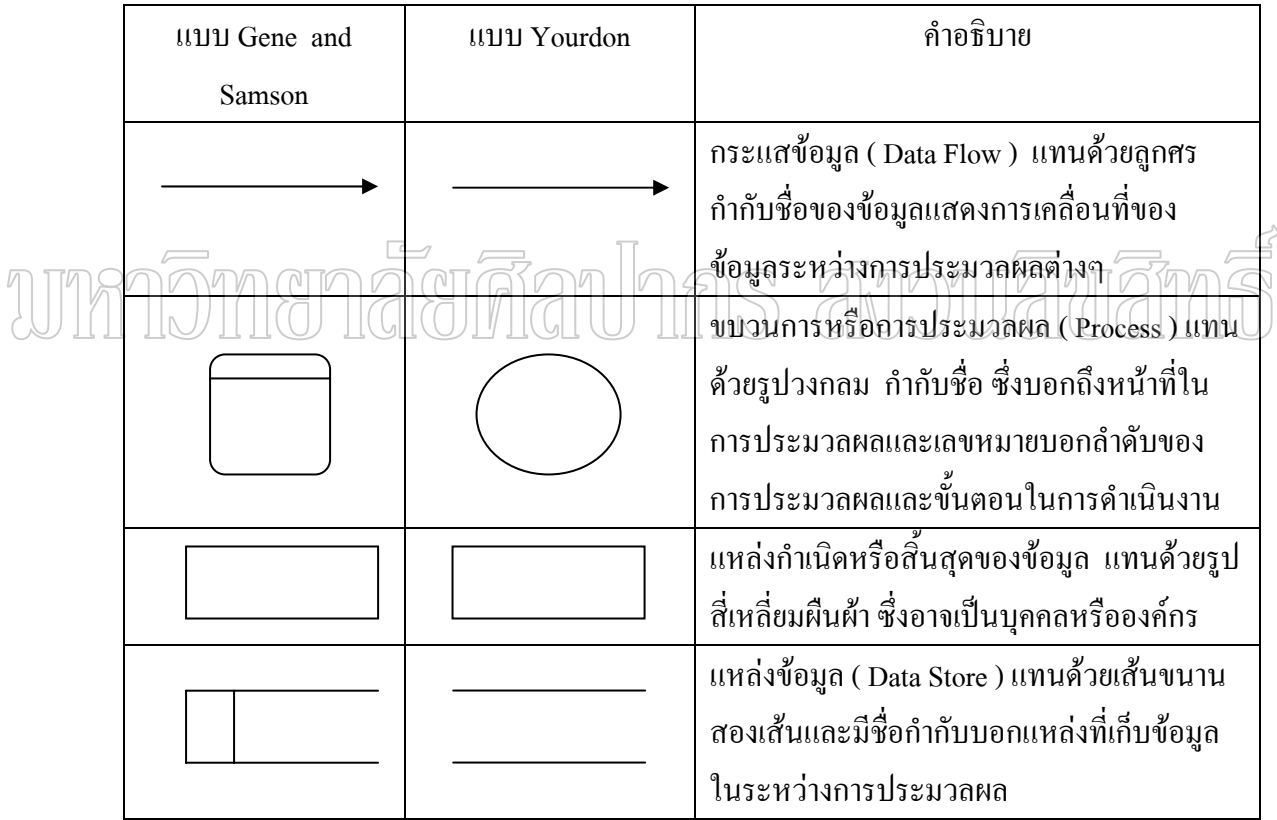

ภาพท 3 การแสดงแผนภาพลําดับขอมูล

2. พจนานุกรม ( Data Dictionary -DD) คือ รายการที่บันทึกความหมายของคำต่างๆ ที่ใช้ ในแผนภาพกระแสขอมูล ซึ่งไดแก Data Flow, Source, Data Store, Process ตลอดจนคําอธิบาย ให้ทราบว่าคำนั้นถูกใช้อย่างไรบ้างในระบบ ซึ่งจะมีประโยชน์ในการสร้างฐานข้อมูล ั้

3. แผนภาพโครงสร้างของข้อมูล ( Data Structure Diagram ) คือ แผนภาพที่ใช้แสดง ความสัมพันธ์ระหว่างสิ่งต่างๆ ที่คำเนินอยู่ในระบบ อธิบายความสัมพันธ์ของข้อมูลในระบบ ิ่

4. แผนภูมิโครงสร้าง ( Structure Chart ) คือ เครื่องมือที่ใช้แสดงความสัมพันธ์ของการ ื่ ประมวลผลระหว่างชุดของการประมวลผล โดยทั่วไปแผนภูมิโครงสร้างจะถูกพัฒนาขึ้นก่อน ึ้ การเขียนโปรแกรม

### **โปรแกรมที่ใชในการพัฒนาระบบการจัดการความรู**

#### **ภาษาHTML**

 HTML ยอมาจาก Hypertext Markup Language เปนภาษาหลักสําหรับการสรางเว็บเพจ เพื่อแสดงผล บนเว็บบราวเซอร์ เช่น Netscape Navigator หรือ Internet Explorer HTML จะเป็น ื่ ี ตัวบอก Browser ว่า จะใช้แสดงตัวอักษรกราฟฟิค อิงค์ และไฟล์มัลติมีเดีย บนเว็บเพจได้อย่างไร เอกสาร HTML สามารถสรางจากเอกสาร Text Editor ทั่วไป เชน Notepad WordPad Microsoft Word Editor ของ Dos หรือ Editor VI ของ Unix เปนตน **ภาษา PHP (Professional Home Page)** 

เป็นภาษา Script Language อีกประเภทหนึ่งที่กำลังใค้รับความนิยมจากผู้พัฒนา Website ต่างๆ ทั่วโลก เนื่องจาก PHP ถูกพัฒนาขึ้นมาเพื่อใช้สำหรับพัฒนาเว็บไซท์โดยเฉพาะ และPHP ยัง ื่ ึ้ เป็นภาษาที่เรียกว่า Server Side Include (SSL) หรือ HTML-Embedded Script Language ซึ่งเป็น ี่ ภาษาที่สำคัญ ทำให้สามารถใส่ Script ของ PHP ใว้ในเอกสาร (File) ของ HTML ใด้เลย เมื่อ เอกสาร HTML ถูกเรียกขึ้นมา Web Server ซึ่ง PHP จะทำงาน ได้รวดเร็ว เป็น ฟรีแวร์ สามารถ ึ้ ใชไดฟรีโดยไมตองเสียคาใชจาย สามารถนํามาพัฒนาเว็บไซท ใหสามารถทํางานแบบ Dynamic คือ เว็บไซท์ที่สามารถเปลี่ยนแปลงได้โดยอัตโนมัติ ตามเงื่อนไขต่างๆ ที่ผู้เขียนเว็บไซท์เป็นผู้ กําหนด

#### **ภาษา MySQL**

จัดเปนระบบจัดการฐานขอมูลเชิงสัมพันธ(RDBMS : Relational Database Management System ) ตัวหนึ่ง ซึ่งเป็นที่นิยมกันมากในปัจจุบัน โดยเฉพาะอย่างยิ่งในโลกอินเตอร์เน็ต สาเหตุ เพราะวา MySQL เปน ฟรีแวรทางดานฐานขอมูลที่มีประสิทธิภาพสูง เปนทางเลือกใหมจาก ผลิตภัณฑ์ระบบจัดการฐานข้อมลระบบจัดการฐานข้อมลในตลาดปัจจุบัน ที่มักจะเป็นการผกขาด

ของผลิตภัณฑ์เพียงใม่กี่ตัว นักพัฒนาระบบฐานข้อมูลที่เคยใช้ MySQL ต่างยอมรับใน ความสามารถ ความรวดเร็ว การรองรับจํานวนผูใช และขนาดของขอมูลจํานวนมหาศาล ทั้งยัง สนับสนุนการใชงานบนระบบปฏิบัติการมากมาย ไมวาจะเปน Unix,OS/2,Mac OS หรือ Windows กีตาม นอกจากนี้  $_{\rm NySQL}$  ยังสามารถใช้งานร่วมกับ Web Development Platform ทั้งหลาย ไม่ว่า จะเปน C,C++,Java,Perl,PHP,Python,Tcl หรือ ASP ก็ตามที จึงไมเปนการแปลกใจเลยวา ทําไม MySQL จึงไดรับความนิยมในปจจุบัน และมีแนวโนมสูงข นตอไปในอนาคต ึ้

 MySQL จัดเปนซอรฟแวรประเภท Open Source Software สามารถดาวนโหลด Source ตนฉบับไดจากอินเตอรเน็ต โดยไมเสียคาใชจายใดๆ

MySQL ใด้รับการยอมรับและทดสอบในเรื่องของความรวดเร็วในการใช้งาน โดยจะมี การทดสอบและเปรียบเทียบกับผลิตภัณฑ์ ทางด้านฐานข้อมูลอื่นอยู่เสมอ มีการพัฒนาอย่าง ื่ ต่อเนื่อง โคยเริ่มตั้งแต่เวอร์ชันแรกๆ ที่ยังไม่ค่อยมีความสามารถมากนัก มาจนถึงทุกวันนี้ ั้ MYSQL ใด้รับการพัฒนาให้มีความสาม<u>า</u>รถมากยิ่งขึ้น รองรับข้อมูลจำนวนมหาศาลถึง 60,000 ิ่ ตารางขอมูล สามารถรองรับขอมูล 5 ลานระเบียน สามารถใชงานหลายผูใชไดพรอมๆ กัน (Multi User) มีการออกแบบให้สามารถแตกงานออก เพื่อช่วยให้การทำงานเร็วยิ่งขึ้น (Multi – Threaded) ื่ ์<br>. วิธีและการเช อมตอที่ดีขึ้น การกําหนดสิทธิและการรักษาความปลอดภัยของขอมูลมีความรัดกุม ื่ น่าเชื่อถือมากยิ่งขึ้น เครื่องมือหรือโปรแกรมสนับสนุนทั้งของตนเองและผู้อื่นมีมากยิ่งขึ้น ื่ ิ่ ื่ ั้ ิ่

#### **งานวิจัยท เก ยวของ ี่ ี่**

จากการสำรวจงานวิจัยที่เกี่ยวข้องทั้งในประเทศและต่างประเทศ ในเรื่องที่เกี่ยวกับการ ี่ ี่ ี่ ี่ พัฒนาระบบการเผยแพร่สารสนเทศโดยใช้วิธีจัดเก็บและค้นคืนสารสนเทศที่มีข้อมลดังนี้

#### **1. งานวิจัยในประเทศ**

ชวลิต บัวรัมย์ (2540 :บทคัดย่อ) ใด้ศึกษาเกี่ยวกับแนวโน้มทางการศึกษาแบบสื่อสาร ทางใกลของประเทศไทยในปี 2550 ผลการวิจัยพบว่า แนวโน้มด้านโทรทัศน์เพื่อการศึกษาใช้ คาวเทียม เส้นใยแก้วนำแสง สายเคเบิ้ลเป็นสื่อสัญญาณถ่ายทอดโทรทัศน์ จะเน้นเสนอรายการสด ื่ นำเอาระบบมัลติมีเดีย Digital video disk, Wed Tv เข้ามาเสริมกับโทรทัศน์โดยการเชื่อมต่อกับ อินเทอร์เน็ต เนื้อหาเป็นลักษณะ Package ซึ่งครอบคลุมทุกพื้นที่ในประเทศไทยและแนวโน้ม ื้ ทางการศึกษา จะเปลี่ยนระบบอะนาล็อกมาใช้ระบบ ISDN ทั้งหมด ซึ่งจะเป็นการรวม โทรศัพท์

โทรทัศน์ คอมพิวเตอร์เข้าด้วยกัน เป็นการนำความรู้จากที่หนึ่งไปยังที่หนึ่งโดยไม่มีขีดจำกัดด้วย ี่ ี่ เวลาและระยะทางอยู่ในรู้ของสื่อทันสมัยมัลติมีเดีย ซึ่งสามารถเรียนรู้ค้ายค้วยตนเองมีแหล่ง ื่ ทรัพยากรความรู้ที่หลากหลายในการค้นคว้า มีบทบาทในการแลกเปลี่ยนความรู้ผ่านเครือข่าย และ ระบบการเรียนผาน Call on Internet

รัตนา อภิรักษาวงศ์ (2542 : บทคัดย่อ) ได้ศึกษาเกี่ยวกับการพัฒนาบทเรียนคอมพิวเตอร์ ี่ ช่วยสอนค้วยระบบมัลติมีเดียเรื่อง การคลอดปกติ สำหรับนักศึกษาเรื่องพยาบาล ผลการวิจัยพบว่า ื่ ื่ ทำให้ใค้บทเรียนคอมพิวเตอร์ช่วยสอนเนื้อหา (tutorial) ที่มีลักษณะมัลติมีเดียประกอบค้วย ข้อความ รูปภาพ เสียงประกอบ และภาพเคลื่อนใหว จากวีดีทัศน์ในเหตุการณ์จริงผู้เรียนสามารถ ควบคุมการนำเสนอเนื้อหาที่ต้องการเรียน ได้ เหมาะสำหรับผู้เรียนที่ต้องการทบทวนบทเรียนด้วย ื้ ตนเอง มีความทันสมัยเหมาะสมต่อเหตุการณ์ปัจจุบัน สามารถนำไปเป็นแนวทางการสร้างบทเรียน คอมพิวเตอร์ช่วยสอนเนื้อหาอื่นใด้อย่างดี จากนั้นบทเรียนที่ทำการปรับปรุงแก้ไขแล้วไปทดลองใช้ ื้ ั้ กับกลุ่มตัวอย่างจำนวน 30 คน เปรียบเทียบกับกลุ่มที่เรียนด้วยวิธีการสอนแบบปกติ ผลการทดลอง ี่ ใชพบวา บทเรียนคอมพิวเตอรชวยสอนใหผูเรียนดวยวิธีการสอนแบบปกติ

นุชศรา กลัดเนียม (2540 :บทคัดยอ) ไดศึกษาการสืบคนรายการบรรณานุกรมจากระบบ OPAC ของผู้ใช้ในสำนักหอสมุดกลาง มหาวิทยาลัยหอการค้าไทย กลุ่มตัวอย่างที่ใช้ในการศึกษา เป็นนักศึกษาระดับปริญญาตรี ภาคปกติ ชั้นปีที่ 1-4 ภาคเรียนที่2 ปีการศึกษา 2539 จำนวน 370 คน ี่ ผลการศึกษาพบว่าคำค้นที่ผู้ใช้เป็นอันดับแรกคือชื่อเรื่อง ส่วนคำค้นที่ใช้ยากที่สุดคือคำสำคัญหลาย ื่ ื่ คำ สำหรับผลในการสืบค้นด้วย ชื่อผู้แต่ง ชื่อเรื่อง หัวเรื่อง คำสำคัญ และคำสำคัญหลายคำ พบว่า ื่ ื่ ื่ ผู้ใช้ส่วนใหญ่ได้รายการใกล้เคียงตามที่ต้องการ ส่วนความพึงพอใจเกี่ยวกับการสืบค้นข้อมูลและ ผลการสืบค้น ผู้ใช้พอใจเป็นบางส่วน ผู้ใช้มีปัญหาในการสืบค้นรายการบรรณานุกรมจากระบบ OPAC ในการโต้ตอบของระบบ ด้านการได้รับผลของข้อมูล ด้านผู้ใช้และด้านการให้บริการ อยู่ใน ระดับปานกลางทกด้าน

จิตราภรณ์ เพ็งดี (2541 :บทคัดย่อ) ใด้ศึกษาความพึงพอใจของผู้ใช้ที่มีต่อบริการสืบค้น รายการบรรณานุกรมระบบออนไลน์ของห้องสมุดสถาบันราชภัฎสกลนคร กลุ่มตัวอย่างในการวิจัย เปนอาจารย 109 คน และนักศึกษา 356 คน ในปการศึกษา 2540 ผลการวิจัยพบวาผูใชที่เปนอาจารย มีวัตถุประสงค์ในการใช้เพื่อเตรียมการสอน ส่วนนักศึกษามีวัตถุประสงค์เพื่อทำรายงาน ประกอบการเรียน ผูใชรูวิธีใชบริการสืบคนรายการบรรณานุกรมระบบออนไลนจากคําอธิบาย หน้าจอ โดยใช้ชื่อเรื่องเป็นรายการค้นมากกว่ารายการค้นอื่นๆ และผู้ใช้ส่วนใหญ่ได้รับผลการ ื่

สืบค้นตรงกับความต้องการประมาณร้อยละ 70-90 ผู้ใช้มีความพึงพอใจระดับมากในด้านการสืบค้น ้ด้านความสามารถของระบบ และด้านการให้บริการ โดยพึงพอใจต่อรายการที่สืบค้นใด้มีความ เกี่ยวข้องกับเรื่องที่ต้องการ ระบบมีทางเลือกสืบค้นใค้หลายทางเลือก การแสดงผลหน้าจอมีความ ี่ ื่ ชัดเจน

ประไพ อนารัตน์ (2541 : 77-81) ได้ศึกษาการพัฒนาระบบจัดเก็บและค้นคืนสารสนเทศ โดยใช้โปรแกรม Micro CD/ISIS ในห้องสมุดโรงเรียนสารคามพิทยาคม การดำเนินงานเริ่มจากการ ิ่ วิเคราะห์ระบบงานเดิม ออกแบบระบบงานใหม่ สร้างฐานข้อมูลโดยใช้หนังสือหมวดวิทยาศาสตร์ บริสุทธ ิ์จํานวน 1,000 รายการแลวศึกษาความพึงพอใจของนักเรียน โดยใชกลุมตัวอยางจํานวน 335 คน ที่ได้มาจาการเลือกแบบบังเอิญ เครื่องมือที่ใช้ในการวิจัยเป็นแบบสอบถามมาตราส่วน ื่ ประมาณค่า 5 ระดับ ข้อมูลจากแบบสอบถามใด้นำมาวิเคราะห์โดยใช้ค่าสถิติ ค่าร้อยละ ค่าเฉลี่ย และส่วนเบี่ยงเบนมาตรฐาน ผลการวิจัยพบว่าระบบจัดเก็บและค้นคืนสารสนเทศโดยใช้โปรแกรม ี่ ไมโครซีดีเอส/ไอซิส ที่พัฒนาขึ้น สามารถนำไปใช้ในการปฏิบัติงานของห้องสมุดโรงเรียนสารคาม  $_{\rm C}$ พิทยาคมไดดีทุกดานกลาวคือ นักเรียน โดยสวนรวมมีความพึงพอใจอยูในระดับมากทุกดาน โดยมี ค่าเฉลี่ยความพึงพอใจตามลำดับดังนี้ ด้านสภาพการใช้บริการระบบค้นคืน สารสนเทศ ด้านผลการ ี่ คนคืน ดานเทคนิคการคนคืน ดานคูมือการใชระบบจัดเก็บ และคนคืน สารสนเทศและดานสถานท ใหบริการคนคืนดวยคอมพิวเตอร

ปรีชา เดชพันธุ (2542 :บทคัดยอ) ไดศึกษาการพัฒนาฐานขอมูลเพ ื่อใชในการสงเสริมการ จัด ไร่นาสวนผสม : กรณีศึกษา ตำบลเสนา และตำบล หนองน้ำส้ม อำเภออุทัย จังหวัด พระนครศรีอยุธยา วัตถุประสงค์ของการวิจัย เพื่อศึกษาขั้นตอนและวิธีการของการออกแบบ ื่ ั้ ฐานข้อมูลเพื่อ ใช้ในการส่งเสริมการจัดไร่นาสวนผสม ศึกษาวิธีการจัดการฐานข้อมูลที่อยู่ว่ามี ี่ วิชาการอย่างไรบ้าง จะสามารถเพิ่มประสิทธิภาพในการส่งเสริมการจัดไร่นาสวนผสมใด้อย่างไร วิธีการวิจัย ได้รวบรวมข้อมูลปฐมภูมิโดยการทำแบบสำรวจข้อมูล และข้อมูลทุติยภูมิจาก ส่วน ราชการนําขอมูลมาออกแบบฐานขอมูลเชิงสัมพันธโดยใชโปรแกรมจัดการฐานขอมูลทุติยภูมิจาก สวนราชการนําขอมูลมาออกแบบฐานขอมูลเชิงสัมพันธโดยใชโปรแกรมจัดการฐานขอมูล Microsoft Access 97ภาษาไทย จากนั้น ตรวดสอบความถูกต้องของฐานข้อมูลที่ออกแบบ จากการ ี่ บันทึกข้อมูล เกษตรกรจำนวน 85 ครัวเรือน ข้อมูลคุณสมบัติหน่วยที่ดิน และข้อมูลทั่วไปของ 6 หมู่บ้านใน ตำบลเสนา และของ 7 หมู่บ้านในตำบลหนองน้ำส้ม เข้าสู่ระบบ แล้วทำการค้นคืน เรียก ֺ֪֪֦֖֖֖֖ׅ֪֖֖֝֟֟֟֟֟֟֟֟֟֟֟֟֟֟֟֟֟֟֟֟֬֟֓֕֬֟֓֕֬֝֟֓֬֝֬֝֟֝֬֝֬֝֬֝֬֝֬֝֬֝֬֓֝֬֝֬֝֬֝֬֝֟֝֬֝֬֝֬֝֝֬֝֬֝֝֟֝֬֝֬֝֝֟ ตรวจ และ คำนวณข้อมูล(Queries) ให้ระบบสามารถแสดงผลลัพธ์ตามที่ได้ออกแบบไว้ ทั้งทาง

จอภาพและการพิมพ์ พร้อมทั้งทำการปรับปรุงแก้ไขจนกระทั่งไค้ฐานข้อมูลที่สมบูรณ์ ผลการวิจัย ั้ ี่ สรุปใด้ว่า ฐานข้อมูลเพื่อใช้ในการส่งเสริมการจัดๆไร่นาสวนผสม ประกอบด้วย ตารางสำคัญ จำนวน 11 ตาราง คือ ตาราง Farmer เก็บข้อมูลทั้งไปของเกษตรกร ตาราง Parcel เก็บข้อมูลแปลงที่ กิน ตาราง Parcelact เก็บขอมูลกิจกรรมในแปลงที่ทํากิน ตาราง Lmu เก็บขอมูลคุณสมบัติหนวย ที่ดิน ตาราง Village เก็บข้อมูลหมู่บ้าน ตาราง Edafter เก็บข้อมูลศึกษาเพิ่มเติม ตาราง Member เก็บ ิ่ ข้อมูลสมาชิกในครัวเรือน ตาราง Asset เก็บข้อมูลทรัพย์สินทางการเกษตร ตาราง Aghh เก็บข้อมูล การเกษตรบริเวณท อยูอาศัย ตาราง Pagfarmer เก็บขอมูลปญหาการเกษตรของเกษตรการ และ ี่ ตาราง Pvillage เก็บข้อมูลปัญหาของหมู่บ้าน จากตารางเหล่านี้เมื่อนำมาเรียกตรวจหรือเรียกข้อมูล ֺ<u>֚</u>֖֖֚֚ ื่ คำนวณแล้ว สามารถคำนวณผลลัพธ์ใด้ตามที่ เจ้าหน้าที่ส่งเสริมการเกษตรและผู้บริหารต้องการทั้ง ในรูปแบบรายงานสรุป(Aggregated) และรายงานเฉพาะเร องที่ตองการทราบ(Non-Aggregated) ื่ เป็นผลให้ได้รับสารสนเทศที่ถูกต้อง ครบถ้วน ทันสมัย ทันเหตุการณ์ อันจะเป็นประโยชน์ต่อการ บริหารจัดการและการวางแผนการสงเสริมการจัดไรนาสวนผสมไดอยางมีประสิทธิภาพ

รุงนภา ตรีเสนหจิต (2542 : 56-59) ไดศึกษาวิเคราะหและออกแบบฐานขอมูลทางดาน โบราณวัตถุสถานของไทยโดยใชไมโครคอมพิวเตอรและโปรแกรมสําเร็จรูป Microsoft Access 97 และศึกษาความคิดเห็นของผูใชที่มีตอการคนคือฐานขอมูลและรายละเอียดของขอมูลทางดาน โบราณสถานวัตถุ สถานที่อยู่ และบริเวณเกาะเมือง และรอบเกาะเมืองพระนครศรีอายุธยา จังหวัด ี่ พระนครศรีอยุธยา กลุ่มตัวอย่างบุคคลที่ใช้ในการทดสอบระบบได้แก่ นักศึกษาระดับปริญญาตรี สาขากลุมวิชาทางดานศิลปะ มหาวิทยาลัยศิลปากร นักศึกษาสาขาประวัติศาสตรมหาวิทยาลัยศรี นครินทรวิโรฒ ประสานมิตร นักศึกษาสาขาการทองเท ยว สถาบันเทคโนโลยีราชมงคลและผูใช ี่ ทั่วไป จำนวน 100 คน ผลการศึกษาพบว่า โปรแกรม สามารถนำมาพัฒนาเพื่อจัดเก็บข้อมูลทางด้าน ื่ โบราณวัตถุสถาน ซึ่งเปนขอมูลประกอบดวยตัวอักษรและรูปภาพไดเปนอยางดีและมีประสิทธิภาพ ผลการวิเคราะห์แบบสอบถามความคิดเห็นเกี่ยวกับการค้นคืนข้อมูลพบว่าผู้ใช้ส่วนมากมีความ ี่ คิดเห็นว่าการสืบค้นทั้ง 2 ช่องทาง ได้แก่ การสืบค้นจากชื่อโบราณ วัตถุสถานและลักษณะรูปแบบ ศิลปกรรมมีขั้นตอนที่เป็นลำดับวิธีการสืบค้นสามารถเข้าใจง่ายและมีความต่อเนื่อง นอกจากนี้ผู้ใช้ ื่ สวนมากมีความคิดเห็นวาวิธีการสืบคนทั้ง 2 ชองทางมีความเพียงพอตอการสืบคน สวนรายละเอียด ของข้อมูลผู้ใช้ส่วนมากมีความคิดเห็นว่าหัวข้อที่นำมาเสนอมีความครอบคลุม ภาษาที่ใช้เรียกหัวข้อ ต่างๆ สื่อความหมายใด้ชัดเจน และมีการจัดลำดับเนื้อหาใด้ดี ในส่วนของข้อมูลที่เกี่ยวกับประวัติ ี่ ี่

สังเขป ผู้ใช้มีความคิดเห็นว่ารายละเอียดเพียงพอต่อความต้องการ ตัวอักษรที่ปรากฏมีขนาด เหมาะสม และขอมูลรูปภาพก็มีความชัดเจนและเหมาะสม

อำนาจ กาญจนภิญ โญ (2543 : 66-71) ได้ศึกษาเรื่องการพัฒนาระบบในการจัดเก็บและ ื่ สืบค้นสารสนเทศวีดีทัศน์ ของมหาวิทยาลัยอัสสัมชัญผ่านเครือข่ายอินเตอร์เน็ต การพัฒนาระบบใช้ โปรแกรม Microsoft Access การประเมินระบบโดยผูเช ยวชาญ 9 คน จากสาขาคอมพิวเตอร ี่ บรรณารักษ์ และสาขาเทคโนโลยีทางการศึกษา ทำการสุ่มตัวอย่างจากผู้ใช้บริการสืบค้นสารสนเทศ วีดีทัศนผานเครือขายอินเทอรเน็ตของมหาวิทยาลัยอัสสัมชัญ และใหบริการยืม-คืน ที่คณะ ศิลปกรรมศาสตร์ กลุ่มตัวอย่างของการศึกษาวิจัยเป็นบุคลากรมหาวิทยาลัยอัสสัมชัญ 3 กลุ่ม

จำนวน 380 คน เป็นคณาจารย์ 28 คน เป็นคณาจารย์ 28 คน เจ้าหน้าที่ 16 คน และนักศึกษา 366 คน ได้ทำการประเมินประสิทธิภาพของระบบด้วยแบบสอบถามในส่วนของการใช้งาน ความ ครอบคลุมของเนื้อหา และความชัดเจนของตัวอักษรรูปภาพ ผลการวิเคราะห์ข้อมูลทั้ง 3 กลุ่ม ื้ ตัวอย่างมีความพึงพอใจต่อความมีประสิทธิภาพของการใช้งาน ความครอบคลุมของเนื้อหา ความ ื้ ชัดเจนของตัวอักษรและรูปภาพ ระบบสืบคนสารสนเทศวีดีทัศนผานเครือขายอินเทอรเน็ตใน ภาพรวมทุกข้อโดยเฉลี่ยมีประสิทธิภาพมาก III IIO GIUUUGICOGIIIIIC

จารุวร สุขพันธุถาวร (2544 : บทคัดยอ) ไดศึกษาพัฒนาระบบฐานขอมูลวิทยานิพนธระดับ ปริญญาโท สาขาเทคโนโลยีทางการศึกษาในประเทศไทย ระหวางปการศึกษา 2535-2539 การ ศึกษาวิจัยนี้มีจุดมุ่งหมายเพื่อการศึกษาวิเคราะห์และพัฒนาระบบฐานข้อมูลวิทยานิพนธ์ ระดับ ปริญญาโท สาขาเทคโนโลยีทางการศึกษาในประเทศไทยระหวางปการศึกษา 2535-2539 โดย วิทยานิพนธ์จำแนกตามด้านต่างๆ ใด้แก่ข้อมูลทั่วไป ข้อมูลตามขอบข่ายทางเทคโนโลยีทางการ ้ศึกษาและข้อมูลตามรูปแบบการวิจัยได้รวบรวมจากมหาวิทยาลัยต่างๆ ประกอบด้วย จุฬาลงกรณ์ ิมหาวิทยาลัย มหาวิทยาลัยเกษตรศาสตร์ มหาวิทยาลัยขอนแก่น มหาวิทยาลัยเชียงใหม่ มหาวิทยาลัย บูรพา มหาวิทยาลัยมหาสารคาม มหาวิทยาลัยรามคําแหง มหาวิทยาลัยศรีนครินทรวิโรฒ ประสาน มิตร และมหาวิทยาลัยสุโขทัยธรรมาธิราช มีจำนวนทั้งสิ้น 558เรื่อง ระบบฐานข้อมูลที่พัฒนาขึ้นใช้ ั้ ื่ โปรแกรม Microsoft Access for Windows 7.0 Thai Editionและโปรแกรม Visual Basic Version 6.0 ซึ่งทํางานภายใตระบบปฏิบัติการของ Windows ตัวโปรแกรมไดรับการออกแบบละพัฒนา เป็นภาษาไทย มีคู่มือการใช้ที่ช่วยให้ผู้ใช้เข้าใจถึงวิธีการสืบค้นข้อมูลวิทยานิพนธ์ ได้อย่างถูกต้อง โครงสรางฐานขอมูลมีลักษณะเปนฐานขอมูลเชิงสัมพันธ(Relational Database Management System : RDBMS) โดยใชภาษา SQL (Select Query Language) ซ งทําใหโปรแกรมมีความึ่

ยืดหยุ่นในการค้นหาข้อมูล การสืบค้นเป็นไปอย่างสะดวกรวดเร็ว ถูกต้องและแม่นยำ ฐานข้อมูลอยู่ ในรูป ซีดี-รอม ที่สามารถเก็บขอมูลไดจํานวนมากในสวนการปรับปรุงแกไขขอมูล มีการกําหนด รหัสผ่านเพื่อป้องกันการแก้ไขข้อมูลจากบุคคลอื่นซึ่งไม่ใช่ เจ้าหน้าที่ กลุ่มตัวอย่างที่ใช้ในการ ื่ ประเมินประสิทธิภาพฐานขอมูล ไดแก นิสิต ระดับปริญญาโท สาขาเทคโนโลยีทางการศึกษา จํานวน 20 คน โดยใชแบบประเมินระบบฐาน ขอมูลวิทยานิพนธระดับปริญญาโท สาเทคโนโลยี ทางการศึกษาในประเทศไทย ซึ่งเป็นแบบประเมินมาตราส่วนประมาณค่าและประเมิน ประสิทธิภาพฐานข้อมูล โดยใช้วิธีหาคะแนนเฉลี่ยและความเบี่ยงเบนมาตรฐาน ผลการศึกษาวิจัยชี้ ี่ ี่ ว่าระบบฐานข้อมูลวิทยานิพนธ์ระดับปริญญาโท สาขาเทคโนโลยีทางการศึกษา ระหว่างปีการศึกษา 2535-2539 ซึ่งประกอบด้วยข้อมูลทั่วไป ข้อมูลที่จำแนกตามขอบข่ายเทคโนโลยีทางการศึกษา และ ขอมูลที่จําแนกตามรูปแบบการวิจัยทางเทคโนโลยีทางการศึกษาจาการประเมินประสิทธิภาพระบบ ฐานข้อมูล พบว่ามีความเหมาะสมในการใช้งาน อยู่ในระดับดี

พรนภา แสงดี (2544 : บทคัดย่อ) ใด้ศึกษาความพึงพอใจต่อระบบจัดเก็บและค้นคืน  $_\geq$ งานวิจัยท ี่ใชดับลินคอรเมทาดาทาของ มหาวิทยาลัยนเรศวร ระบบจัดเก็บและคนคืนสรางดวย โปรแกรมสําเร็จรูป CDS/ISIS for Windows เวอรชั่น 1.31 และโปรแกรม Weblib 1.0 กลุมตัวอยาง เป็นงานวิจัยของมหาวิทยาลัยนเรศวร จำนวน 100 เรื่อง นำมาแสกนให้อยู่ในรูปของเอกสารพีดีเอฟ ื่ และทํารายการโดยใชดับลินคอรเมทาดาทา ผูที่ประเมินผลระบบจัดเก็บละคนคืนงานวิจัยแบง ออกเปน 2 กลุม คือผูปฏิบัติงานในสํานักงานหอสมุด มหาวิทยาลัยนเรศวร จํานวน 15 คน และ อาจารยมหาวิทยาลัยนเรศวร จํานวน 131 รวม 146 คน ผลการวิจัยพบวาผูปฏิบัติงานมีความพึง พอใจตอการทํารายการโดยใหดับลินคอรเมทาดาทาในระดับมาก และประสบปญหาในการทํา รายการโดยใช้ดับลินคอร์เมทาดาทาในระดับน้อย ส่วนผู้ใช้มีความพึงพอใจต่อวิธีการสืบค้นผลการ คนและรูปแบบการแสดงผลในระดับมาก

พิชชา พุ่มชูศรี (2544: บทคัดย่อ) ใค้ศึกษาการพัฒนาฐานข้อมูลและระบบสืบค้นงานวิจัย ทางการประมงบนอินเตอร์เน็ต มีความประสงค์ที่จะให้ความรู้ทางด้านวิชาการ และความก้าวหน้า เก ยวกับการประมงของการประมง เผยแพรออกไปยังบุคคลท ี่สนใจ โดยรวบรวมงานวิจัยของกรม ี่ ประมงจัดเก็บลงในฐานข้อมูล ซึ่งระบบฐานข้อมูลที่สร้างขึ้นใช้โปรแกรม SQL Server 7.0 เป็น ึ่ ี่ DBMS และใช MS. Visual Basic 6.0 สราง Form เพ ื่อใชใสขอมูลและปรับปรุงขอมูลการนํา ข้อมูลงานวิจัยทางการประมงออกเผยแพร่ ได้ใช้อินเตอร์เน็ตเป็นเรื่องมือในการให้บริการข้อมูล เหล่านั้น โดยสร้างเอกสาร Hypertext ด้วยภาษา HTML และ Asp เชื่อมโยงกับฐานข้อมูล และ

ใช้ภาษา SQL ในการสร้างเทคนิคการสืบค้นซึ่งได้แก่ Key Work Searching, Subject Searching, And Image Searching การสืบค้นงานวิจัยทางการประมงบนอินเตอร์เน็ต ด้วยเทคนิคการสืบค้น ทั้ง 3 แบบนี้ ได้ทดสอบกับกลุ่มผู้ใช้พบว่าเทคนิค Key World Searching ใช่งานง่ายสะดวก รวดเร็ว ครอบคลุมเนื้อหาทางการประมงทั้งหมด เทคนิค Subject Searching ใช้งานง่าย สะดวก รวดเร็ว ครอบคลุมเนื้อหาทางกรประมงทั้งหมด และมีการโต้ตอบกับผู้ใช้ดีพอสมควร ส่วนเทคนิค Image Searching ใช้งานง่าย และมีการโค้ตอบกับผู้ใช้ที่ดี แต่ครอบคลุมเนื้อหางานวิจัยที่เกี่ยวกับ ื้ ี่ ี่ สัตว์น้ำเท่านั้น เมื่อผู้ใช้ค้นหางานวิจัยที่ต้องการ" ใค้แล้วก็สามารถดูบทคัดย่อ ข้อมูลทาง บรรณานุกรม และ อ่านเอกสาร Full-text ได้ด้วยโปรแกรม Acrobat ผ่านเว็บไซต์

นารีรัตน กิริอาษา (2546 : บทคัดยอ) ไดศึกษาการพัฒนาระบบการจัดเก็บและคนคืน สารสนเทศของศนย์สารสนเทศเดลินิวส์ โดยใช้โปรแกรมไมโครซอฟต์แอคเซส และโปรแกรม ไมโครซอฟตวิชวลเบสิก มีขั้นตอน คือ พัฒนาระบบการจัดเก็บและคนคืนสารสนเทศของศูนย สารสนเทศเดลินิวส์ ประเมินโปรแกรมระบบการจัดเก็บและการค้นคืนสารสนเทศที่พัฒนาขึ้นโดย ผู้เชี่ยวชาญ กลุ่มตัวอย่างที่ใช้ในการวิจัยครั้งนี้ใค้แก่ บรรณารักษ์และเจ้าหน้าที่ที่ของศูนย์ ี่ ั้ สารสนเทศเดลินิวส์ และนักข่าวของหนังสือพิมพ์เดลินิวส์จำนวน 113 คน เครื่องมือที่ใช้ในการวิจัย ื่ เปนแบบสํารวจแบบมาตรฐานสวนประมาณคา 5 ระดับ ผลการวิจัยปรากฏวาระบบจัดเก็บและคน คืนสารสนเทศของศูนย์สารสนเทศเดลินิวส์ที่พัฒนาขึ้นประกอบด้วย งานจัดเก็บสารสนเทศ งานค้น คืนสารสนเทศงานยืม-คืน สารสนเทศและงานทะเบียนสมาชิกในการประเมินโปรแกรมระบบ ปรากฏวาผูเช ยวชาญประเมินโปรแกรมระบบเห็นวามีความเหมาะสมอยูในระดับมาก สวน บรรณารักษ์เจ้าหน้าที่ และนักข่าว ที่ใช้ระบบมีความพึงพอใจต่อระบบการจัดเก็บและค้นคืน สารสนเทศของ ศูนย์สารสนเทศเดลินิวส์อยู่ในระดับมาก ผลการวิจัยสรุปได้ว่าระบบการจัดเก็บและ ้ค้นคืนสารสนเทศของศูนย์สารสนเทศเดลินิวส์ที่พัฒนาขึ้น สามารถนำไปใช้งานได้จริงอย่างมี ประสิทธิภาพ

วิรัตน์ พงษ์ศิริ และคนอื่นๆ (2546 : บทคัดย่อ) ใค้วิจัยและพัฒนาระบบสารสนเทศชุมชน ื่ จ.กาฬสินธุ์ จ.มหาสารคาม และจังหวัดร้อยเอ็ด โดยมีวัตถุประสงค์เพื่อพัฒนาระบบสารสนเทศ สนับสนุนการดําเนินงานของบุคลากรขององคการบริหารสวนตําบลใหมีประสิทธิภาพพัฒนาระบบ ี สารสนเทศที่มีประสิทธิภาพ สนับสนุนการคำเนินชีวิตประจำวันในสังคม การเรียนรู้การประกอบ อาชีพ และการสร้างรายใด้ให้แก่ชุมชน เพื่อพัฒนา Web Server ขององค์การบริหารส่วนตำบลให้มี ื่ ความพรอมสําหรับการเชื่อมโยงเขากับ Internet และพัฒนาบุคลากรทางเทคโนโลยีสารสนเทศของ

องคการบริหารสวนตําบลใหมีความรูความสามารถในการบํารุงรักษาระบบสารสนเทศและการ พัฒนาระบบต่อใป เครื่องมือที่ใช้ในการพัฒนาซอฟต์แวร์ประกอบด้วย PHP4.0 Windows2000 ื่ Server MS-SQL Server 2000 Visual Basic 6.0 Graphics Editors Sound Editors และดานฮารดแวร ประกอบด้วย ไมโครคอมพิวเตอร์ Pentium 4 Printer Scanner Digital Camera ผลการพัฒนาได้ ระบบสารสนเทศชุมชนที่ประกอบด้วยระบบอย่างนี้ 1) ระบบสารสนเทศเพื่อการจัดการในองค์การ ื่ บริหารสวนตําบลโดยพัฒนาระบบคลังขององคการบริหารสวนตําบลเปนระบบ Back Office ที่ สามารถใช้งานได้ทั้งแบบ Stand Alone และแบบ Network 2) ระบบสารสนเทศเสริมความรู้ สำหรับทำไปใช้ในการคำเนินชีวิตประจำวันซึ้งจะส่งผลให้ประชาชนมีความเข็มแข็ง ประกอบค้วย ึ้ ความรู้เกี่ยวกับการเกษตร ความรู้เกี่ยวกับสุขภาพเบื้องต้น ความรู้เกี่ยวกับกฎหมายชาวบ้าน ความรู้ ี่ ี่ ื้ ี่ เกี่ยวกับสวัสดิการชุมชน ความรู้เกี่ยวกับอาชีพแนะนำ ข่าวเกี่ยวกับการเกษตรและการค้าขายผลผลิต ี่ ี่ ี่ ทางการเกษตร และข้อมูลพื้นฐานของ อบต. 3) ระบบE-Commerce เพื่อส่งเสริมการขยาย ื้ ผลิตภัณฑ์ชุมชน 4) ระบบจัดหางานเพื่อที่จะเป็นอีกช่องทางหนึ่งในการหางานของคนไม่มีงานทำ ื่ และคนที่กําลังหางานใหม 5)Web Server ขององคการบริหารสวนตําบลและทําการฝกอบรมบุคล กรขององคการบริหารสวนตําบลใหมีความรูความสามารถในการใชงานและบํารุงรักษาระบบ ต่อไปได้จำนวนทั้งสิ้น 175 คน ั้

พรธิรา ศรีโคตร (2545 : บดคัดยอ) ไดศึกษาการพัฒนาระบบฐานขอมูลงานทะเบียน วัดผลและประเมินผลโรงเรียนลำปลายมาศ จังหวัดบุรีรัมย์ และศึกษาความพึงพอใจของผู้ใช้ระบบ ฐานข้อมูล กลุ่มตัวอย่างที่ใช้ในการศึกษาค้นคว้าเป็นผู้ปฏิบัติงานทะเบียนจำนวน 8 คน อาจารย์ จำนวน 15 คน และนักเรียนจำนวน 205 คน ผลการศึกษาพบว่า ประสิทธิภาพของระบบฐานข้อมูล อยู่ในระดับดี ผู้ปฏิบัติงานทะเบียน อาจารย์ และนักเรียน มีความพึงพอใจในการใช้งานระบบ ฐานข้อมูล ในระดับมาก

มานพ ศิลปธิวัฒน (2548 : บทคัดยอ) ไดศึกษาการพัฒนาโปรแกรมจัดเก็บและคนคืน สารสนเทศผ่านเวิลด์ไวด์เว็บเพื่อใช้ในศูนย์วิทยบริการ วิทยาลัยเกษตรศาสตร์และเทคโนโลยี ขอนแกนการพัฒนาโปรแกรมใช MySQL เปนฐานขอมูลและใชภาษา PHP ในการเขียนโปรแกรม เพื่อติดต่อฐานข้อมูล โดยศึกษาจากอาจารย์วิทยาลัยเกษตรและเทคโนโลยีขอนแก่นจำนวน 55 คน ื่ และนักศึกษาวิทยาลัยเกษตรและเทคโนโลยีขอนแกน จํานวน 217 คน ผลการศึกษาพบวาอาจารย และนักศึกษามีความพึงพอใจในระดับมากทั้งสองด้าน คือ ด้านการค้นคืน และส่วนเชื่อมประสาน ั้ ผูใช

#### **2. งานวิจัยตางประเทศ**

มารค (Mark 2000 : web Site) ไดศึกษาเก ยวกับการสงขอมูลการสอนผานสตรีมม งมีเดีย ี่ ิ่ ในระดับอุดมศึกษาอธิบายรายละเอียดที่เกี่ยวกับการถ่ายโอนข้อมูลสตรีมิ่งมีเดียเกี่ยวกับเสียงของ ี่ ี่ ี่ โทรทัศน์ และวิดีโอในการนำเสนอ พบว่า การส่งผ่านข้อมูลทางเครือข่ายเพื่อที่ใช้ดูในลักษณะที่นำ ื่ ข้อมูลลงไปสู่ผู้ใช้คอมพิวเตอร์ รวมถึงการถ่ายโอนข้อมูลอย่างต่อเนื่องของวิดีโอซึ่งสามารถนำมา ื่ อัดใหม่ได้อีกหรือเป็นการถ่ายทอดสดได้ การแลกเปลี่ยนความคิดเห็นนำไปใช้กับนักเรียนที่ไม่ได้ ลงเรียนในระดับอุดมศึกษาและไดนํามารายงานเกี่ยวกับประสบการณการทดสอบเปนผลสําเร็จ

โทมัส (Thomas 1998 : Web Site) กลาววาการพัฒนาและเขาถึงขอมูลการเรียนผานเว็บท ใช้สื่อเทคโนโลยีวีดิโอสตรีมิ่งว่ามหาวิทยาลัยรัฐไอโอวาได้นำโปรแกรมที่เรียกว่า BIO การสอน ชีววิทยาแบบถึงบ้านใด้ เป็นการนำสื่อเทคโนโลยีเหมือนจริงใช้ใด้ประมาณ 2 ปี ในโรงเรียน ภาควิชาชีววิทยาใด้นำวิธีการสอนแบบนี้โดยส่งผ่านข้อมูลต่าง ๆ ผ่านทางอินเทอร์เน็ตเวิลด์ไวด์เว็บ (World Wide Wed www) การใช้เสียงจริงผ่านข้อมูลเป็นรูปแบบของการใช้วีดิโอสตรีมิ่ง ที่สามารถ  $\geq$ นำมาใช้ส่วข้อมูลเสียด้วยการคาดคะเนที่จะพัฒนาและแบ่งปันข้อมูลการศึกษาการวิจัยชีววิทยาผ่าน ׇ֖֧֪֦֖֧֪֦֖֪֦֖֩֟֓֓֓֓֕֓֓֓֓֓֓֓֓֝֬֓֓֬֓֓֓׀<br>֧֖֪֖֪֪֦֖֪֦֖֦֖֜֜֘֘֩֩֩֩֓֓֬֓֓֘֩֩֩֩֓֓֬֓֓֬׀<br>֖֖֖֖֖֖֩֩֩֩֩ ทางอินเทอรเน็ต หัวขอหลักจุดประสงคของโครงการนี้คือการพัฒนาและสอนชีววิทยาผานเว็บ ้ส่วนใหญ่ของหลักสูตร ได้นำไปปรับปรุงจากการนำไปใช้สอนจริงในมหาวิทยาลัย ซึ่งได้นำมาไป เสนอเปนตัวตอตัวโครงการนี้ประมาณ 20 เปอรเซ็นตถูกนําไปใชสอนในมหาวิทยาลัยอเมริกาจาก รายงานน ี้ไดอภิปรายถึงการออกแบบคําแนะนํา การผลิตบทบรรยายการลงทะเบียนละผูเขาฟง โครงการและการประเมินหลักสูตร รายช อวิชาในโครงการ ในภาคเรียน 1998 และตารางแสดง ื่ การเรียนเพ มข ึ้นของโปรแกรมจากป 1996-1998 ิ่

 หยวน (Yuan 2002 : 470 ) ไดศึกษาการพัฒนาระบบการเรียนทามไกลมัลติมีเดียโดยใช เมทาดาทา ของมหาวิทยาลัยแห่งออทตาวา เพื่อปรับปรุงการสืบค้นสารสนเทศและองค์ความรู้ที่ได้ จากการเรียนทางไกลผลวิจัยปรากฏวา ไดระบบการเรียนทางไกลมันติมีเดียที่มีประสิทธิภาพและ อำนวยความสะดวก ช่วยผู้เรียนทางไกลให้มีสัมฤทธิ์ผลในการเรียนได้อย่างดีที่สุด การวิจัยได้นำ ลักษณะพิเศษของเมทาดาทาที่มีอยู่เดิมเพิ่มเมทาดาทามีเดียที่มีลักษณะเฉพาะเข้ามา ระบบได้รับกา ิ่ รอกแบบและนำไปใช้เป็นหลักฐานข้อมูลเว็บ เมทาดาทาได้รับการจัดเก็บด้วยผู้ทำหรือด้วยระบบ เองใช้ภาษา XML เป็นรูปแบบถ่ายโอนข้อมูล เพื่ออำนวยความสะดวกในการเลกเปลี่ยนสารสนเทศ ื่

โมน (Moen 2003 : Web Site) <sup>"</sup>ได้ศึกษาวิจัยเพื่อประเมินประโยชน์ของ Metadata วิเคราะห์ การใช้ MARC งานวิจัยนี้เป็นการวิเคราะห์ข้อมูลขนากใหญ่จากกลุ่มตัวอย่างที่บันทึกรายการ

21

บรรณานุกรมโดยใช้ MARC 21 ซึ่ง MARC 21 เป็นแผนการลงรหัสที่มีความสัมพันธ์อย่างใกล้ชิด กับข้อมูลเบื้องต้นในเมทาดาทา (Metadata ) ที่ใช้ในการบันทึกบรรณานุกรมที่ห้องสมุด นำบันทึกนี้ ื้ ไปวิเคราะห์เพื่อให้เกิดประโยชน์ต่อการออกแบบสารบัญที่เหมาะสมใน MARC 21 ผลการค้นคว้า ชี้ให้เห็นว่ามีน้อยกว่าร้อยละ 5 เท่านั้นที่ไม่สามารถจัดการได้ในขณะที่โดยทั่วไปทำได้มากกว่าร้อย ั้ ละ 80 แสดงวาการคนควานี้นําผลไปใชไดในการทําดรรชนีการออกแบบระบบ และการจัดเก็บ ข้อมูลตามความต้องการ เพื่อขายโครงการ Metadata ตามความต้องการพื้นฐานของชุมชนต่อใป ื้

วาซิลิออส (Vasilios 1998 : Web Site) ได้ศึกษาถึงการนำเสนอเรื่องแนวทางสำหรับ ื่ ออกแบบและพัฒนาระบบสนับสนุนสื่อมัลติมีเดียคอมพิวเตอร์ระยะใกลซึ่งทำให้ใช้ใด้เพื่อการ ื่ ื่ เรียนรู้ระยะ ใกล ในตอนแรกเริ่มที่การแนะนำคร่าว ๆ เรื่องการเรียนรู้ระยะ ใกลและเป็นการ ื่ อภิปรายระหวางครูและของนักเรียนในการรวมมือกันระหวางครูและนักเรียน ในสวนท ี่สองเปน เรื่องของเงื่อน ใขสำหรับการเรียนรู้ระยะ ใกลและสภาพแวดล้อมสำหรับความร่วมมือระหว่างครูละ ื่ นักเรียน รวมถึงการเป็นอิสระของนักเรียนและความรับผิดชอบส่วนบุคคล ผู้สอนเป็นผู้จัดทำให้เกิด  $_\geq$ ความสะดวกสบายปฏิกิริยาโตกลับและบทบาทของผูฝกสอนกลยุทธตาง ๆ ชวยเพ มจํานวนนักเรียน ิ่ และจัดระเบียบให้เป็นแบบแผนและไม่เป็นไปแบบแผน ทำการทดสอบให้แน่ใจในความก้าวหน้า ของนักเรียนการแสดงเอกลักษณ์แลผลความก้าวหน้าของการคำเนินงานและความร่วมมือที่ได้ผล และการเรียนรู้ การมีปฏิกิริยาต่อกันของนักเรียนในสภาพแวดล้อมต่าง ๆ

วิธีการเข้าถึงสื่อเพื่อการเรียนรู้ระยะไกลและสิ่งของ สิ่งเร้าของนักเรียนสนใจ การวางแผนและผลที่ ื่ ื่ ใค้ในการใช้เทคโนโลยี ในส่วนที่สามกำลังติดตามหลักการสำหรับการออกแบบและพัฒนา คอมพิวเตอร์และการเรียนรู้ระยะไกล องค์กรการระมัคระวังการรวมถึงคำถามสำหรับกล่าวถึงหรือ หาคำตอบ การเชื่อมต่อเหตุการณ์ปัจจุบันหรือนักเรียนที่มีประสบการณ์ การตัดสินใจเป็นอย่างไร ื่ การหลีกเลี่ยงส่ง และการติดต่อความต้องการสำหรับปัจจัยกระทบต่อแสงสีเสียง รวมถึงเชื่อม  $\mathcal{L}^{\mathcal{L}}$ ื่ ้สัญญาณการมีปฏิกิริยาต่อกัน การตระเตรียมโอกาสสำหรับตัวเองต่อความก้าวหน้าอย่างชัดเจน การ กําหนดเคร องมือ และการรูจุดประสงค ื่

จากงานวิจัยที่เกี่ยวกับการพัฒนาระบบจัดเก็บและค้นคือสารสนเทศ และระบบเผยแพร่ ี่ ี่ สารสนเทศ รวมทั้งงานวิจัยที่เกี่ยวกับการพัฒนาข้อมูลดังที่ได้กล่าวมาข้างต้น สามารถสรุปประเด็น ั้ ี่ ี่ ที่เกี่ยวข้องกับการศึกได้ดังนี้ ี่

 ในการพัฒนาระบบจัดเก็บและคนคือสารสนเทศ หรือการพัฒนาฐานขอมูลตางๆ สามารถ ทําไดโดยการใชโปรแกรมคอมพิวเตอรในการจัดฐานขอมูล และโปรแกรมที่นิยมใชคือไมโคร ซอฟท แอคเซส (Microsoft Access) ดังเชนงานวิจัยของ ปรีชา เดชพันธุ (2542 : บทคัดยอ) ซึ่งศึกษา พัฒนาการฐานข้อมูลเพื่อใช้ในการส่งเสริมการจัดไร่นาสวนผสม รุ่งนภา ตรีเสน่ห์จิต (2544 : บทคัดย่อ) ใด้ศึกษาวิเคราะห์และออกแบบฐานข้อมูลทางด้านโบราณสถานของใทย อำนาจ กาญจนภิญโญ (2543 :66-71) ศึกษาเรื่องการพัฒนาระบบในการจักเกีบและค้นคืน ี สารสนเทศวีดีทัศน์ ของมหาวิทยาลัยอัสสัมชัญผ่านเครือข่ายอินเทอร์เน็ต จารุวง สุขพันธ์ถาวร (2544 : บทคัดยอ) ไดศึกษาการพัฒนาฐานขอมูลวิทยานิพนธระดับปริญญาโท สาขาเทคโนโลยีทาง ึการศึกษาในประเทศไทย ในระหว่างปีการศึกษา 2535-2539 และนารีรัตน์ กิติอาษา (2546 ิบทคัดย่อ) ได้ศึกษาการพัฒนาระบบการจัดเก็บและค้นคืนสารสนเทศของศนย์สารสนเทศเดลินิวส์ และยังมีการใช้โปรแกรม Micro CDS/ISIS ดังงานวิจัยของประไพ (2541 : 77-81) ซึ่งศึกษาการ ึ่ พัฒนาระบบจัดเก็บและค้นคืนสารสนเทศโดยใช้โปรแกรม Micro  $\cos$  /ISIS ในห้องสมุด โรงเรียนสารคามพิทยาคม ตอมาไดมีการพัฒนาโปรแกรม Micro CDS /ISIS ใหสามารถใชงานบน WIND REFORMED THE ORD THE CONDUCTS

 ในการพัฒนาระบบการจัดเก็บและคนคืนสารสนเทศ และการพัฒนาฐานขอมูลตางๆ นั้น จําเปนตองใชโปรแกรมคอมพิวเตอรมาชวยในการจัดการฐานขอมูล ซึ่งการจะใชโปรแกรมใดใน การพัฒนาระบบฐานข้อมูลนั้นด้องขึ้นอยู่กับความเหมาะสมของโปรแกรมกับข้อมูลที่จัดเก็บ ั้ ึ้ รวมทั้งความทันสมัยของเทคโนโลยีในช่วงเวลานั้นๆ อย่างไรก็ตามการพัฒนาระบบการจัดเก็บและ ั้ ั้ ค้นคืนสารสนเทศโดยใช้โปรแกรมคอมพิวเตอร์ จะช่วยให้ผู้ใช้สามารถสืบค้นสารสนเทศได้อย่าง สะดวกรวดเร็วและไดสารสนเทศตรงกับความสนใจมากขึ้น

 สรุปไดวามีการนําระบบเผยแพรสารสนเทศที่ถูกจัดเก็บและคนคืนมาใชในการนําเสนอ สารสนเทศในเรื่องต่างๆ และสามารถเผยแพร่สารสนเทศผ่านอินเตอร์เน็ตใด้อย่างมีประสิทธิภาพ ื่ และมีแนวโนมในการนํามาใชในอนาคตมากขึ้น

# **บทท ี่ 3 วิธีการดําเนินการวิจัย**

ึ การพัฒนาระบบการจัดการความรู้ : กรณีศึกษาวิทยาลัยการอาชีพศีขรภูมิ เป็นการพัฒนา ระบบที่รองรับการทำงานจริง เน้นการทำงานแบบออนไลน์ที่เปิดกว้างให้บุคคลทั่วไปสามารถอ่าน ี่ และเผยแพร่ความรู้ได้ ดังนั้นระบบที่ได้จึงอยู่ในลักษณะเว็บแอพพลิเคชั่นแบบไดนามิก ที่สามารถ ตอบโต้กับผู้ใช้ได้ ซึ่งผู้พัฒนามีขั้นตอนการดำเนินงานดังต่อไปนี้

#### **การศึกษาขอมูลเบ องตน ื้**

การพัฒนาระบบการจัดการความรู้ มีขั้นตอนการศึกษาข้อมูลเบื้องต้นดังนี้ ์<br>;<br>;

#### **1. ศึกษาขอมูลเก ยวกับการจัดทําเว็บไซตในแบบตาง ๆ ี่**

ผู้พัฒนาระบบเริ่มค้นทำการศึกษาตั้งแต่ลักษณะการทำงานของระบบเว็บไซต์ต่างๆ ั้ ศึกษาภาษา HTML ภาษา ASP ASP.NET PHP PERL ขอดี ขอเดน ของแตละภาษา ศึกษาระบบ เครือข่าย LAN และ WAN การจำลองเครื่องแม่ข่าย (Server) ื่

### **2. ศึกษาการพัฒนาระบบดวยโปรแกรมภาษา PHP**

เหตุที่ผู้พัฒนาเลือกพัฒนาระบบด้วยโปรแกรมภาษา PHP เนื่องจากเป็นโปรแกรมภาษา ที่ทำงานรวดเร็ว ได้รับความนิยมสูง มีเสถียรภาพดีกว่าหลายๆ โปรแกรม และที่สำคัญเป็น โปรแกรมประเภทฟรีแวร์ คือ ไม่ต้องเสียค่าใช้จ่ายซื้อโปรแกรม และไม่ต้องกังวลเรื่องละเมิด ื่ ลิขสิทธิ์เหมือนโปรแกรมภาษาอื่นๆ โดยผู้พัฒนาระบบได้ทำการศึกษาโครงสร้างและการทำงาน ์<br>เ ของภาษาการใชฟงกชันตางๆ การเขียนโปรแกรมติดตอฐานขอมูลประเภทตางๆ และการทํางาน ร่วมกับภาษาอื่นๆ เช่น Java Script ,HTML เป็นต้น ื่

#### **3. ศึกษาการพัฒนาฐานขอมูลดวยโปรแกรม MySQL**

เหตุที่ผู้พัฒนาเลือกพัฒนาฐานข้อมูลด้วยโปรแกรม MySQL เนื่องจากเป็นโปรแกรม ฐานขอมูลที่ทํางานรวดเร็ว มีระบบรักษาความปลอดภัยของฐานขอมูลที่ดีเย ยม ไดรับความนิยมสูง ี่
รองรับการทำงานในลักษณะClient/Server ได้ รองรับปริมาณข้อมูลขนาดใหญ่ มีเสถียรภาพดีกว่า หลายๆโปรแกรม และที่สําคัญเปนโปรแกรมประเภทฟรีแวร คือไมตองเสียคาใชจายซ ื้อโปรแกรม และใม่ต้องกังวลเรื่องละเมิดลิขสิทธิ์เหมือนโปรแกรมฐานข้อมูลอื่นๆ โดยผู้พัฒนาระบบใด้ ื่ ์ ื่ ทำการศึกษาโครงสร้างและการทำงานของโปรแกรม การสร้างฐานข้อมูล การใช้คำสั่งต่างๆ การ ั่ สำรองฐานข้อมูลและส่งออกเป็นฐานข้อมูลประเภทต่างๆ และการทำงานร่วมกับโปรแกรมอื่นๆ

**4. ศึกษาการพัฒนาระบบติดตอกับผูใชแบบ User Interface** 

ระบบ Web Application นอกจากจะต้องพัฒนาโปรแกรมให้ทำงานสมบูรณ์แล้ว สิ่งที่ ตองคํานึงถึงเปนลําดับตอมาก็คือ สวนของการติดตอกับผูใช(User Interface) ซึ่งจะตองมีการ ้ออกแบบให้ดูสวยงามสบายตา น่าใช้งาน

# **5. ศึกษาความตองการของระบบและขอมูลที่จําเปนตองใชในระบบ**

โดยทำการศึกษาความต้องการของนักเรียนและบุคคลทั่วไป การแบ่งส่วนของระบบ กำหนดข้อมูลที่จำเป็นต้องเก็บในฐานข้อมูล ศึกษาระบบการจัดการความรู้จากตัวอย่างที่มีใน  $\geq$ ปจจุบัน ศึกษาการติดต งระบบ Web Server ั้ **6. ศึกษาการวิเคราะหออกแบบและพัฒนาระบบ**

 Web Application ที่รองรับการทํางานไดทั้งระบบ Intranet WAN และอินเตอรเน็ต เพื่อให้ระบบที่ได้มีความยืดหยุ่นในการใช้งานสูง

# **ตารางเวลาการดําเนินงาน**

เพื่อให้เป็นไปตามเป้าหมายที่วางไว้จึงสามารถ สรุปการดำเนินงานเป็นตารางได้ดังนี้

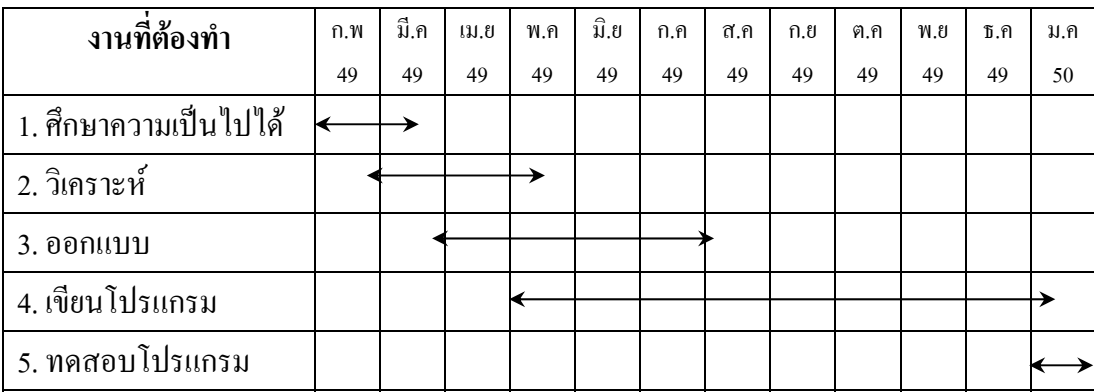

ตารางท 1 แสดงรายละเอียดเวลาการปฏิบัติงาน( แกนตชารต )

# **บทท ี่ 4 ผลการดําเนินการวิจัย**

จากการพัฒนาระบบการจัดการความรู้ ทำให้ได้เว็บแอพพลิเคชั่นสำหรับใช้ในการ ั่ จัดการความรู ทั้งการสงความรู การตรวจสอบ และการอนุมัติใหแสดงบนเว็บ ซึ่งท งระบบจะถูก ั้ ควบคุมด้วยผู้ดูแลเว็บ โดยการควบคุมและสั่งงานผ่านเว็บ (Web Interface) ทำให้ผู้ดูแลเว็บไม่ ั่ จำเป็นต้องไปนั่งที่เครื่องแม่ข่าย (Server) ทำให้สะดวกรวดเร็วยิ่งขึ้น นอกจากนี้ระบบยังสนับสนุน ี่ ื่ ิ่ ี้ การทำงานในรูปแบบหลายภาษา สนับสนุนรูปแบบหน้ากากเว็บ และฟังก์ชั่นการทำงานอื่นๆที่ ื่ จําเปนสําหรับผูดูแลเว็บ รายละเอียดของผลการดําเนินงานวิจัยมีดังน

# **ประเภทความรู**

ระบบสามารถเลือกจัดการความรูตามประเภทที่สนใจ โดยเลือกคลิกดูตามหมวดหมูใน หนาแรกของเว็บเพจหรือสามารถเลือกประเภทในการเผยแพรความรูไดจากการเขาไปเผยแพร บทความที่ตองการ ไดดังน

- 1. ประเภทรถยนต
- 2. ประเภทรถจักรยานยนต
- 3. ประเภทเครื่ องยนตเล็ก

อย่างใรก็ตามผู้ดูแลระบบสามารถเพิ่มเติมประเภทความรู้ได้อีกเมื่อมีความต้องการ ิ่ เพ มขึ้น ิ่

#### **การออกแบบระบบ**

ผูพัฒนาระบบไดออกแบบระบบใหมีการทํางานแยกออกเปน 3 สวนหลักๆ โดยยึดจาก ผู้ใช้งานระบบเป็นหลัก ซึ่งมีดังนี้ คือ

1. ระบบจัดการเว็บสำหรับผู้ดูแลระบบ (Admin Control Panel System)

ขั้นตอนการเข้าสู่ระบบและออกจากระบบผู้ดูแลระบบ

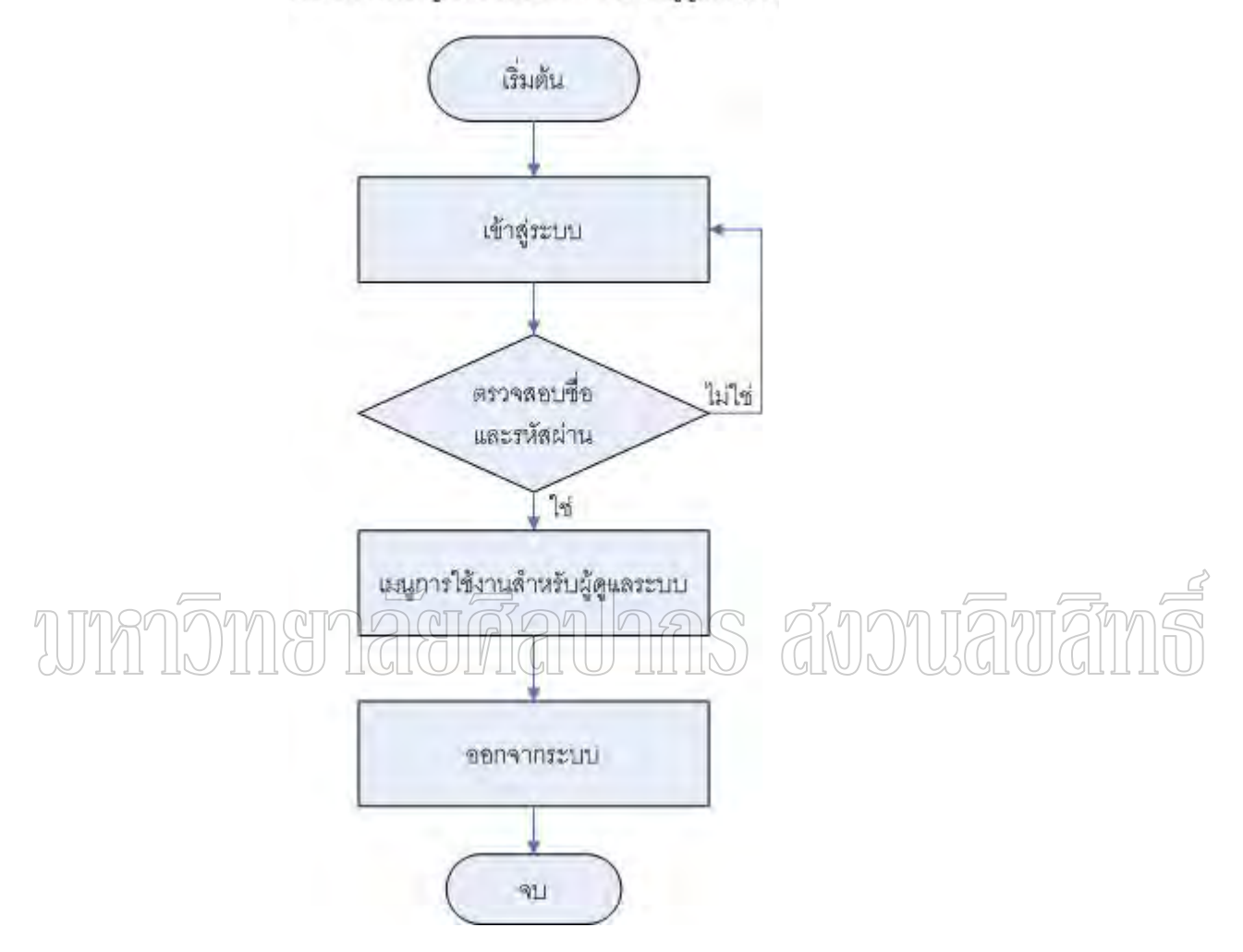

ภาพท 4 ขั้นตอนการเขาสูระบบและออกจากระบบผูดูแลระบบ

1. ระบบสําหรับสมาชิก (User Account System)

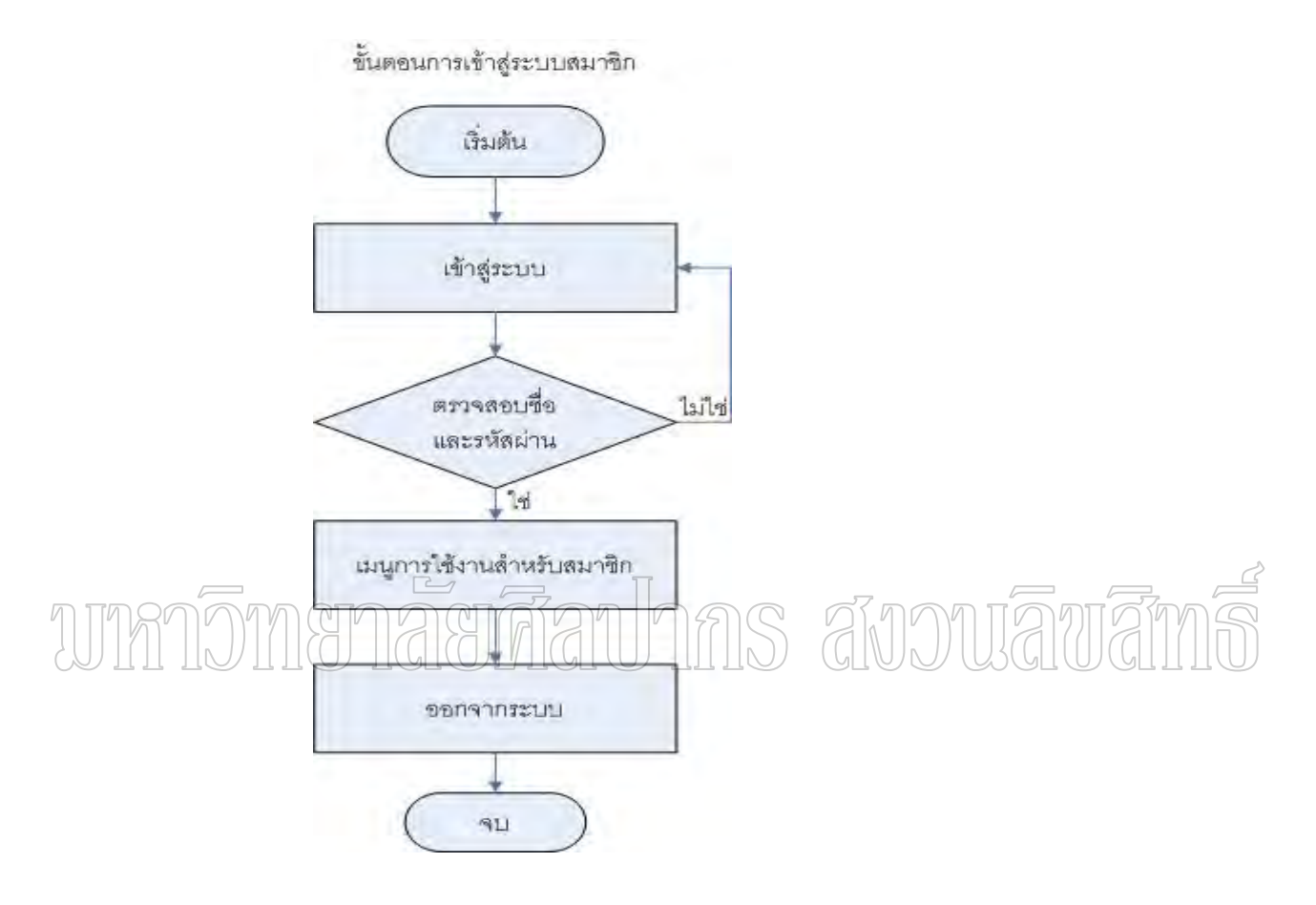

ภาพท 5 ขั้นตอนการเขาสูระบบสมาชิก

2. ระบบสําหรับบุคคลท ั่วไป (Anonymous System)

ทั้ง 3 ส่วนนี้ใช้ฐานข้อมูลของระบบเดียวกัน ออกแบบให้อยู่ในลักษณะการทำงานแบบ Client-Server ซึ่งระบบฐานข้อมูลและ Web Application จะติดตั้งไว้ที่เครื่องแม่ข่าย (Server) ส่วน ื่ การเรียกใช้งานและจัดการระบบต่างๆทำได้ที่เครื่องลูกข่าย (Client) ทั้งนี้เครื่องแม่ข่ายและเครื่องลูก ื่ ֺ<u>֚</u>ׇ֖֚֚֔֝ ื่ ื่ ข่ายต้องอยู่ในระบบเครือข่ายเดียวกัน โดยระบบเครือข่ายที่ใช้ทดสอบในครั้งนี้ คือ ระบบ ั้ อินเตอร์เน็ต มีการจำลองเครื่องแม่ข่ายเป็น Web Server แล้วใช้เครื่องลูกข่ายในการเปิดสั่งงาน ื่ ื่ ั่ ต่างๆ

# **1. ระบบจัดการเว็บสําหรับผูดูแลระบบ ( Admin Control Panel System )**

ระบบจัดการเว็บสําหรบผั ูดูแลระบบ ( Admin Control Panel System ) เปนสวนท สำคัญมาก เพราะการตั้งค่าต่างๆที่จำเป็นจะส่งผลต่อระบบการจัดการความรู้โดยตรง ซึ่งผู้จัดทำได้ ั้ ออกแบบระบบจัดการเว็บสําหรับผูดูแลระบบใหมีความสามารถดังตอไปนี้

- 1. ระบบสํารองขอมูล (Backup Database)
- 2. ระบบจัดการเมนู (Blocks)
- 3. ระบบจัดการผูดูแลเว็บ (Admin Editor)
- 4. ระบบจัดการประกาศ (Messages)
- 5. ระบบจัดการโมดูล (Modules)
- 6. ระบบต งคาเว็บ (Preferences) ั้
- 7. ระบบอนุมัติเรื่องหรือบทความที่ส่งเข้ามา (Submissions)

 $8.$  ระบบจัดการข่าวสาร (News) 9. ระบบจัดการแบบสํารวจ (Polls/Surveys)

- 10. ระบบจัดการดัชนีหัวข้อเรื่อง (Topics) ื่
- 11. ระบบจัดการสมาชิก (Users)
- **2. ระบบสําหรับสมาชิก (User Account System)**

ระบบสำหรับสมาชิก (User Account System) เป็นส่วนที่อยู่ภายใต้การควบคุมจาก ี่ ผู้ดูแลเว็บ ซึ่งผู้จัดทำได้ออกแบบระบบสมาชิกให้มีความสามารถดังต่อไปนี้

- 1. ระบบเปลี่ยนแปลงขอมูลสวนตัว
- 2. ระบบสงความรู
- 3. ระบบปรับแต่งข้อเสนอแนะ
- 4. ระบบปรับแตงการแสดงผล
- **3. ระบบสําหรับบุคคลท ั่วไป (Anonymous System)**

ระบบสำหรับบุคคลทั่วไป (Anonymous System) เป็นระบบเบื้องต้นของ Web ื้ Application ซึ่งผู้ชมทั่วไปที่ไม่ใช่สมาชิกจะสามารถอ่านบทความ ข่าวสาร ความรู้ได้

# **การออกแบบสวนประกอบตางๆของระบบ**

ลักษณะการทำงานของ Knowlege Management System (KMS) เป็นระบบที่แบ่งแยก ี่ การจัดการในการทำงานระหว่างเนื้อหาความรู้(Content/Knowlege) ออกจากการออกแบบ(Design) ื้ โดยการออกแบบเว็บเพจจะถูกจัดเก็บไว้ในหน้ากากเว็บ ( Templates / Themes ) ในขณะที่เนื้อหา ความรู้จะถูกจัดเก็บไว้ในฐานข้อมูลหรือไฟล์ เมื่อใดที่มีการใช้งานก็จะมีการทำงานร่วมกันระหว่าง 2 ส่วน เพื่อสร้างเว็บเพจขึ้นมา โดยเนื้อหาอาจจะประกอบไปด้วยหลายๆส่วนประกอบ เช่น Sidebar ื่ ึ้ หรือ Blocks, Navigation bar หรือ Main menu, Title bar หรือ Top menu bar เป็นต้น แผนผังการ ทํางานของระบบการจัดการความรูสามารถแสดงไดดังภาพดานลางดังน

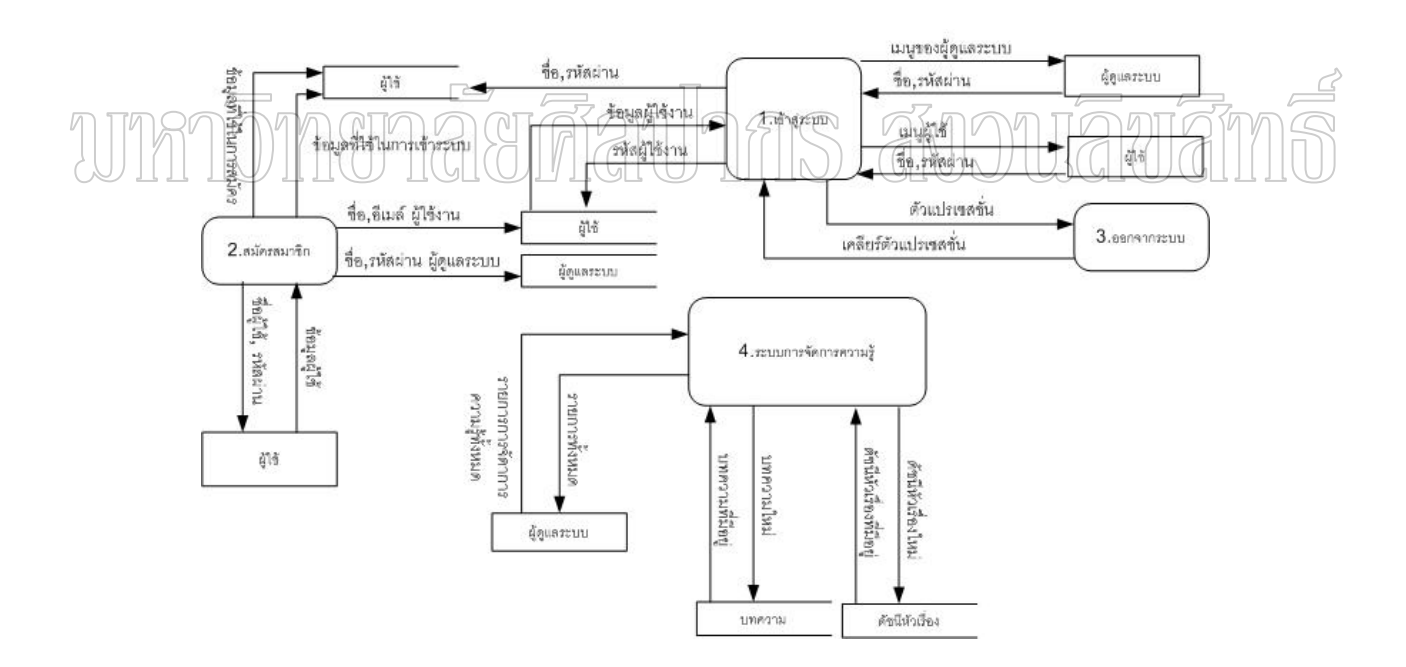

ภาพท 6 DFD ของระบบ Knowledge Management System Model ระดับ Level 0

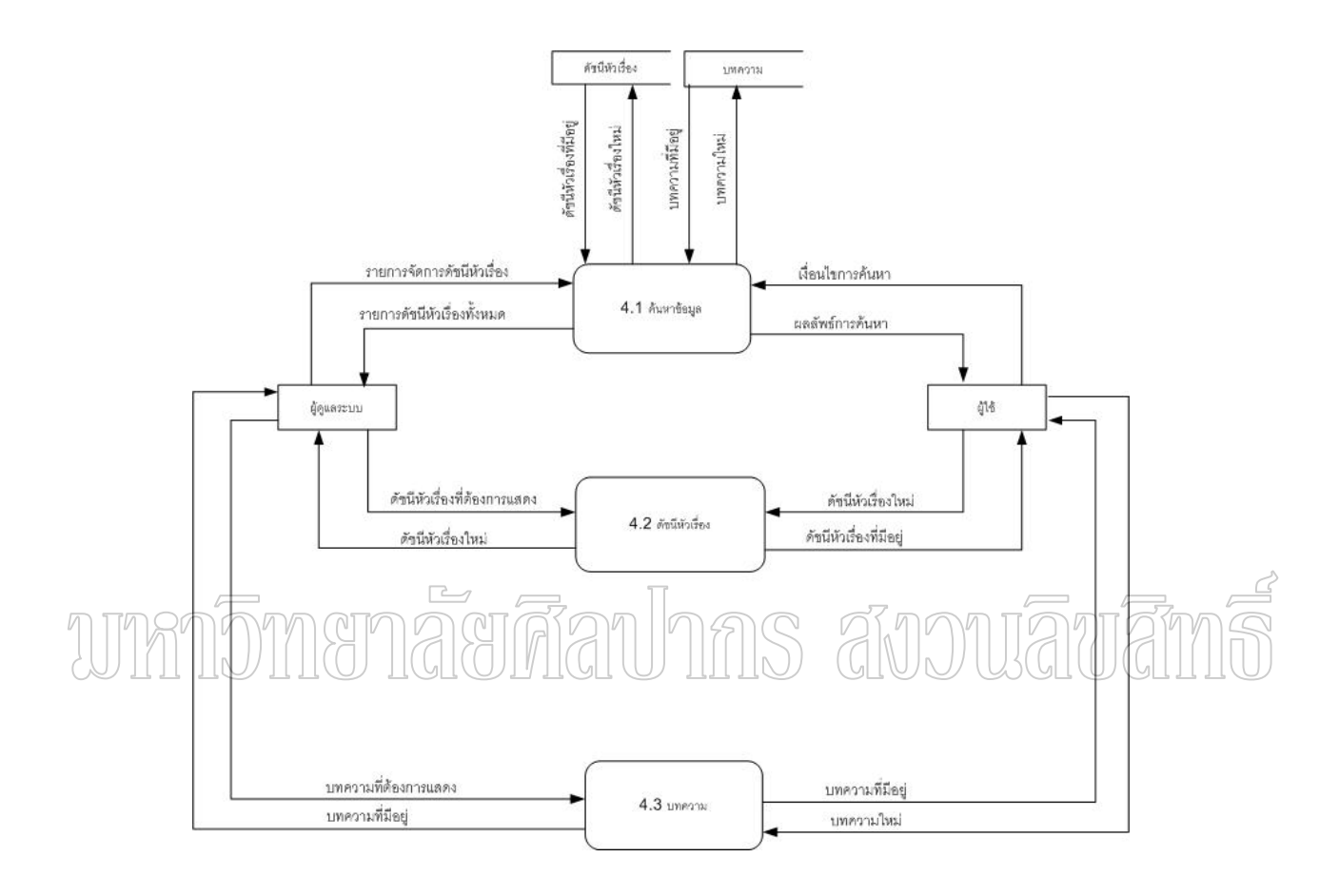

ภาพท 7 DFD ของระบบ Knowledge Management System Model ระดับ Level 1

# **1. การออกแบบฐานขอมูลของระบบ**

ฐานขอมูลท ี่ใชในระบบ คือ ฐานขอมูล MySQL ซึ่งจัดเปนฐานขอมูลแมขาย (Database Server) ที่ใช้ในการจัดเก็บข้อมูลต่างๆที่จำเป็นของระบบ ผู้พัฒนาได้ออกแบบฐานข้อมูลสำหรับใช้ ในระบบจัดการความรูที่มีความยืดหยุนสูง ประกอบดวยตารางด ังตอไปนี้คือ

#### **ตาราง kms\_authors**

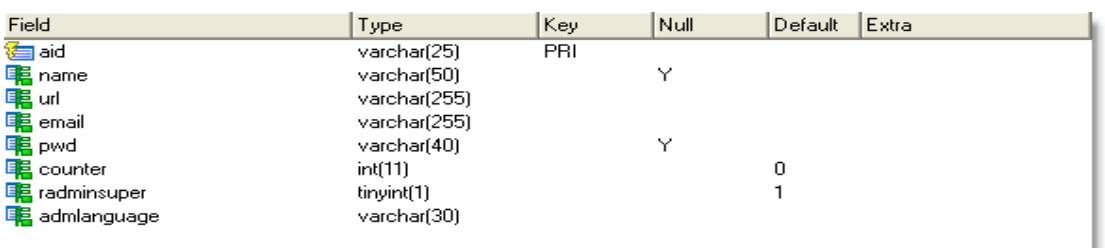

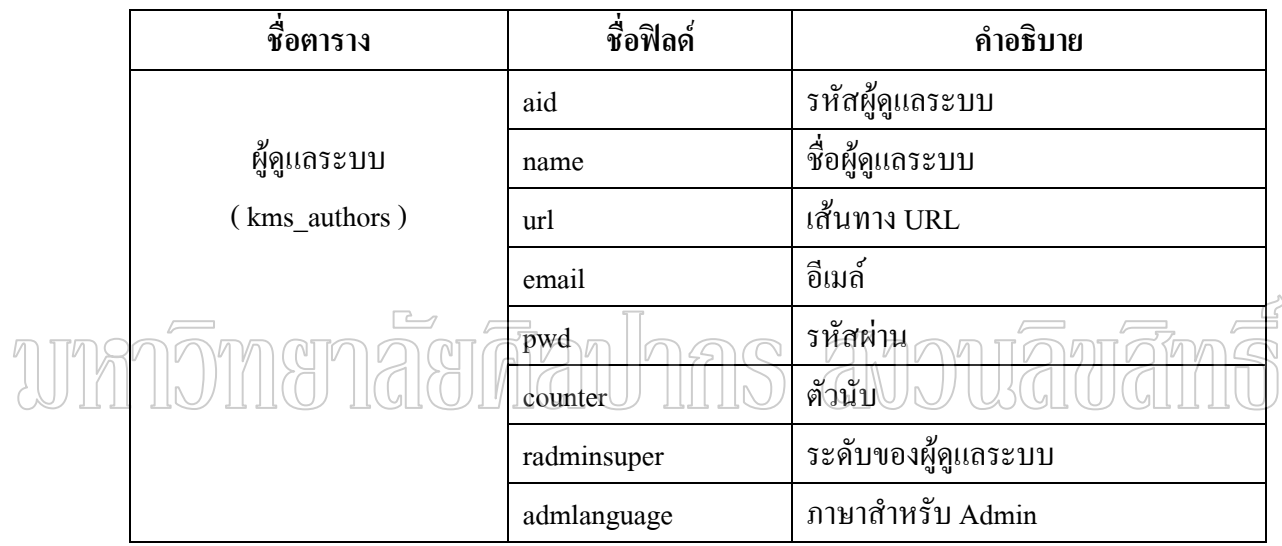

## ตารางท 2 แสดงรายละเอียดตารางผูดูแลระบบ ( kms\_authors **)**

#### **ตาราง kms\_blocks**

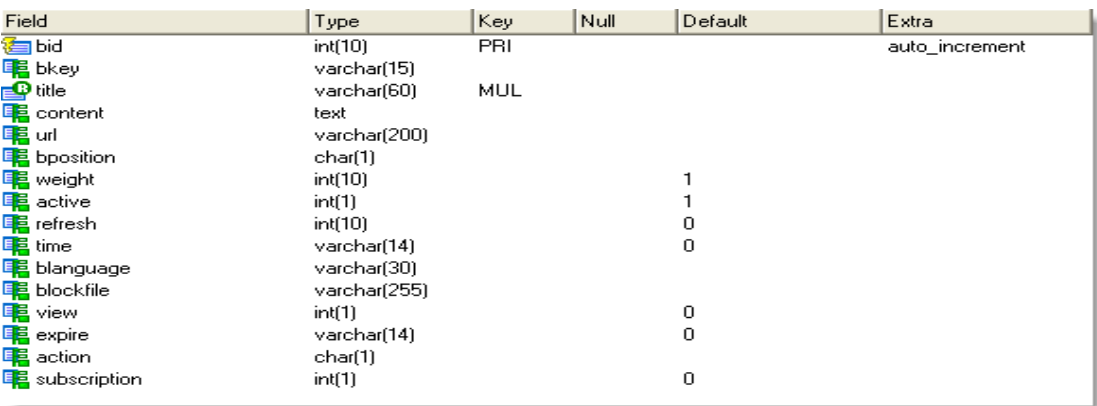

## ตารางท ี่ 2 ( ตอ )

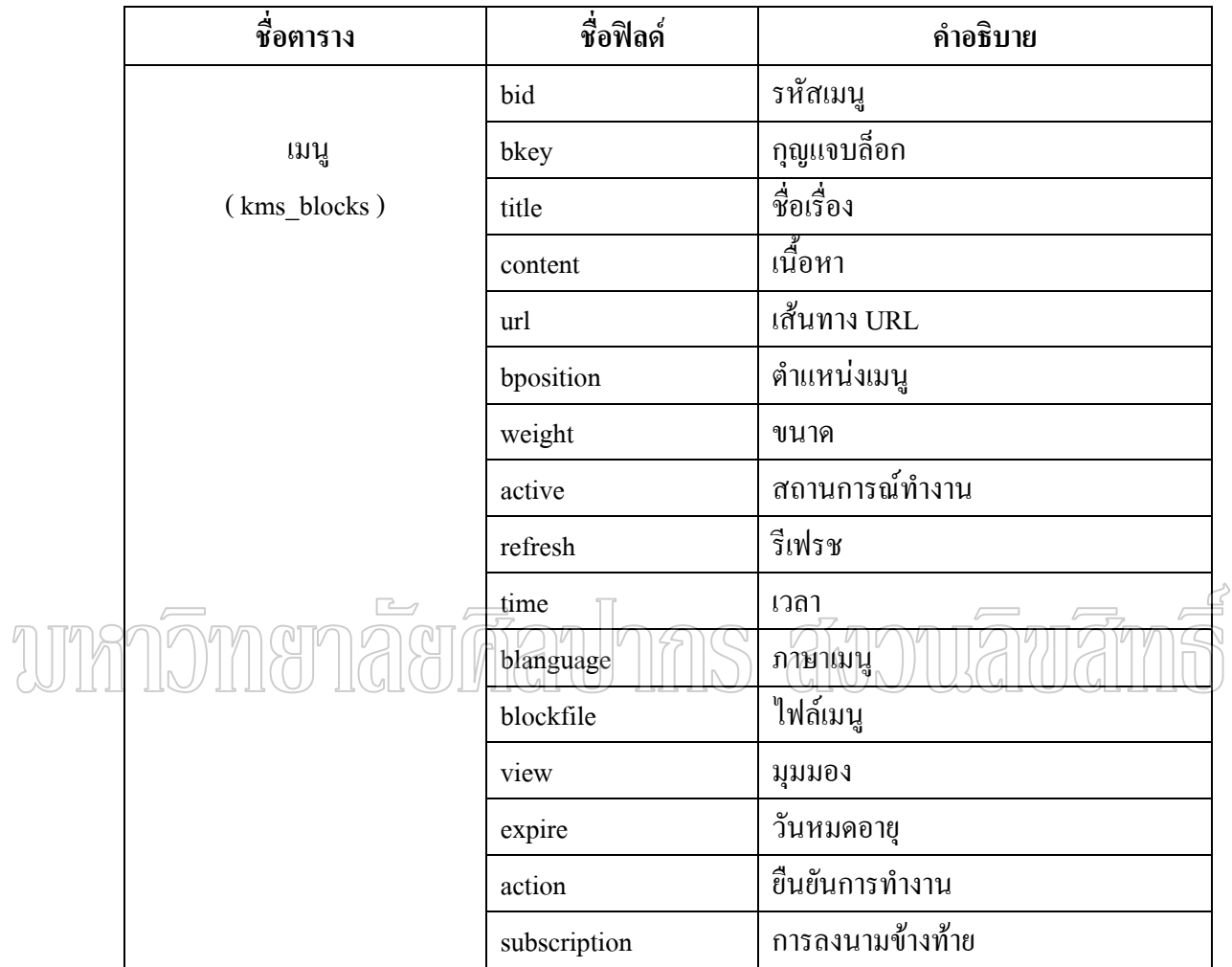

ตารางท 3 แสดงรายละเอียดตารางเมนู ( kms\_blocks )

#### **ตาราง kms\_comments**

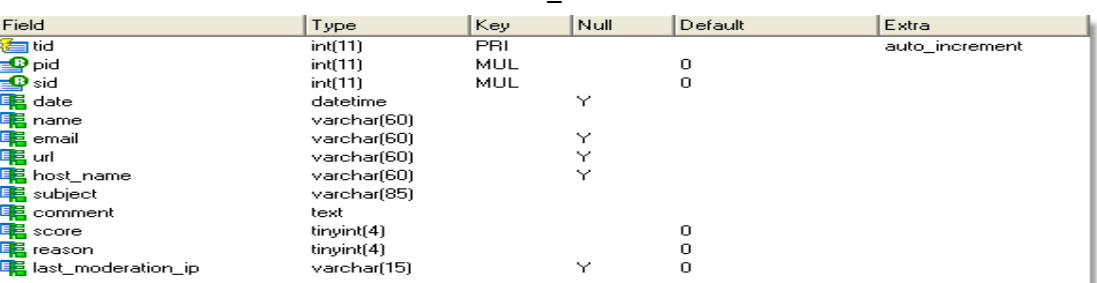

ตารางท ี่ 4 ( ตอ )

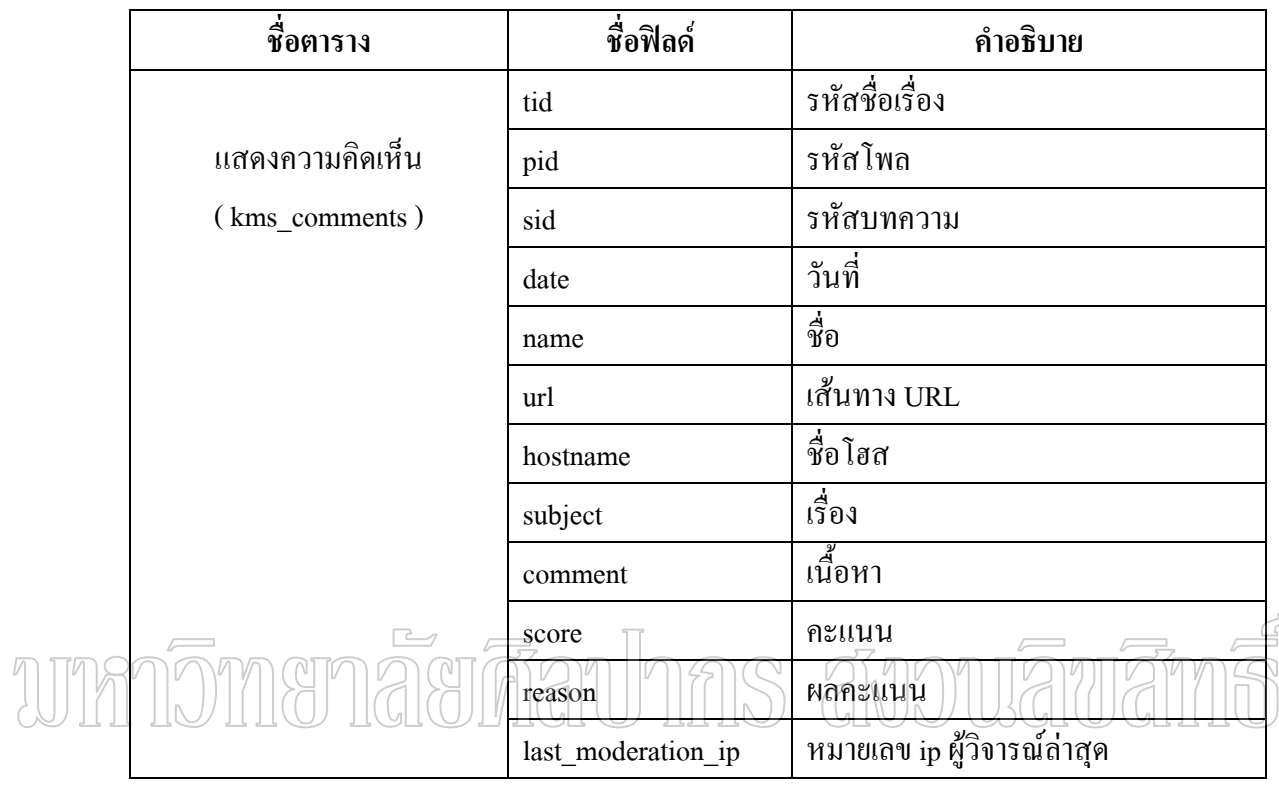

## ตารางท 4 แสดงรายละเอียดตารางแสดงความคิดเห็น ( kms\_ comments )

#### **ตาราง kms\_comments\_moderated**

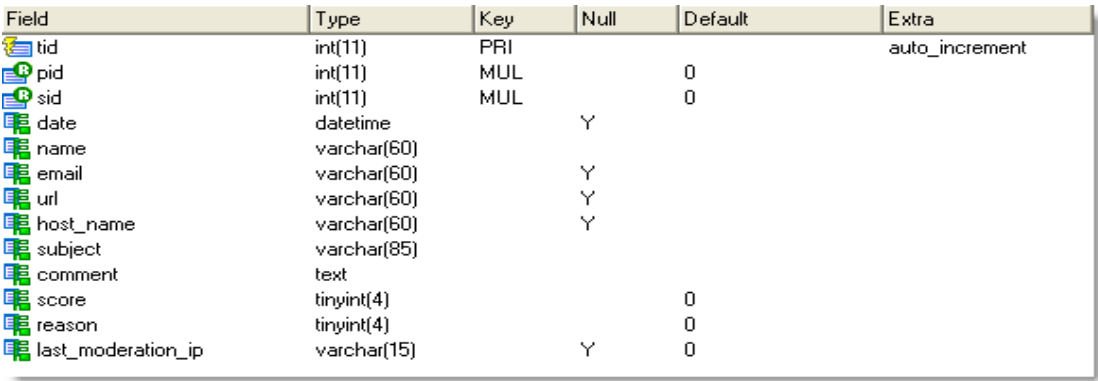

# ตารางท ี่ 5 ( ตอ )

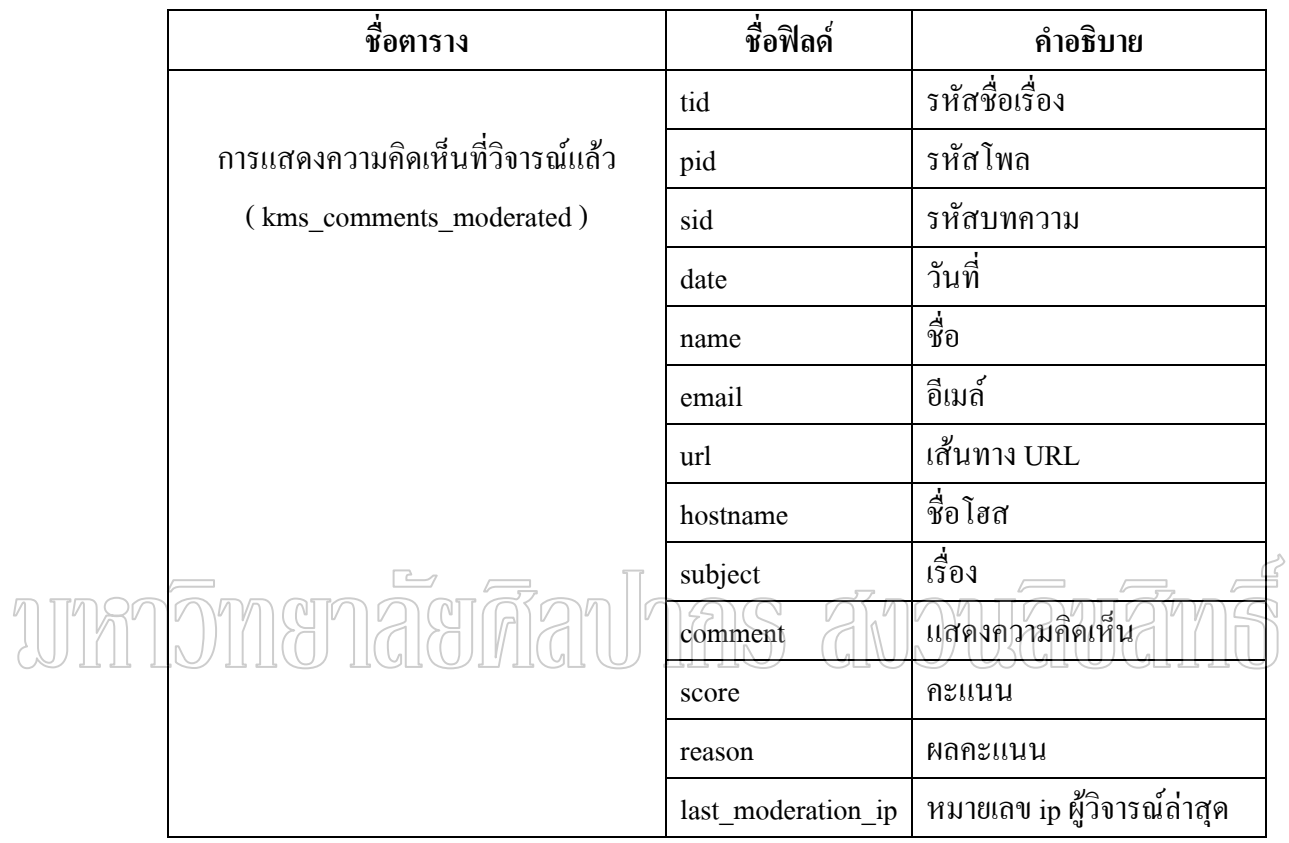

ตารางที่ 5 แสดงรายละเอียดตารางแสดงความกิดเห็นที่วิจารย์แล้ว ( kms\_ comments\_moderated )

**ตาราง kms\_config**

| Field                                                      | Type                                     | Key | Null | Default          | Extra        |
|------------------------------------------------------------|------------------------------------------|-----|------|------------------|--------------|
| sitename                                                   | varchar(255)                             | PRI |      |                  |              |
| <b>尾</b> nukeurl                                           | varchar(255)                             |     |      |                  |              |
| [ site_logo                                                | varchar(255)                             |     |      |                  |              |
| Lislogan                                                   | varchar(255)                             |     |      |                  |              |
| <b>国</b> startdate                                         | varchar(50)                              |     |      |                  |              |
| <b>EL</b> adminmail                                        | varchar(255)                             |     |      |                  |              |
| <b>EL</b> anonpost                                         | tinyint(1)                               |     |      | $\boldsymbol{0}$ |              |
| E <mark>目</mark> Default_Theme                             | varchar(255)                             |     |      |                  |              |
| Light foot1                                                | text                                     |     |      |                  |              |
| 围 foot2                                                    | text                                     |     |      |                  |              |
| Es foot3                                                   | text                                     |     |      |                  |              |
| E comment limit                                            | int(9)                                   |     |      | 4096             |              |
| E anonymous                                                | varchar(255)                             |     |      |                  |              |
| 里 minpass                                                  | tinyint(1)                               |     |      | 5                |              |
| <b>国</b> policomm                                          | tinyint(1)                               |     |      | 1                |              |
| <b>Executive</b> articlecomm                               | tinyint[1]                               |     |      | 1                |              |
| B broadcast_msg                                            | tinyint[1]                               |     |      | $\mathbf{1}$     |              |
| La my_headlines                                            | tinyint(1)                               |     |      | 1                |              |
| De top                                                     | int(3)                                   |     |      | 10               |              |
| <b>E</b> storyhome                                         | int(2)                                   |     |      | 10               |              |
| de user_news                                               | tinyint(1)                               |     |      | 1                |              |
| <b>Eg</b> oldnum<br>$\sim$                                 | int(2)                                   |     |      | 30               | $\triangleq$ |
| de ultramode<br><b>电</b> banners<br><b>电</b> backend_title | tinyint(1)<br>tinyint[1]<br>yarchar(255) |     |      |                  |              |
| B backend_language                                         | varchar(10)                              |     |      |                  |              |
| <b>EL</b> language                                         | varchar(100)                             |     |      |                  |              |
| E <mark>e</mark> locale                                    | varchar(10)                              |     |      |                  |              |
| EL multilingual                                            | tinyint[1]                               |     |      | 0                |              |
| Laseflags                                                  | tinyint[1]                               |     |      | 0                |              |
| <b>尾</b> notify                                            | tinyint(1)                               |     |      | 0                |              |
| <mark>-</mark> notify_email                                | varchar(255)                             |     |      |                  |              |
| E <mark>e</mark> notify_subject                            | varchar(255)                             |     |      |                  |              |
| E <mark>e</mark> notify_message                            | varchar(255)                             |     |      |                  |              |
| <b>E</b> notify_from                                       | varchar(255)                             |     |      |                  |              |
| <b>国</b> moderate                                          | tinyint(1)                               |     |      | 0                |              |
| <b>E</b> admingraphic                                      | tinyint[1]                               |     |      | 1                |              |
| <b>国 httpref</b>                                           | tinyint[1]                               |     |      | 1                |              |
| <b>国</b> httprefmax                                        | int(5)                                   |     |      | 1000             |              |
| E CensorMode                                               | tinyint[1]                               |     |      | 3                |              |
| E CensorReplace                                            | varchar(10)                              |     |      |                  |              |
| <b>EL</b> copyright                                        | text                                     |     |      |                  |              |
| <b>電</b> Version_Num                                       | varchar(10)                              |     |      |                  |              |

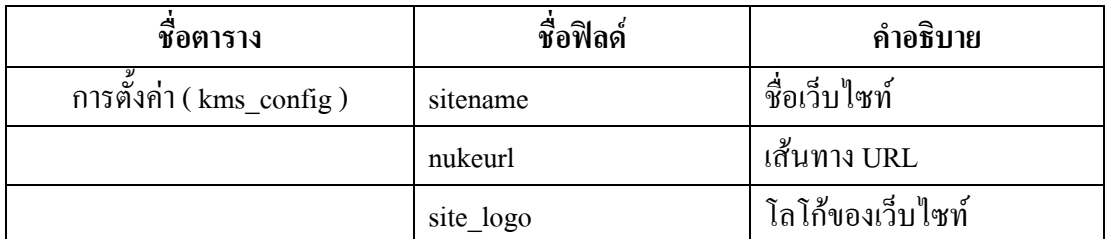

## ตารางท ี่ 6 ( ตอ )

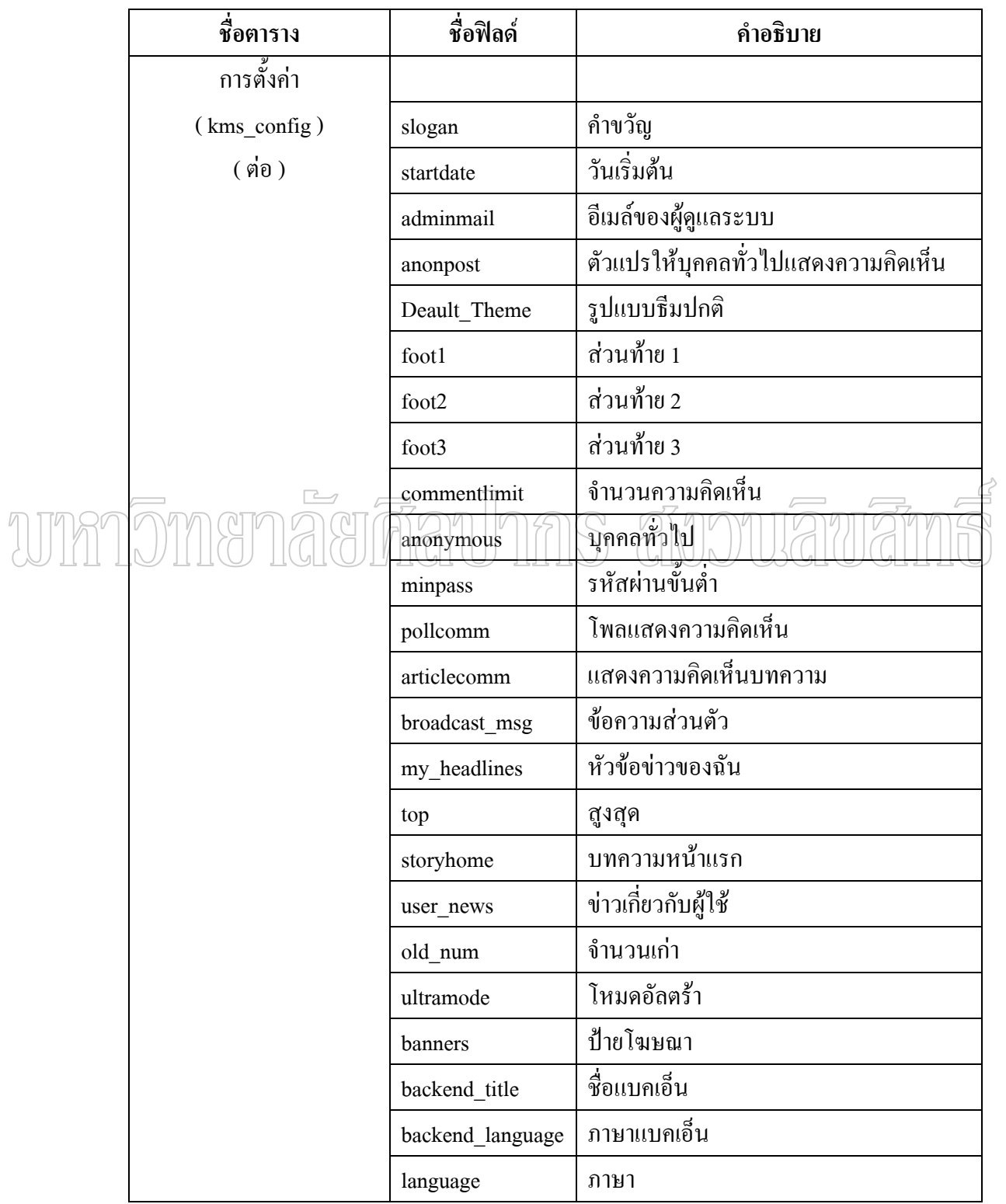

# ตารางท ี่ 6 ( ตอ )

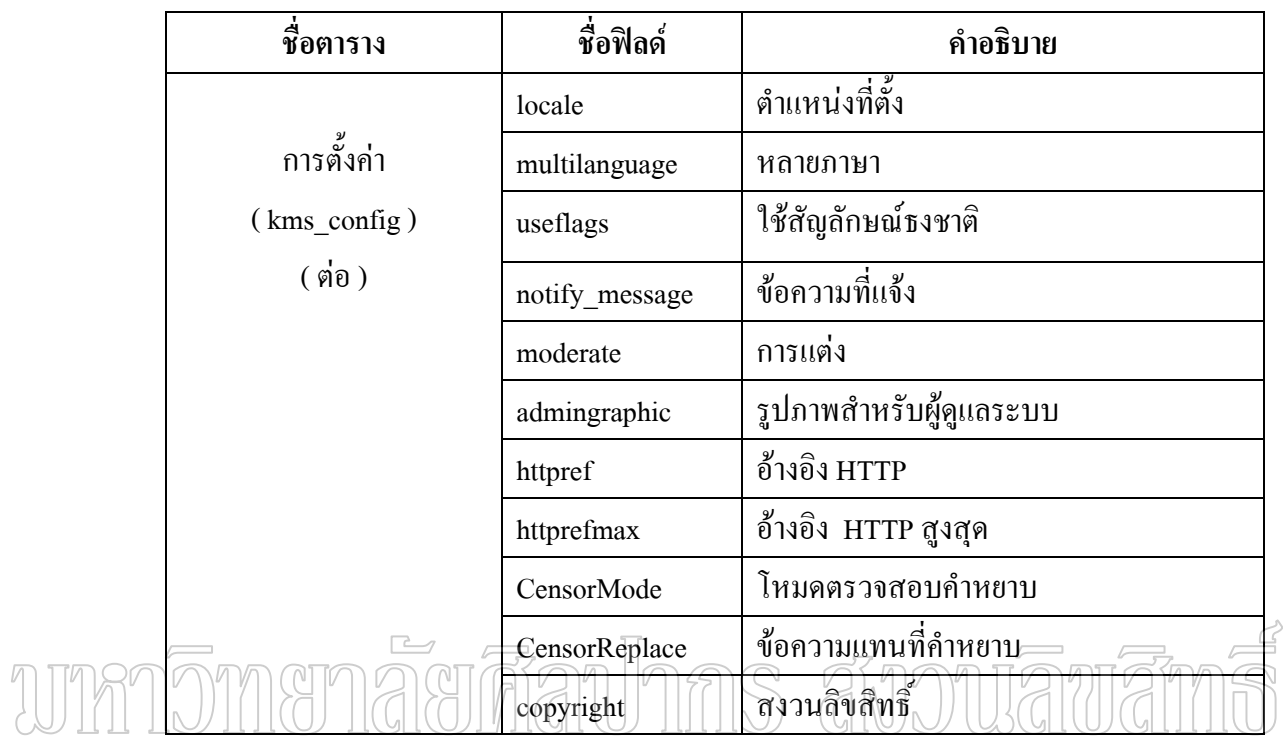

#### ตารางที่ 6 แสดงรายละเอียดตารางการตั้งค่า ( kms\_ config ) ั้

#### **ตาราง kms\_confirm**

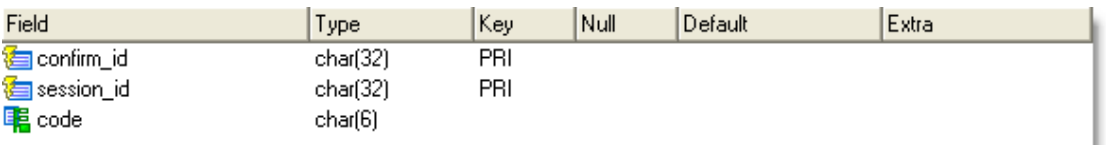

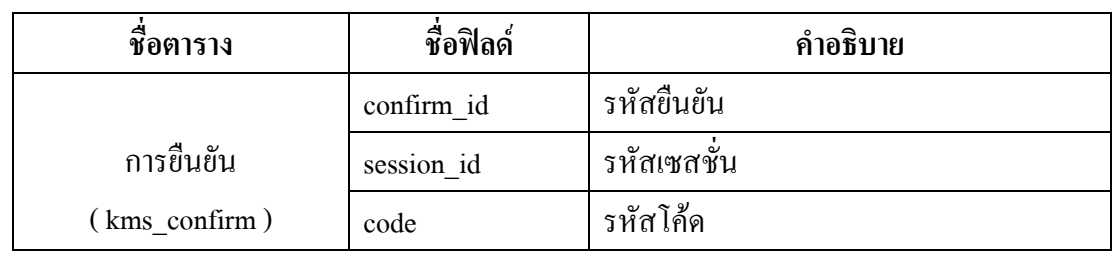

ตารางที่ 7 แสดงรายละเอียดตารางการยืนยัน (  $\mathrm{kms\_ confirm}$  )

#### **ตาราง kms\_counter**

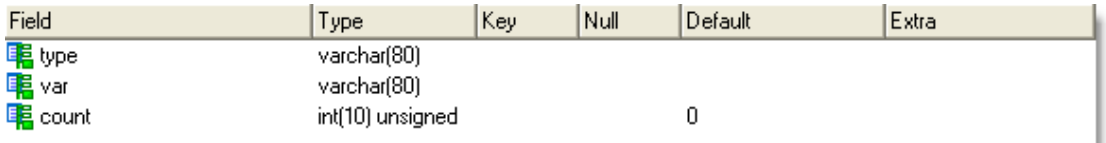

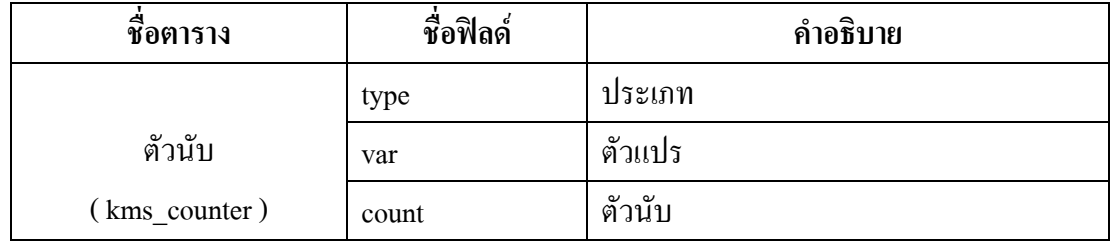

## ตารางท 8 แสดงรายละเอียดตารางตัวนับ ( kms\_ counter )

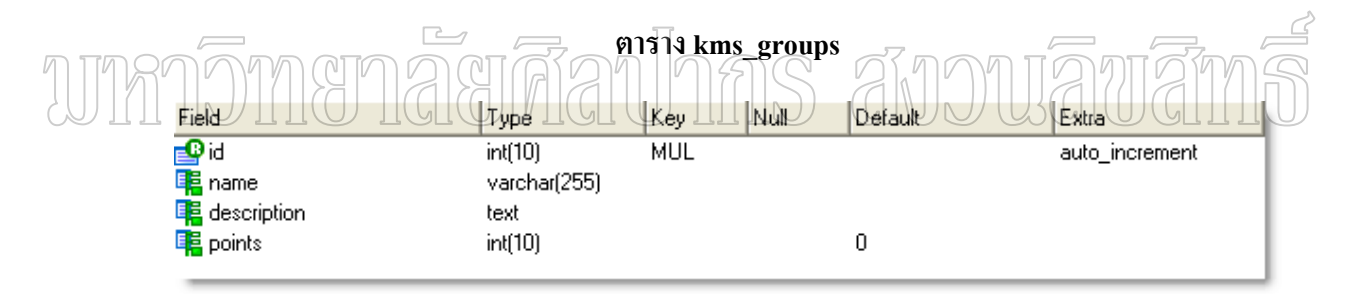

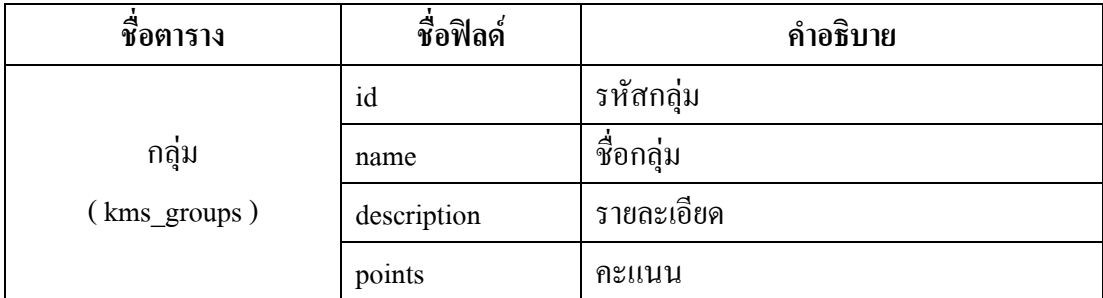

ตารางท 9 แสดงรายละเอียดตารางกลุม ( kms\_ groups )

#### **ตาราง kms\_groups\_points**

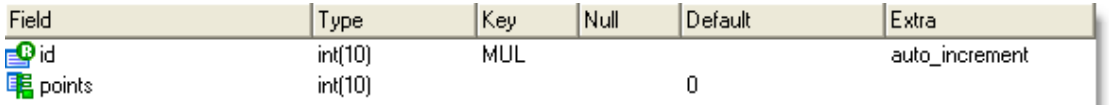

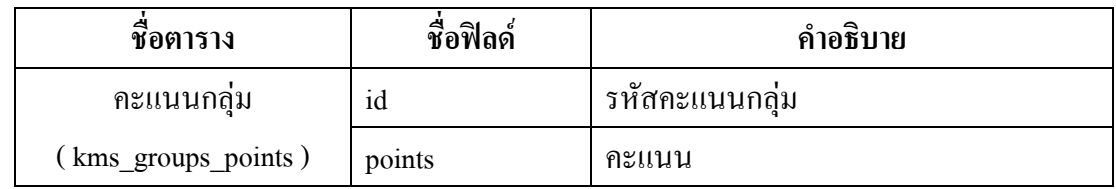

ตารางที่ 10 แสดงรายละเอียดตารางคะแนนกลุ่ม (  $\mathrm{kms\_~groups\_point}$  )

#### $\boxed{\phantom{13.6cm}}$ Field Type Key Null Default Extra **The Second Property** PRI LUL LU  $\frac{1}{100(11)}$ auto\_inerement varchar(30) **MUL** Υ  $v$ archar $(80)$ **中**bodytext text **电**mood varchar(48) **电**pdate varchar(48) ptime varchar(48) **E**status varchar(48) **E** mtime varchar(48) **电** mdate  $varchar(48)$

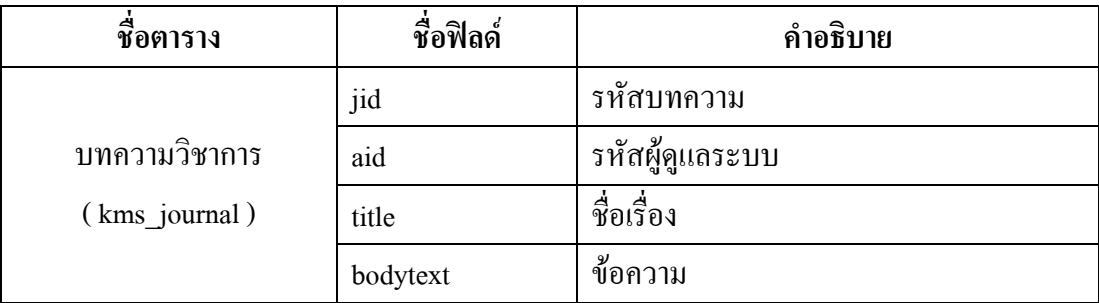

#### **ตาราง kms\_journal**

ตารางที่ 11 (ต่อ)

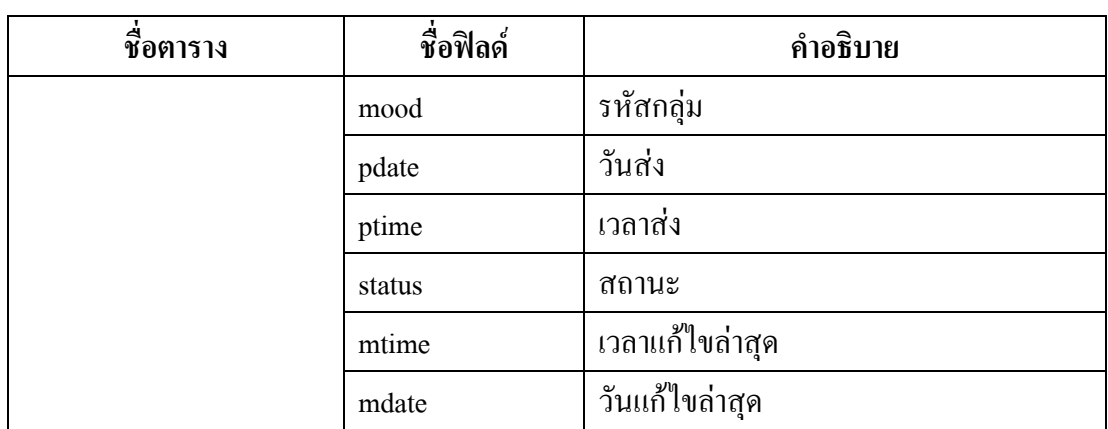

ตารางท 11 แสดงรายละเอียดตารางบทความวิชาการ ( kms\_ journal )

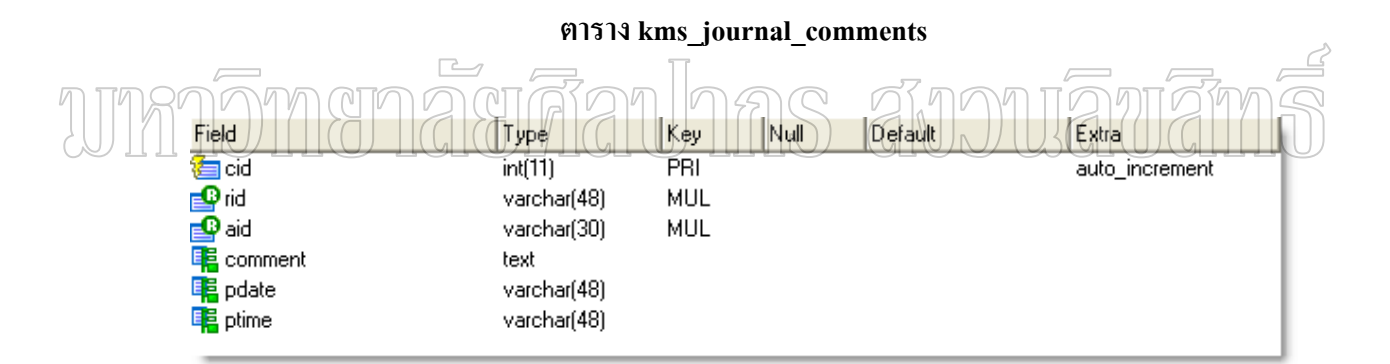

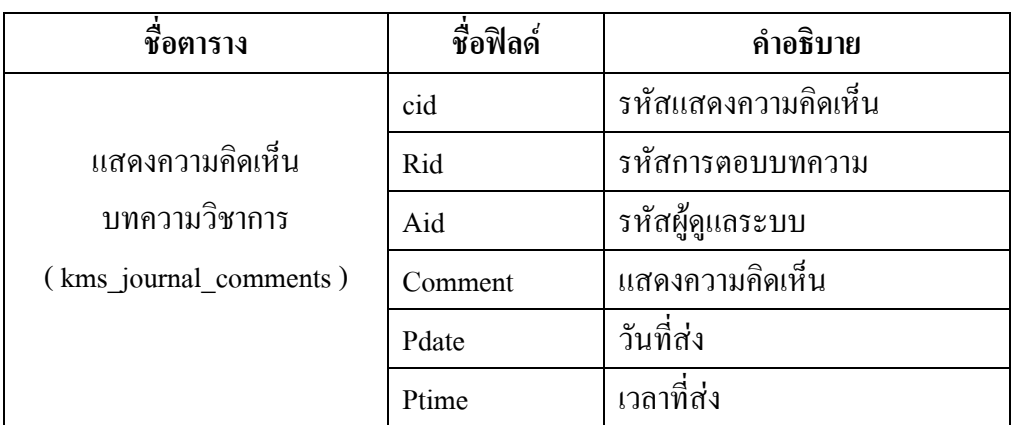

ตารางที่ 12 แสดงรายละเอียดตารางแสดงความคิดเห็นบทความวิชาการ

( kms\_ journal**\_**comments )

#### **ตาราง kms\_journal\_stats**

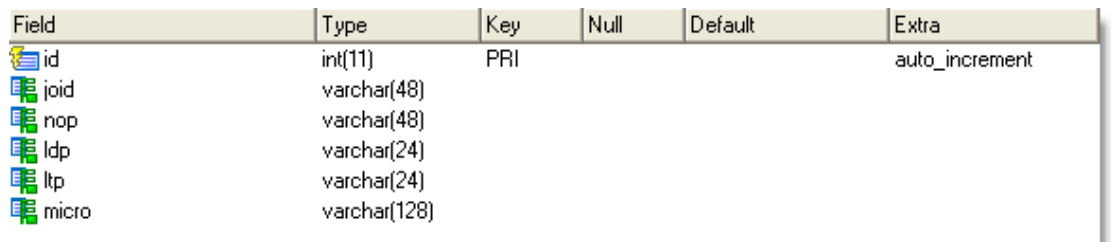

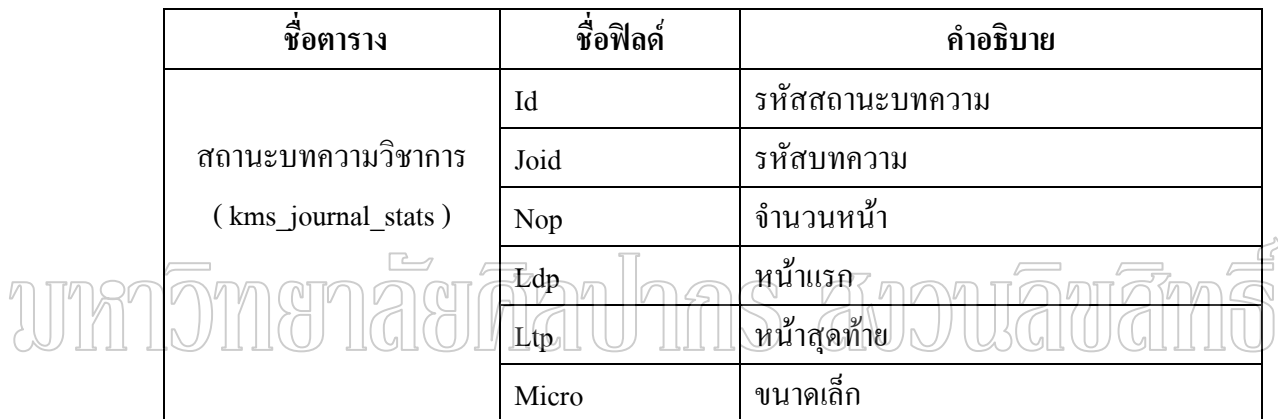

ตารางท 13 แสดงรายละเอียดตารางสถานะบทความวิชาการ ( kms\_ journal**\_**stats )

#### **ตาราง kms\_main**

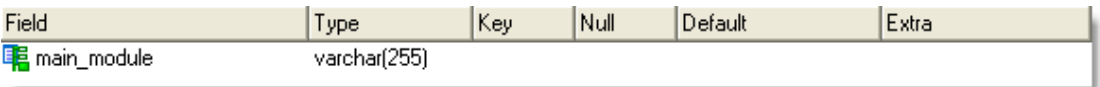

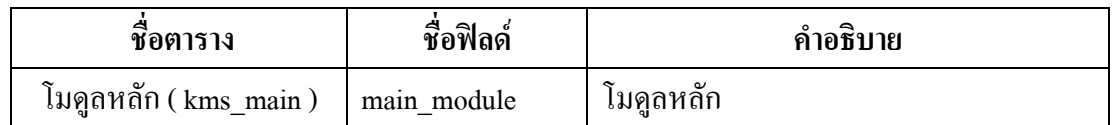

ตารางท 14 แสดงรายละเอียดตารางโมดูลหลัก ( kms\_ main )

#### **ตาราง kms\_message**

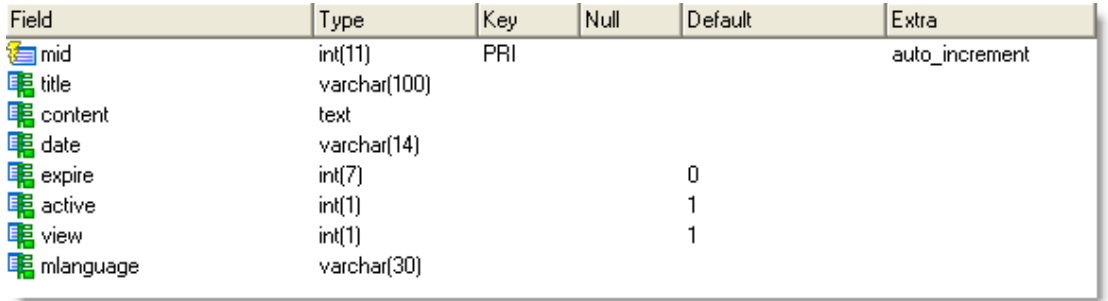

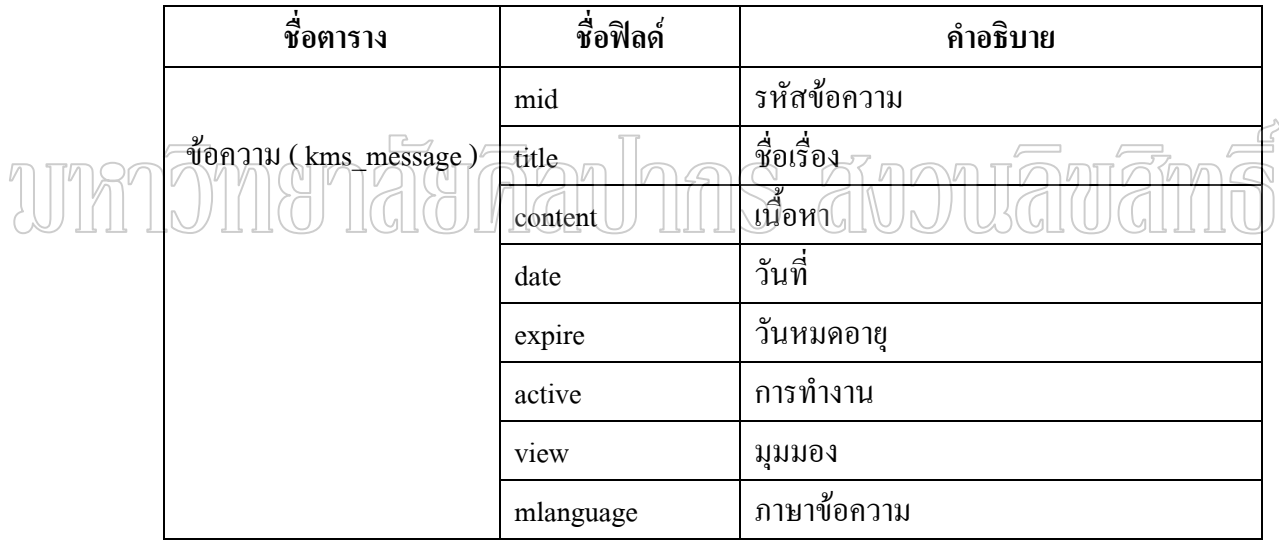

ตารางท 15 แสดงรายละเอียดตารางขอความ ( kms\_ message )

#### **ตาราง kms\_modules**

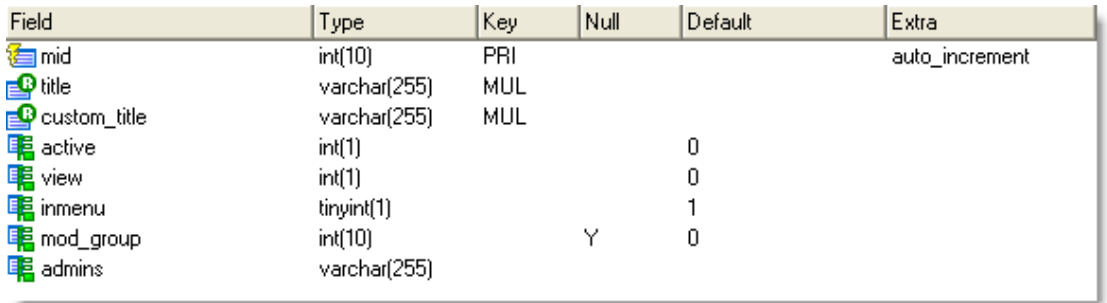

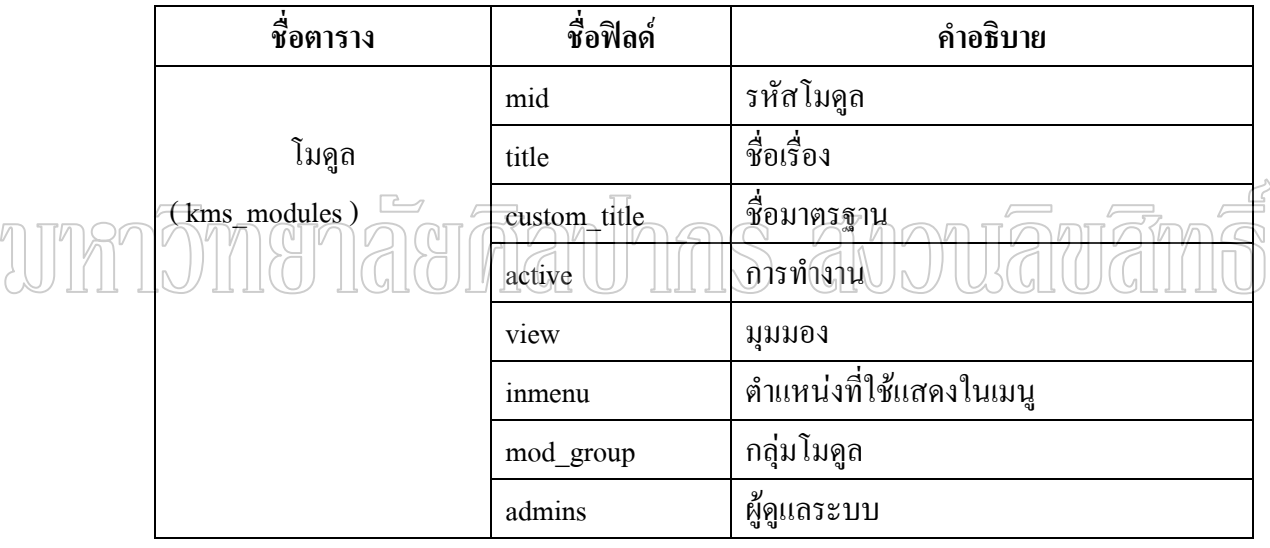

ตารางท 16 แสดงรายละเอียดตารางโมดูล ( kms\_ modules )

#### **ตาราง kms\_ pages**

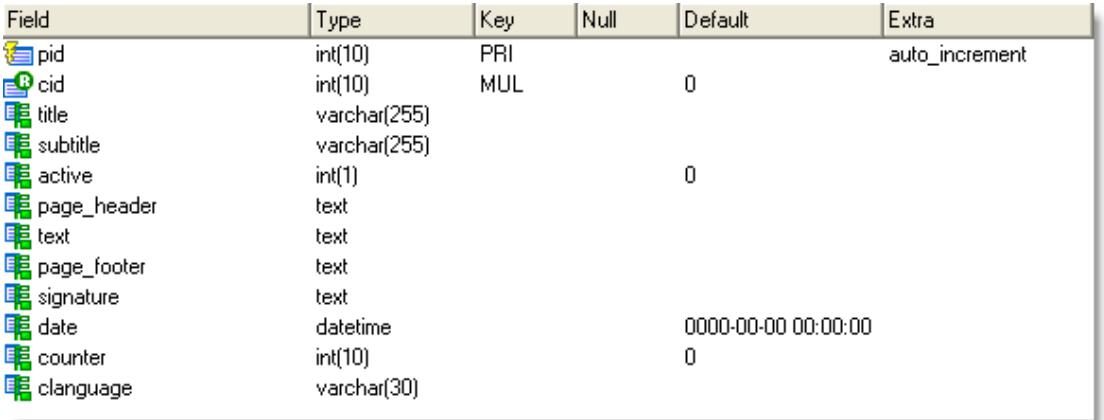

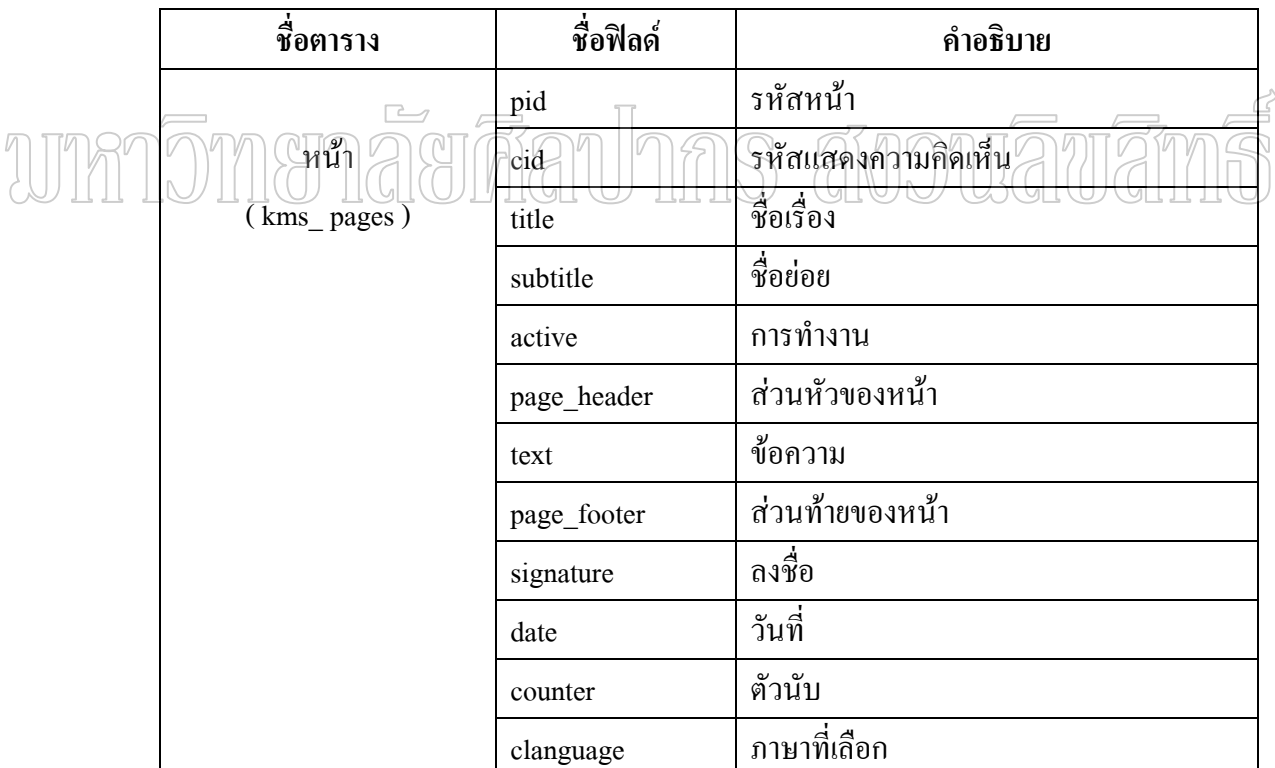

ตารางที่ 17 แสดงรายละเอียดตารางหน้า ( kms\_ pages )

#### **ตาราง kms pages\_categories**

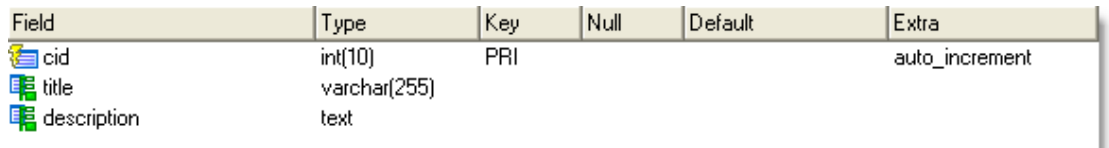

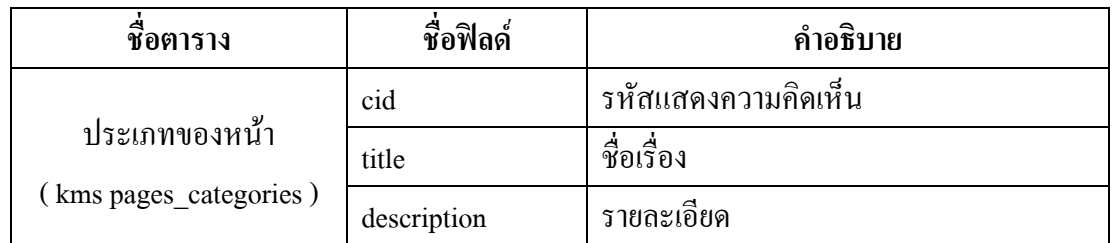

ตารางท 18 แสดงรายละเอียดตารางประเภทหนา ( kms\_ categories)

wmnom 面前有 **ตาราง kms\_poll\_check** 

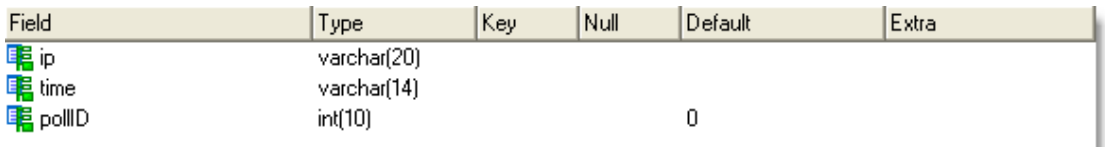

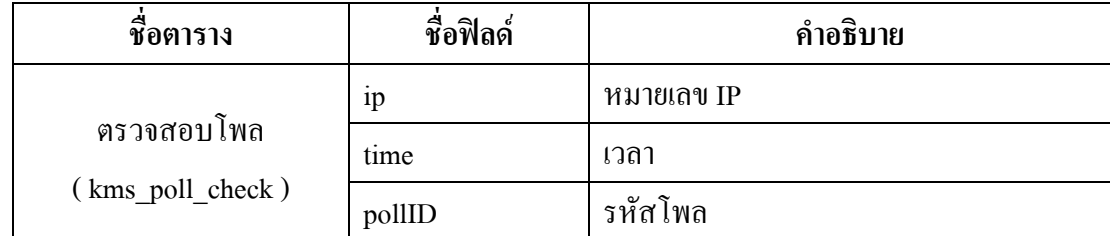

ตารางท 19 แสดงรายละเอียดตารางตรวจสอบโพล ( kms\_ poll\_check)

#### **ตาราง** kms\_poll\_data

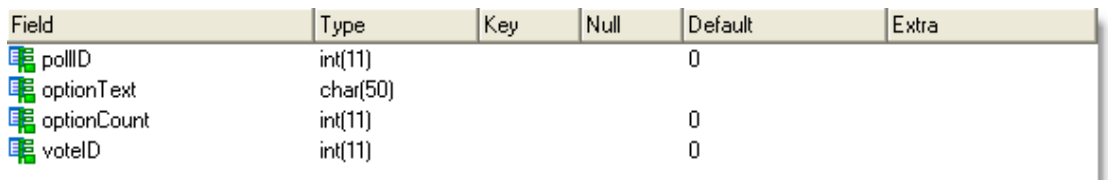

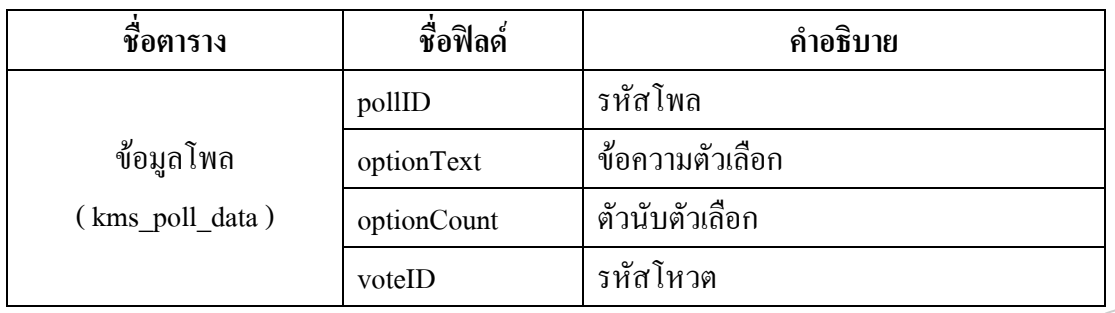

 $\sqrt{ }$ ตารางท 20 แสดงรายละเอียดตารางขอมูลโพล ( kms\_ poll\_data)

#### **ตาราง** kms\_poll\_desc

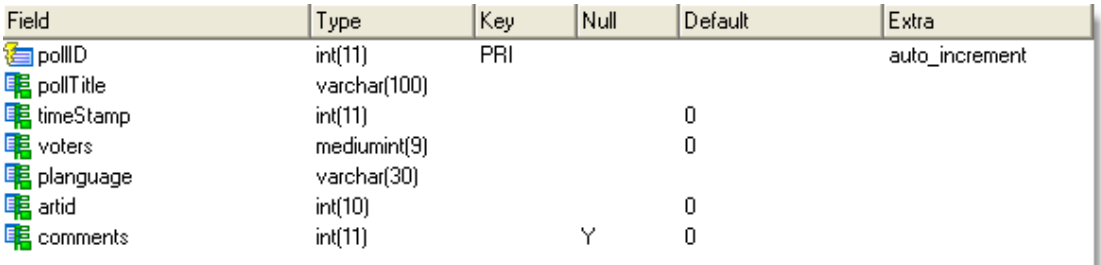

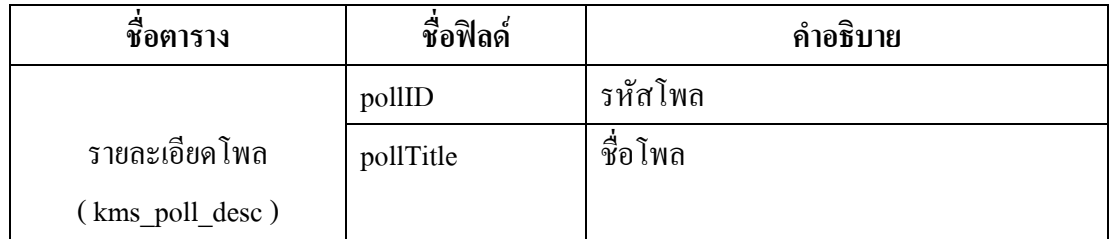

ตารางที่ 21 (ต่อ)

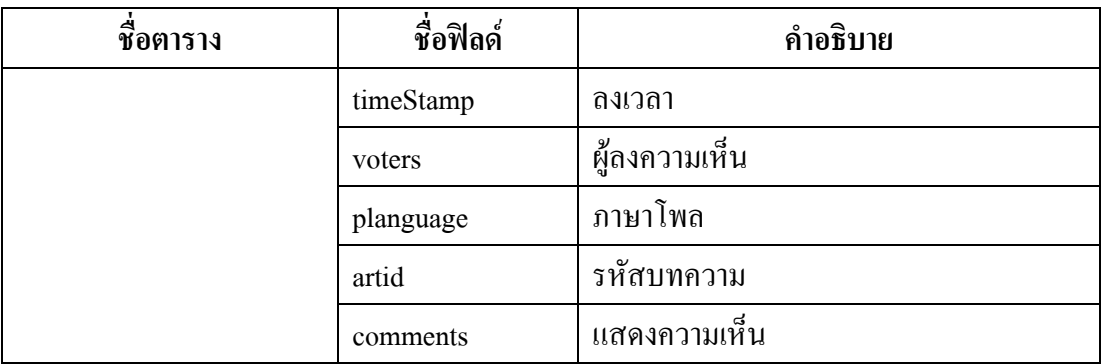

## ตารางท 21 แสดงรายละเอียดตารางรายละเอียดโพล ( kms\_ poll\_desc)

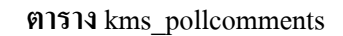

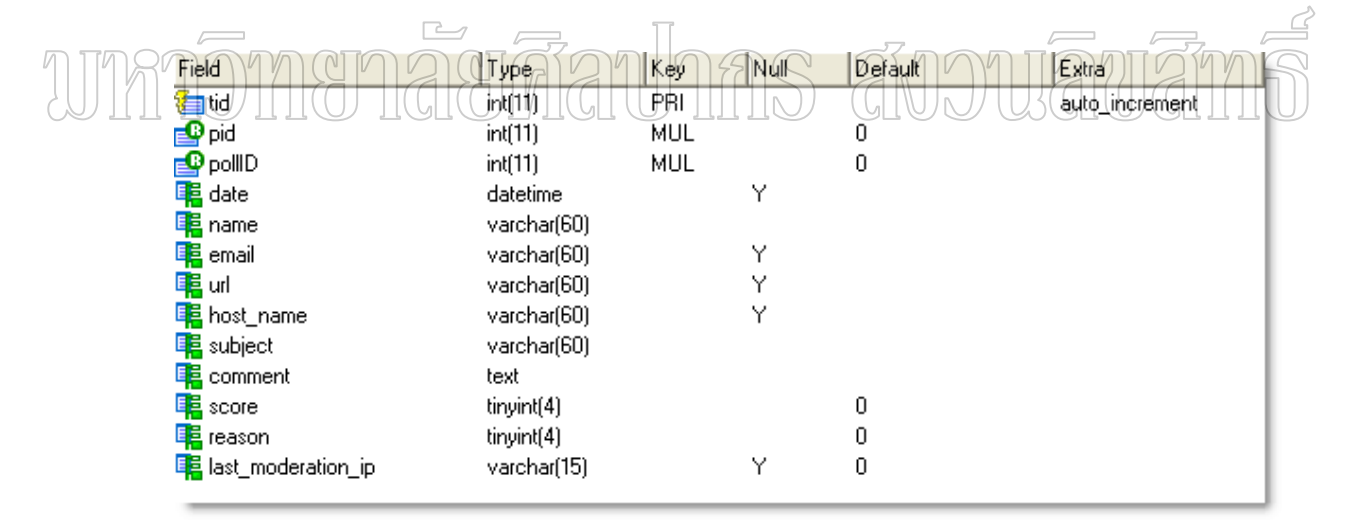

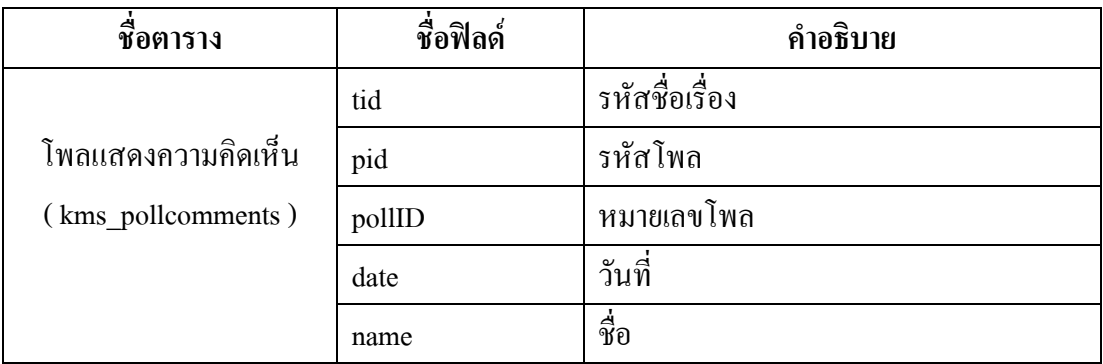

ตารางที่ 22 (ต่อ)

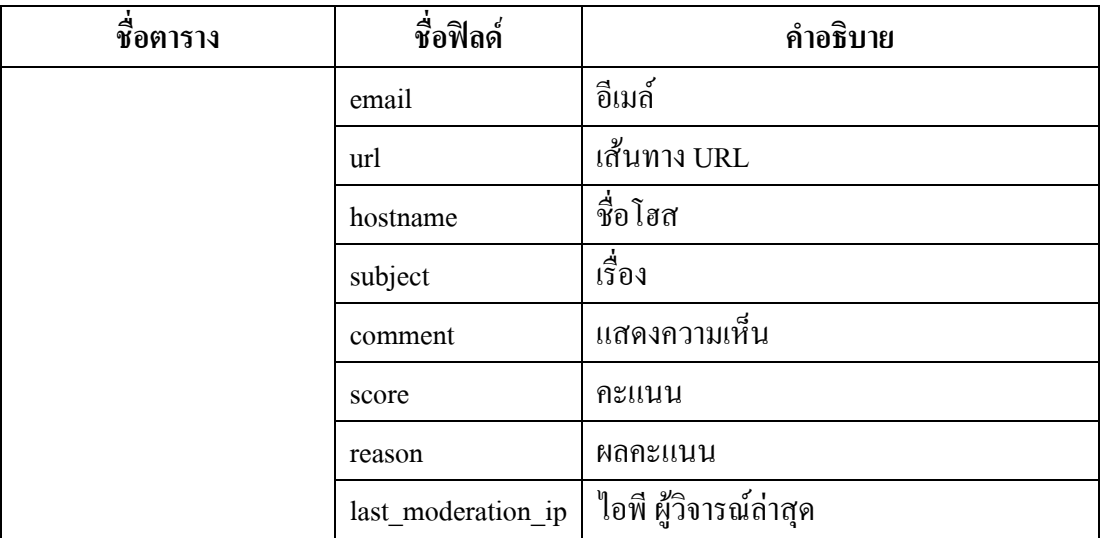

ตา<u>ราง</u>ที่ 22 แสดงรายล<u>ะเ</u>อียดต<u>าร</u>างโพลแสดงความคิดเห็น ( kms\_ pollcomm<u>ents</u>) **UTHTOM ตาราง kms\_pollcomments\_moderated** 

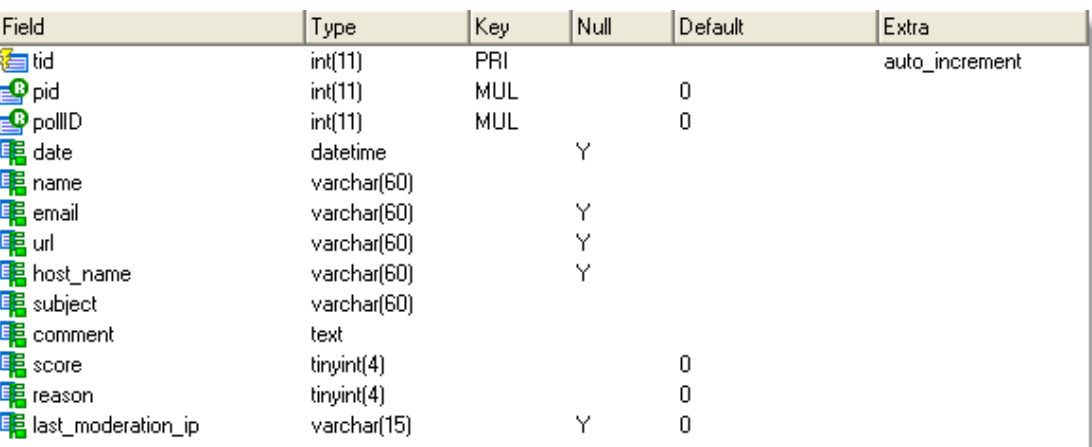

# ตารางท ี่ 23 ( ตอ )

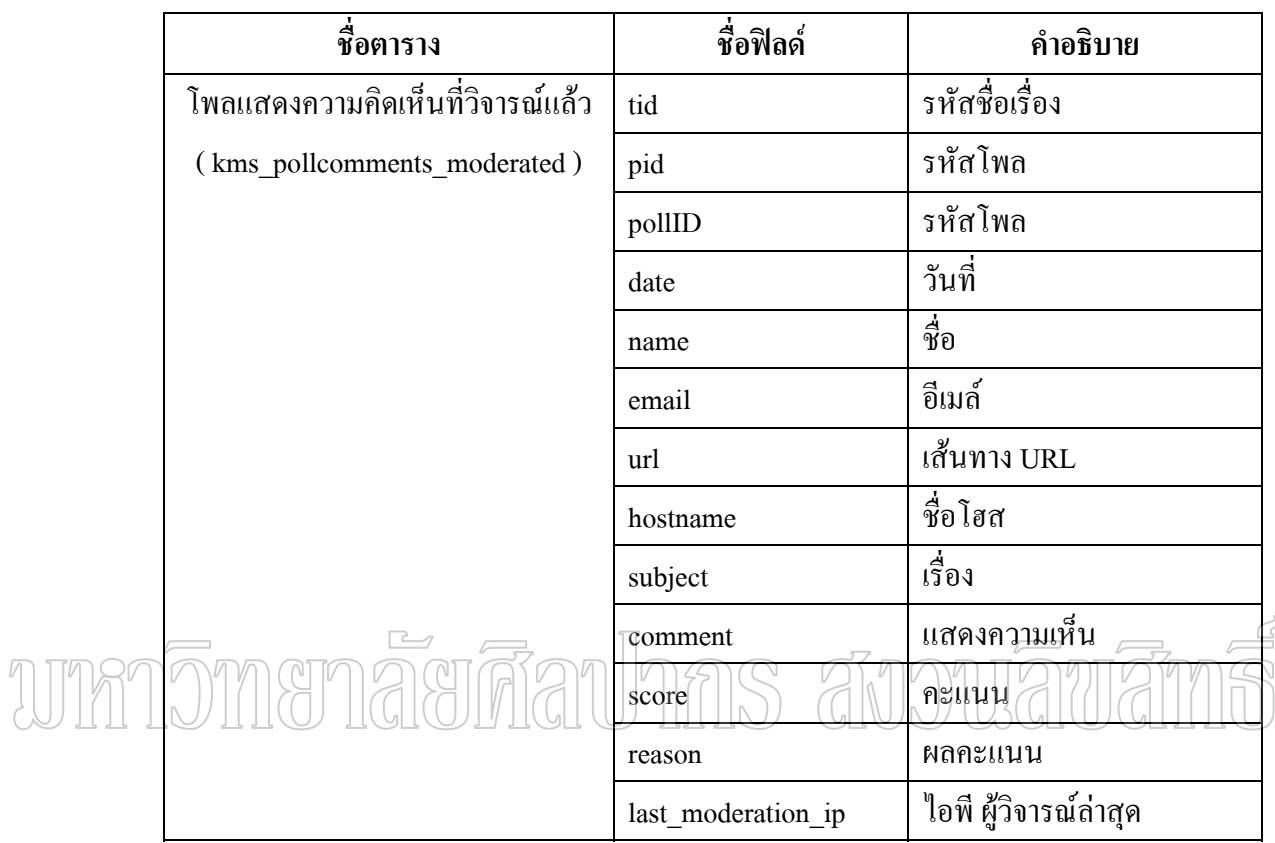

## ตารางที่ 23 แสดงรายละเอียดตารางโพลแสดงความคิดเห็นที่วิจารย์แล้ว

( kms\_ pollcomments\_moderated)

#### **ตาราง kms\_public\_messages**

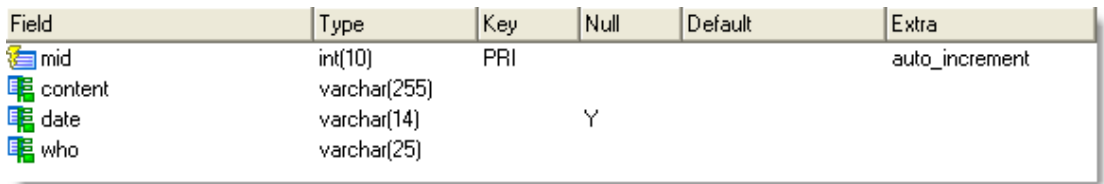

## ตารางที่ 24 ( ต่อ )

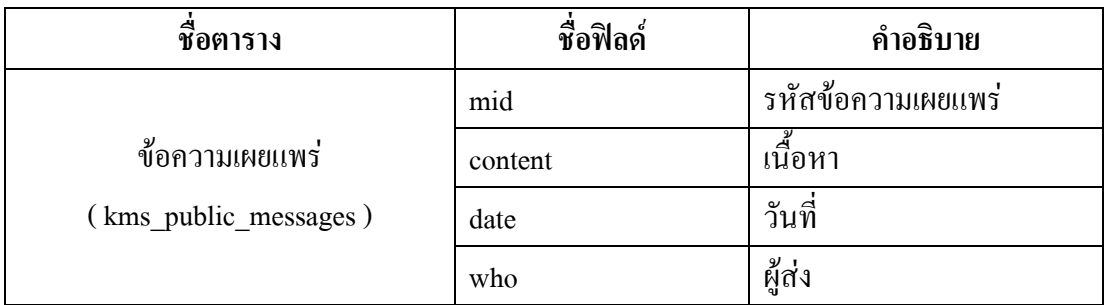

ตารางที่ 24 แสดงรายละเอียดตารางข้อความเผยแพร่ (kms\_public\_messages )

#### **ตาราง kms\_queue**

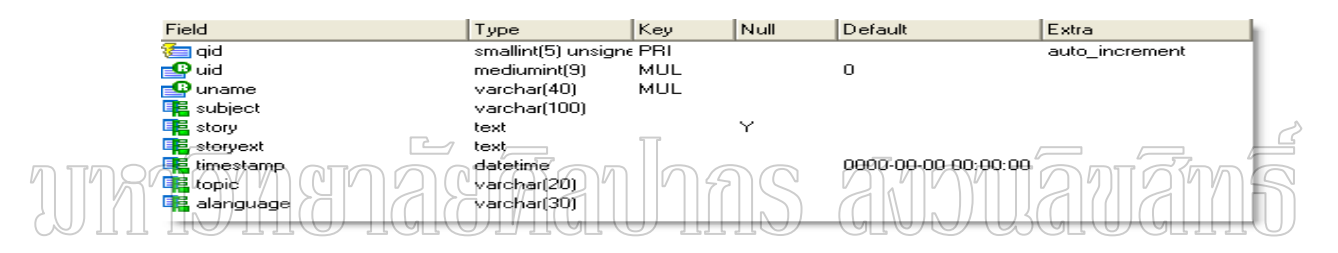

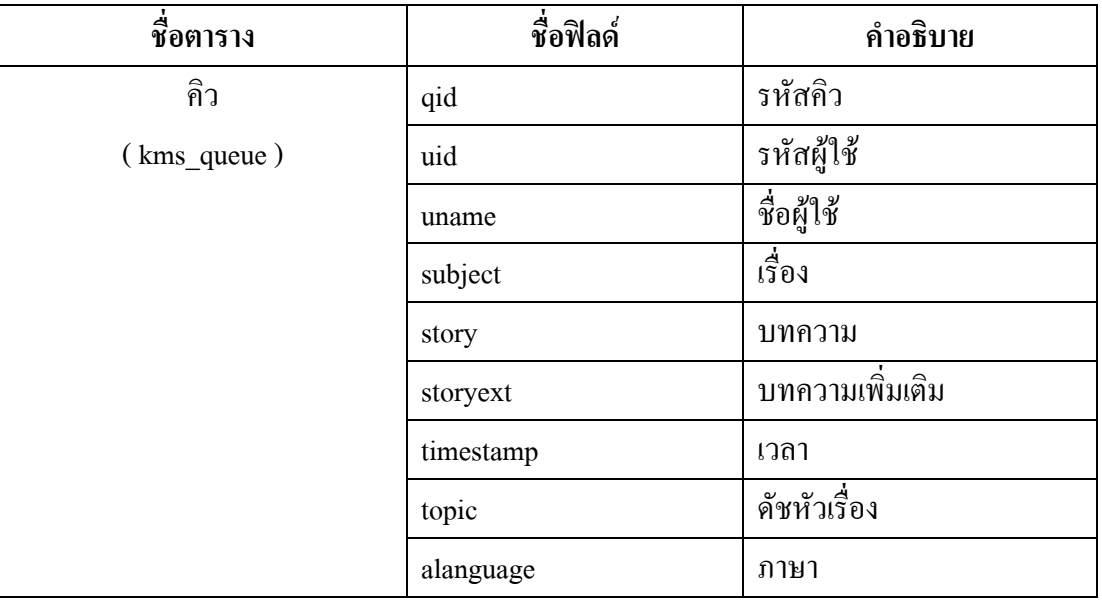

ตารางท 25 แสดงรายละเอียดตารางคิว (kms\_ queue)

# **ตาราง kms\_reviews**

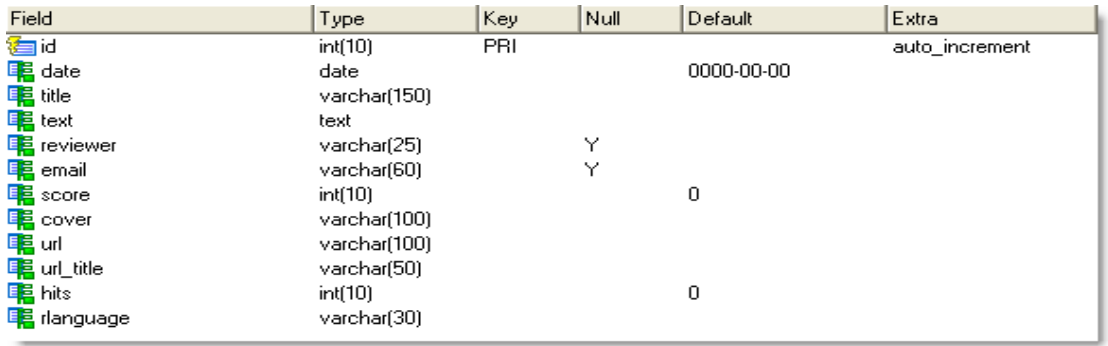

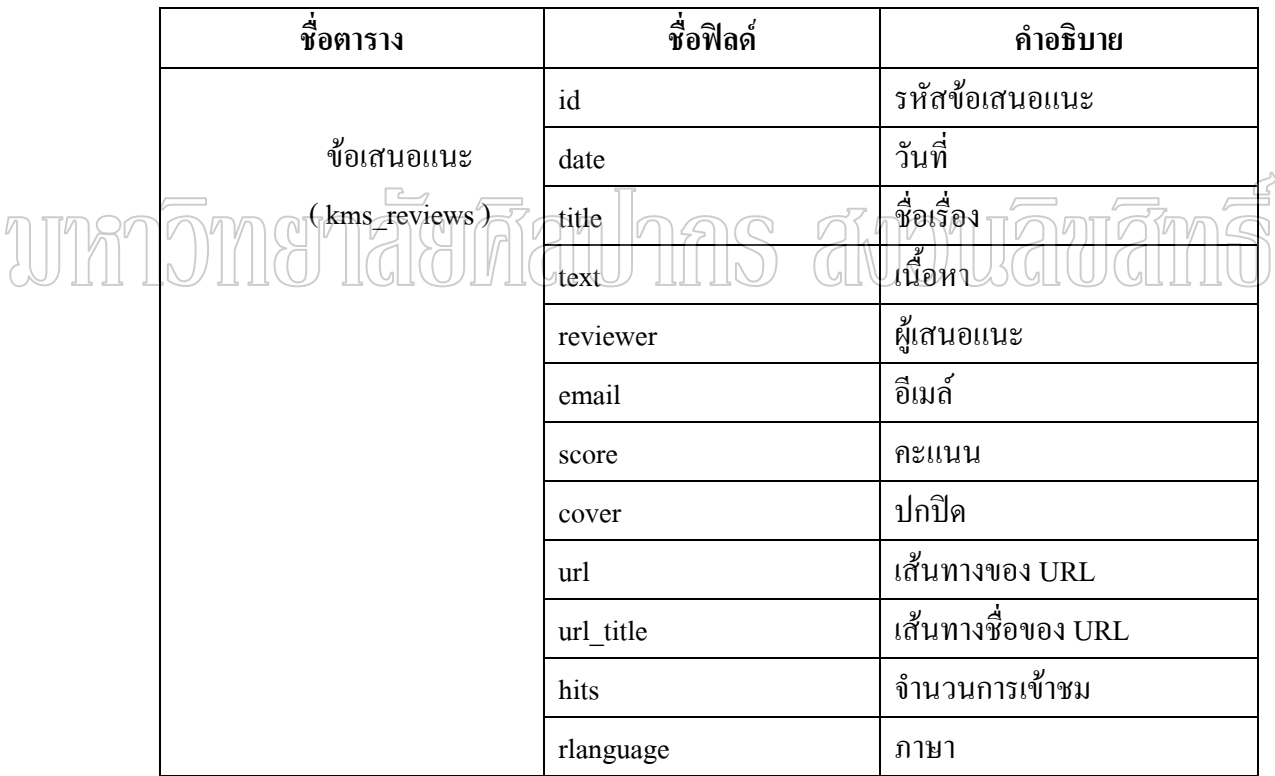

ตารางท 26 แสดงรายละเอียดตารางขอเสนอแนะ (kms\_ reviews)

#### **ตาราง kms\_reviews\_add**

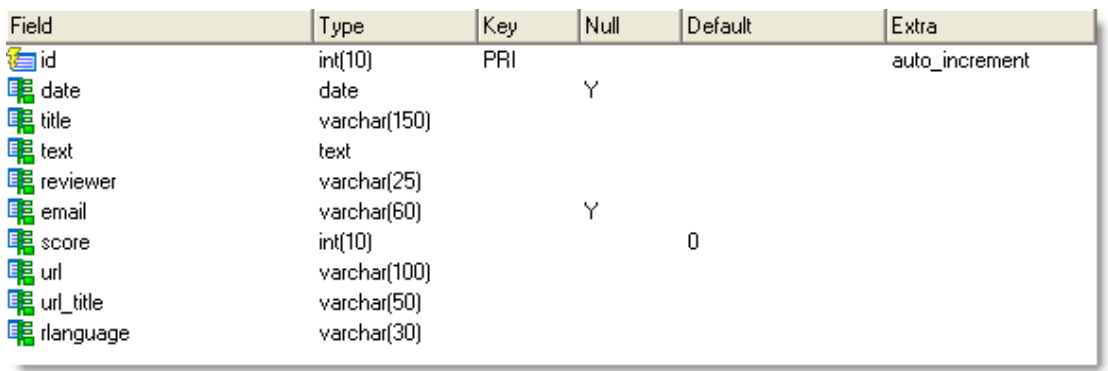

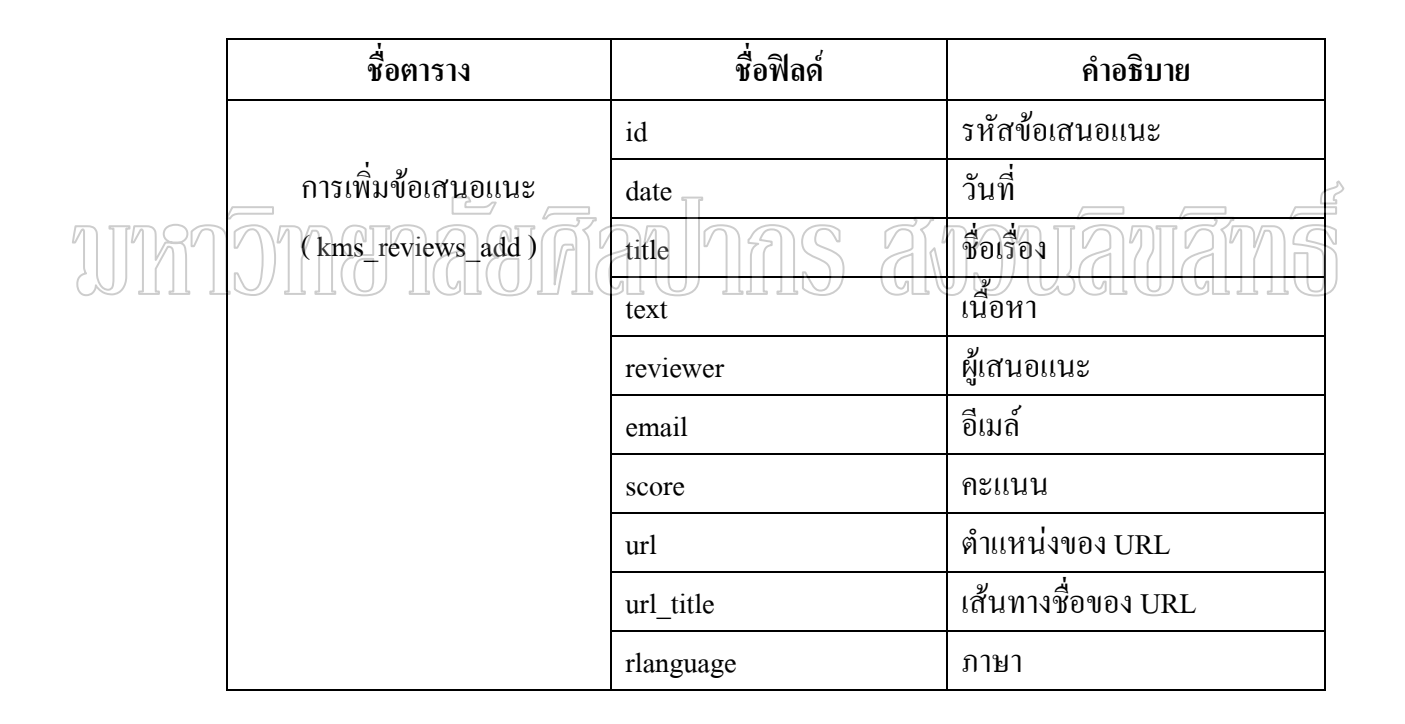

ตารางที่ 27 แสดงรายละเอียดตารางการเพิ่มข้อเสนอแนะ (kms\_reviews\_add)

#### **ตาราง** kms\_reviews\_comments

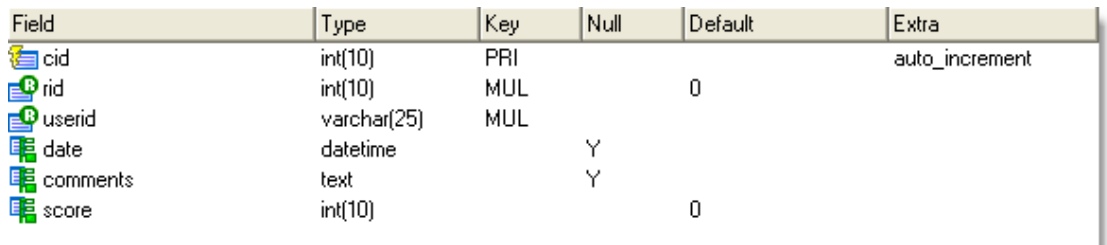

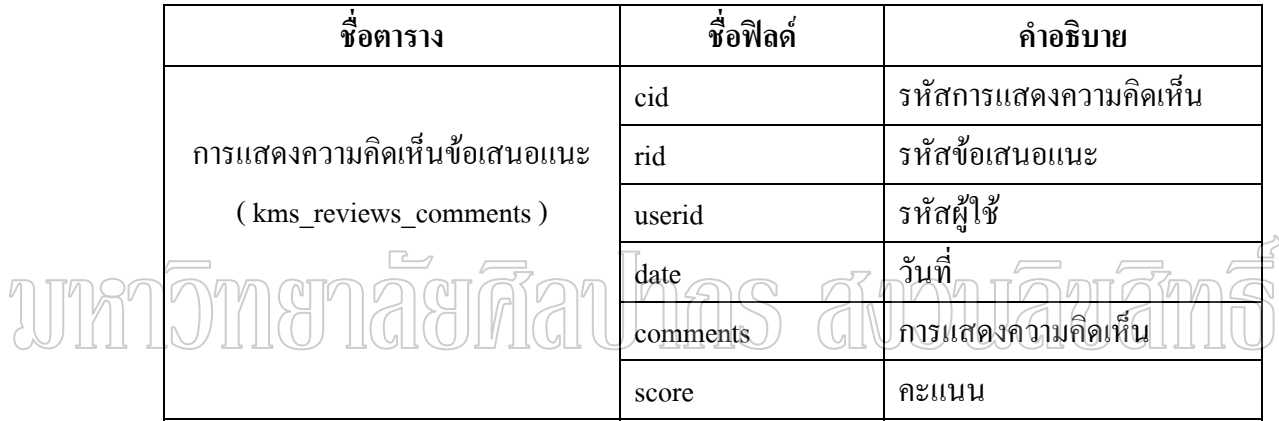

## ตารางท 28 แสดงรายละเอียดตารางการแสดงความคิดเห็นขอเสนอแนะ

(kms\_ reviews\_comments)

#### **ตาราง kms\_reviews\_comments\_moderated**

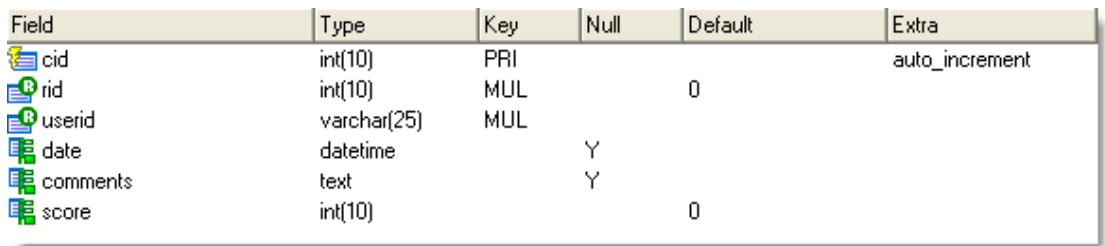

ตารางที่ 29 ( ต่อ )

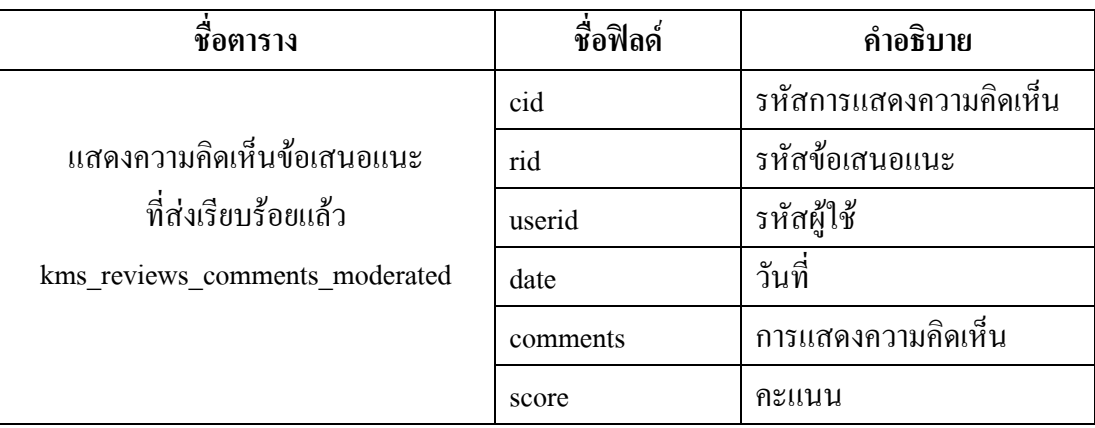

ตารางที่ 29 แสดงรายละเอียดตารางแสดงความคิดเห็นข้อเสนอแนะที่ส่งเรียบร้อยแล้ว

(kms\_ reviews\_comments\_moderated)

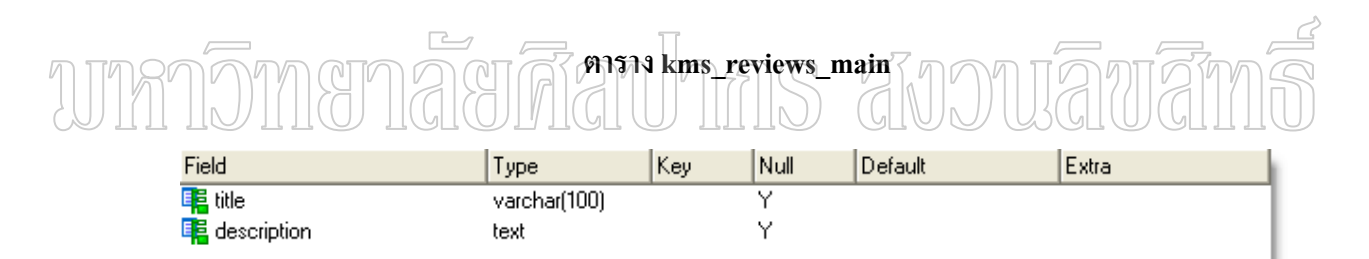

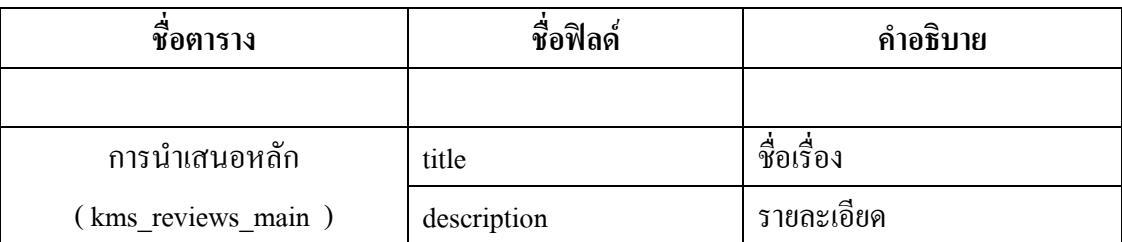

ตารางท 30 แสดงรายละเอียดตารางการนําเสนอหลัก(kms\_ reviews\_main )

#### **ตาราง kms\_session**

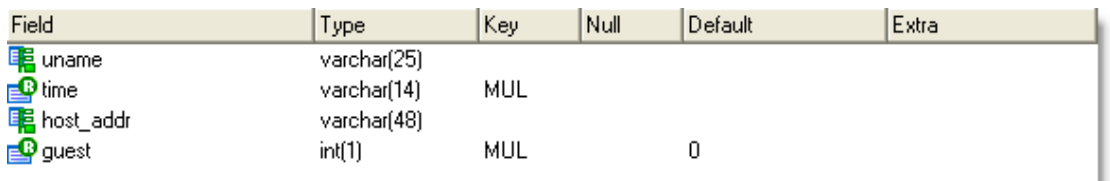

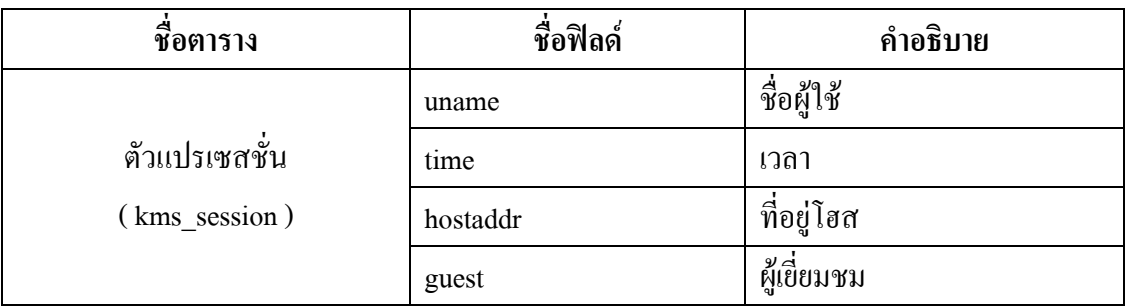

ตารางท 31 แสดงรายละเอียดตารางตัวแปรเซสชั่น(kms\_session) ี่

#### **ตาราง kms\_stories**

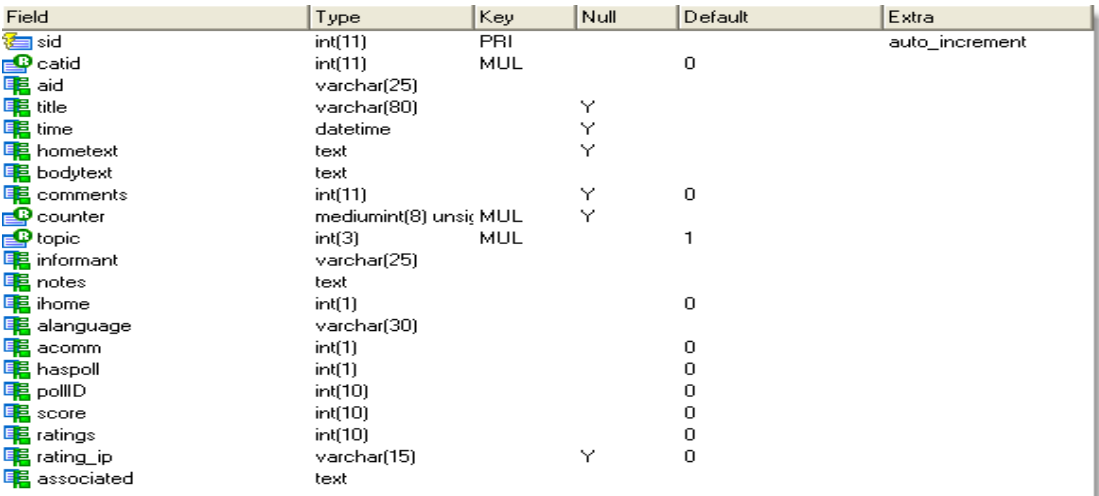

# ตารางที่ 32 (ต่อ)

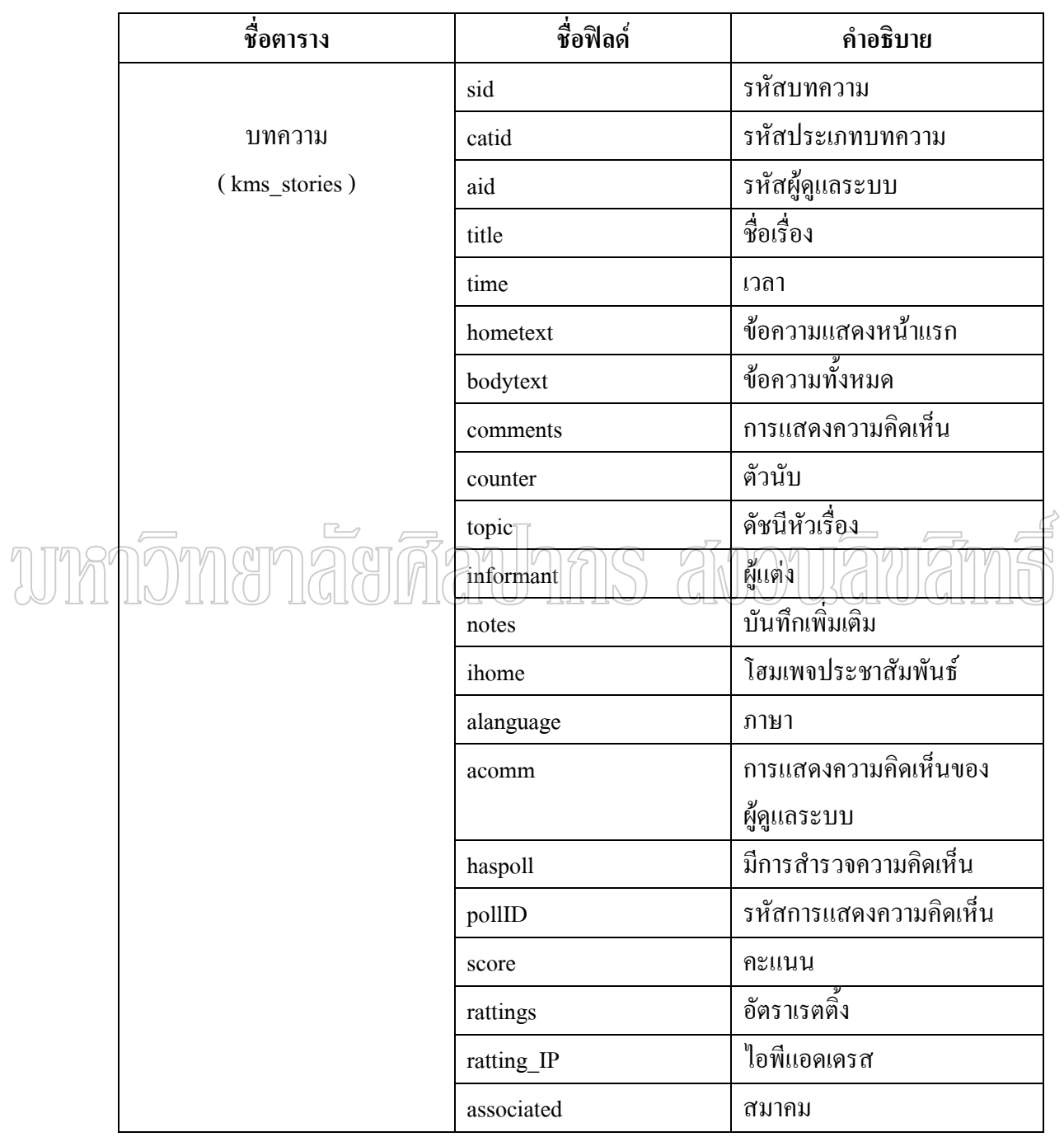

ตารางท 32 แสดงรายละเอียดตารางบทความ (kms\_ stories)

#### **ตาราง kms\_stories\_cat**

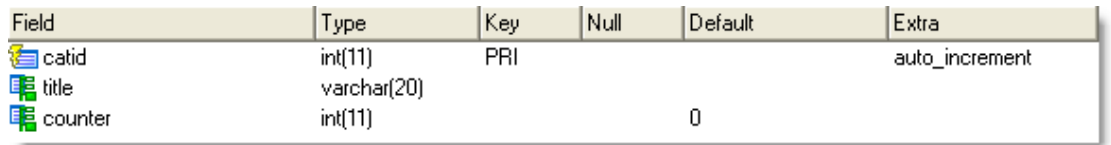

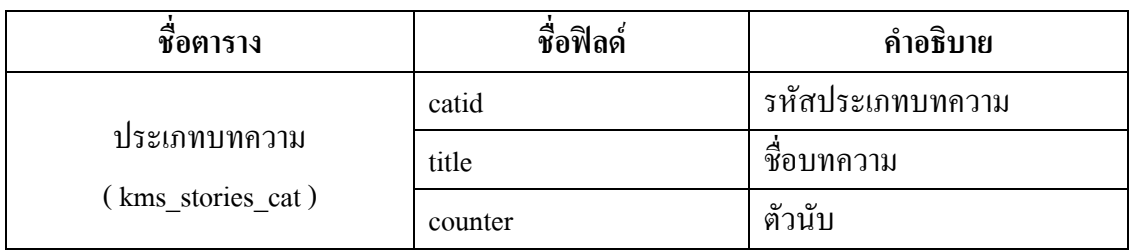

ตารางท 33 แสดงรายละเอียดตารางประเภทบทความ (kms\_ stories)

#### **ดาราง kms\_subscriptions COOLEY 2009** wmñom  $\mathbb{C}$

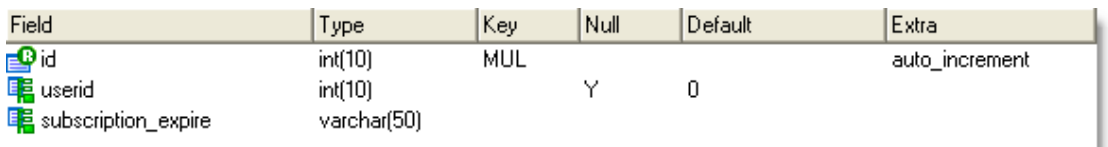

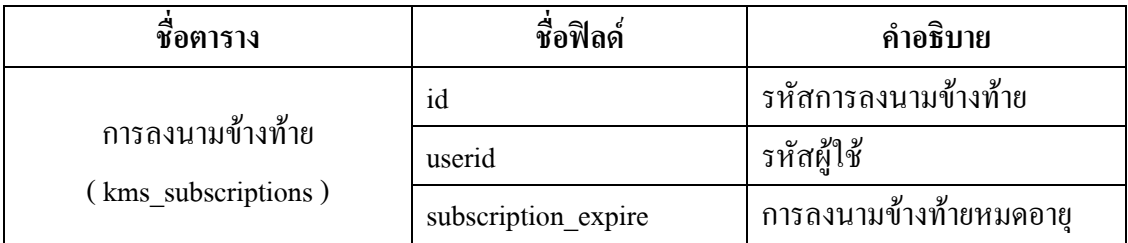

ตารางที่ 34 แสดงรายละเอียดตารางการลงนามข้างท้าย ( $\mathrm{kms\_}$  subscriptions)

# **ตาราง kms\_topics**

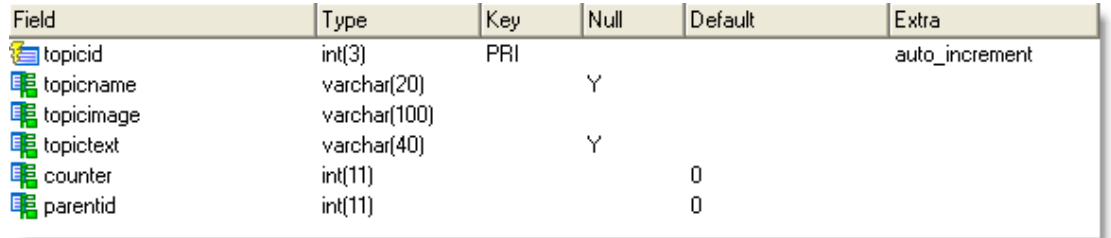

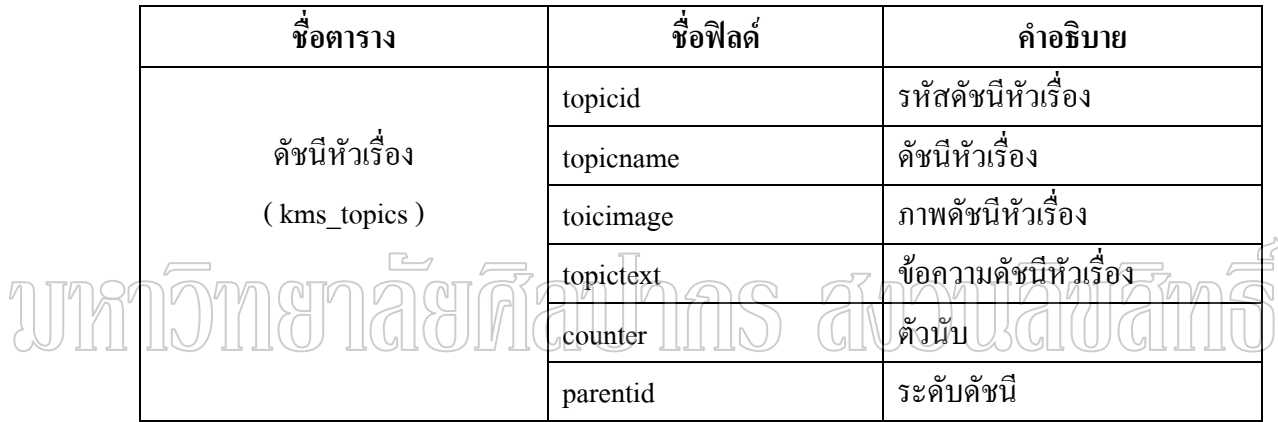

ตารางที่ 35 แสดงรายละเอียดตารางดัชนีหัวเรื่อง (kms\_ topics) ื่

#### **ตาราง kms\_users**

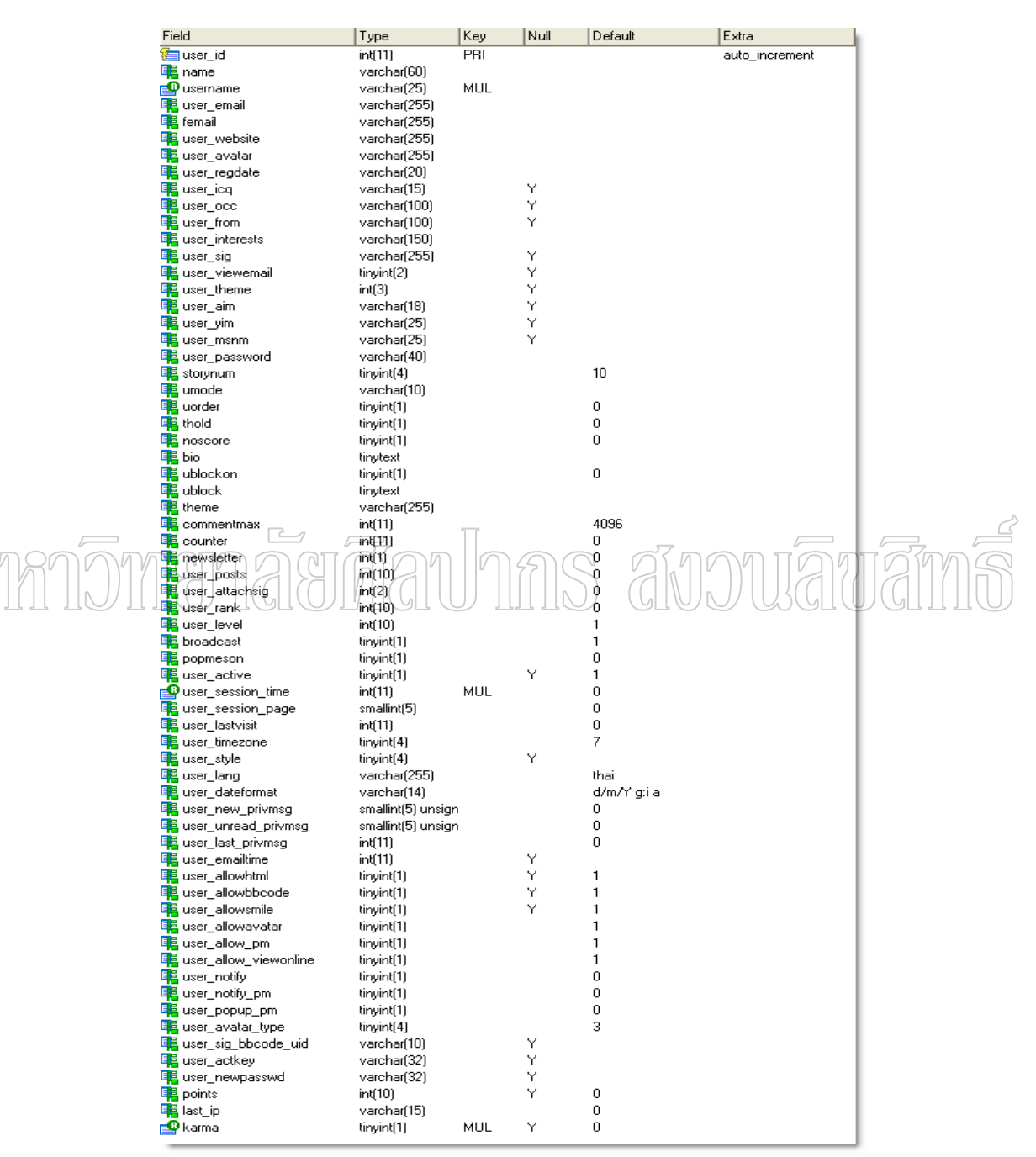
## ตารางที่ 36 ( ต่อ )

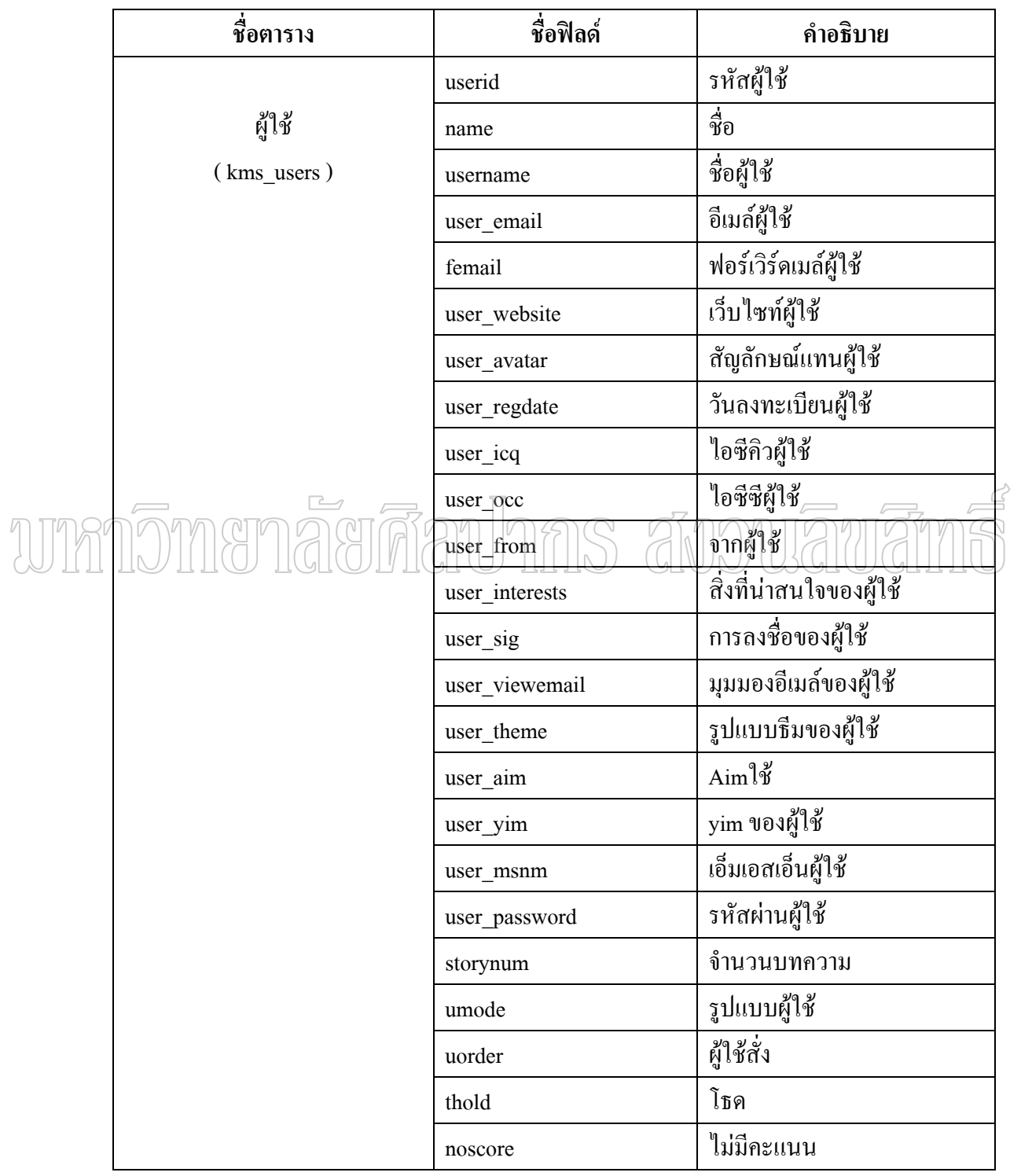

## ตารางที่ 36 ( ต่อ )

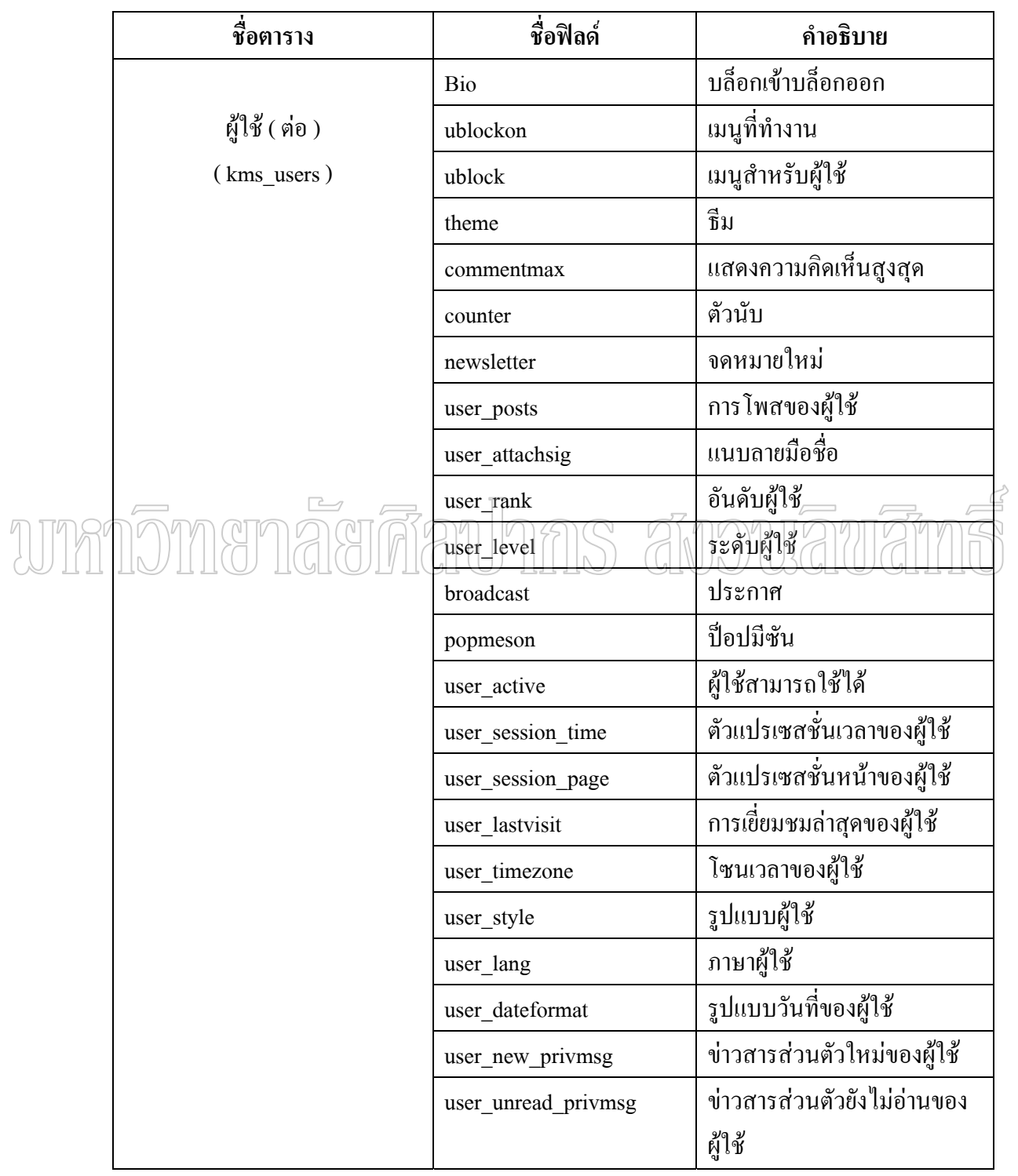

## ตารางที่ 36 ( ต่อ )

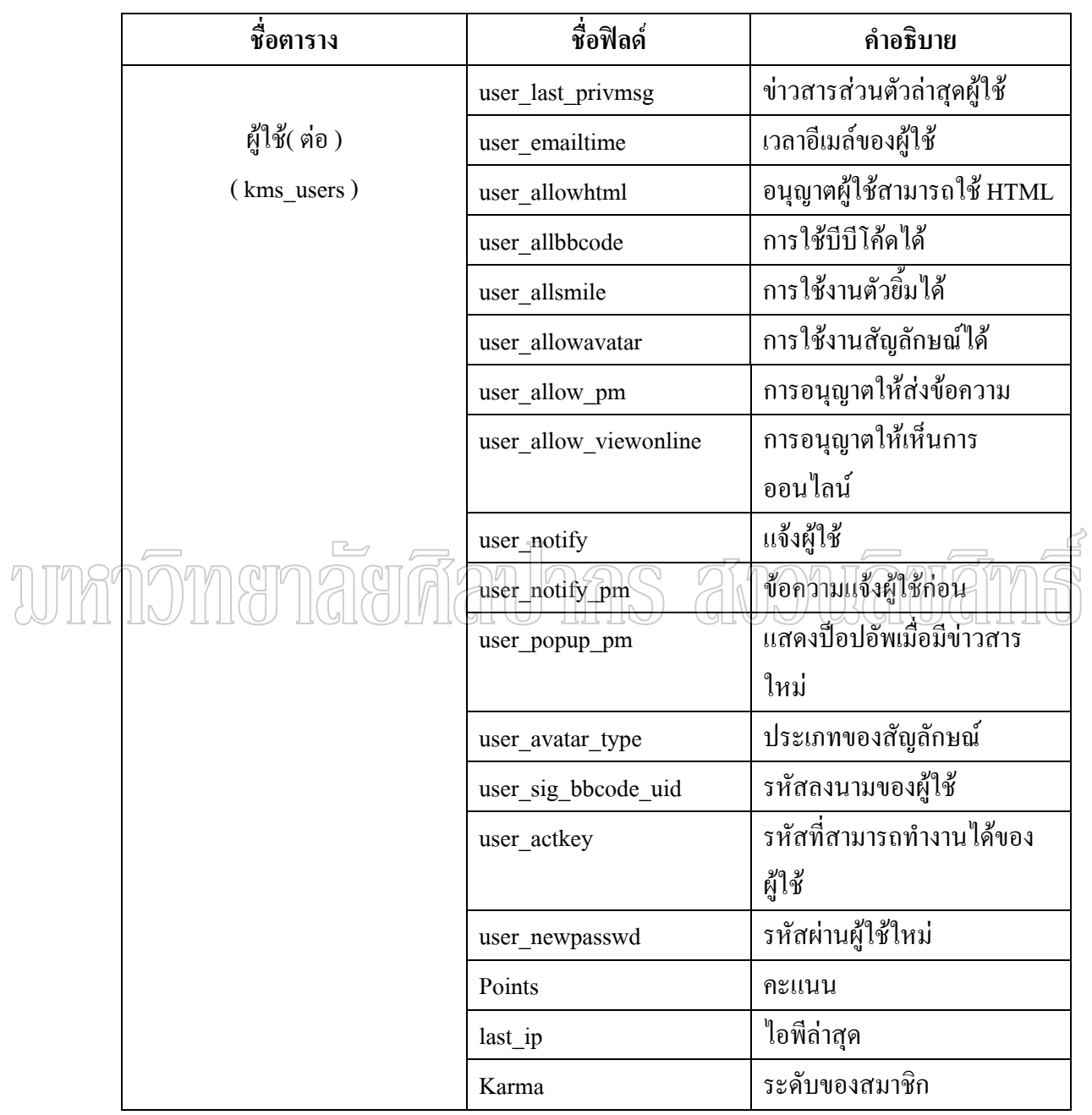

ตารางท 36 แสดงรายละเอียดตารางผูใช (kms\_users)

#### **2. การออกแบบภาษาสครปติ PHP ที่ใชในการควบคุมการทํางานทงหมดของระบบ ั้**

ภาษาสคริปต์ที่ผู้พัฒนาใช้ในการควบคุมการทำงานทั้งหมดของระบบ คือ ภาษา PHP ซึ่ง ั้ ผูพัฒนาไดออกแบบไวหลายสวนแยกเปนหัวขอยอยดังตอไปน ี้คือ

## **2.1 ตัวแปร Globals และฟงกชันท ั่วไป(Common Functions)**

กอนการพัฒนาโปรแกรม ผูพัฒนาไดกําหนดตัวแปร globals บางตัวและฟงกชันสําคัญๆท มักถูกเรียกใช้งานโดยเมนู(block) โมดูล(module) หรือหน้ากากเว็บ(theme) ที่ผู้พัฒนาสร้างขึ้นมา ึ้ ส่วนนี้จะแสดง ตัวแปร Globals และฟังก์ชันที่ส่วนใหญ่ใช้กัน ตลอดจนลักษณะการใช้งานของ ี้ แตละตัว

## **ตัวแปร Globals**

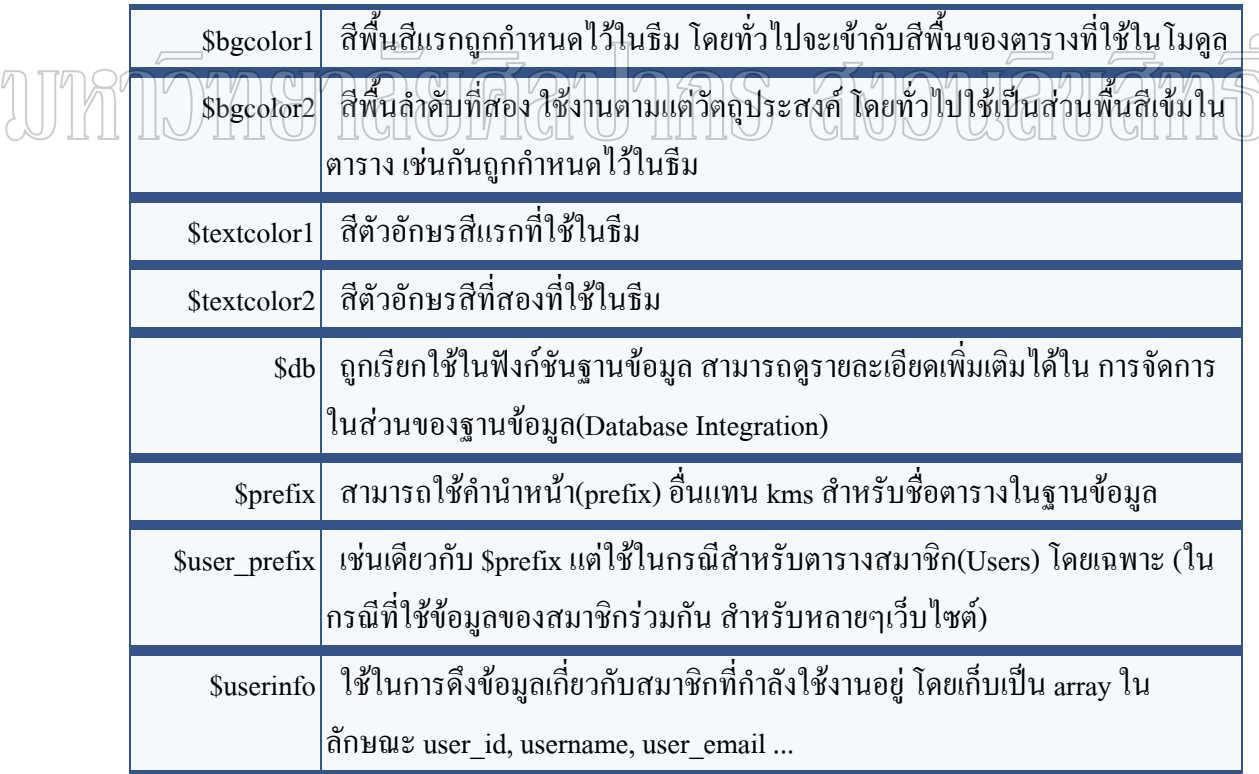

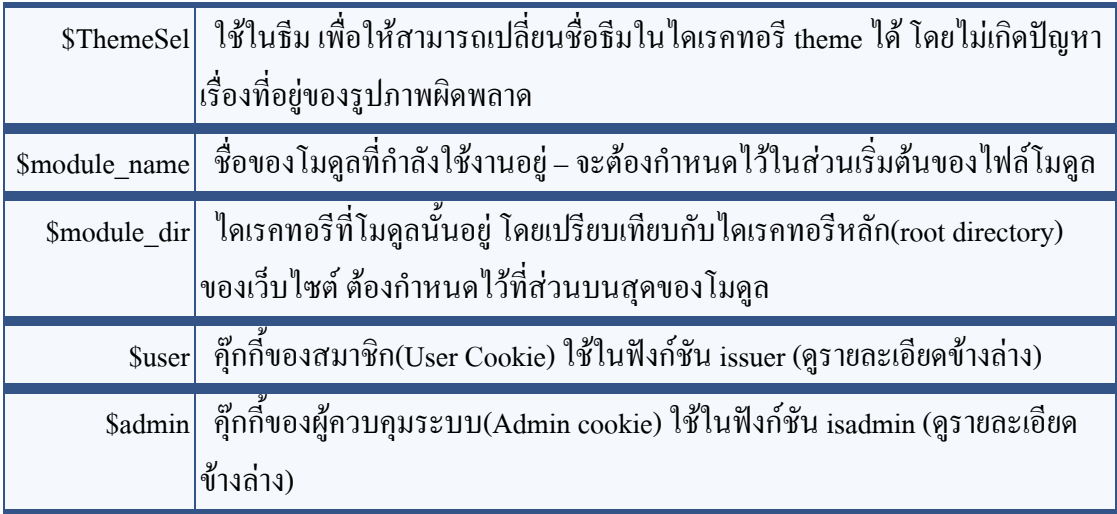

ตารางท 37 แสดงรายละเอียดตัวแปร Globals

หมายเหตุ นี่ไม่ใช่ตัวแป<u>ร gl</u>obals ทั้งหมดที่ใช้ยังมีอีกมาก แต่ที่ไม่กล่าวถึงเพราะ ไม่ค่อยถูก นํามาใชในการพัฒนาระบบน ี้

## **ฟงกชันท ั่วไป(Common Functions)**

ฟังก์ชันต่างๆที่พัฒนาในระบบจัดการความรู้ ซึ่งสามารถเรียกใช้งานได้จากโมดูล ตางๆในระบบ มีดังตอไปนี้

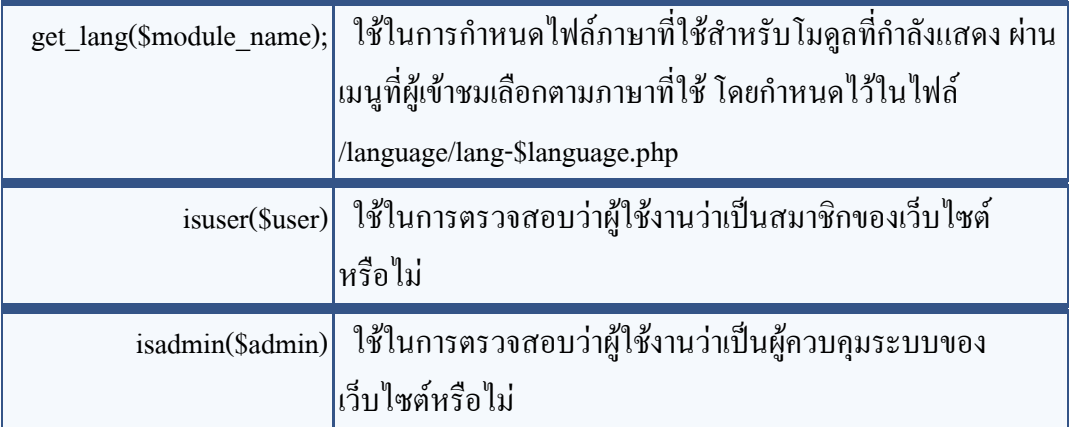

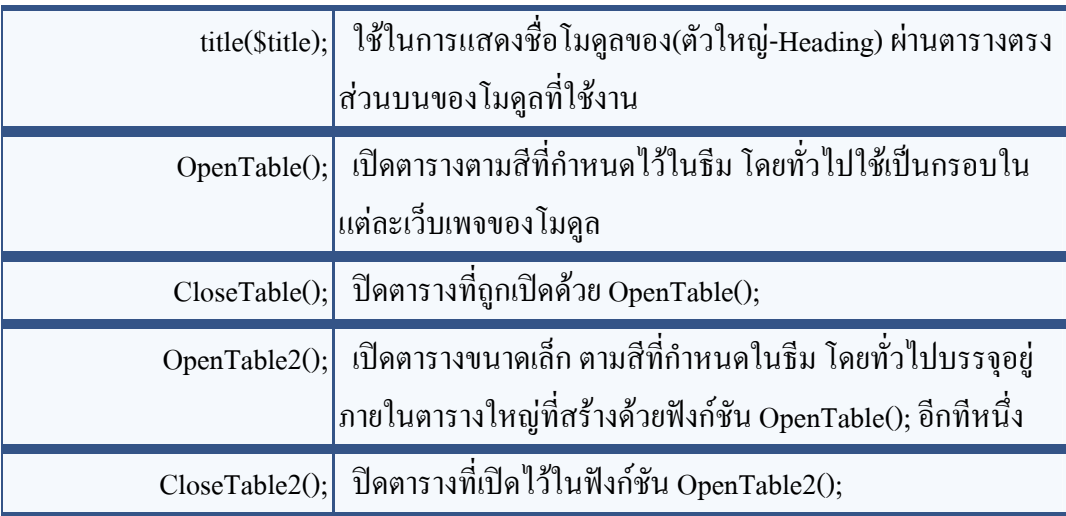

ตารางที่ 38 แสดงรายละเอียดฟังก์ชันทั่วไป(Common Functions)

**2.2 การจัดการในสวนของฐานขอมูล(Database Integration)**  การจัดการในส่วนของฐานข้อมูล ผู้พัฒนาใด้กำหนดให้มีตัวแปร global 3 ตัวที่ใช้เกี่ยวกับ ฐานข้อมูลของระบบได้แก่: \$db, \$prefix และ \$user\_prefix.

โดยเริ่มต้นการสืบค้นข้อมูล(query) จากฐานข้อมูล ซึ่งใช้ตัวแปร \$db ตามค้วยประเภทของ การสืบคน

ประเภทของการสืบค้น(query) มีดังนี้

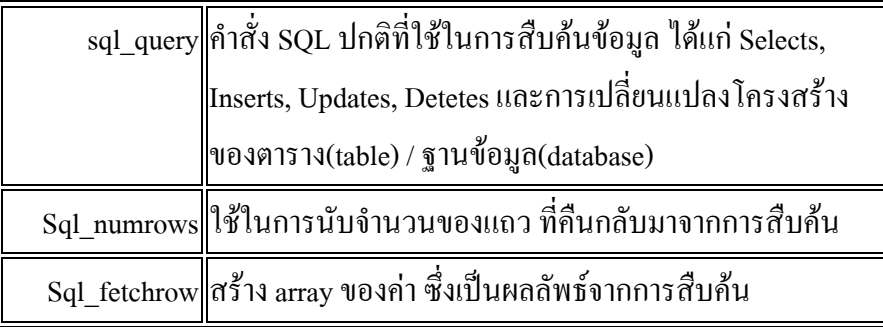

ตารางที่ 39 แสดงรายละเอียดฟังก์ชันประเภทของการสืบค้น(query)

## **2.3 การพัฒนาสวนของการจัดการ(Admin Section Development)**

การพัฒนาสวนของการจัดการ โดยทั่วไปจะเปนไปตามลักษณะของโมดูล ซึ่งจะมีขอ แตกตางอยูบาง

เร มจาก 3 ไฟลหลักที่ตองมีสําหรับโมดูล admin ทั้งหมด : ไฟล case , ไฟล link และไฟล ิ่ สําหรับ module เอง

ถัดไป ไมเหมือนกับโมดูลโดยทั่วไป โมดูล admin จะไมแยกออกเปนไดเรคทอรีแตจะ รวมอยูในไดเรคทอรีเดียวกัน

ีสุดท้าย (และที่สำคัญที่สุด) คือ ระบบตรวจสอบสิทธิการใช้งาน ที่ต้องมีไว้ในทุกโมดุลเพื่อ ป้องกันการใช้งานโดยไม่ได้รับอนุญาต ด้วยวิธีใดๆก็ตาม

่ ในการพัฒนาโมดล admin ผู้พัฒนาได้ออกแบบให้ครอบคลมไฟล์ทั้งหมดที่จำเป็นสำหรับ สวนของการจัดการ ดังน

**ไฟล Link**  nk<br>"ไฟล์(link (ไม่มีโค้ดมากมาย มีเพียงแต่การลิงก์ในเมนูของผู้ควบคุมระบบ(admin menu)ใฟล์ link จะต้องมีชื่อ links.linkname.php เมื่อ linkname คือ ชื่อของลิงก์ที่ต้องการใช้งาน และจะตองอยูในไดเรคทอรี /admin/links

mainfunction คือ ชื่อของฟังก์ชันหลักของโมดูล ซึ่งจะต้องมีเพียงหนึ่งเดียว ในโมดูล ึ่ admin ทั้งหมด

\$radminsuper คือ ประเภทของสิทธิการใช้งานสำหรับโมดล จากตัวอย่างต้องเป็น superuser (\$radminsuper) แต่ยังมีสิทธิการใช้งานอื่นๆ ที่สามารถเพิ่มเข้าไปได้เช่นกัน ิ่

## **ไฟลโมดูล(Module)**

การตั้งชื่อโมดูล ในเบื้องต้นผู้พัฒนาจะตั้งไว้ให้เป็นมาตรฐาน ซึ่งสามารถเปลี่ยน ั้ ไดในภายหลัง โดยตองเก็บไวในไดเรคทอรี /admin/modules และมีชื่อไฟลที่แตกตางกันตามแตละ โมดูลไฟลโมดูล Admin จะตองเริ่มตนดวย

โค้ดนี้จะตรวจสอบสิทธิการใช้งานโมดูลนั้น จากตารางผู้ควบคุมระบบ(authors) ถ้าไม่มี ี้ ้สิทธิการใช้งาน จะไม่สามารถเข้าสู่ส่วนจัดการของโมดูลนั้นได้

## การเพิ่มเน ื้อหาลงในโมดูล Admin

ส่วนนี้จะมีลักษณะเหมือนโมดูลโดยทั่วไป มีบางส่วนที่เพิ่มเติมเข้ามา :ฟังก์ชันที่สามารถ ี่ ิ่ ี่ เรียกใชเพ อแสดงเมนูของผูควบคุมระบบ(Admin menu) ที่อยูสวนบนสุด - GraphicAdmin(); ื่

ฟังก์ชัน switch และองค์ประกอบเช่นเดียวกันกับโมดูลโดยทั่วไป เว้นแต่ว่า cases ทั้งหมด ที่ใชงาน จะตอง ไมซ้ํากันตลอดท งสวนของการจัดการท งหมด เพราะวิธีที่ไฟล admin เลือกโมดูล ั้ ั้ ใดๆ มาทำงาน เกิดจากการที่เมื่อมีการคลิ๊กลิงก์ แล้วเข้าไปมองหาในทุก case ทั้งหมดที่มี ี่ ื่ ิ๊

## **ไฟล Case**

ไฟล์ case เป็นไฟล์ที่ส่วนของการจัดการ(admin) เมื่อกลิ๊กที่ลิงก์ จะเข้าไปดึงโค้ด ื่ ิ๊ จากไฟล์เพื่อให้ทำงานในหน้าที่ถูกต้อง หรือเป็นการเรียกใช้ฟังก์ชันชื่อที่ใช้จะเป็น case.modulename.php โดย modulename จะเป็นชื่อของโมดูลที่อ้างถึง และต้องถูกเก็บไว้ใน ไดเรคทอรี /admin/case ภายในไฟล case นี้จะประกอบไปดวยฟงกชัน switch เทานั้น ซึ่งจะเปน cases ทั้งหมดสําหรับโมดูลและจบดวย include

## **ไฟลภาษา**

จากท กลาวมาแลวโมดูล admin ไมใชไฟลภาษาแยกออกตางหากแตจะใชรวมกัน ี่ อยูในไฟลภาษาของ admin ซึ่งจะพบไดในไดเรคทอรี /admin/language ซึ่งใชไฟลนี้สําหรับพัฒนา โมดูล เพื่อใช้ในการเผยแพร่ต่อไป โดยใช้เป็นไฟล์ lang-\$language.txt (ไม่ใช่ไฟล์ .php ) สำหรับ ส่วนภาษาที่เพิ่มขึ้นมาของโมดูล เพื่อให้ผู้ใช้สามารถเพิ่มเข้าไปในไฟล์ภาษา admin ของเขาได้เอง ี่ ิ่ ิ่

เหตุที่ทำเช่นนี้เพราะ ผู้พัฒนาด้องการให้ระบบมีความยืดหยุ่น เนื่องจากผู้ใช้งานมักมีการ ี้ ื่ ปรับแต่งเว็บไซต์ที่แตกต่างกัน ซึ่งไฟล์ภาษาที่ใช้งานของแต่ละคนก็แตกต่างกัน การใช้ไฟล์ภาษา เป็นเท็กซ์ใฟล์กี้เพื่อให้สามารถเพิ่มเติมเข้าไปในไฟล์ภาษาได้โดยไม่มีผลกระทบกับไฟล์ภาษาเดิมที่ ิ่ มีอยูแลว

## **2.4 การพัฒนาโมดูล(Modules Development)**

โมดูลคือโปรแกรมยอยภายในระบบ ซึ่งทํางานแยกจากกัน โดยในระบบการจดการ ั ความรูนี้ ผูพัฒนาระบบไดพัฒนาโมดูลทั้งหมด 13 โมดูล คือ

- โมดูล AvantGo
- โมดูล FeedBack
- โมดูล Journal
- โมดูล News
- โมดูล Private\_Messages
- โมดูล Search
- โมดูล Statistics
- โมดูล Stories\_Archive
- โมดูล Submit\_News

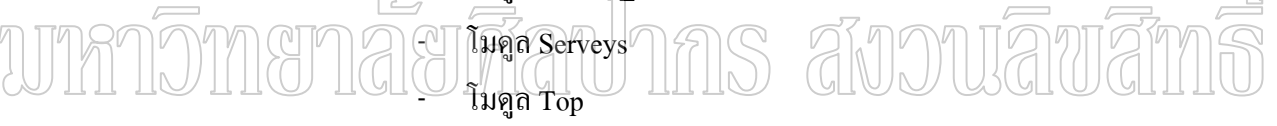

- โมดูล Topics
- โมดูล Your\_Account

## ในแตละโมดลจะสร ู างเปนโฟลเดอรแยกกันดังรูป

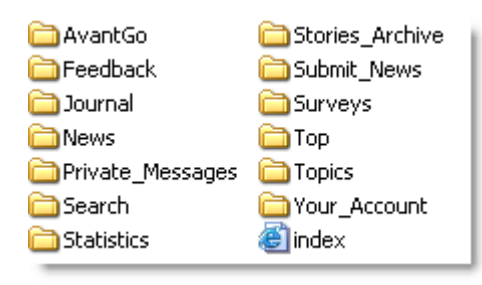

ภาพท 8 ภาพแสดงโฟลเดอรโมดูลของระบบการจัดการความรู

## **หลักการสรางโมดูล**

ทุกโมดุลจะถกเก็บไว้ในไดเรคทอรี modules (ใน /modules/module\_name) และ ไฟลหลักของแตละโมดูลจะตองเปน index.php

หลังจากท สรางไฟล index.php ซึ่งเหมือนกับไฟล PHP ทั่วไป ี่

เป็นการตรวจสอบเบื้องต้นว่า การเข้าถึงไฟล์ถูกต้องตามระบบหรือไม่(เป็นการป้องกันการ ื้ เขาถึงไฟลตางๆโดยตรง) ถาไมถูกตองจะมีขอความเตือนวา "You cannot access this file directly" แต่ถ้าการเข้าถึงไฟล์เป็นไปอย่างถูกต้อง ก็จะเป็นการทำงานตามปกติของโมดูลนั้นๆเนื่องจากบาง ฟังก์ชันและตัวแปรที่ใช้ในโมดลจำเป็นต้องอ้างถึงไฟล์ mainfile.php, theme.php และไฟล์ของ ฐานข้อมูล ฟังก์ชันที่ใช้ส่วนใหญ่ได้แก่ *OpenTable(); CloseTable(); OpenTable2();* and *CloseTable2();*

## **การสรางเว็บเพจในโมดูล**

การเว็บเพจในโมดูลมี 2 วิธีคือ สรางแตละเว็บเพจในแตละไฟลหรือ สรางเปน ฟงกชันสําหรับในแตละเว็บเพจ (ใชเพียงไฟลเดียว) และใช switch ในการเรียกเว็บเพจผานฟงกชัน 1. **สร้างแต่ละเว็บเพจในแต่ละไฟล**์ เมื่อมีการสร้างไฟล์เป็นแต่ละเว็บเพจ ไฟล์ต่างๆที่สร้าง ื่ ี่

จะอยูภายในไดเรคทอรี modules (ตย. /modules/module\_name ) แตละไฟลจะอยูที่เดียวกันกับไฟล index.php ของโมดูลนั้น

**2. สร้างเป็นฟังก์ชันสำหรับในแต่ละเว็บเพจ** วิธีนี้เป็นวิธีที่ส่วนใหญ่ใช้ในการสร้างเว็บเพจ โดยวิธีนี้จะใช้คำสั่ง switch ในการกำหนดฟังก์ชันสำหรับแต่ละเว็บเพจเพื่อใช้ในการลิงก์ ไปในแตละหนาของเว็บเพจ

## **การใสชื่ อสําหรับเว็บเพจ**

ผู้พัฒนาใด้สร้างฟังก์ชันที่ช่วยในการใส่ชื่อของเว็บเพจเมื่อถูกนำขึ้นมาแสดง ใน ื่ ึ้ แต่ละเว็บเพจที่ด้องการ จะแสดงชื่อของเว็บเพจ "Your Title Goes Here" (ไม่มีเครื่องหมาย " ") บน ื่ ื่ เว็บไซต ในสวนของชื่อเว็บเพจ สามารถกําหนดในสวนของภาษาตางๆ ซึ่งสามารถใชในกรณีที่มี การแสดงเว็บไซต์ในภาษาต่างๆที่รองรับการทำงาน

#### **เพ มเน ื้อหาลงในเว็บเพจ ิ่**

สำหรับเนื้อหา สามารถที่จะสร้างโดยใช้ภาษา php และภาษา html โดยภาษา html ื้ ี่ ที่ใช้ หรืออะไรที่ต้องการแสดงบนเว็บเพจ (นอกเหนือจากชื่อของเว็บเพจ) จะต้องอยู่ภายในคำสั่ง ื่ echo : ภายในคำสั่ง echo ส่วนของภาษา html tags ที่ใช้จะต้องใส่เครื่องหมาย \ ก่อนหน้า ื่ เคร องหมาย " ที่มีทุกครั้ง ื่

## **ฟอรม(Forms) และฟงกชันในโมดูล**

ในโมดูลถาตองการใชฟอรม(form) สําหรับการสงขอมูลไปยังฐานขอมูล หรือ โมดูลที่จำเป็นต้องมีการตอบกลับ ฟอร์ม(form) เมื่อสร้างเนื้อหาของฟอร์ม ต้องใส่ input แบบ ื่ hidden ด้วยชื่อของ op และค่าของชื่อของฟังก์ชันที่ฟอร์มนั้นต้องการส่งค่าไป ื่

ถ้าต้องการที่จะสั่งงานที่เกี่ยวกับฐานข้อมูล เมื่อส่งค่ามาจากฟอร์ม ซึ่งไม่ต้องการการแสดง ี่ ั่ ี่ ี่ ื่ บนหน้าจอใดๆ แทนที่จะสร้างฟังก์ชันและส่งค่าจากฟอร์มไปยังฟังก์ชันนั้น สามารถใส่โค้ดเข้าไป ี่ ใน case "bla\_bla": ไดเลยและจบดวย break;.

# **การสรางระบบหลายภาษา(Languages)ในโมดูล**

เป็นส่วนหนึ่งของระบบที่ผู้พัฒนาใด้ออกแบบ โดยอนุญาตให้ผู้ใช้ระบบสามารถ ึ่ เขียนโปรแกรมในแบบหลายภาษา(multiple languages) ใค้โดยไม่ต้องมีการเขียนโก้คซ้ำ โดยทั่วไป การทำงานจะมีลักษณะดังนี้ สร้างใดเรคทอรี "language" (ใม่มีเครื่องหมาย " ") ภายในใดเรคทอรี ื่ modules/newmodule หลังจากนั้นสร้างใฟล์ชื่อ lang-[language].php โดย [language] เปลี่ยนไปตาม ั้ ชื่อของภาษาท ี่ใช

## **2.5 การพัฒนาเมนู(Blocks Development)**

การพัฒนาเมนูมีลักษณะหลายอยางเหมือนกับโมดูลถึงแมวาจะไมมีหลายเว็บเพจ หรือไม มีการใช้ฟังก์ชันต่างๆมากมาย แต่ก็เป็นการเขียนโปรแกรมด้วยภาษา PHP เหมือนกัน แต่อาจ แตกต่างกันในการแสดงเนื้อหาอยู่บ้าง

เป็นการป้องกันการเปิดไฟล์เมนูโดยตรง โดยจะย้ายไปแสดงที่หน้าแรก (index.php) ของ เว็บไซตแทน

#### **การเพ มเน ื้อหาลงในเมนู ิ่**

การเพิ่มเนื้อหาลงในเมนูต่างจากโมดูล เพราะจะไม่ใช้คำสั่ง echo ในการใส่เนื้อหา ์<br>;<br>; ลงในเมนู ตองใชตัวแปร \$content แทน (ซึ่งเปนเหตุผลที่มักจะมีบรรทัด \$content = ""; อยูบนสุด ของเมนูเสมอ) โค้ดของการเพิ่มเนื้อหาลงในเมนู จึงมีลักษณะนี้: ิ่ ี้

ต้องใส่เป็น .= ไม่ใช่ = ระหว่าง \$content และ " เพื่อให้เป็นการเพิ่มเติมข้อมูลลงในตัวแปร \$content มิใช่เป็นการเขียนทับข้อมูลเดิมที่มีอยู่แล้ว

สาเหตุที่ตองใชตัวแปร \$content ในการแสดงผลบนเมนูโดยไมใชคําสั่ง echo ?" แทน เนื่องจากระบบเมนู ไม่เหมือนกับโมดูล รูปแบบของเมนูทั้งหลายถูกบังคับโดยหน้ากากเว็บ (ธีม) ื่ ไม่ใช่จากตัวเมนูเอง เมื่อเมนูทำงาน ธีมก็จะดึงเนื้อหาของเมนู โดยใช้คำสั่ง echo ซึ่งจะไปเรียก ื่ ื้ ข้อมลจากตัวแปร \$content อีกทีหนึ่ง อะไรก็แล้วแต่ที่อย่ภายในคำสั่ง echo ในไฟล์เมนก็จะถูกนำ ขึ้นมาแสดงเหมือนกัน แต่จะอยู่เหนือเมนูนั้นๆ เหตุผลที่เป็นเช่นนี้กี้เพราะธีมเป็นตัวควบคุมเมนู

## P. นั่นเอง AR.

## **การสรางระบบหลายภาษาในเมนู**

ภาษาในเมนูจะไมเหมือนกับในโมดูล เพราะสําหรับเมนูจะไมมีการแยกไดเรคทอ รีในการเก็บไฟลภาษา โดยจะใชตัวแปรภาษาจากไฟลภาษากลาง ( /language/lang-english.php ) ดังนั้นถ้าคุณต้องการเพิ่มตัวแปรภาษาของเมนู คุณจะต้องไปเพิ่มที่ไฟล์ภาษากลาง ั้ ิ่

## **3. การออกแบบระบบแสดงผล (Templates / Themes)**

ระบบแสดงผลเป็นส่วนสำคัญไม่น้อยกว่าระบบโปรแกรมภาษาสคริปต์ ทั้งนี้เนื่องจากเป็น ี้ ส่วนที่สามารถดึงดูดให้ผู้ใช้เข้ามาใช้งาน ดังนั้นหากระบบแสดงผลไม่สวยงามและไม่ดึงดูดใจผู้เข้า ี่ หม ก็จะส่งผลให้ไม่มีใครมาใช้งาน

# **ระบบการจัดการความรูสําหรับบุคคลท ั่วไป**

จากการพัฒนาระบบทำให้ได้เว็บแอพพลิเคชั่นสำหรับบุคคลทั่วไป ซึ่งหมายถึง ผู้เยี่ยม ั่ ี่ ชมเว็บทั่วไปที่ยังไม่ได้สมัครสมาชิกและไม่ใช่ผู้ดูแลเว็บ โดยมีความสามารถดังนี้

- การอ่านข่าวสาร เนื้อหา สาระความรู้ ื้
- การใหคะแนนบทความ
- การตอบแบบสํารวจประจําเว็บ
- การเลือกภาษา
- การสงคําแนะนําคําติชมถึงผูดูแลระบบ

การทำงานของระบบการจัดการความรู้สำหรับบุคคลทั่วไปแต่ละส่วนอธิบายได้ดังนี้

#### **1. การอานขาวสารเน อหา สาระความรู ื้**

การอ่านข่าวสาร เนื้อหา สาระความรู้ ก่อนอื่นระบบจะทำการตรวจสอบสิทธิ์ว่าเป็น ื่ บุกคลทั่วไป สมาชิก หรือผู้ดูแลเว็บ ซึ่งถ้าเป็นผู้เยี่ยมชมเว็บทั่วไปจะปรากฏข้อความแสดงว่าเป็น ี่ "บุคคลท ั่วไป" สําหรับภาษาไทยและ "anonymous" สําหรับภาษาอังกฤษ

การตรวจสอบสิทธิ์จะมีการถอดรหัสระบบคุกกี้ตัวแปรของสมาชิกก่อน จากนั้นจึงจะทำ ์<br>.<br>. ั้ การตรวจสอบว่าเป็นสมาชิกหรือไม่ ถ้าไม่เป็นสมาชิกจะถูกกำหนดให้เป็น บุคคลทั่วไป ทันที

## **ระบบการจัดการความรูสําหรับสมาชิก**

ระบบสมาชิกเปนระบบยอยที่ชวยใหผูดูแลสามารถจัดการและควบคุมการสงบทความ สาระความรูตางๆของผูที่สงเขามาภายในระบบไดซึ่งความสามารถโดยรวมของระบบสมาชิกจะ ขอกล่าวเฉพาะที่เพิ่มเติมจากระบบบุคคลทั่วไป ดังต่อไปนี้ ี่ ิ่

- การส่งบทความ สาระความรู้ เช่น ข้อความ รูปภาพ เป็นต้น
- การส่งข้อเสนอแนะ/คำวิจารณ์ต่างๆ
- การเลือกรูปแบบแสดงผลเฉพาะได

## **ระบบการจัดการความรูสําหรับผูดูแลเว็บ**

ระบบผู้ดูแลเว็บนับเป็นส่วนสำคัญที่สุดที่ช่วยเพิ่มประสิทธิภาพโดยรวมของระบบการ จัดการความรู้ เนื่องจากผู้ดูแลเว็บสามารถจัดการระบบได้อย่างง่ายดาย ดังนั้นผู้พัฒนาจึงให้ ื่ ั้ ความสําคัญในสวนนเปี้ นพเศษ ิ

## **1. การสรางผูดูแลเว็บ**

ฟังก์ชันการสร้างผู้ดูแลเว็บจะทำงานในขั้นตอนแรกของการติดตั้ง ซึ่งระบบจะทำ ึการตรวจสอบในฐานข้อมูลเว็บว่า มีการสร้างผู้ดูแลเว็บแล้วหรือไม่ ถ้ายังระบบจะทำการสร้าง ฟอร์มเพื่อให้ผู้ใช้ป้อนข้อมูล โดยจะมีชื่อผู้ดูแลเว็บ อีเมล์ที่ใช้ในการติดต่อและรหัสผ่าน

## **2. การเขาสูระบบของผูดูแลเว็บ**

ระบบการจัดการความรู จะมีการตรวจสอบการเขาสูระบบของผูดูแลเว็บวา มีความถูก ตองหรือไม

## **3. การตรวจสอบการเขาสูระบบ**

เป็นคำสั่งที่พัฒนาต่อเนื่องจากฟังก์ชันการเข้าสู่ระบบของผู้ดูแลเว็บ โดยคำสั่งนี้จะ ั่ ั่ ี้ ิตรวจสอบว่าเป็นผู้ดูแลเว็บหรือไม่ ถ้าใช่โปรแกรมจะให้เข้าสู่ระบบจัดการภายในเว็บได้

**4. การสรางเมนูสําหรับผูดูแลเว็บ**

- ฟงกชันการสรางเมนูสําหรับผูดูแลเว็บ

**5. การสรางเมนูรูปภาพสําหรับผูดูและเว็บ** 

**6. การสรางหนาแรกสําหรับผูดูแลเว็บ** 

**7. การออกจากระบบของผูดูแลเว็บ** 

**8. สวนเพ มสําหรับผูดูแลเว็บ ิ่**

1 การแกไขผูดูแลเว็บ

เป็นส่วนเพิ่มที่สร้างขึ้นมาเพื่อทำหน้าที่ในการจัดการผู้ดูแลเว็บ เปลี่ยนรหัสผ่าน ิ่ ึ้ ื่

ผู้ด<u>ูแลเ</u>วีบ เพิ่ม ลบและแก้ไขข้อมูลผู้ดูแลเวีบ คำสั่งในการทำงานมีดังนี้

 $\mathcal{V} \cap \mathcal{S} \subseteq \mathbb{R}^n$ กำสั่งหลักในการติดต่อฐานข้อมูลและตัวแปรภายในระบบ ใช้ในการติดต่อ ั่

ตารางผูดูแลเวบท็ ี่ชื่อวา kms\_authors ในฐานขอมูลของเว็บ และดึงคาตัวแปรหลกมั าใชงาน

 - คําส งตรวจสอบวาเปนผูดูแลเว็บระดับสูงสุดหรือไม โดยจะนําคาท ี่ไดจากการ ั่

ติดต่อจานข้อมูลมาใช้ในการตรวจสอบ

- คําสั่งแสดงรายชื่อผูดูแลเว็บ โดยมีปุม แกไขลบ และแสดงระดับของผูดูแลเว็บ

- คําส งสําหรับแกไขผูดูแลเว็บ ั่
- คําส ั่งปรับปรุงขอมูลผูดูแลเว็บ

 - คําส งสําหรับลบขอมูลผูดูแลเว็บ ั่

 - คําส งสําหรับเพ มผูดูแลเว็บ ั่ ิ่

2 การสำรองข้อมูล มีคำสั่งดังนี้ ั่

 - คําส งหลัก case "AddAuthor": ั่

 - คําส งแทรกบรรทัด function my\_handler(\$sql\_insert) ั่

> - คำสั่งดึงคุณสมบัติของตารางที่ต้องการสำรองข้อมูล function ั่

get table content(\$db, \$table, \$handler)

 - คําส งเขียนไฟลฐานขอมูลที่อานได function get\_table\_def(\$db, \$table, \$crlf) ั่  - คําส งแสดงขอผิดพลาดของฐานขอมูล function get\_table\_def(\$db, \$table, ั่

\$crlf)

- คำสั่งสำหรับสั่งให้โปรแกรมทำการสำรองข้อมูลเป็นภาษาสคริปต์ SQL ั่

3 การจัดการเมนู

การจัดการเมนูเป็นเครื่องมืออย่างหนึ่งที่ผู้ดูแลเว็บจำเป็นต้องใช้ ซึ่งผู้พัฒนาระบบ ื่ ึ่ ได้ออกแบบเครื่องมือเพื่อให้ผู้ใช้งานสามารถจัดการเมนูโดยการเพิ่ม ลบ แก้ไข และย้ายเมนูต่างๆ ื่ ภายในเว็บได ซึ่งรายละเอียดสวนยอยมีดังตอไปนี้

 - การจัดการเมนู เม อเขาสูการจัดการเมนูของผูดูแลเว็บ จะปรากฏสวนของการ ื่ จัดการเมนูต่างๆ ซึ่งผู้พัฒนาใช้คำสั่งดังต่อไปนี้ ั่

function BlocksAdmin()

-การแสดงรายละเอียดของเมนูตางๆ ใชฟงกชั่นดังน function

block\_show(\$bid)

 - การกําหนดตําแหนงของเมนู ในสวนนี้ผูพัฒนาระบบอนุญาตใหผูดูแลเว็บ สามารถกำหนดตำแหน่งในการแสดงเมนูได้หลายตำแหน่งคือ ด้านซ้าย ด้ายขวา ตรงกลางขึ้น

ตรงกลางลง

โดยใช้ฟังก์ชันดังนี้ function fixweight()

- การเพิ่มเมนู ใชฟงกชันดังน ี้ function BlocksAdd(\$title, \$content, \$url,

\$bposition, \$active, \$refresh, \$headline, \$blanguage, \$blockfile, \$view, \$expire, \$action, \$subscription)

- การแก้ไขเมนู ใช้ฟังก์ชันดังนี้ function BlocksEdit(\$bid)

-การบันทึกเมนู ใชฟงกชันดังน ี้ function BlocksEditSave(\$bid, \$bkey, \$title,

\$content, \$url, \$oldposition, \$bposition, \$active, \$refresh, \$weight, \$blanguage, \$blockfile,

\$view, \$expire, \$action, \$subscription, \$moretime)

- การลบเมนู ใชฟงกชันดังน ี้ function BlocksDelete(\$bid, \$ok=0)

4 การจัดการบทวิจารณ/ขอเสนอแนะ

- การลบข้อเสนอแนะ ใช้คำสั่งดังนี้ คือ function removeSubComments(\$tid) ั่

5. การจัดการขาวสารในเว็บ

6. การจัดการโมดูล/ระบบย่อย ใช้ฟังก์ชันดังนี้ function modules()

- การจัดการโมดูล ฟังก์ชั่นพื้นฐานที่ใช้ในการจัดการระบบย่อยสำหรับผู้ดูแลเว็บ ื้

- การสร้างหน้าแรกของโมดูล ใช้ฟังก์ชัน function home module(\$mid, \$ok=0)

- การแสดงสถานะของโมดูล ใชฟงกชัน function module\_status(\$mid, \$active)

- การแกไขโมดูล ใชฟงกชันดังน ี้ function module\_edit(\$mid)

- การบันทึกการแก้ไขโมดูล ใช้คำสั่งดังนี้ function module\_edit\_save(\$mid, ั่

\$custom\_title, \$view, \$inmenu, \$mod\_group)

7. การตั้งค่าเฉพาะระบบ ซึ่งใช้คำสั่งดังนี้ function Configure() ั้ ั่

- การสร้างการตั้งค่าสำหรับระบบ ใช้ในการตั้งค่าต่างๆของระบบภายในเว็บ ั้

- การบันทึกการตั้งค่าเว็บ ใช้ฟังก์ชันดังต่อไปนี้ case "ConfigSave": ั้

8. การจัดการประกาศ

- การสร้างประกาศ เป็นคำสั่งหลักในการใช้งานของประกาศ ซึ่งใช้ฟังก์ชันดังนี้ ั่

function messages()

 - การแกไขประกาศ ใชฟงกชัน function editmsg(\$mid) - การบันทึกประกาศลงฐานขอมูล ใชคําส งดังน ี้ function savemsg(\$mid, \$title, ั่

\$content, \$mdate, \$expire, \$active, \$view, \$chng\_date, \$mlanguage)

- การเพิ่มประกาศ ใช้คำสั่งดังนี้ function addmsg(\$add\_title, \$add\_content, ั่

\$add\_mdate, \$add\_expire, \$add\_active, \$add\_view, \$add\_mlanguage)

- การลบประกาศ ใช้คำสั่งดังนี้ function deletemsg(\$mid, \$ok=0) ั่

# **รายงานผลการวิเคราะหแบบสอบถามการแสดงความคิดเห็น การใชระบบการจัดการความรู : กรณีศึกษาวิทยาลัยการอาชีพศีขรภูมิ**

.............................................................

ี ผลการวิเคราะห์แบบสอบถามความคิดเห็นการใช้ระบบการจัดการความรู้ กรณีศึกษา วิทยาลัย การอาชีพศีขรภูมิ เพื่อเป็นข้อมูลมาใช้ในการศึกษาและพัฒนา ซึ่งการสำรวจได้แบ่ง ออกเปน 2 ตอน ดังน

**ตอนที่ 1 ข้อมูลทั่วไปเกี่ยวกับผู้ตอบแบบสอบถาม** 

**ตอนท ี่ 2** ขอมูลเฉพาะของผูตอบแบบสอบถาม

**ตอนที่** 3 ข้อมูลเกี่ยวกับการใช้ระบบการจัดการความรู้ ี่

จากการรวบรวมขอมูลท ี่ไดจากการตอบแบบสอบถามของกลุมตัวอยาง จํานวน 20 ชุด ไดแบบสอบถามกลับมาคืน จํานวน 20 ชุด การวิเคราะห์ข้อมูลเพื่อหาค่าทางสถิติ การแจกแจงความถี่ ค่าร้อยละ ค่าเฉลี่ยเลขคณิต ื่ ี่ และ คาเบี่ยงเบนมาตรฐาน โดยใชสูตรคือ

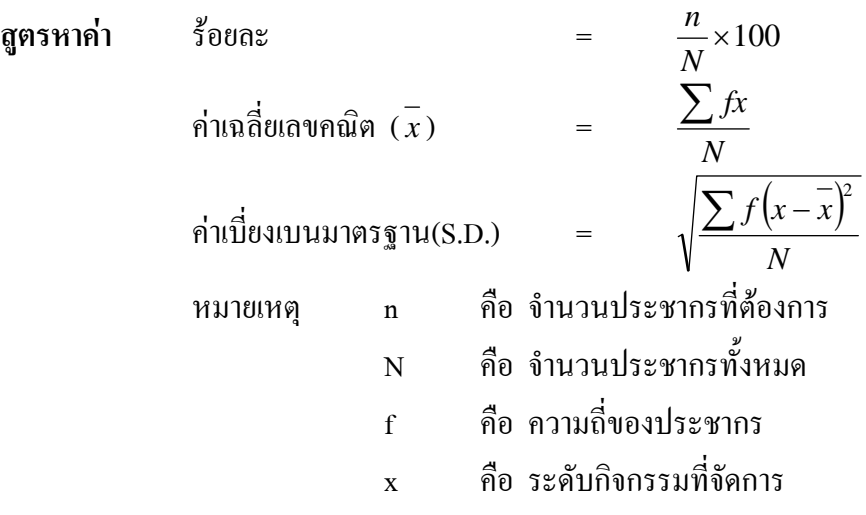

## **เกณฑการแปลความหมาย**

จากแบบสอบถามของกลุมตัวอยาง โดยแบบสอบถามความคิดเห็นการจัดการเรียนการ ี สอนของวิทยาลัยการอาชีพศีขรภูมิ ได้ใช้เกณฑ์ในการแปลความหมาย ดังนี้

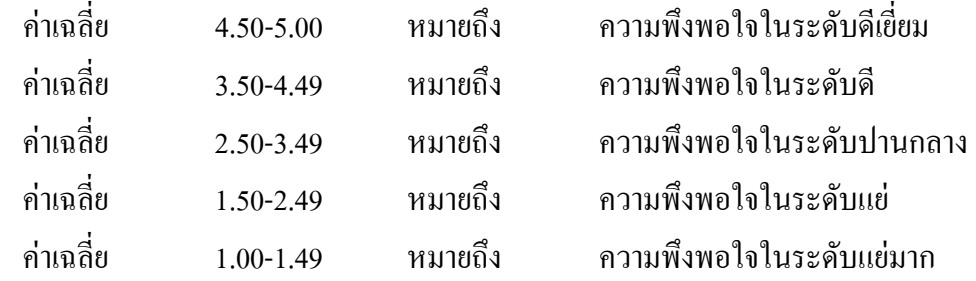

## **ผลการวิเคราะหขอมูล**

ผลการวิเคราะห์ข้อมูลทั่วไปเกี่ยวกับผู้ตอบแบบสอบถาม และ ความคิดเห็นการใช้ระบบ ึการจัดการความรู้ ของวิทยาลัยการอาชีพศีขรภูมิ มีรายละเอียดปรากฏผลดังนี้

**ตอนที่ 1 ข้อมูลทั่**วไปเกี่ยวกับผู้ตอบแบบสอบถาม ดังตารางที่ 40

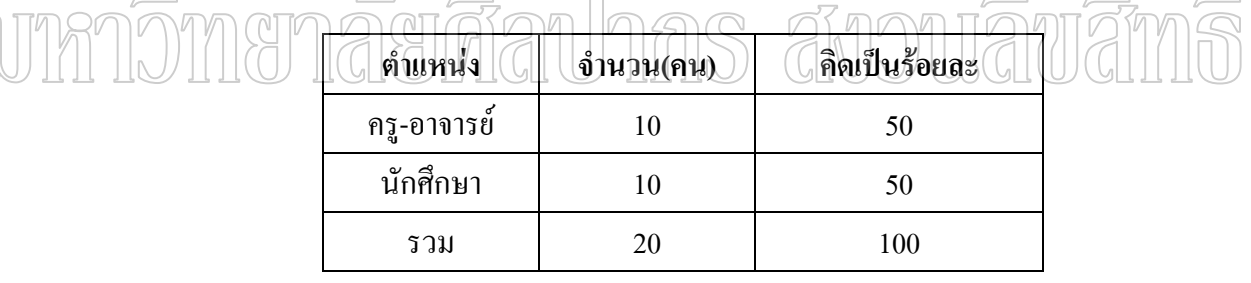

# ตารางที่ 40 แสดงผลการวิเคราะห์ข้อมูลด้านตำแหน่งของผู้ใช้โปรแกรมในสถานศึกษา ผูตอบแบบสอบถาม

 จากตารางท 40 พบวาผูตอบแบบสอบถาม เปนครู-อาจารย 10 คน และเปน นักศึกษา 10 คนคิดเปนรอยละ 50 และ 50 ตามลําดับ

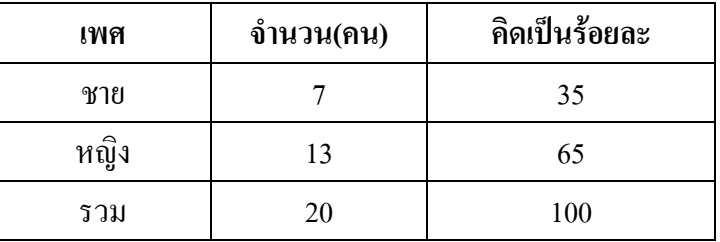

ตารางท 41 แสดงผลการวิเคราะหขอมูลดานเพศของผูตอบแบบสอบถาม

 $\mathbb{C}$ 

จากตารางท 41 พบวาผูตอบแบบสอบถาม เปนเพศชายจํานวน 7 คน และเพศหญิง จํานวน 13 คน คิดเปนรอยละ 35 และ 65 ตามลําดับ

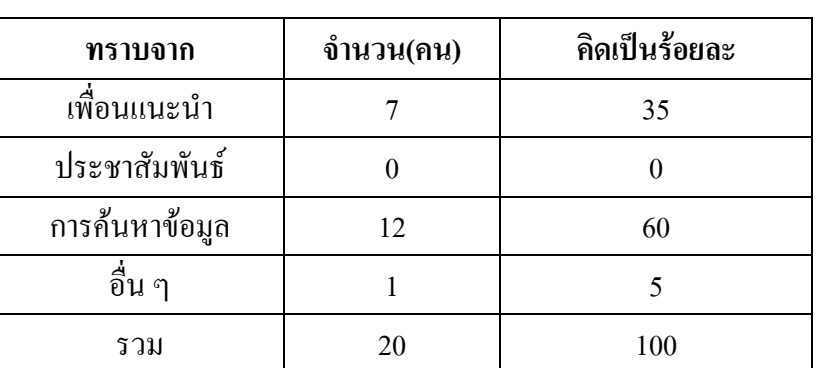

**ตอนท ี่ 2** ขอมูลเฉพาะของผูตอบแบบสอบถาม

ตารางที่ 42 แสดงผลการวิเคราะห์ข้อมูล ผู้ตอบแบบสอบถามทราบเว็บไซต์นี้ได้อย่างไร

จากตารางที่ 42 พบว่าผู้ตอบแบบสอบถาม ทราบจากเพื่อนแนะนำ จำนวน 7 ื่ คน ทราบจากการคนหาขอมูล จํานวน 12 คน ทราบจากอื่น ๆ จํานวน 1 คน และไมมีผู ทราบจากประชาสัมพันธ คิดเปนรอยละ 35 , 60 และ 5 ตามลําดับ

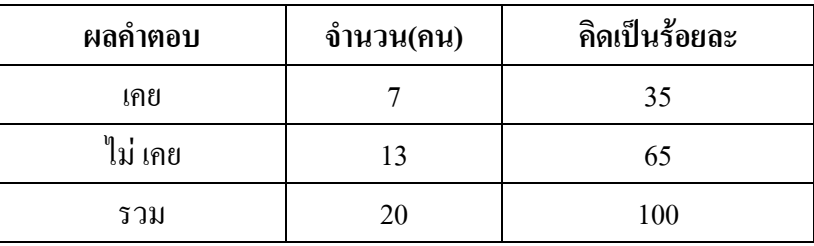

ตารางที่ 43 แสดงผลการวิเคราะห์ข้อมูล ผู้ตอบแบบสอบถามเคยผ่านการใช้เว็บไซต์ ประเภทนี้บางหรือไม

จากตารางท 43 พบวาผูตอบแบบสอบถาม ผูตอบแบบสอบถามเคยผานการใช เว็บไซตประเภทนี้ จํานวน 7 คน และไมเคยใชจํานวน 13 คน คิดเปนรอยละ 35 และ 60 ตามลําดับ

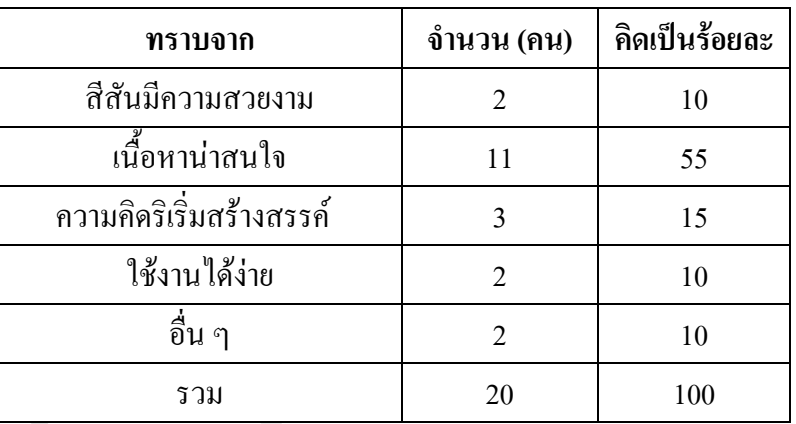

ตารางท 44 แสดงผลการวิเคราะหขอมูลผูตอบแบบสอบถามมีความประทับใจกับ ี่ เว็บไซตนี้เพราะอะไร

จากตารางท 44 พบวาผูตอบแบบสอบถาม มีความประทับใจกับเว็บไซตนี้เพราะ สีสันมีความสวยงาม จำนวน 2 คน เนื้อหาน่าสนใจ จำนวน 11 คน ความคิดริเริ่มสร้างสรรค์ ื้ ิ่ จํานวน 3 คน ใชงานไดงาย จํานวน 2 คน และอื่น ๆ จํานวน 2 คน คิดเปนรอยละ 10, 55 , 15 , 10 และ 10 ตามลําดับ

**ตอนที่** 3 ข้อมูลเกี่ยวกับการใช้ระบบการจัดการความรู้ ี่

| ข้อที         | รายการ                                    | $\left[ \ \mathcal{X} \right]$ | (S.D.) | ระดับ |
|---------------|-------------------------------------------|--------------------------------|--------|-------|
|               | มีการออกแบบ Web Application ที่ใช้งานง่าย | 4.15                           | 0.65   | ឹ     |
| $\mathcal{L}$ | มีการออกแบบระบบการจัดการผ่านเว็บ          | 4.25                           | 0.75   | ్లే   |
|               | มีการออกแบบระบบการจัดการรูปแบบหน้ากากเว็บ | 4.10                           | 0.90   | ్లే   |

ตารางที่ 45 (ต่อ)

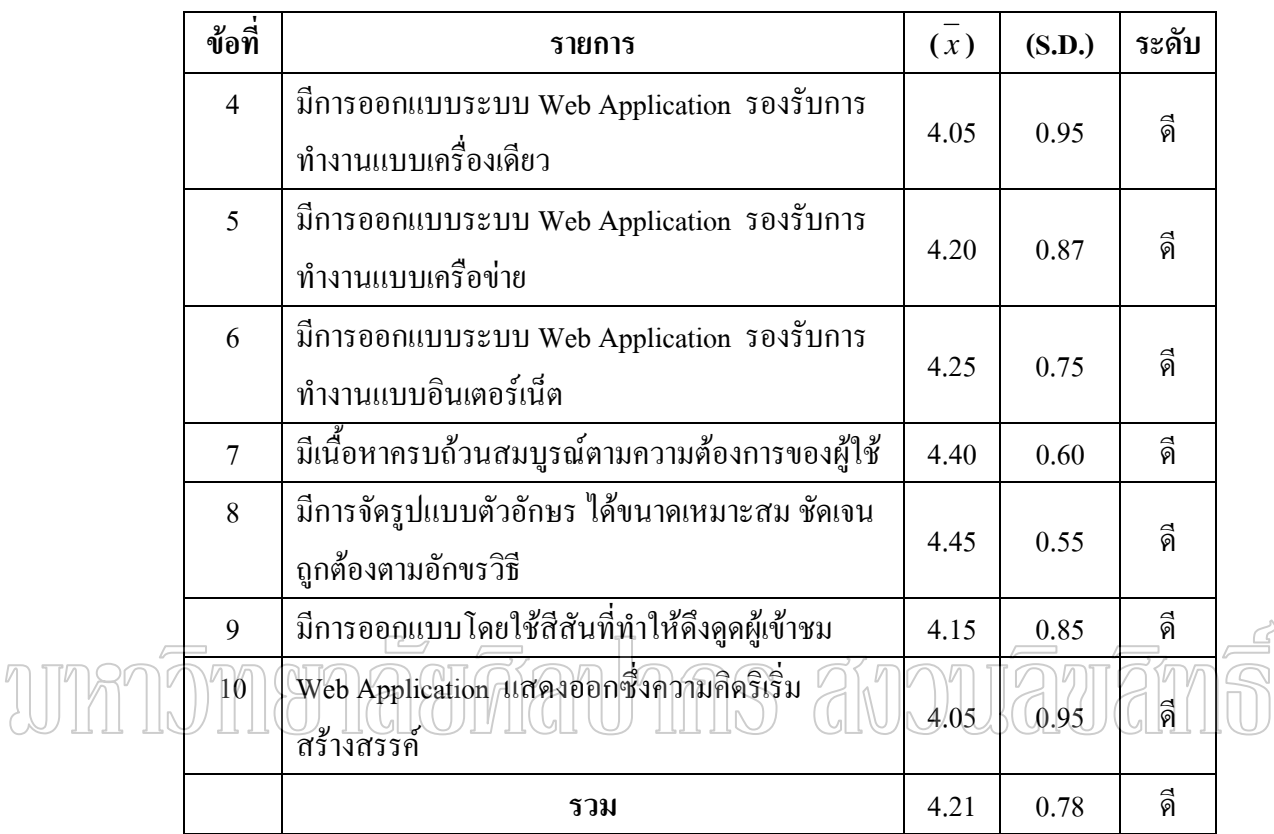

ตารางที่ 4**5 แสดงผลการวิเคราะห์ข้อมูลเกี่ยวกับการใช้**ระบบการจัดการความรู้ วิทยาลัยการอาชีพ ี่ ศีขรภูมิ

ี จากตารางที่ 45 ผลการวิเคราะห์ข้อมูลเกี่ยวกับการใช้ระบบการจัดการความรู้ ี่ วิทยาลัยการอาชีพศีขรภูมิ มีความพึงพอใจในระดับดี มีค่าเฉลี่ยเลขคณิต 4.21 และมีค่าส่วน ี่ เบี่ยงเบนมาตรฐาน 0.78

# **บทท 5**

## **สรุปผลการวิจัย**

จากการพัฒนาระบบการจัดการความรู ทําใหไดตนแบบระบบการจัดการความรูใน รูปแบบ Web Application ที่สามารถนําไปใชจัดการความรูออนไลนได โดยระบบที่ไดมีความ ยืดหยุ่นสูง ลักษณะเด่นของระบบ คือ เป็นแหล่งความรู้เกี่ยวกับช่างยนต์ให้เลือกศึกษา 3 ประเภท ี่ คือ ประเภทรถยนต์ ประเภทรถจักรยานยนต์และประเภทเครื่องยนต์เล็ก ผู้ใช้สามารถแบ่งออกเป็น 3 ประเภทคือ สำหรับผู้ดูแลระบบ สำหรับสมาชิก สำหรับบุคคลทั่วไป ผู้ดูแลระบบสามารถ จัดการความรู้ได้ทุกอย่างคือ การเพิ่มบทความ การแก้ไขบทความ การทีนหา ิ่ บทความ แสดงความคิดเห็นและเป็นผู้ควบคุมการส่งบทความขึ้นแสดงใด้ ส่วนสมาชิกสามารถ จัดการได้คือ การเพิ่มบทความ การแก้ไขบทความ การค้นหาบทความ แสดงความคิดเห็นและ ิ่ บทความจะแสดงผล ได้ก็ต่อเมื่อผู้ดูแลระบบอนุญาตเท่านั้น สำหรับบุคคลทั่ว ไปสามารถเข้ามาอ่าน ื่ บทความ ค้นหาบทความ ตอบแบบสำรวจ แต่ใม่สามารถแสดงความคิดเห็นและทำอย่างอื่นใด้ โดยมีฟังก์ชันการทำงานที่หลากหลาย เช่น <mark>การนำเสนอบทความ(Articles), การแสดงความ</mark>กิดเห็น ี่ (Comments),สมุดเย ยม(Guest books),เผยแพรขาวสารตางๆ(News), แบบสอบถาม(Polls) และสวน ี่ อื่นๆอีกมากมาย ที่สามารถเพิ่มเติม คัดแปลง แก้ไขแล้วประยุกต์นำมาใช้งานให้เหมาะสมตามแต่ ิ่ รูปแบบและประเภทของเว็บไซต์นั้นๆ ซึ่งผู้ใช้สามารถนำไปใช้งานได้โดยง่าย สรุปได้ดังนี้

## **การบรรลุวัตถุประสงค การวิจัย**

ึการพัฒนาระบบการจัดการความรู้ ได้กำหนดวัตถุประสงค์ไว้ดังนี้

- 1. เพื่อออกแบบและพัฒนาระบบการจัดการความรูในรูปแบบเว็บไซตที่ใชงานงาย
- 2. เพื่อประเมินระบบที่พัฒนาขึ้นมา ึ้

เมื่อการพัฒนาระบบเสร็จสิ้น และใค้ทคสอบการทำงานของระบบ ทำให้ระบบงานนี้ ื่ บรรลุวัตถุประสงคตามที่ตั้งไวคือ

1. มี Web Application ด้นแบบที่สามารถนำไปใช้งานได้จริง ใช้งานง่าย เหมาะกับ ี่ ผู้ใช้งานทุกระดับ โดยผู้ใช้ไม่จำเป็นต้องเขียนกำสั่งเพิ่ม และไม่จำเป็นต้องมีความรู้เรื่องการเขียน ั่ ื่ โปรแกรม

2. สรุปผลการวิเคราะห์ข้อมูลเกี่ยวกับการใช้ระบบการจัดการความรู้ วิทยาลัยการอาชีพ ี่ ศีขรภูมิ มีความพึงพอใจในระดับดี มีค่าเฉลี่ยเลขคณิต 4.21 และมีค่าส่วนเบี่ยงเบนมาตรฐาน ี่ ี่ 0.78

## **ปญหาและอุปสรรค**

การพัฒนาระบบเกิดปญหาและอุปสรรคดังน

 - การแสดงผลภายหลังจัดเก็บขอมูลรูปแบบบทความที่มียอหนาลงฐานขอมูล MySQL เม อดึงขอมูลบทความมาแสดงไมสามารถจัดรูปแบบยอหนาไดโดยทุกขอความมีลักษณะ ื่ ติดกันเป็นบรรทัดเดียวกันหมด ไม่สามารถขึ้นบรรทัดใหม่เหมือนรูปแบบเดิมก่อนการบันทึก ได้ ทำ ึ้ ให้เกิดความล่าช้าในการพัฒนาโปรแกรมเป็นอย่างมากเพราะต้องศึกษาวิธีนำบทความที่มีย่อหน้ามา แสดงใหถูกตอง

- เนื่องจา<u>กร</u>ะบบ<u>ที่พั</u>ฒนาต้องใช้ความสามารถของภาษาที่เกี่ยว<u>ข้อง</u>หลา<u>ยภา</u>ษาแล<u>ะ</u> ี่ หลายโปรแกรมเพื่อเสริมความสามารถ ทำให้ต้องศึกษาวิธีใช้เป็นอย่างมาก **ขอเสนอแนะ**

การพัฒนาระบบการจัดการความรู้ เป็นระบบด้นแบบที่พัฒนาขึ้นมาสำหรับการใช้งาน ึ้ เผยแพร่และแลกเปลี่ยนความรู้ออนไลน์ โดยเป็นความรู้ที่ซ่อนเร้น ( Tacit Knowledge ) ในตัว บุคคลที่มีคามากใหสามารถถายทอดออกมาสูผูใชระบบน ี้ได จากการแลกเปลี่ ยนความรูซึ่งกันและ กันโดยใช้สื่อกลางจากระบบที่ได้รับการพัฒนาขึ้นมา ซึ่งระบบนี้สามารถนำไปพัฒนาต่อในอนาคต ึ้ ֺ֪֪֪֦֖֧֝֟֟֟֟֟֟֟֟֟֟֟֟֟֟֟֟֟֟֟֟<sup>֟</sup> ไดดังน

- หากนําไปใชในหนวยงานจริงๆตองมีการประชาสัมพันธที่ดีพอ และตองมีจุดเดนท เป็นความรู้ด้านใดด้านหนึ่งที่ได้รับความสนใจอย่างแท้จริง และผู้ใช้มีความรู้ความสามารถในการ ึ่ ใช้อินเทอร์เน็ตโดยใช้เป็นประจำยิ่งดี ิ่

- ในส่วนของระบบการเผยแพร่ความรู้ อาจจะเพิ่มส่วนของการแนบเอกสารได้ อย่าง ิ่ หลากหลายแทนการปอนหรือคัดลอกขอความแบบปกติเชน ไฟล .doc , .pdf , .html

### **บรรณานุกรม**

- กิตติ ภักดีวัฒนกุล. <u>คัมภีร์ PHP .</u> กรุงเทพฯ : บริษัท เคทีพี คอมพ์ แอนด์ คอนซัลท์ จำกัด, 2548. กิตติภูมิ วรฉัตร. <u>MySQL ถามตอบครอบจักรวาล</u>. กรุงเทพฯ : บริษัทวิตตี้กรุ๊ปจำกัด, 2545. ֺ֖֪֪֪ׅ֪֪ׅ֦֖֪֪֦֖֖ׅ֖֖ׅ֖֚֝֝֟֟֟֟֟֟֟֟֟֟֟֟֟֟֟֟֟֟֡֬֟֓֟֡֟֟֓֡֟֟֓֟֡֟֟֓֞֟֝֬֟֓֞֟֝֬֝֬֓֞֝֬֝֬֝֬֝֬֓֞֬֝֬֝֓֞֝֬֝֬֝֬֝֬ นิทัศน์ วิเทศ. <u>การจัดการความรู้</u>. กรุงเทพฯ : บริษัทพิมพ์ดีจำกัด, 2542.
- ี น้ำทิพย์ วิภาวิน. <u>การจัดการความรู้กับคลังความรู้</u>. กรุงเทพฯ : บริษัทเอสอาร์ พรินติ้ง แมสโปรดักซ จํากัด, 2547.
- บดินทร์ วิจารย์. <u>การจัดการความรู้สู่ปัญญาปฏิบัติ</u>. กรุงเทพฯ : ธรรกมลการพิมพ์, 2547.
- พูนลาภ อุทัยเลิศอรุณ. <u>ชุมชนแนวปฏิบัติการประกันคุณภาพของสถานศึกษาเอกสารการประกัน</u> คุณภาพการศกษา ึ . กรุงเทพฯ : สํานักพิมพวีเลิรน, 2547.

วรรณวิภา คิตถศิริ. <u>คู่มือเรียน SQL ด้วยตนเอง</u>. กรุงเทพฯ : บริษัทพิมพ์ดี จำกัด, 2545.

<u>ศิวัช กาญ</u>จนชุม. <u>ระบบฐานข้อมูล</u>. กรุงเทพฯ : บริษัทพัฒนาวิชาการ (2535) <u>จำถัด,</u> 25<u>44. </u>

- สงกรานต์ ทองสว่าง. MySQL ฐานข้อมูลสำหรับอินเตอร์เน็ต. กรุงเทพฯ : บริษัทซีเอ็ด ยูเคชั่น ้<br>|จำกัด (มหาชน), 2548.
	- สมพร จิระสกุล. <u>คู่มือการติดตั้งและใช้งาน Microsoft SQL Server ฉบับสมบูรณ์</u>. กรุงเทพฯ : บริษัทเอสเอ็นกรุป จํากัด, 2545.
	- $\widetilde{\mathfrak{g}}$  วงศ์ชัยพรพงษ์และคณะ. Web Programming ด้วย Dreamweaver MX 2004 และ PHP. กรุงเทพฯ : บริษัท เคทีพีคอมพแอนดคอนซัลทจํากัด, 2548.

ี สำนักมาตรฐานอุดมศึกษา. <u>การจัดการความร้.</u> กรุงเทพฯ : ห้างหุ้นส่วนจำกัด ภาพพิมพ์, 2546.

- อมรรัตน์ โกมลหิรัญและคณะ. <u>คัมภีร์การโปรแกรมเชิงวัตถุด้วย PHP(PHP-OOP)</u>. กรุงเทพฯ : บริษัท เคทีพี คอมพ์ แอนด์ คอนซัลท์ จำกัด, 2548.
- อดิศักดิ์ จันทร์มิน. <u>การสร้าง Web Application อย่างมืออาชีพด้วย PHP</u>. กรุงเทพฯ : บริษัท ซีเอ็ด ยูเคชั่น จํากัด (มหาชน), 2548.
- โอภาส เอี่ยมศิริวงศ์. <u>การออกแบบและจัดการฐานข้อมูล</u>. กรุงเทพฯ : บริษัทซีเอ็ด ยูเคชั่น จำกัด ี่ (มหาชน), 2546.
- อำไพ พรประเสริฐสกุล. <u>การวิเคราะห์และออกแบบระบบ</u>. กรุงเทพฯ : บริษัทออฟเซ็ทเพรส จํากัด, 2544.

Connolly, Thomas M. Database System : A Practical Approach to Design, Implementation, and Management. 3rd ed. London : Addison Wesley, 2002.

Hoffer Jeffrey A. Modern Database Management Sixth Edition. New Jersey : Upper Saddle River, 2002.

# unnomenaerāanhas avouāvāms

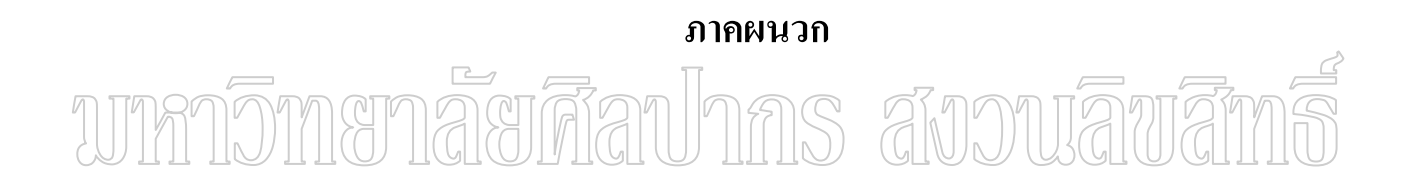

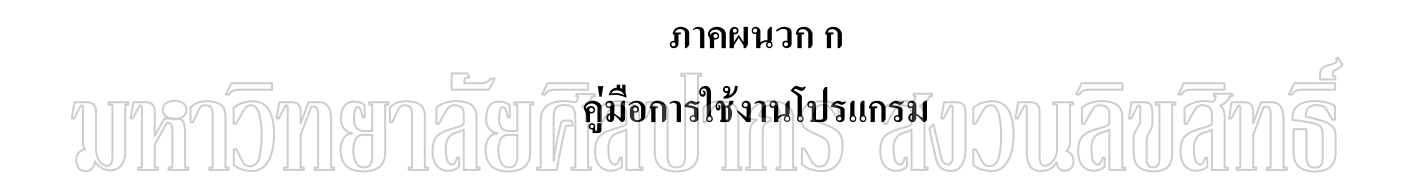

# **คูมือการใชงานโปรแกรม**

# **องค ประกอบในการใชงานโปรแกรม**

 การใชงานระบบจัดการความรูในรูปแบบของ Web Application จะตองมีองคประกอบ ดังตอไปนี้

- โปรแกรมระบบจัดการความรู (KMS) ที่พัฒนาในรูปแบบภาษาสคริปต PHP
- โปรแกรมเว็บเซิฟเวอรในที่นี้ใชโปรแกรม Apache
- โปรแกรมภาษาสคริปต PHP เวอรชั่น 4
- โปรแกรมฐานขอมูลแมขาย (Database Server) ในที่นี้ใช MySQL 4
- ฐานขอมูลเว็บ ซึ่งเก็บอยูในระบบฐานขอมูล My SQL สําหรับเก็บขอมูลบทความ
- ที่เป็นความรู้ และข้อมูลอื่นๆ โดยใช้ชื่อฐานข้อมูลว่า kms ื่
	- โปรแกรมเว็บบราวเซอร์ ในที่นี้ใช้ Internet Explorer 6 และ 7 หรือ Firefox 2.0
	- ระบบปฏิบัติการที่รองรับการทำงานของระบบ ได้แก่ Windows98 ,ME ,2000 ,XP ี่

,2003 และ Vista หรือ Linux ทะเล, RedHat, SIS

# **วิธีการติดต ั้งโปรแกรม**

วิธีการติดตั้งโปรแกรมและสภาพแวดล้อมที่เกี่ยวข้องแบ่งเป็น 2 ประเภทตามการใช้งาน ี่ ี่ ดังนี้

#### **1. แบบเคร องเดียว (StandAlone) ื่**

การติดตั้งโปรแกรมแบบเครื่องเดียว จำเป็นที่จะต้องติดตั้งสภาพแวดล้อมที่เกี่ยวข้องลง ี่ ั้ ี่ ี่ ในเครื่องคอมพิวเตอร์ที่จะใช้งานก่อน หลังจากนั้นจึงจะติดตั้งโปรแกรมระบบการจัดการความรู้ ั้

# **ขั้นตอนการติดตั้งโปรแกรม AppServ 2.4.0**

1. ทําการติดต ั้งโปรแกรม PHP, Apache, PHPMyAdmin และ MySQL โดยการติดตั้ง โปรแกรม AppServ 2.4.0 ซึ่งอยูในโฟลเดอร ProjectKMS \ Programs \ EvironmentProgram โดย การดับเบ ลคลิกท ี่ไอคอนโปรแกรม AppServ 2.4.0 ดังภาพท ี่ 9 ิ้

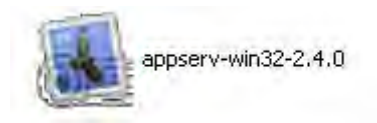

ภาพท 9 ภาพไอคอนโปรแกรม AppServ 2.4.0

2. คลิกปุ่ม next เพื่อดำเนินการต่อดังภาพที่ 10 ื่

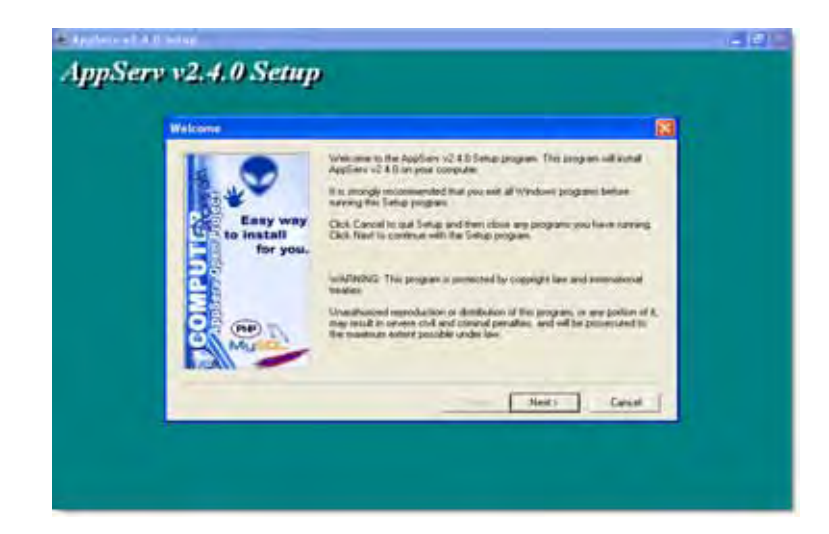

ภาพที่ 10 ภาพหน้าจอการติดตั้งโปรแกรม AppServ 2.4.0 ขั้นตอนที่ 2

T 3. เลือกตําแหนงที่จัดเก็บโปรแกรม โดยปกติจะต ั้งไวที่ตําแหนง C:\AppServ เมื่อ เลือกเสร็จแล้วให้คลิกปุ่ม next เพื่อคำเนินการต่อไป ดังภาพที่ 11 ื่

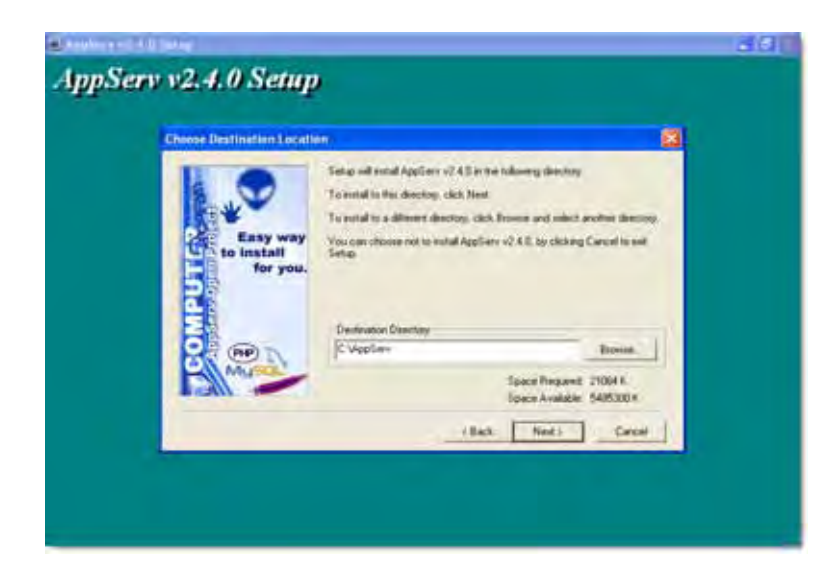

ภาพที่ 11 ภาพหน้าจอการติดตั้งโปรแกรม AppServ 2.4.0 ขั้นตอนที่ 3

4. เลือกประเภทการติดตั้ง ใหเลือกแบบ Typical ดังภาพท 12

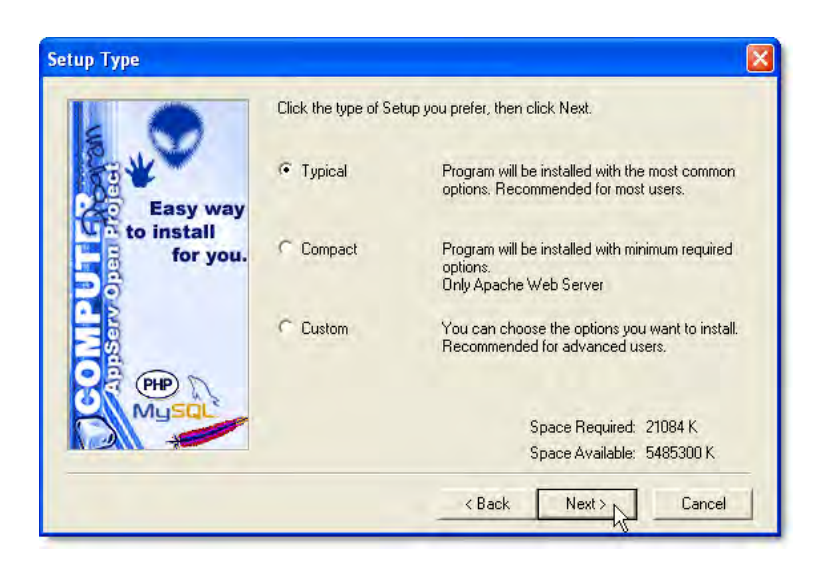

ภาพที่ 12 ภาพหน้าจอการติดตั้งโปรแกรม AppServ 2.4.0 ขั้นตอนที่ 4 5. ตั้งชื่อเครื่องแม่ข่าย (ในที่นี้ใช้เครื่องเดียวให้ตั้งว่า localhost) จากนั้นป้อนข้อมูล ื่ ื่ ื่

อีเมล์ของผู้ดูแลระบบ และพอร์ต HTTP ที่ใช้ ดังภาพที่ 13

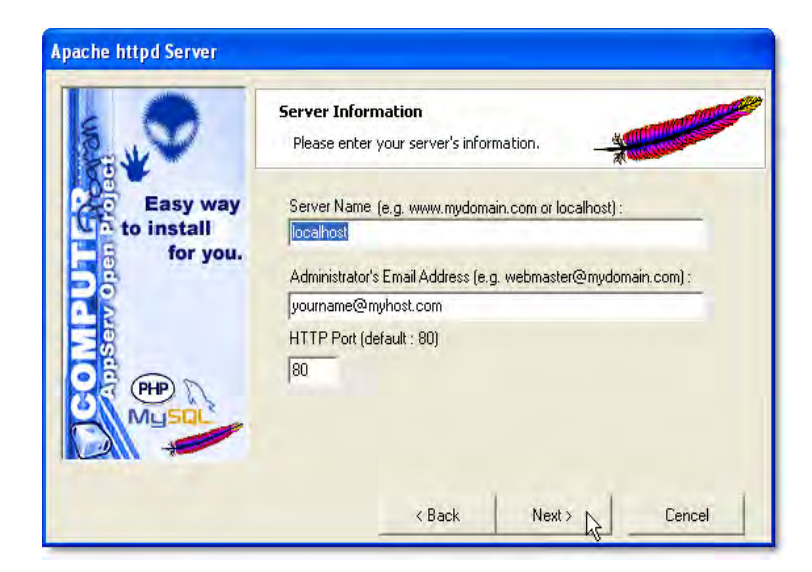

ภาพที่ 13 ภาพหน้าจอการติดตั้งโปรแกรม AppServ 2.4.0 ขั้นตอนที่ 5

- 6. ตั้งคาผูใชและรหัสผาน ใหตั้งคาดังนี้คือ
	- ชื่อผู้ใช้ root
	- รหัสผาน (ปลอยวางไวไมตองปอน)
- ตั้งคารหัสภาษา ใหเลือกรายการเปน tis620 ซึ่งเปนรหัสภาษาไทย ดูตัวอย่างได้ดังภาพที่ 14 จากนั้นคลิก next เพื่อดำเนินการติดตั้งโปรแกรม ั้ ื่

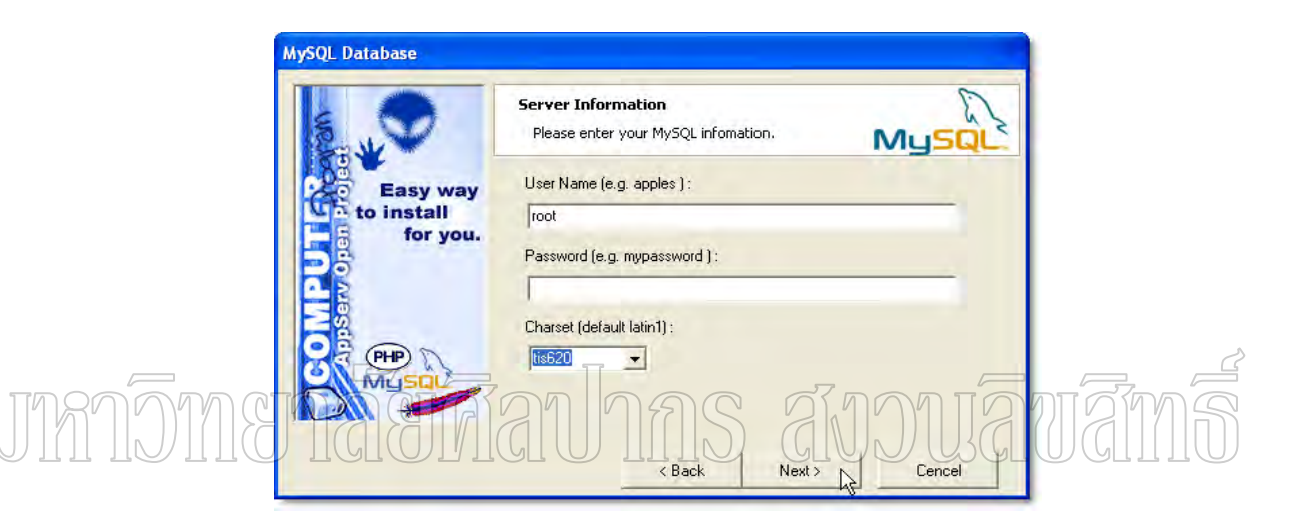

ภาพที่ 14 ภาพหน้าจอการติดตั้งโปรแกรม AppServ 2.4.0 ขั้นตอนที่ 6

6. โปรแกรมจะดำเนินการติดตั้ง กรุณารอสักครู่ ดังภาพที่ 15 จนการติดตั้งเสรีจ ั้

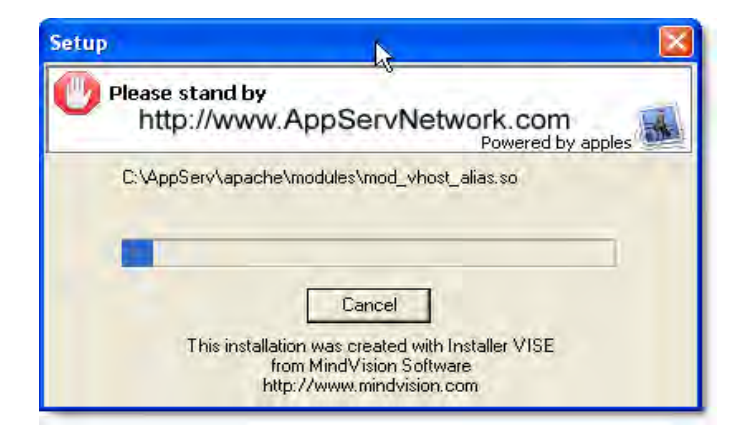

ภาพที่ 15 ภาพหน้าจอการติดตั้งโปรแกรม AppServ 2.4.0 ขั้นตอนที่ 7

7. เมื่อโปรแกรมติดตั้งเสร็จแล้ว จะปรากฏหน้าจอให้คลิกปิดหน้าต่างนี้ดังภาพที่ 16 ั้

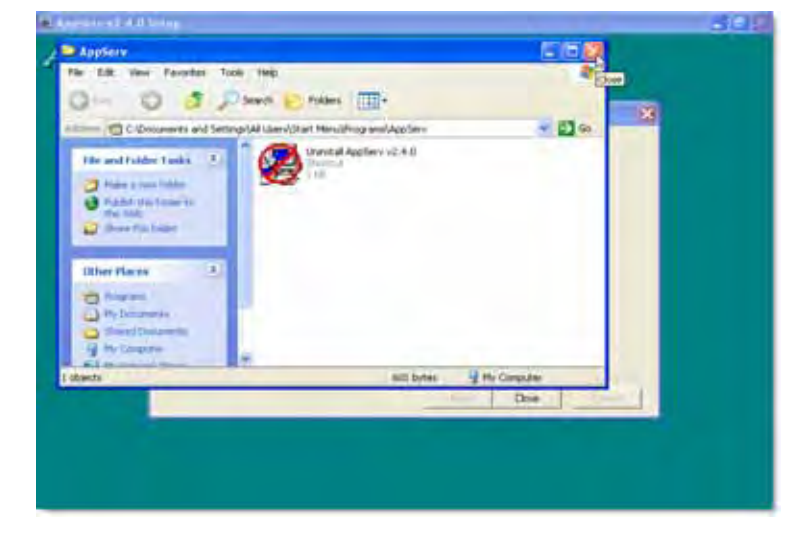

ภ<u>าพที่</u> 16 ภาพหน้าจอ<u>กา</u>รติดตั้งโปรแกรม<sub>T</sub>AppServ 2.4.0 ขั้นต<u>อ</u>นที่ 8 ี่

9. ตั้งค่าให้โปรแกรมทำงานทั้ง Web Server และ Database Server ทำงาน จากนั้นคลิก ปุ่ม Close เพื่อสิ้นสุดการติดตั้ง ดังภาพที่ 17 ื่ ิ้

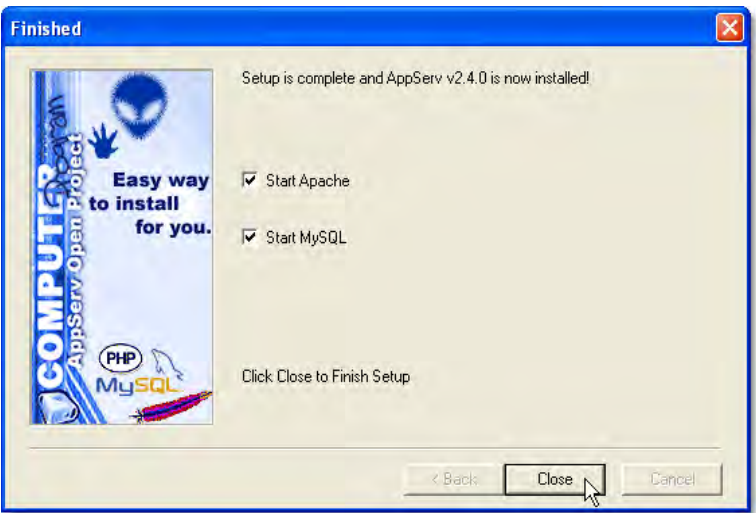

ภาพที่ 17 ภาพหน้าจอการติดตั้งโปรแกรม AppServ 2.4.0 ขั้นตอนที่ 9

10. จากนั้นทำการเปิดโปรแกรม Internet Explorer เพื่อทำการทดสอบโปรแกรม โดย ั้ ื่ ให้ป้อนชื่อตำแหน่งเว็บไซต์ ดังนี้ <u>http://localhost</u> ถ้าการติดตั้งโปรแกรม AppServ 2.4.0 สมบูรณ์จะ ื่ ปรากฏหน้าจอดังภาพที่ 18

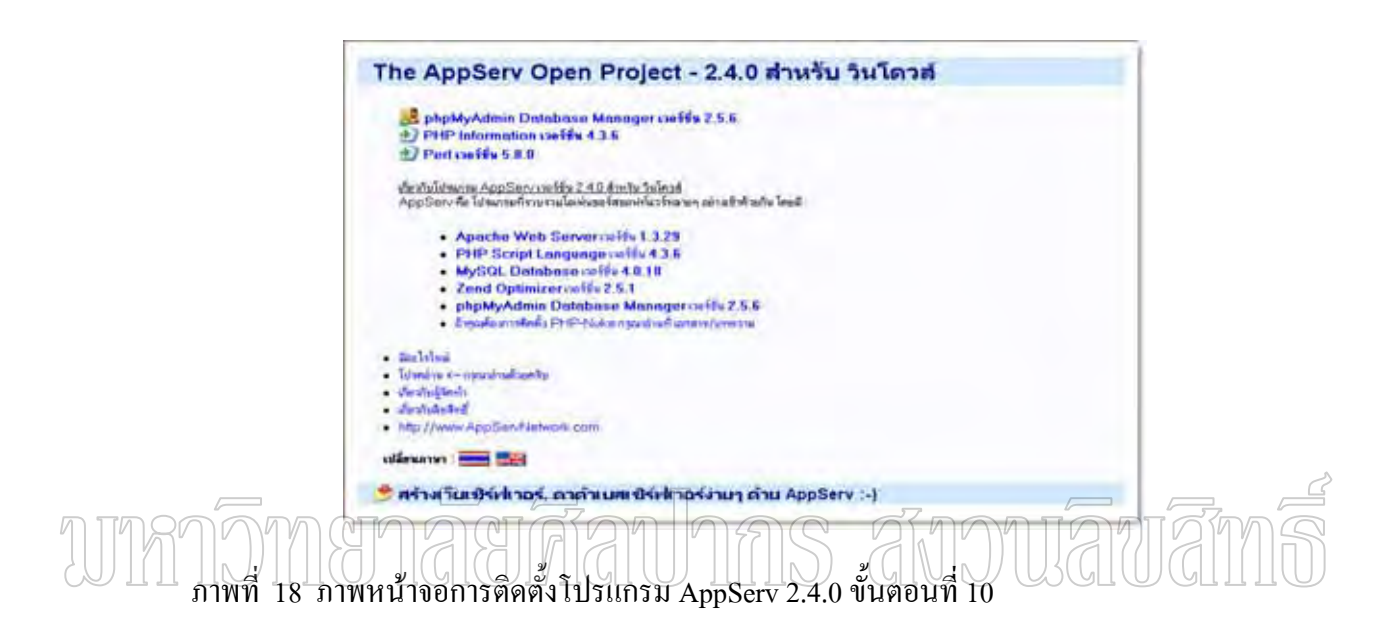

ซึ่งแสดงว่าการติดตั้งสมบูรณ์ ระบบเว็บเซิร์ฟเวอร์และดาต้าเบสเซิร์ฟเวอร์ทำงานแล้ว ั้ 11. แต่ถ้าปรากฏหน้าจอดังภาพที่ 19 ด้านล่างนี้ ี้

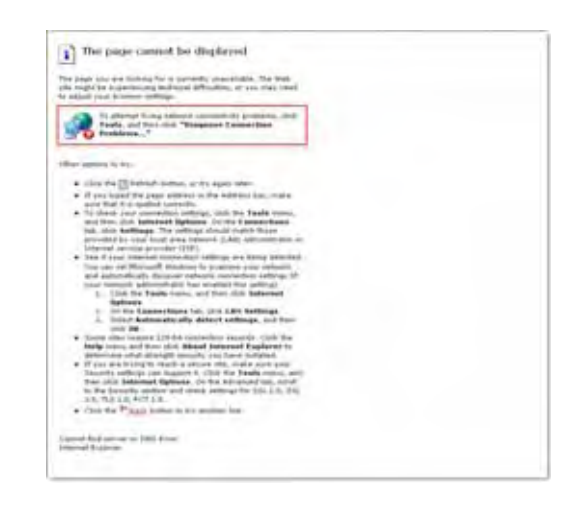

ภาพที่ 19 ภาพหน้าจอการติดตั้งโปรแกรม AppServ 2.4.0 ขั้นตอนที่ 11

แสดงวาการติดตั้ง AppServ 2.4.0 ไมสมบูรณ ใหตรวจสอบดูวาเคร องน เคยติดต งระบบ ื่ ี้ ั้ เว็บเซิรฟเวอรและดาตาเบสเซิรฟเวอรมากอนหรือไม ถามีใหทําการถอดโปรแกรมตัวเกาออกกอน แล้วทำการรีสตาจเครื่องใหม่ 1 ครั้ง จากนั้นทำการติดตั้งโปรแกรมใหม่อีกที ั้

#### **ขั้นตอนการติดต งระบบการจัดการความรู ั้**

1. ติดตั้งระบบจัดการความรู้ (KMS) โดยดับเบิ้ลคลิกที่ไอคอนโปรแกรม KMS ใน ั้ ิ้ โฟลเดอร์ ProjectKMS\Programs\KMS เพื่อทำการติดตั้งระบบดังภาพที่ 20 ื่ ั้

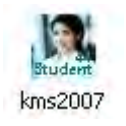

ภาพท 20 ไอคอนโปรแกรมระบบจัดการความรู 2. จากนั้นจะปรากฏหน้าจอข้อตกลงการใช้งาน ให้คลิกปุ่ม <mark>Meccept Ma</mark> ดังภาพ ที่ 21

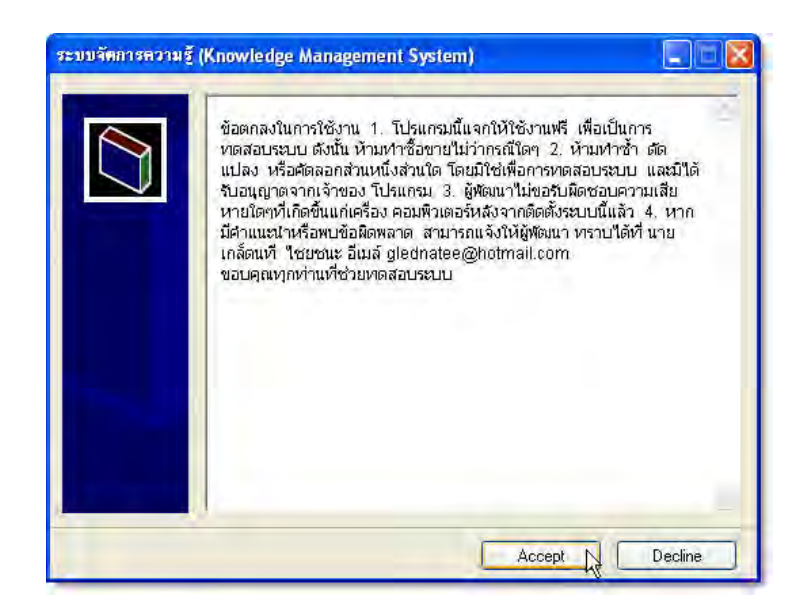

ภาพที่ 21 ขั้นตอนการติดตั้งระบบจัดการความรู้ ขั้นตอนที่ 2 ั้ 3. จากนั้นจะปรากฎหน้าจอสำหรับติดตั้งให้คลิกปุ่ม <u>Mistall ไ</u>ด้งภาพที่  $\vert$ ดังภาพที่ 22

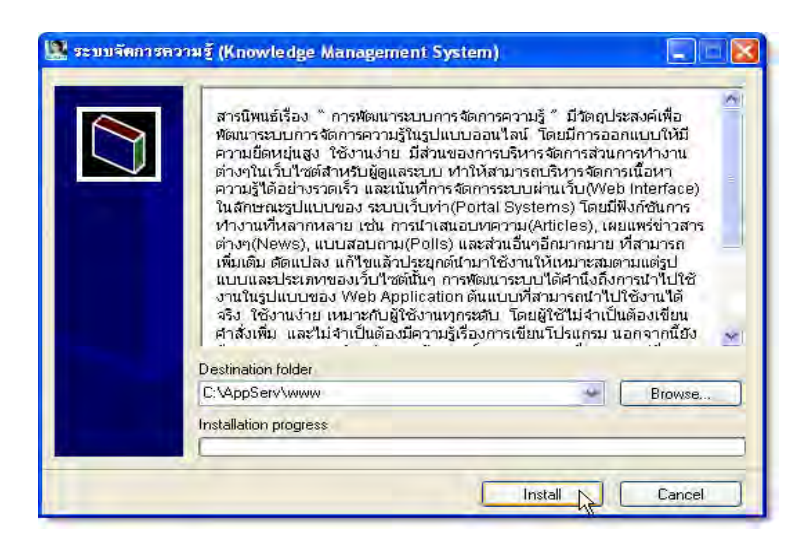

ภ<u>าพที่</u> 22 ขั้นตอนกา<u>รติด</u>ตั้งร<u>ะบบ</u>จัดการความรู้ ขั้นตอนที่ 3 ี่ ั้

4. โปรแกรมจะทำการติดตั้งระบบ ให้รอสักครู่ จนกว่าโปรแกรมจะติดตั้งเสร็จ ดังภาพ ั้ ั้

ที่ 23

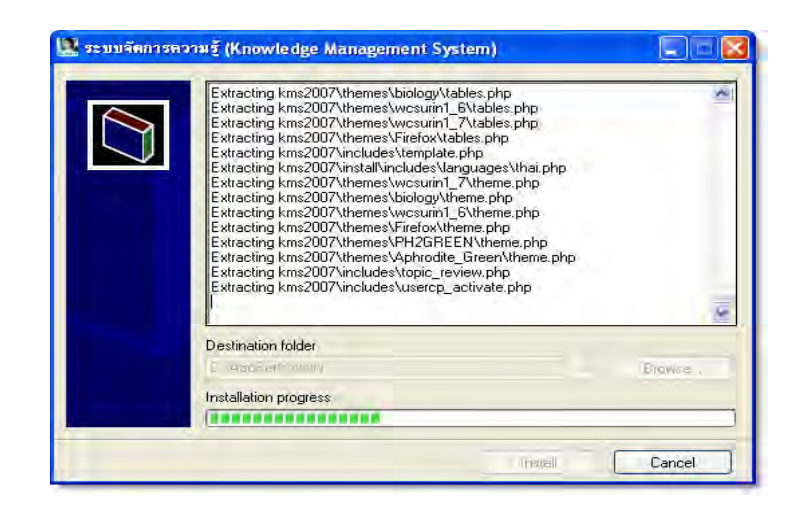

ภาพที่ 23 ขั้นตอนการติดตั้งระบบจัดการความรู้ ขั้นตอนที่ 4 ั้
5. ขั้นตอนต่อไป คือ การติดตั้งฐานข้อมูลของระบบ สามารถทำได้โดยการเปิดโปรแกรม ั้ Internet Explorer จากนั้นพิมพ์URL เป็นhttp://localhost/kms/install จะปรากฎ ั้ หน้าจอดังภาพที่ 24 ให้คลิกปุ่ม <u>Instart ป</u>เพื่ ื่ อดําเนินการติดตั้ง

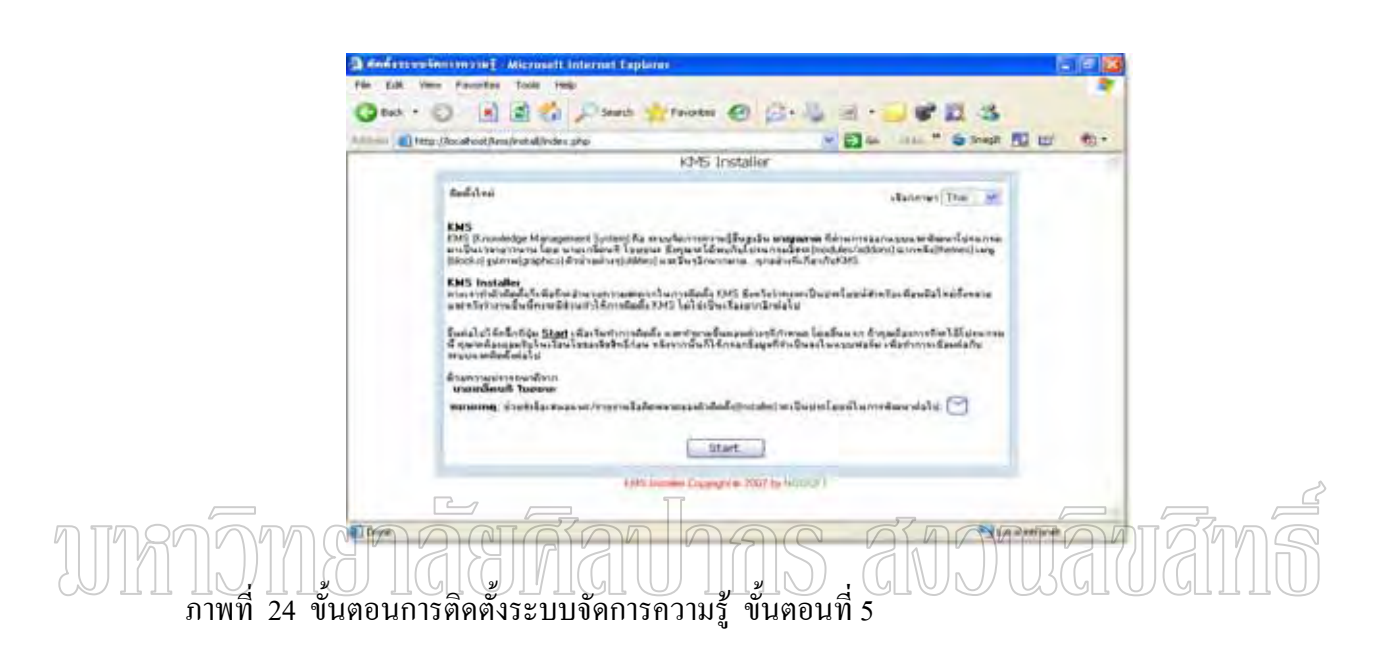

6. จะปรากฏหน้าจอแสดงลิขสิทธิ์ของโปรแกรม ให้คลิก ยอมรับในข้อตกลง จากนั้น คลิกปุม เพ อดําเนินการตอ ดังภาพท 25 ื่

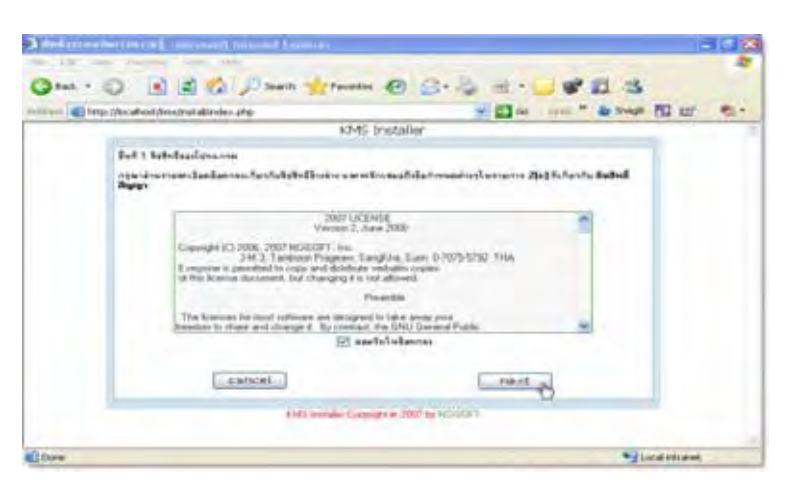

ภาพที่ 25 ขั้นตอนการติดตั้งระบบจัดการความรู้ ขั้นตอนที่ 6 ั้ 7. แสดงหน้าจอคำเตือนเกี่ยวกับลิขสิทธิ์ ให้คลิกอ่านข้อตกลงนี้แล้ว จากนั้นคลิกปุ่ม ี่ ֺ֪֦֖֧֪֪֦֧֧֧֧֧֧֝֟֟֓֕֝֬֝֬֝֬֝֬֝֬֝֝֬֝֬֝֬֝֬֝֬֝֟֓֟֟֩֕֓֝֬֝֬֓֝֬֝֬֝֬֝֬֝֬֝֬֝֬֝֬֝֬֝֬֝֬֝֬֝֬֝֬֝֬<br>֧֧֧֧֧֧֧֖֧֖֚֝֟֩֩֩֩֩֩֕֩֓֟֩֩֩֝֟֩֩֩ ั้ next ดังภาพท 26

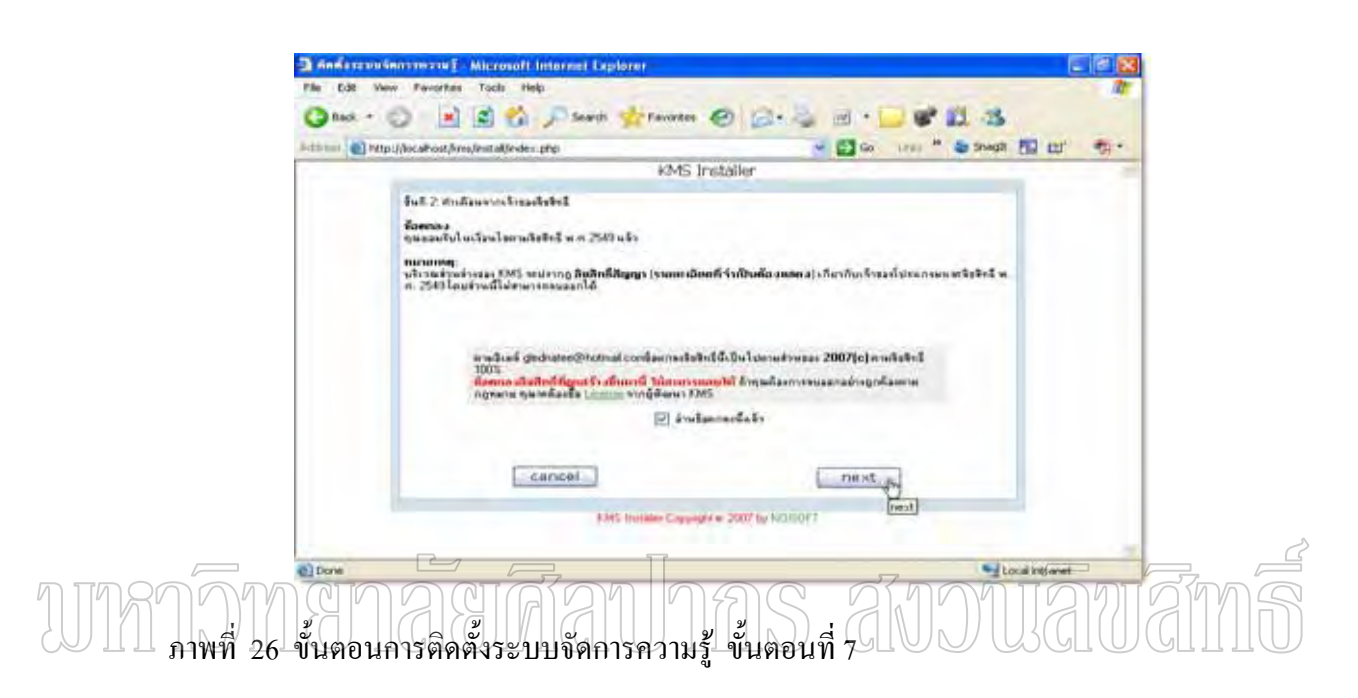

8. ขั้นตอนการสร้างฐานข้อมูล ขั้นตอนนี้ให้คลิกที่ phpMyAdmin เพื่ อทําการติดตั้ง ฐานขอมูลโดยใชโปรแกรม phpMyAdmin ดังภาพท 27

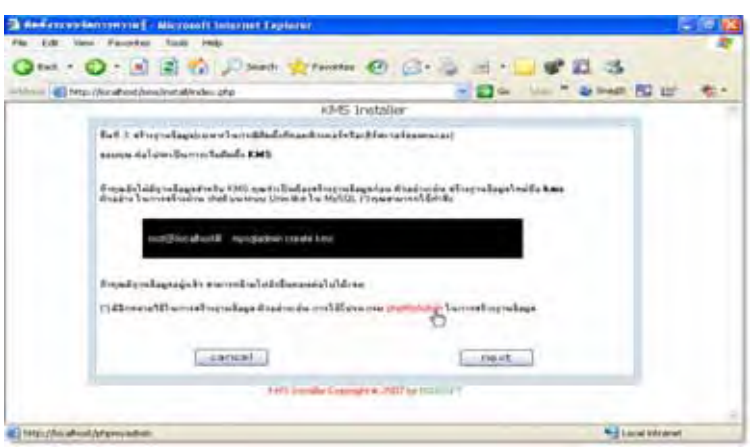

ภาพที่ 27 ขั้นตอนการติดตั้งระบบจัดการความรู้ ขั้นตอนที่ 8 ั้

9. ตั้งชื่อฐานข้อมูล สามารถตั้งชื่ออะไรก็ได้ (ภาษาอังกฤษและตัวเลขเท่านั้น) แต่ต้องไม่ ื่ ั้ ซ้ำกับที่มีอยู่แล้ว ในที่นี้ตั้งชื่อว่า kms2007 จากนั้นคลิกปุ่ม สร้าง ดังภาพที่ 28 ื่ ั้

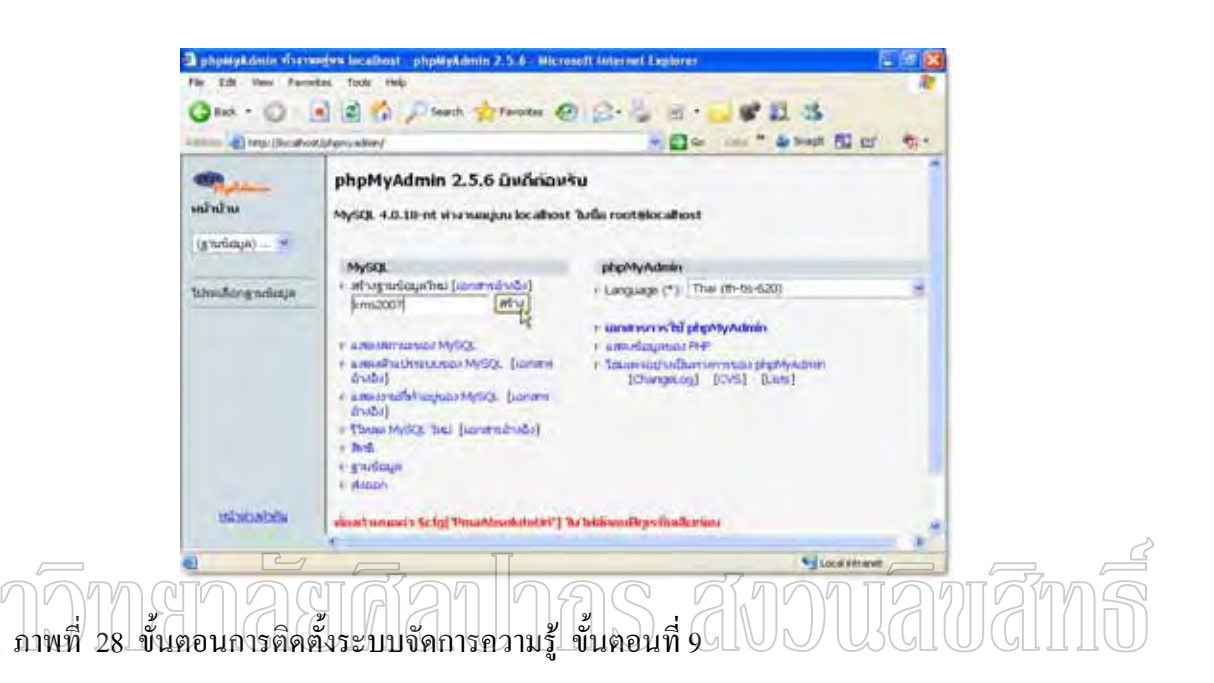

10. เมื่อสร้างฐานข้อมูลเสร็จจะปรากฎหน้าจอดังรูป ให้คลิกปุ่ม back เพื่อย้อนกลับเข้าสู่ ื่ ื่ ระบบการติดตั้งต่อไป ดังภาพที่ 29 ั้

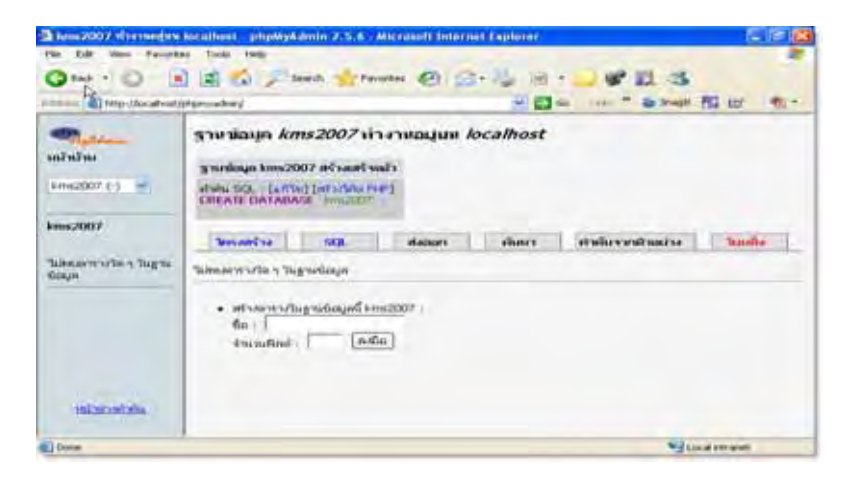

ภาพที่ 29 ขั้นตอนการติดตั้งระบบจัดการความรู้ ขั้นตอนที่ 10 ั้ 11. จะปรากฎหน้าจอการสร้างฐานข้อมูลดังภาพที่ 30 ให้คลิกปุ่ม <mark> <sup>next</sup> ไพื่</mark>อ ดําเนินการตอ

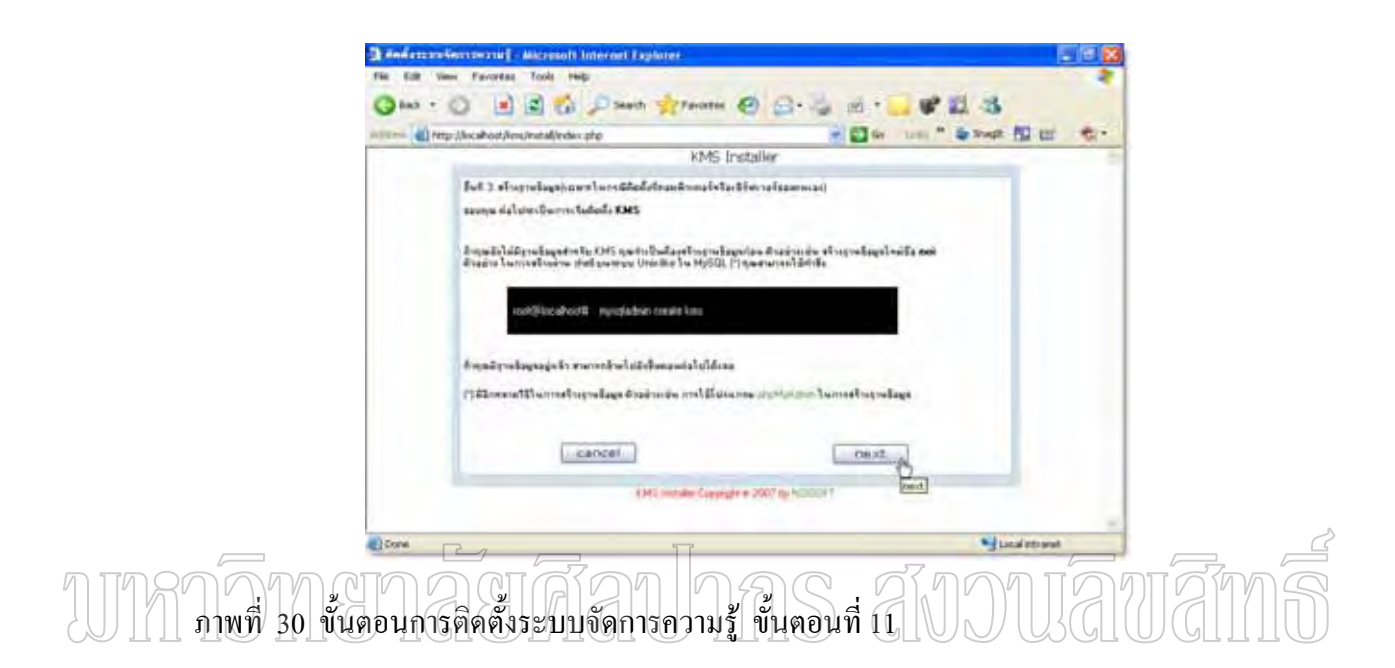

12. กรอกรายละเอียดสำหรับฐานข้อมูลให้สมบูรณ์ ดังภาพที่ 31 จากนั้นคลิกปุ่ม ั้ next เพ อดําเนินการตอไป ื่

| [8] http://localhost.firm/install/index.php |                                                | 82 U<br>EX GI<br><b>Ex Shech</b><br>1,0,000                                                  |
|---------------------------------------------|------------------------------------------------|----------------------------------------------------------------------------------------------|
|                                             |                                                | KMS Installer                                                                                |
| Bull 4. Acancianis Lundin Tuyou Lape        |                                                |                                                                                              |
|                                             | machimus demandiversitysings.                  |                                                                                              |
| <b>IREMANSSWEIGHT</b>                       | <b>Rockwatt</b>                                | ing, incollect will card (P)                                                                 |
| Easystradious:                              | Law2007                                        | <b>Briat Rithsell</b>                                                                        |
| Ex-VardUservanet                            | hund.                                          | Eaddewooddewevidageld                                                                        |
| «Fairniffucewedt                            |                                                |                                                                                              |
| shahved (Prefect                            | <b>Kansas</b>                                  | ศาสารสังการแต่กลุโรเจาเจ้าสุขากแต่กลิ่มเป็น, จิตก (*)                                        |
| ต่าน่างเงินการาสแกริก<br>Histo Prefect      | <b>Line</b>                                    | ทำนำคล้ายการเลยกลึกในธานไอยจ ถิ่นกรณีที่ได้งานร่วม<br>Auto 1945 Sun) anadolists De Line (*)  |
| adosservitaes.                              | MySQL                                          | ยนิยงละเราแล้ลแทนพะดิติศเวลย์ของพุฒ ตามปาลังหาปืน<br>MySQL.                                  |
| station                                     | KMS TO W                                       | stafdwear KMS Rendasmendady                                                                  |
|                                             | na lévvilalaté rutatinckdes/venient/tnukk sol. | (1/7) Emperant Strains (Profit) To trainer minero HHS same Instances not Derivated (Profits) |
|                                             | caricel                                        | ment                                                                                         |

ภาพที่ 31 ขั้นตอนการติดตั้งระบบจัดการความรู้ ขั้นตอนที่ 12 ั้

13. ทำการกำหนดค่าติดตั้งเฉพาะระบบ จากนั้นคลิกปุ่ม <mark>\_\_\_\_next\_\_\_\_</mark> ดังภาพที่ ั้ 32

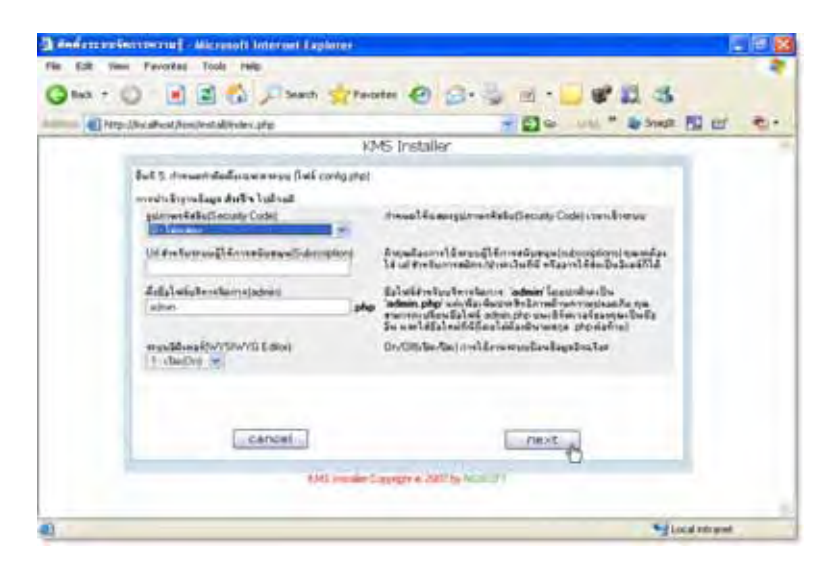

ภาพที่ 32 ขั้นตอนการติดตั้งระบบจัดการความรู้ ขั้นตอนที่ 13 ี่ ั้

> 14. สร้างผู้ดูแลเว็บ หรือ ผู้ดูแลระบบ โดยป้อนข้อมูลให้ครบ ดังภาพที่ 33 จากนั้นคลิก ั้  $\frac{1}{2}$ ม next ื่ ] เพื่อคำเนินการต่อ

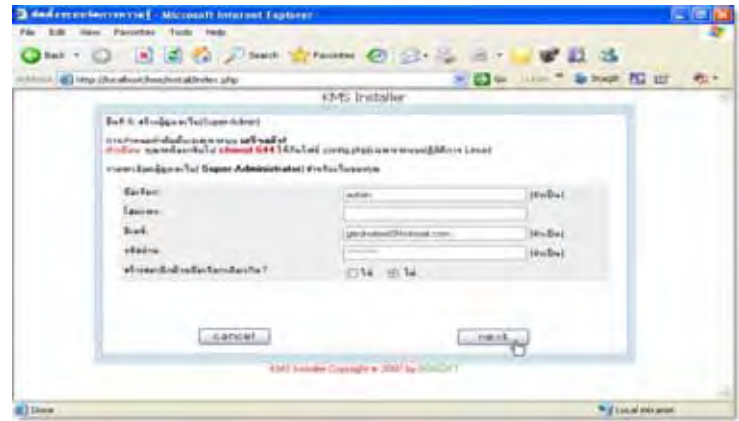

ภาพที่ 33 ขั้นตอนการติดตั้งระบบจัดการความรู้ ขั้นตอนที่ 14 ั้ 15. เสร็จสิ้นการติดตั้ง ให้คลิกที่ปุ่ม <mark>Login Administrator |</mark> ดังภาพที่ 34 เพื่อเข้าสู่ ิ้ ื่ หนาจอเว็บไซต

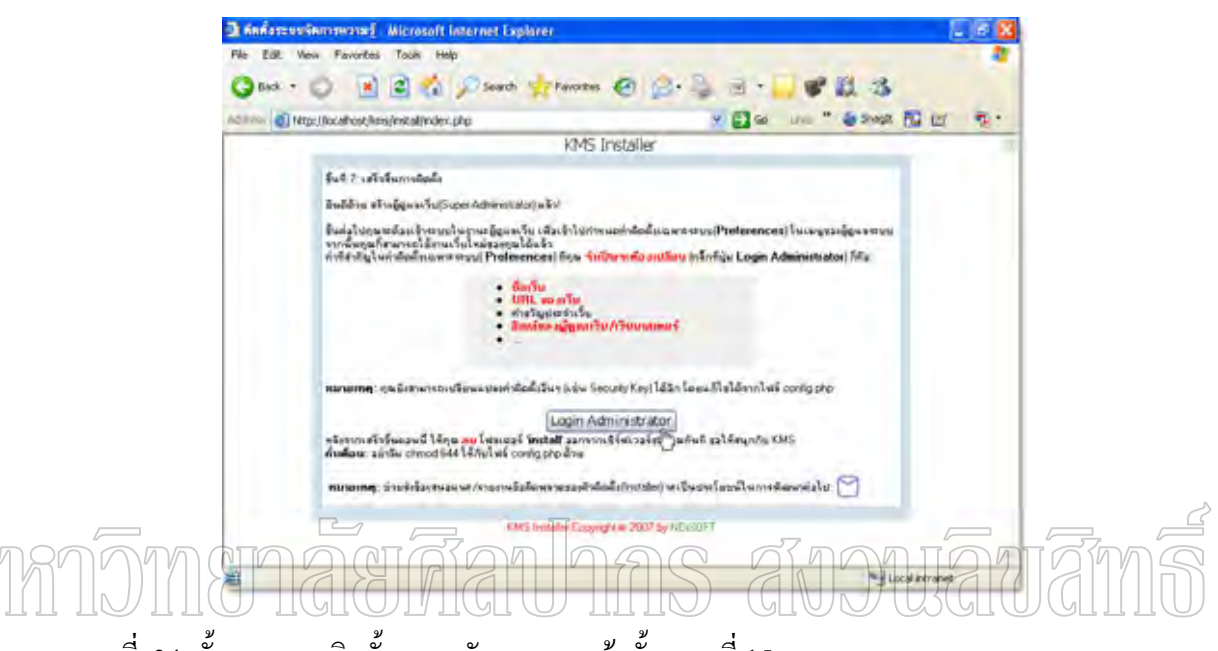

ภาพที่ 34 ขั้นตอนการติดตั้งระบบจัดการความรู้ ขั้นตอนที่ 15 ั้

## **2. แบบเครือขาย (Client/Server)**

การติดตั้งโปรแกรมแบบเครือข่าย จำเป็นที่จะต้องติดตั้งสภาพแวดล้อมที่เกี่ยวข้องลงใน ี่ ั้ ี่ ี่ เครื่องคอมพิวเตอร์ที่ใช้เป็นเครื่องแม่ข่าย (Server)ก่อน หลังจากนั้นจึงจะติดตั้งโปรแกรมระบบ ื่ ื่ ั้ การจัดการความรู้ ถงในเครื่องแม่ข่าย เหมือนการติดตั้งแบบเครื่องเดียว ั้

> ส่วนเครื่องลูกข่าย (Client) ติดตั้งโปรแกรมเว็บบราวเซอร์เพื่อใช้ในการเปิดเว็บ ื่

## **การใชงานระบบจัดการความรู**

เปิดโปรแกรมเว็บบราวเซอร์ เพื่อเข้าสู่ระบบการจัดการความรู้ แนะนำให้ใช้โปรแกรม ื่ Internet Explorer จากนั้นพิมพ์ URL ของเว็บ ถ้าใช้งานเครื่องเดียวให้พิมพ์ http://localhost/kms/ ั้ ื่ แต่ถ้าใช้บนระบบเครือข่ายให้เปลี่ยนคำว่า localhost เป็นชื่ ื่ อเครื่องแม่ข่าย (Server) หรือใช้ ไอพี ื่ แอดเดรสของเครื่องแม่ข่ายแทนก็ได้ เมื่อพิมพ์เสร็จแล้ว ให้คลิกปุ่ม La Go จะปรากฏหน้าจอดัง ื่ ื่ ภาพท 35

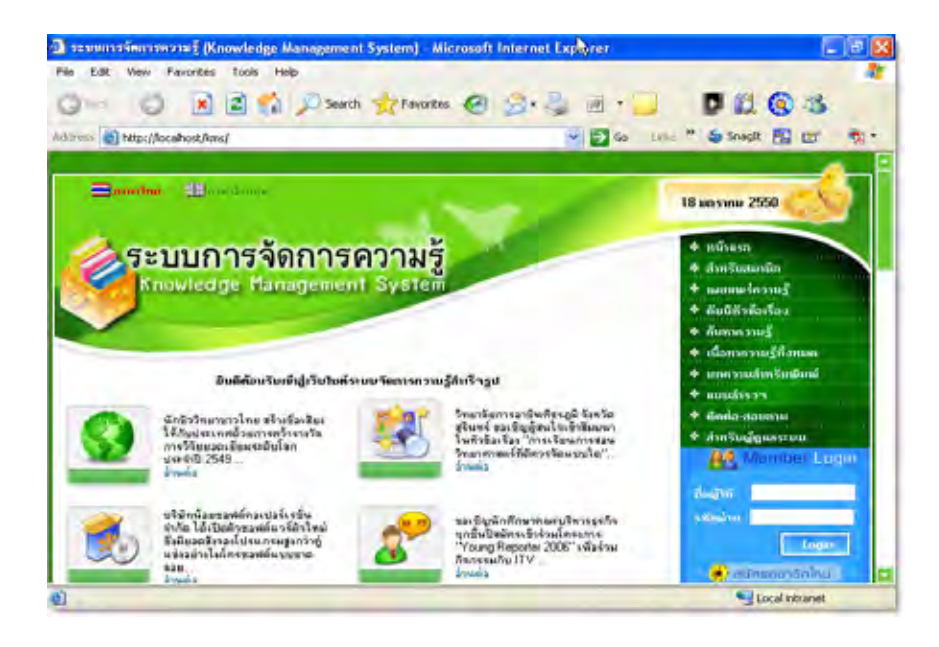

ภา<u>พที่</u> 35 ภาพแสดงหน้าจอโปรแกรมเมื่อเข้าใช้งานครั้งแรก ั้**TUTATIOM** Ír

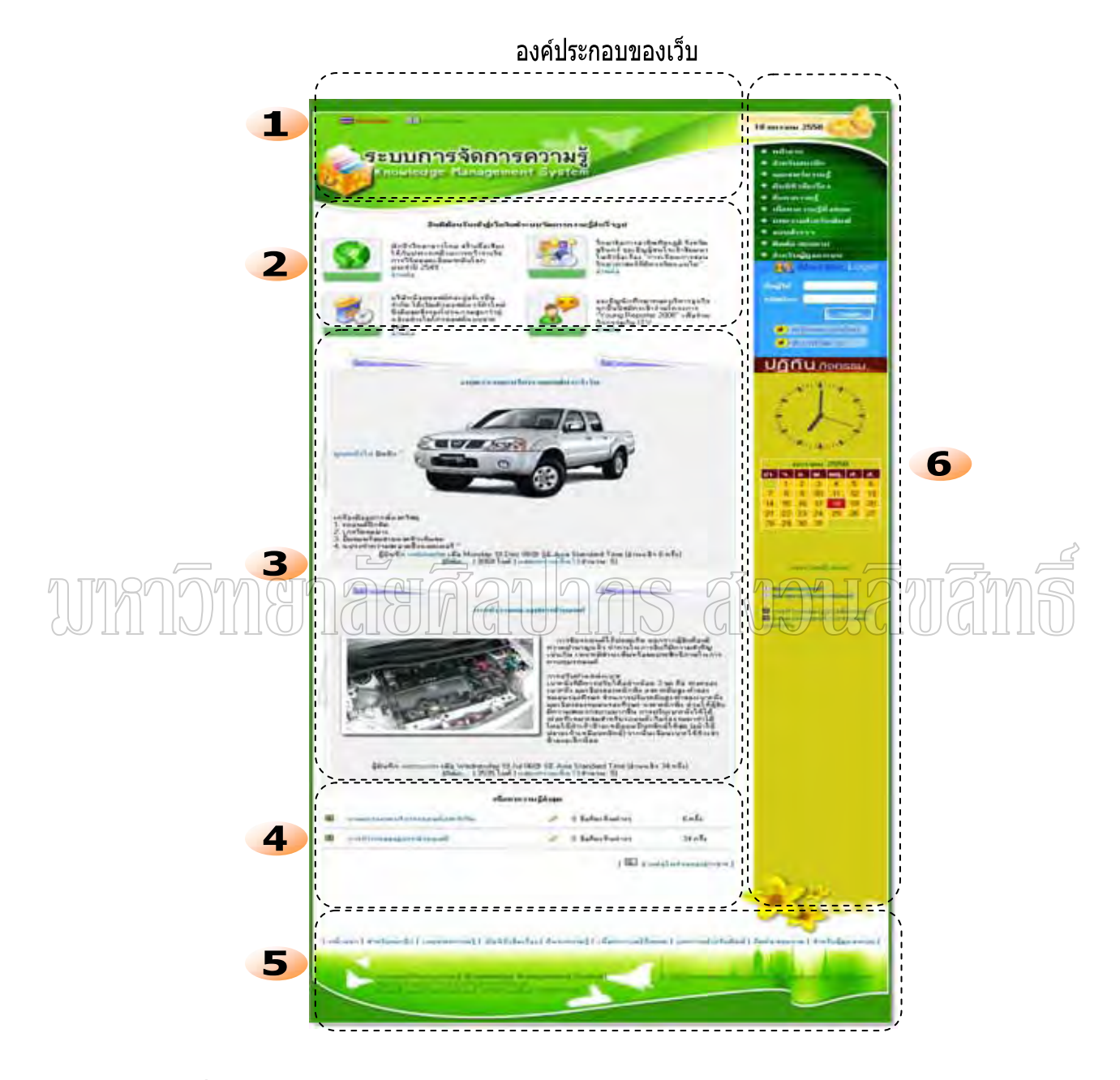

ภาพท 36 ภาพองคประกอบของเว็บ

## **องค ประกอบของเว็บ**

**สวนท ี่ 1 สวนหัว (Header)** 

เป็นส่วนที่ใช้ในการแสดงชื่อเว็บ โลโก้ และระบบหลายภาษา

#### **สวนท ี่ 2 สวนของประกาศประจําเว็บ (News)**

เป็นส่วนที่ใช้ในการแสดงประกาศประจำเว็บ ซึ่งสามารถแก้ไขข้อความได้โดยผู้ดูแล ระบบ สามารถแสดงทั้งข้อความ รูปภาพและอื่นๆ ั้ ื่

#### **สวนท ี่ 3 สวนของบทความหนาแรก (Stories)**

เป็นส่วนที่ใช้ในการแสดงบทความล่าสุด ซึ่งจำนวนบทความที่จะให้แสดงในหน้าแรก ผู้ดูแลระบบสามารถปรับแต่งได้ โดยบทความที่แสดงจะเป็นเพียงบางส่วนของบทความทั้งหมด ั้ ถาผูอานตองการทราบรายละเอียดก็สามารถคลิกเขาไปอานรายละเอียดได

#### **สวนท ี่ 4 สวนของเนื้อหาความรูลาสุด (Content)**

เป็นส่วนที่ใช้ในการแสดงชื่อเนื้อหาความรู้ล่าสุด โดยสรุปเป็นความกิดเห็นต่อเนื้อหา ื้ ื้ ความรู้ และสถิติการเข้าเยี่ยมชมเนื้อหาความรู้ ี่ **สวนท 5 สวนทาย (Footer) ี่**

> เป็นส่วนที่ใช้ในการแสดงเมนูท้ายเว็บ ชื่อที่อยู่ของเจ้าของเว็บ และลิขสิทธิ์ของเว็บ ี่ ิ์ **สวนท ี่ 6 สวนของเมนู (Blocks)**

เปนสวนท ี่ใชในการแสดงเมนูตางๆประจําเว็บ ซึ่งผูดูแลระบบสามารถปรับเปลี่ยนได **รูปแบบการใชงาน**

- **1. สําหรับบุคคลท ั่วไป**
- **2. สําหรับสมาชิก**
- **3. สําหรับผูดูแลระบบ**

## **1. สําหรับบุคคลท ั่วไป**

เมื่อเข้าสู่เว็บไซต์ระบบการจัดการความรู้แล้ว โดยทั่วไปผู้ดูแลระบบจะตั้งค่าให้ ื่ ั้ บุคคลทั่วไปที่เข้าเยี่ยมชมเว็บสามารถอ่านข่าวสาร บทความ เนื้อหาความรู้ต่างๆได้ ซึ่งสามารถ ี่ ื้ คลิกเพื่ออ่านบทความ ได้เลย โดยไม่ต้องสมัครสมาชิก แต่หากต้องการส่งบทความหรือแสดงความ ื่

คิดเห็นเกี่ยวกับบทความต่างๆ จะต้องสมัครเป็นสมาชิก (ดูรายละเอียดในส่วนของการใช้งาน  $\mathcal{L}^{\mathcal{L}}(\mathcal{L}^{\mathcal{L}})$  and  $\mathcal{L}^{\mathcal{L}}(\mathcal{L}^{\mathcal{L}})$  and  $\mathcal{L}^{\mathcal{L}}(\mathcal{L}^{\mathcal{L}})$ สําหรับสมาชิก)

#### **2. สําหรับสมาชิก**

สมาชิกเว็บมีสิทธิ์ในการใช้งานมากกว่าบุคคลทั่วไป คือ สามารถส่งบทความได้ แสดงความคิดเห็นได้ วิจารณ์บทความได้ และสิทธิ์ตามที่ผู้ดูแลเว็บกำหนด ซึ่งเมื่อสมัครสมาชิก ิ์ ื่ แล้วจะต้องทำการเข้าสู่ระบบ โดยการป้อนชื่อสมาชิกและรหัสผ่านเพื่อเข้าสู่ระบบดังภาพที่ 37 ื่ ื่

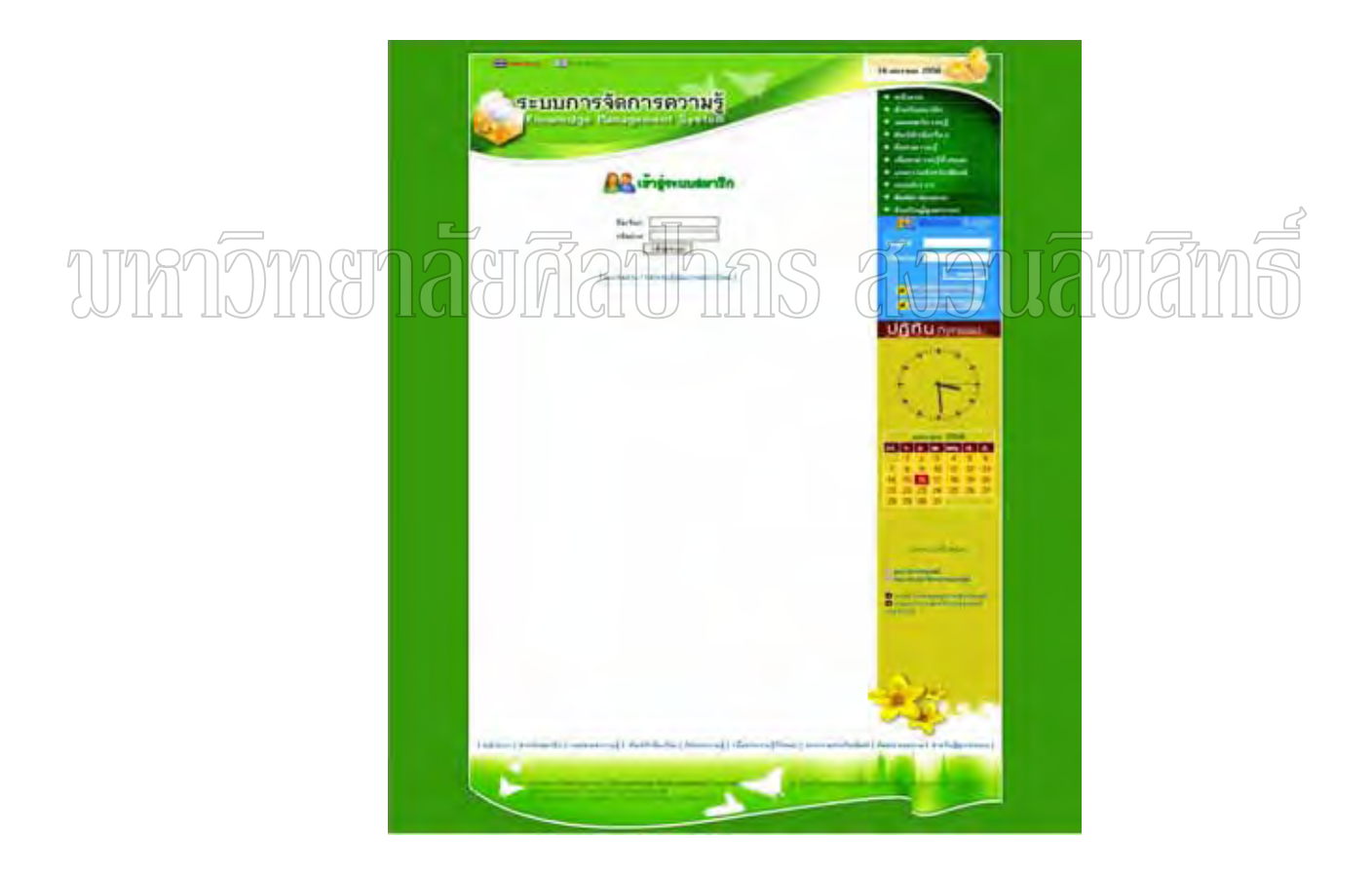

ภาพที่ 37 ภาพแสคงการเข้าสู่ระบบสมาชิก

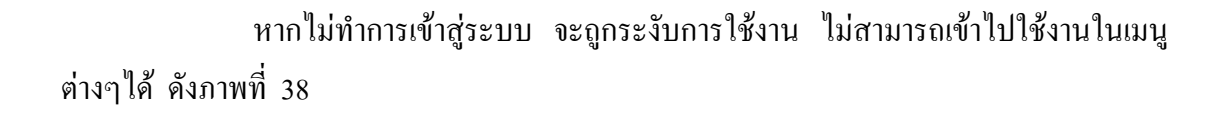

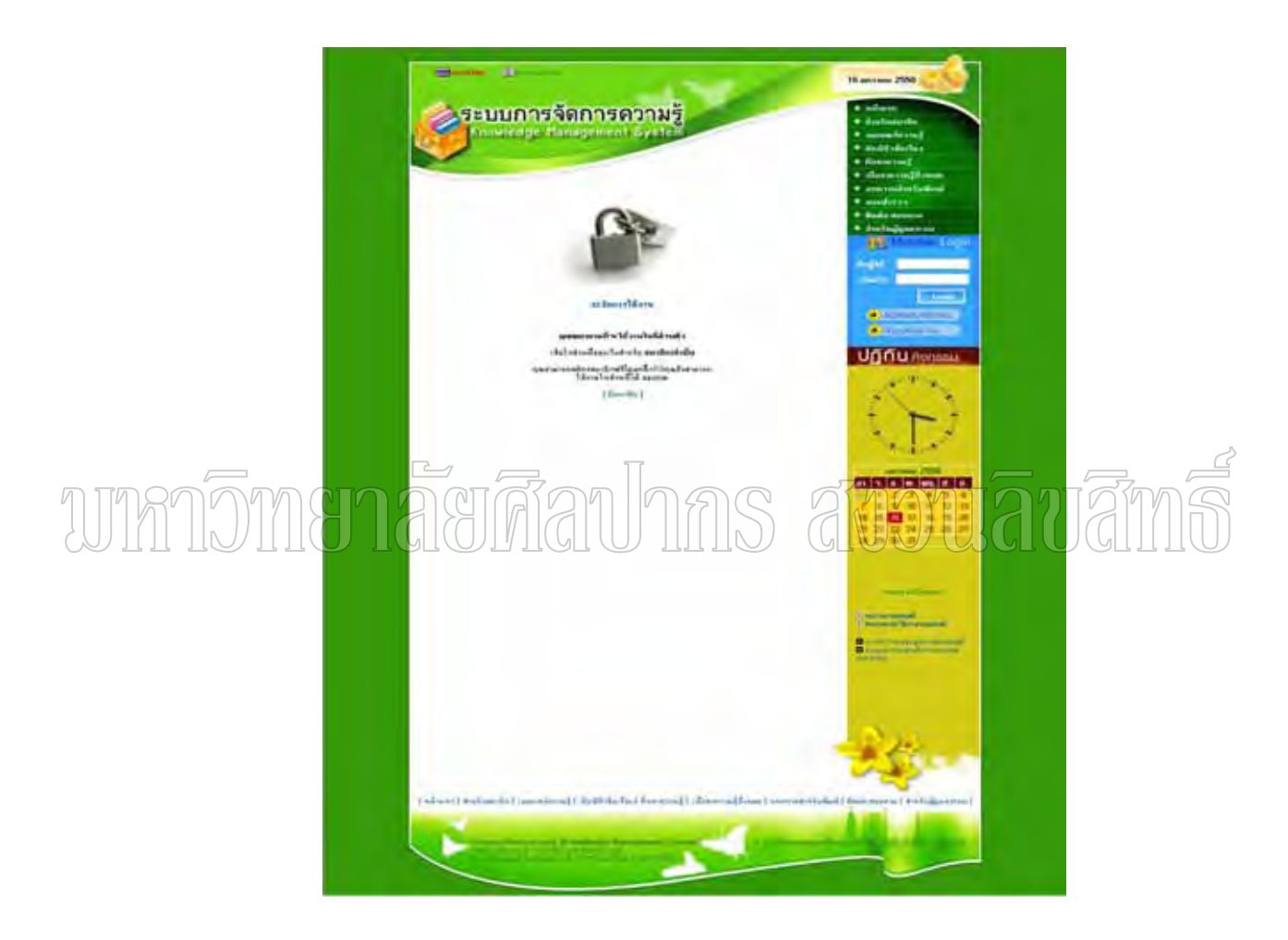

ภาพที่ 38 ภาพแสดงการระงับใช้งาน

เมื่อเข้าสู่ระบบสมาชิกแล้ว สามารถเข้าไปเลือกดัชนีหัวข้อเรื่องต่างๆ ได้ว่าเรา ื่ ื่ สนใจหัวข้อใด โดยคลิกที่เมนูดัชนีหัวข้อเรื่อง จะปรากฏหน้าจอดังภาพที่ 39 ี่ ื่

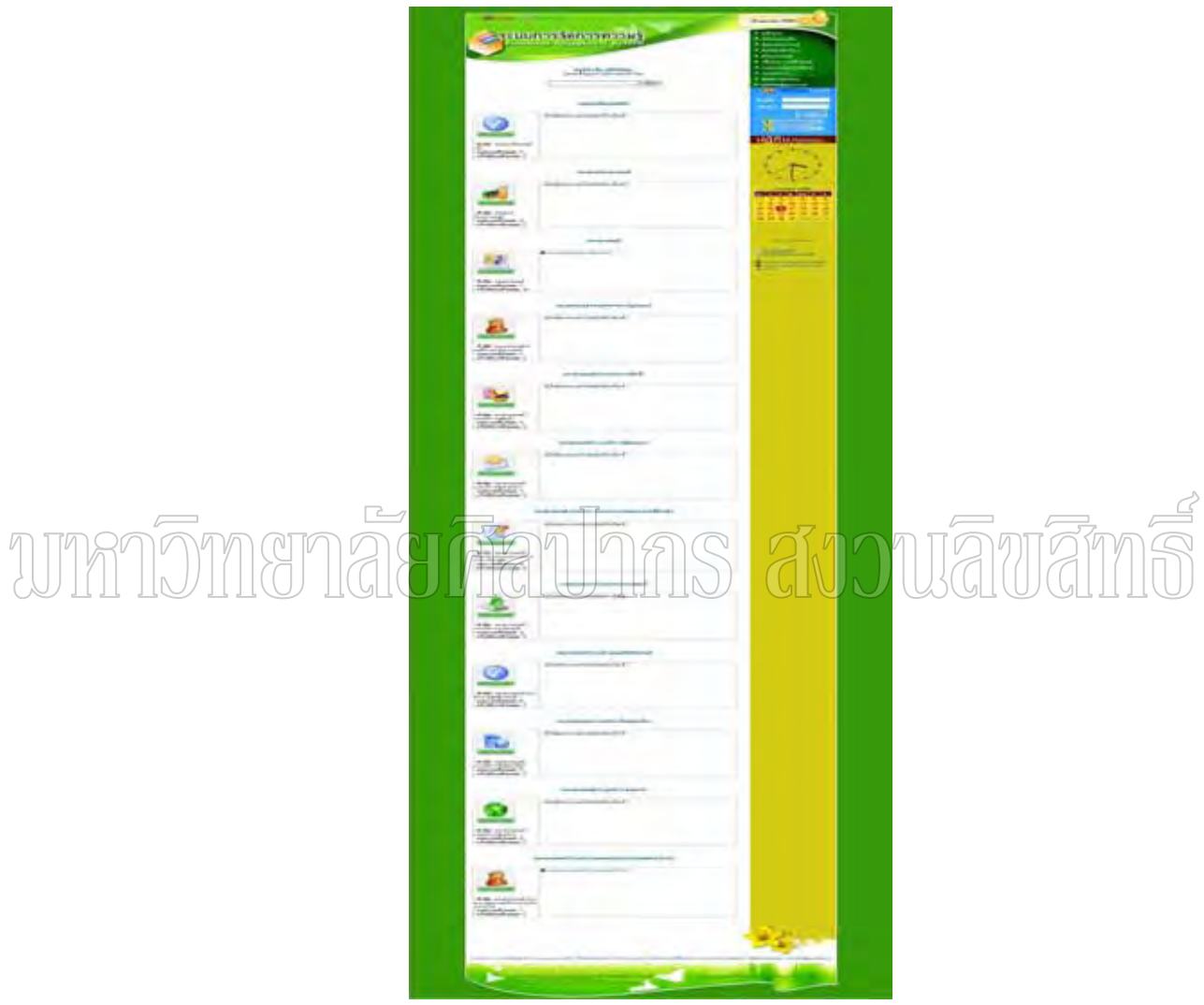

ภาพที่ 39 ภาพแสคงเมนูคัชนีหัวข้อเรื่อง ื่

การค้นหาบทความที่ต้องการ สามารถทำได้โดยการคลิกที่เมนู ค้นหาความรู้ จะปรากฎ ี่ หน้าจอดังภาพที่ 40 ซึ่งการค้นหาสามารถกำหนดเป็นหัวข้อ ประเภท หรือค้นหาจากชื่อเรื่อง ความ ื่ ื่ คิดเห็น หรือช อผูใชได ื่

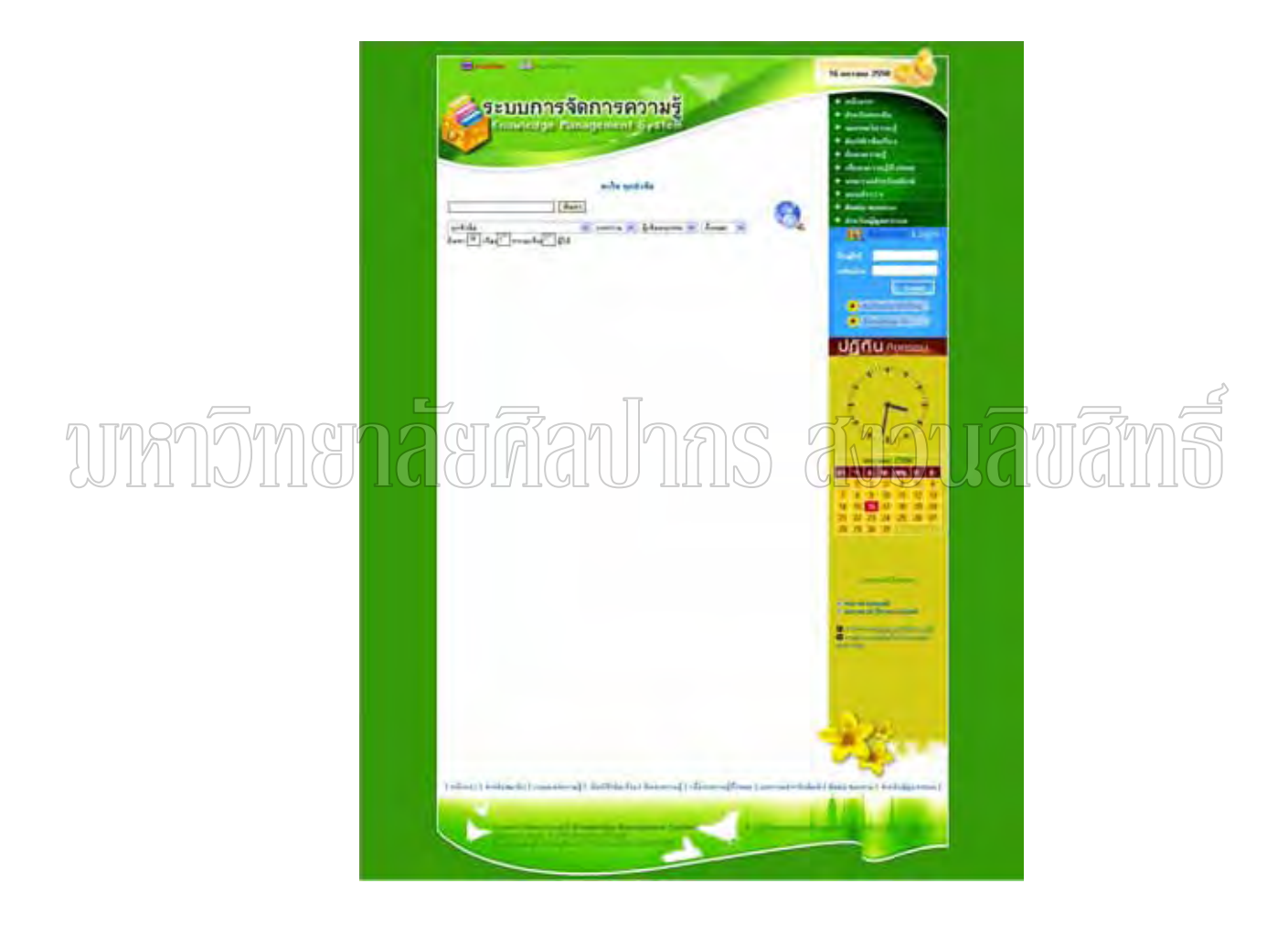

ภาพท 40 ภาพแสดงการคนหาบทความ

การเลือกเรื่องหรือบทความที่ต้องการอ่าน สามารถทำได้โดยการคลิกที่เมนู เนื้อหาความรู้ ื่ ี่ ื้ ทั้งหมด จะปรากฏหน้าจอดังภาพที่ 41 จากนั้นคลิกที่บทความที่ต้องการอ่าน แต่หากต้องการ ั้ ี่ ้อ่านบทความประจำเดือนต่างๆ ก็สามารถเลือกคลิกที่ชื่อเดือนต่างๆด้านล่างได้

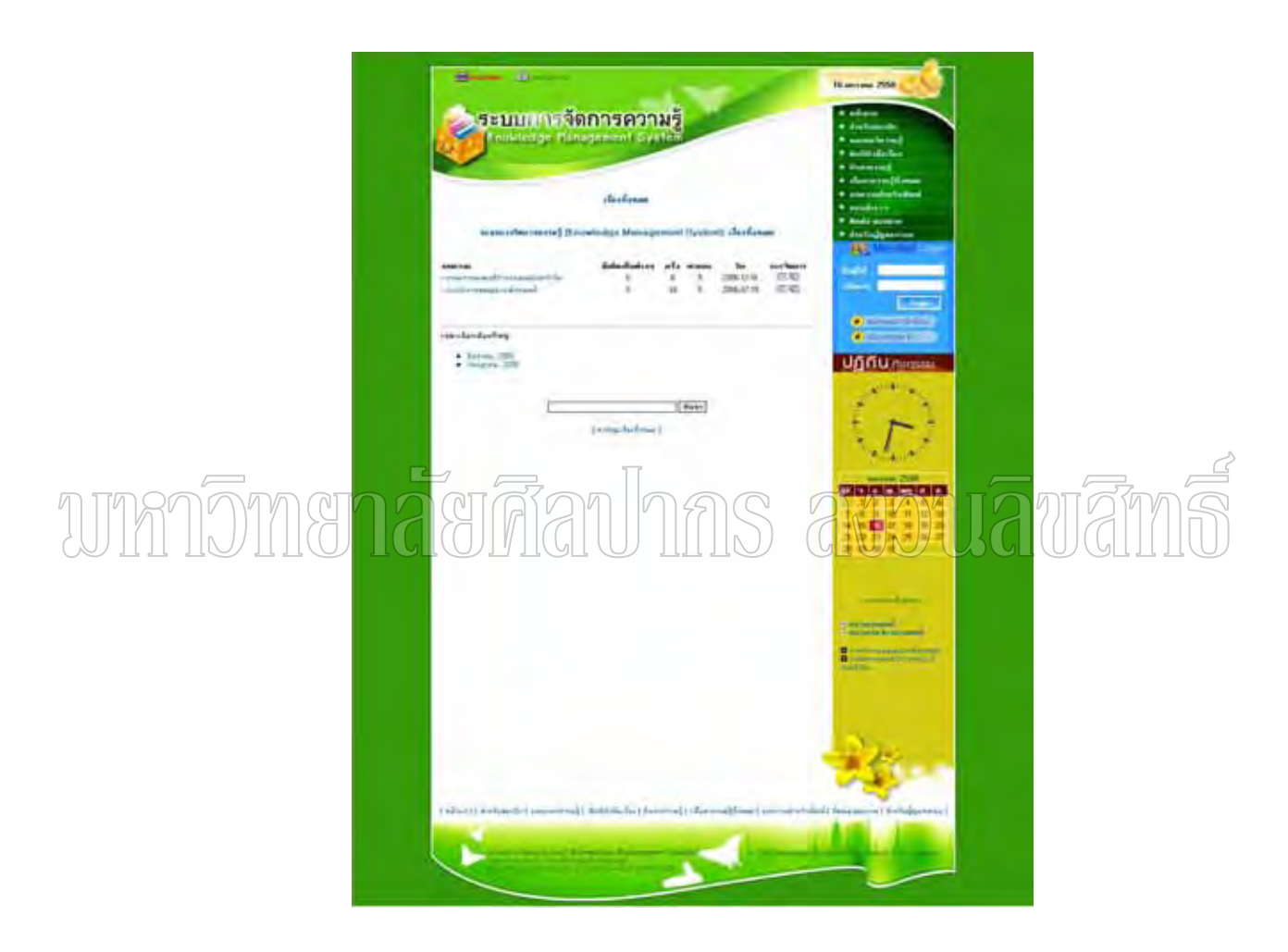

ภาพท 41 ภาพแสดงเน อหาความรูทั้งหมดื้

การพิมพ์บทความออกทางเครื่องพิมพ์ สามารถทำได้โดยการคลิกที่เมนู บทความสำหรับ ื่ ี่ พิมพ์ จะปรากฏหน้าจอคังภาพที่ 42

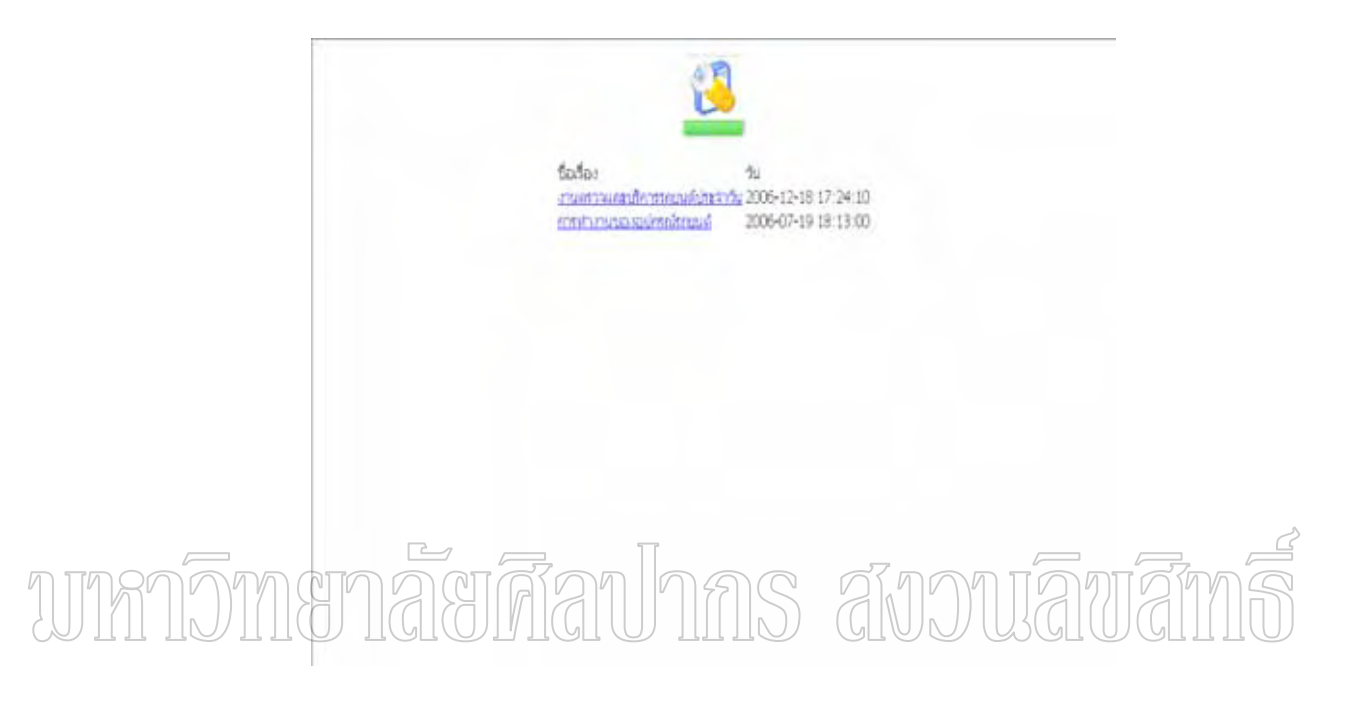

ภาพที่ 42 ภาพแสคงหน้าจอบทความสำหรับพิมพ์

การใช้งานแบบสำรวจประจำเว็บ แบบสำรวจนี้สามารถปรับเปลี่ยนใด้โดยผู้ดูแลเว็บ ซึ่งมี ใว้เพื่อให้สมาชิกแสดงความคิดเห็นโดยการโหวตคะแนน ซึ่งการเข้าใช้งาน ให้คลิกที่เมนู แบบ ี่ สำรวจ จะปรากฏหน้าจอ ความเห็นที่ผ่านมา ดังภาพที่ 43

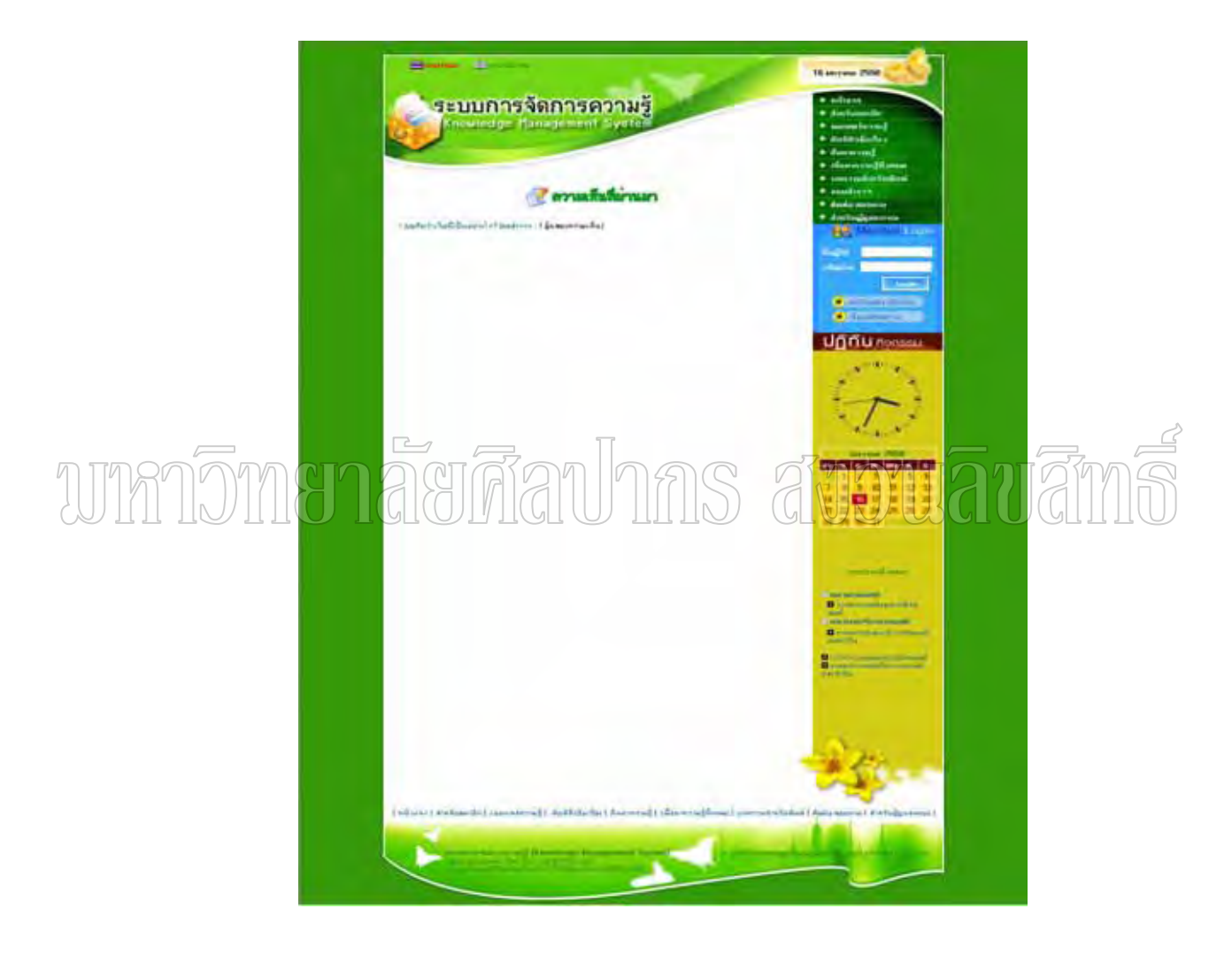

ภาพท 43 ภาพแสดงความเห็นที่ผานมา

เมื่อคลิกที่หัวข้อแบบสำรวจ จะปรากฏหน้าจอแสดงรายละเอียดต่างๆในแบบสำรวจนั้น ื่ ซึ่งสมาชิกสามารถแสดงความคิดเห็นต่างๆได้ ดังภาพที่ 44

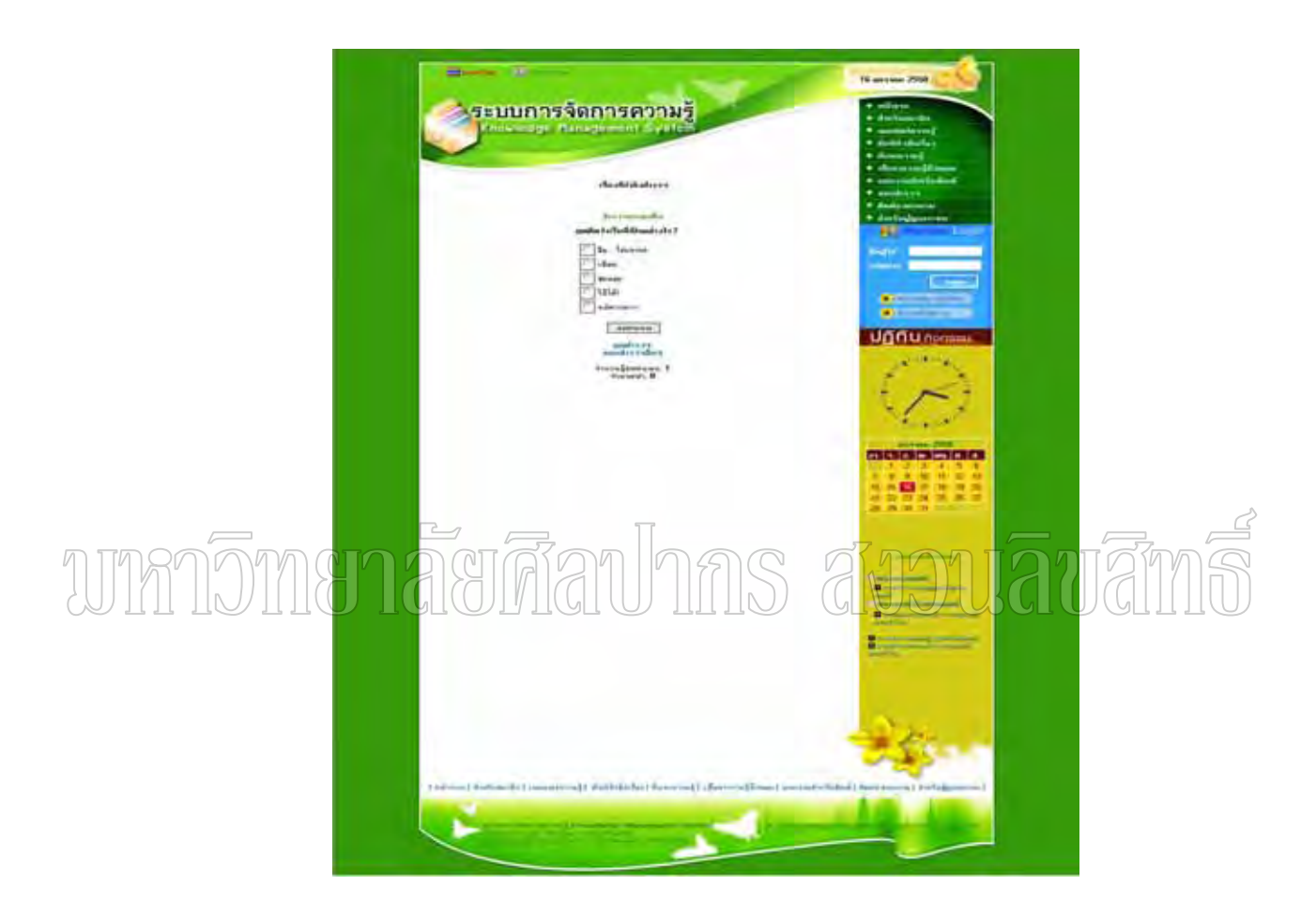

ภาพท 44 ภาพแสดงรายละเอียดแบบสํารวจ

การติดต่อสอบถาม สมาชิกสามารถติดต่อสอบถามผู้ดูแลระบบได้ โดยช่องทางการติดต่อ สอบถาม ซึ่งสามารถคลิกที่เมนู ติดต่อ – สอบถาม จะปรากฏหน้าจอดังภาพที่ 45 ี่

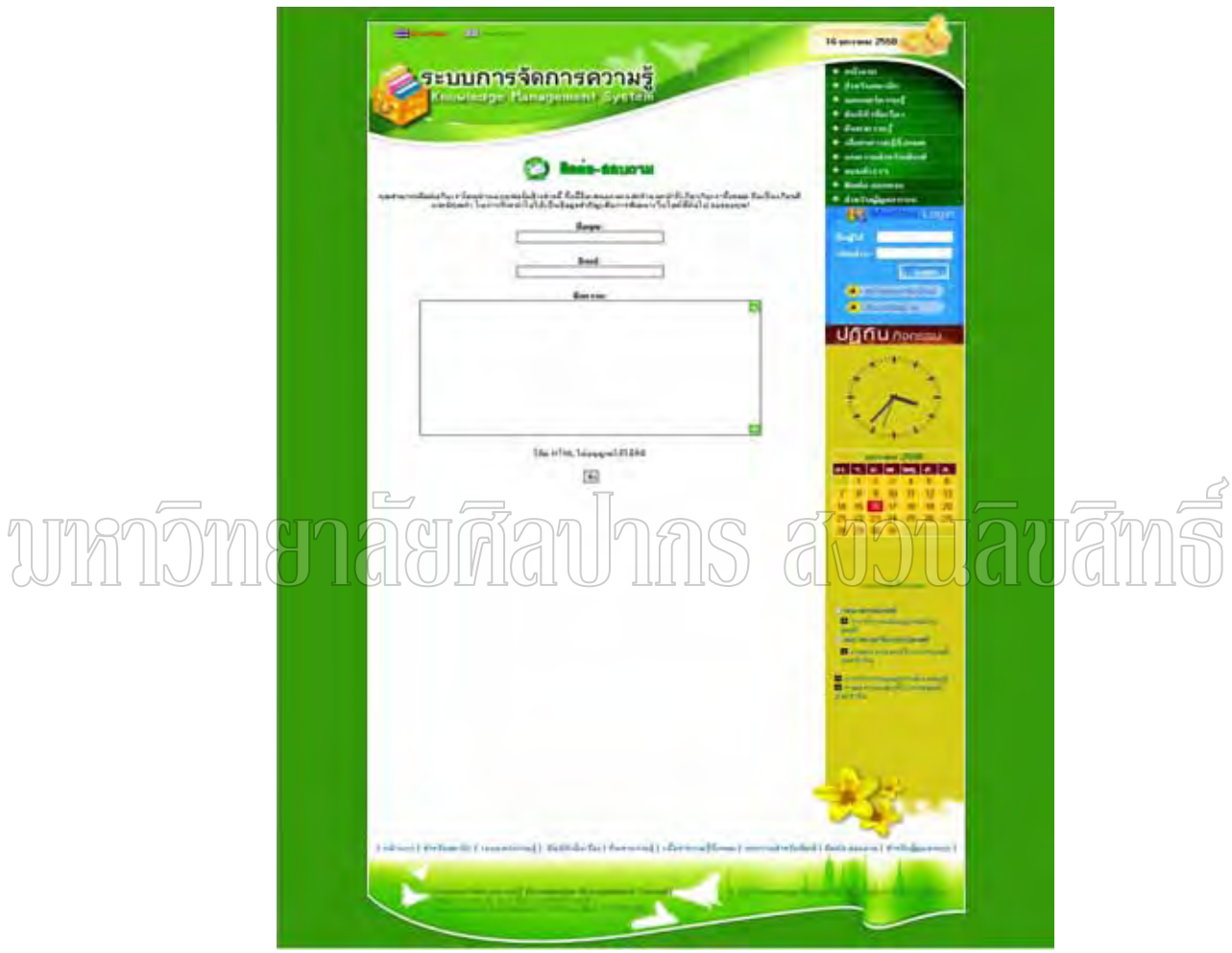

ภาพที่ 45 ภาพแสคงหน้าจอการติดต่อสอบถาม

## **3. สําหรับผูดูแลระบบ**

ผู้ดูแลระบบเว็บจะถูกกำหนดและตั้งค่าตั้งแต่ครั้งแรกในการติดตั้งฐานข้อมูลเว็บ ั้ ั้ ั้ ซึ่งในที่นี้ ผู้พัฒนาได้กำหนดชื่อผู้ใช้เป็น webmaster และรหัสผ่าน 12345 ซึ่งในขั้นตอนการติดตั้ง ื่ สามารถตั้งเป็นชื่ออื่นและรหัสผ่านอื่นได้ ื่ ื่

สำหรับการเข้าสู่ระบบ สามารถทำใด้โดยการคลิกที่เมนู สำหรับผู้ดูแลระบบ จะ ี่ ปรากฏหน้าจอดังภาพที่ 46

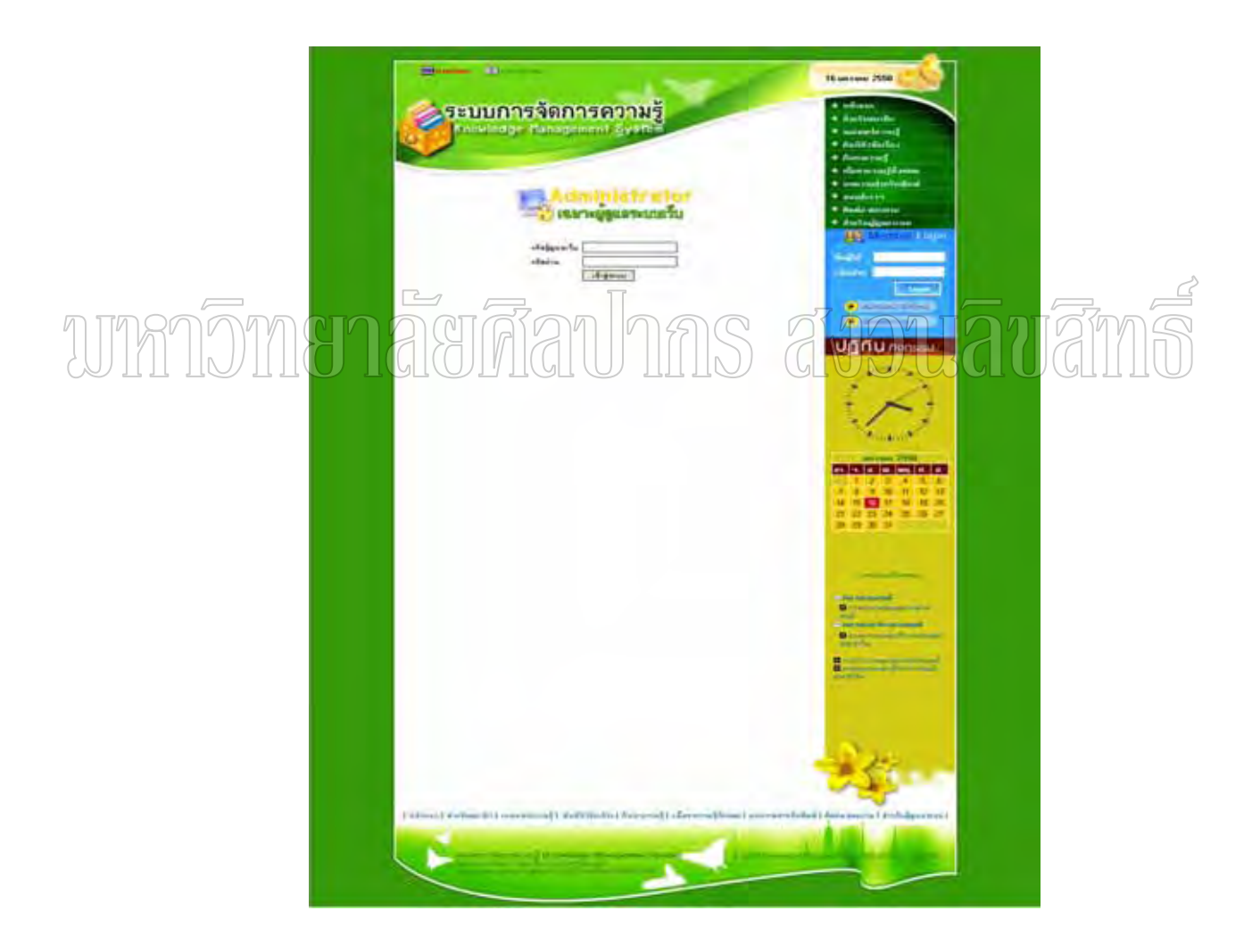

ภาพที่ 46 ภาพแสดงหน้าจอสำหรับผู้ดูแลระบบ

จากนั้น ทำการพิมพ์ชื่อผู้ใช้และรหัสผ่าน ซึ่งในที่นี้ ผู้พัฒนาได้กำหนดชื่อผู้ใช้เป็น ื่ webmaster และรหัสผ่าน 12345 ซึ่งในขั้นตอนการติดตั้งสามารถตั้งเป็นชื่ออื่นและรหัสผ่านอื่นได้ ั้ ื่ ื่ เมื่อพิมพ์เสร็จแล้ว คลิกที่ปุ่มเข้าสู่ระบบ ดังภาพที่ 47 ื่

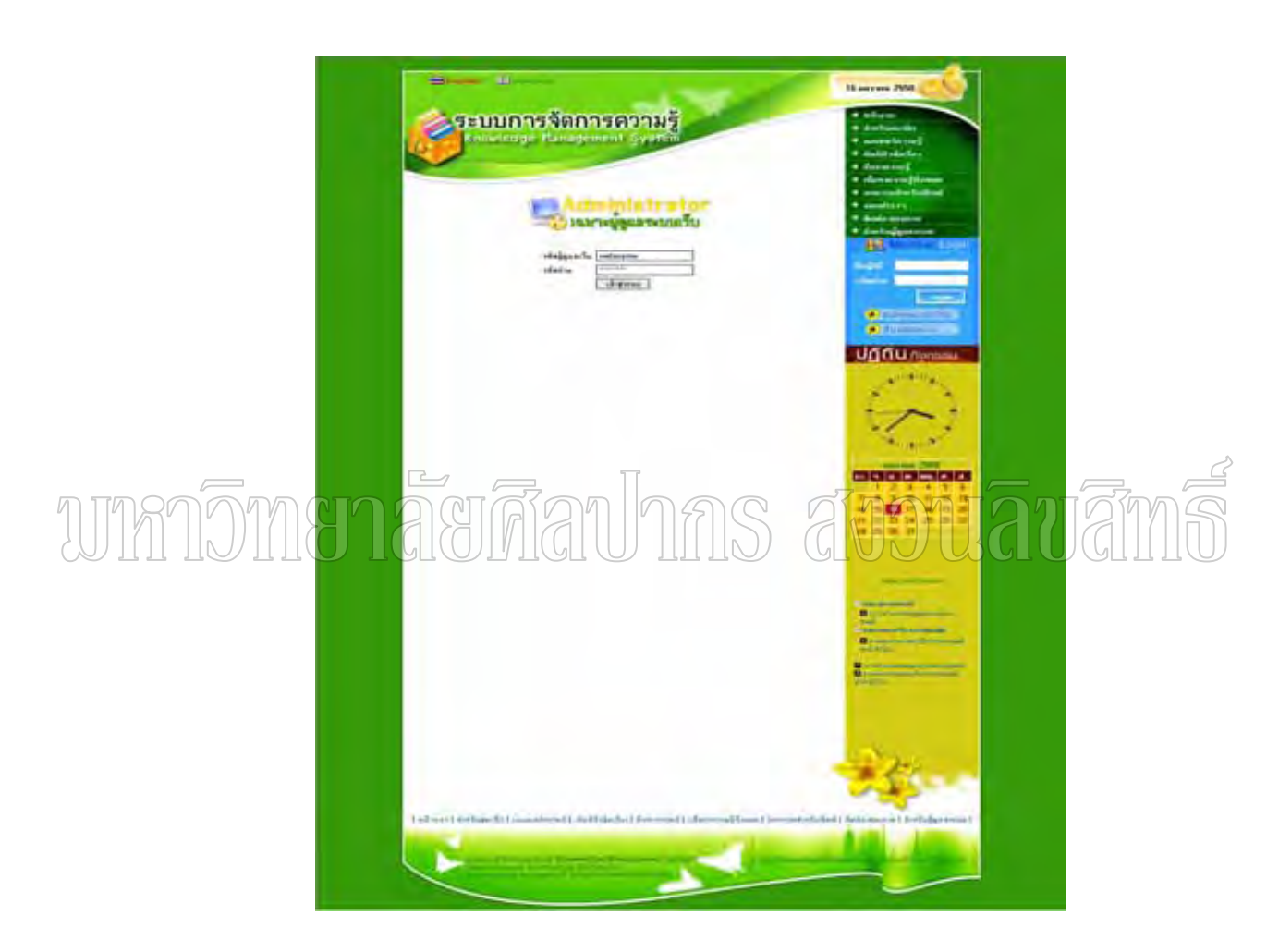

ภาพที่ 47 ภาพแสดงการเข้าสู่ระบบ

เมนูต่างๆสำหรับผู้ดูแลระบบ ื่ อเขาสูระบบผูดูแลเว็บแลวจะปรากฏหนาจอแสดงเมนู ตางๆ ดังภาพท 48

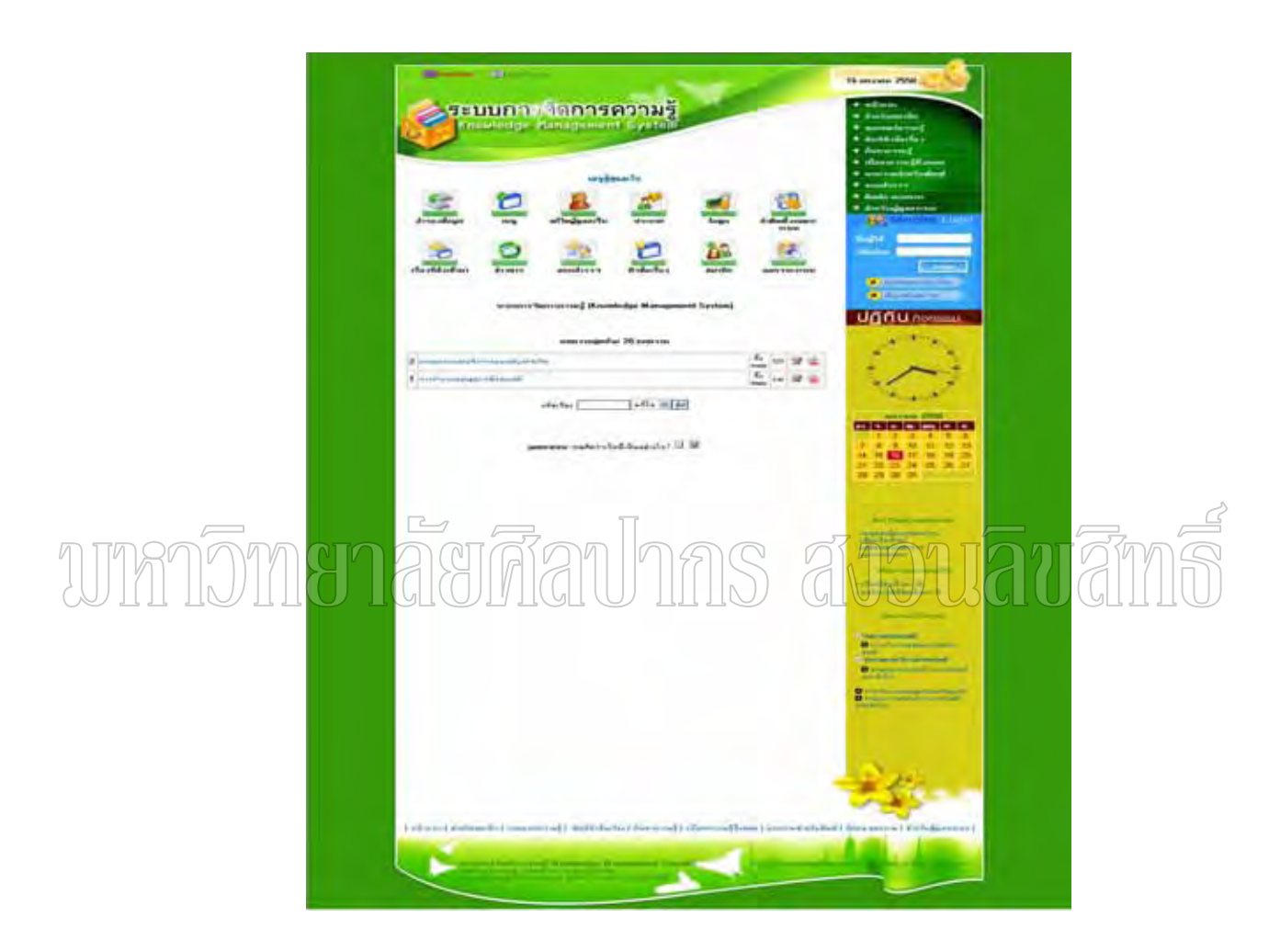

ภาพท 48 ภาพแสดงเมนูสําหรับผูดูแลระบบเว็บ

เมนูสำรองข้อมูล เป็นเมนูที่ใช้ในการสำรองฐานข้อมูลเว็บเพื่อนำกลับมาใช้ในกรณีฉุกเฉิน ื่ สามารถทำการสำรองข้อมูล ได้โดยคลิกที่เมนู สำรองข้อมูล รอสักครู่จะปรากฏกล่องข้อความดัง ภาพท 49

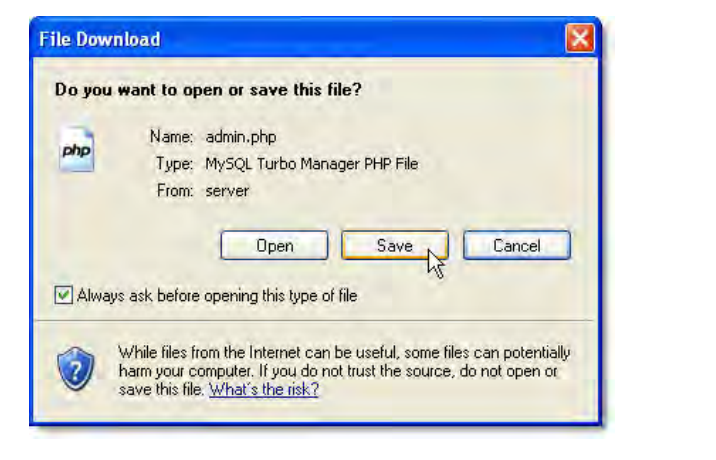

ภาพที่ 49 ภาพแสดงหน้าจอภายหลังคลิกที่เมนูสำรองข้อมูล ี่ ี่

> จากนั้นให้คลิกปุ่ม save เพื่อทำการบันทึกฐานข้อมูลที่ทำการสำรองไว้ ขั้นตอนต่อไปก็คือ ื่ การเลือกตำแหน่งที่จะจัดเก็บฐานข้อมูลที่ได้สำรองไว้ ดังภาพที่ 50 ี่

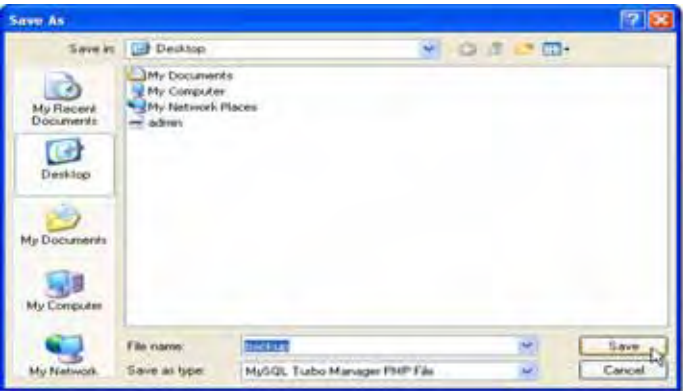

ภาพท 50 ภาพแสดงการสํารองขอมูลเว็บ

การจัดการเมนูต่างๆ ผู้ดูแลระบบสามารถจัดการเมนูต่างๆที่แสดงในเว็บไซต์ได้โดยการ คลิกที่ เมนู จะปรากฎหน้าจอดังภาพที่ 51

ในระบบจัดการเมนูนี้ ผู้ดูแลระบบสามารถเพิ่มเมนูใหม่ ลบเมนูเก่า แก้ไขเมนูเก่า จัด ิ่ ตำแหน่งใหม่ หรือสร้างเมนูเฉพาะสมาชิก หรือเฉพาะบุคคลทั่วไปก็ได้ สามารถเลื่อนเมนูต่างๆ ์ ขึ้นหรือลงได้ จัดตำแหน่งตรงกลาง ด้านซ้าย หรือด้านขวาได้ นอกจากนี้ยังสามารถกำหนด ระยะเวลาในการแสดงเมนู และกำหนดสถานะของเมนูได้อีกด้วย

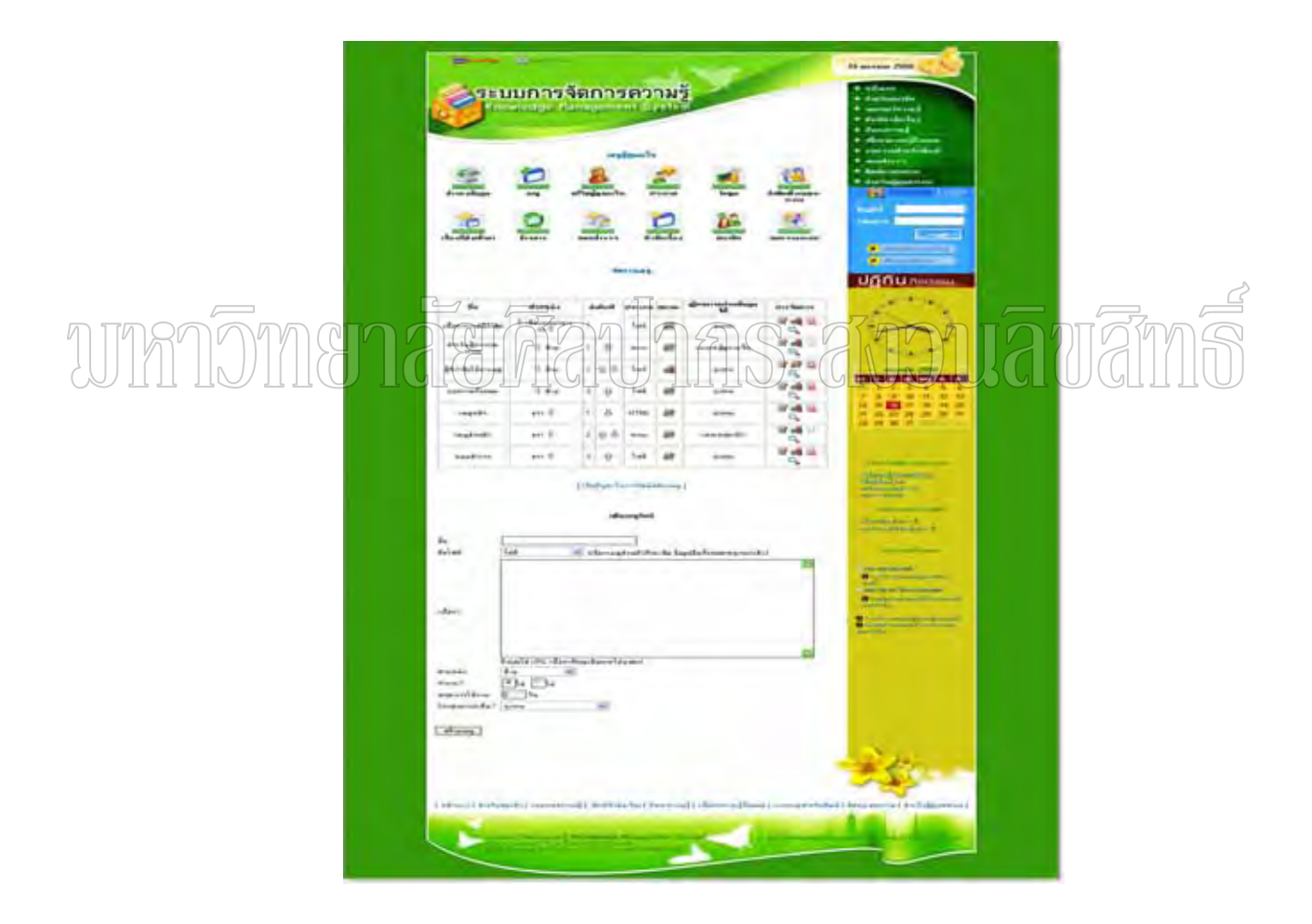

ภาพที่ 51 ภาพแสคงหน้าจอระบบจัดการเมนู

การแก้ไขผู้ดูแลเว็บ สามารถทำได้โดยคลิกที่เมนู แก้ไขผู้ดูแลเว็บ เพื่อทำการเพิ่ม ลบ ี่ ื่ แก้ไขผู้ดูแลเว็บได้ ดังภาพที่ 52

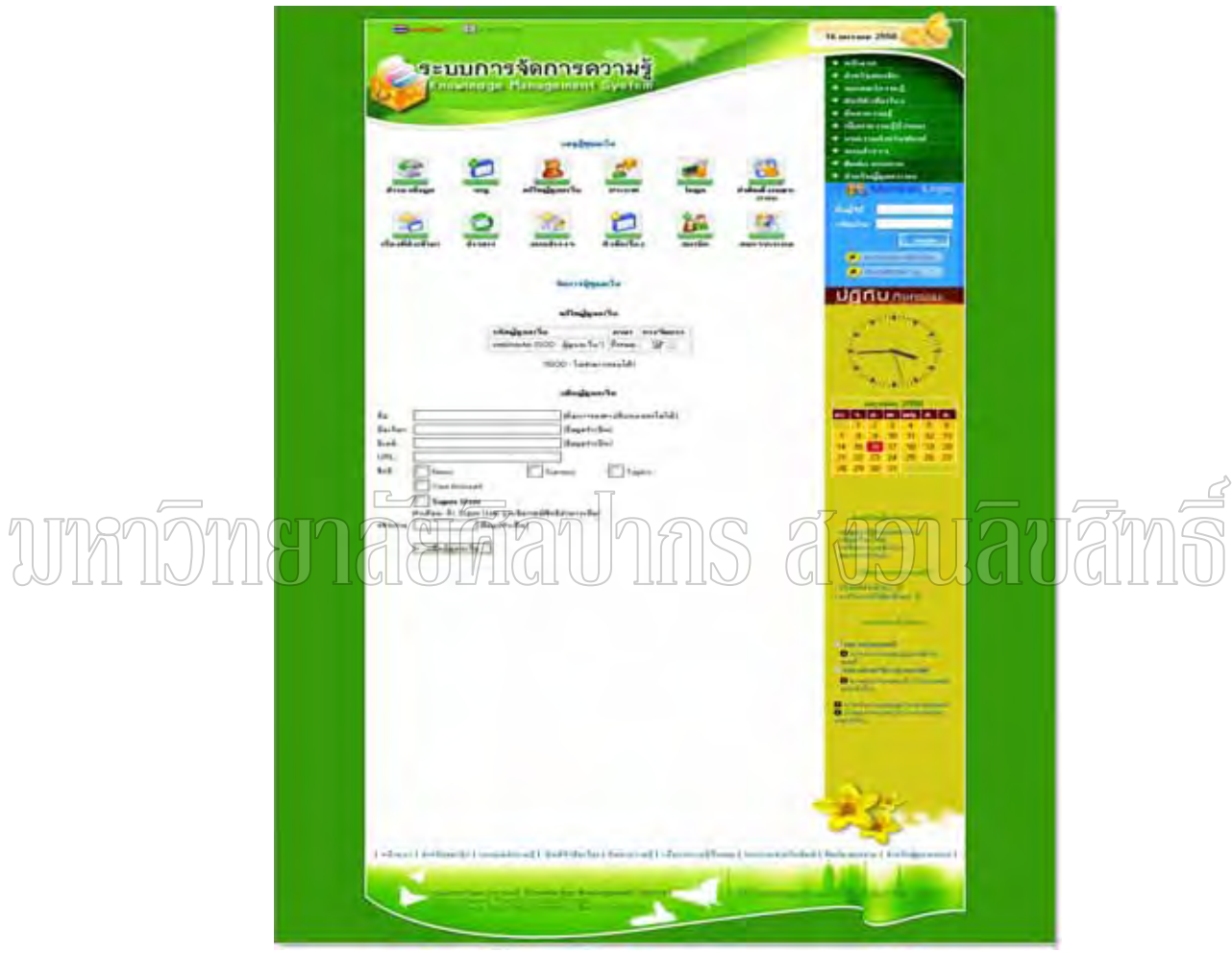

ภาพที่ 52 ภาพแสคงหน้าจอสำหรับแก้ไขผู้ดูแลเว็บ

ึ การจัดการประกาศ เป็นระบบที่ช่วยในการจัดการประกาศภายในเว็บ "ไม่ว่าจะเพิ่ม ลบ หรือแกไขประกาศ ดังแสดงในภาพที่ 53

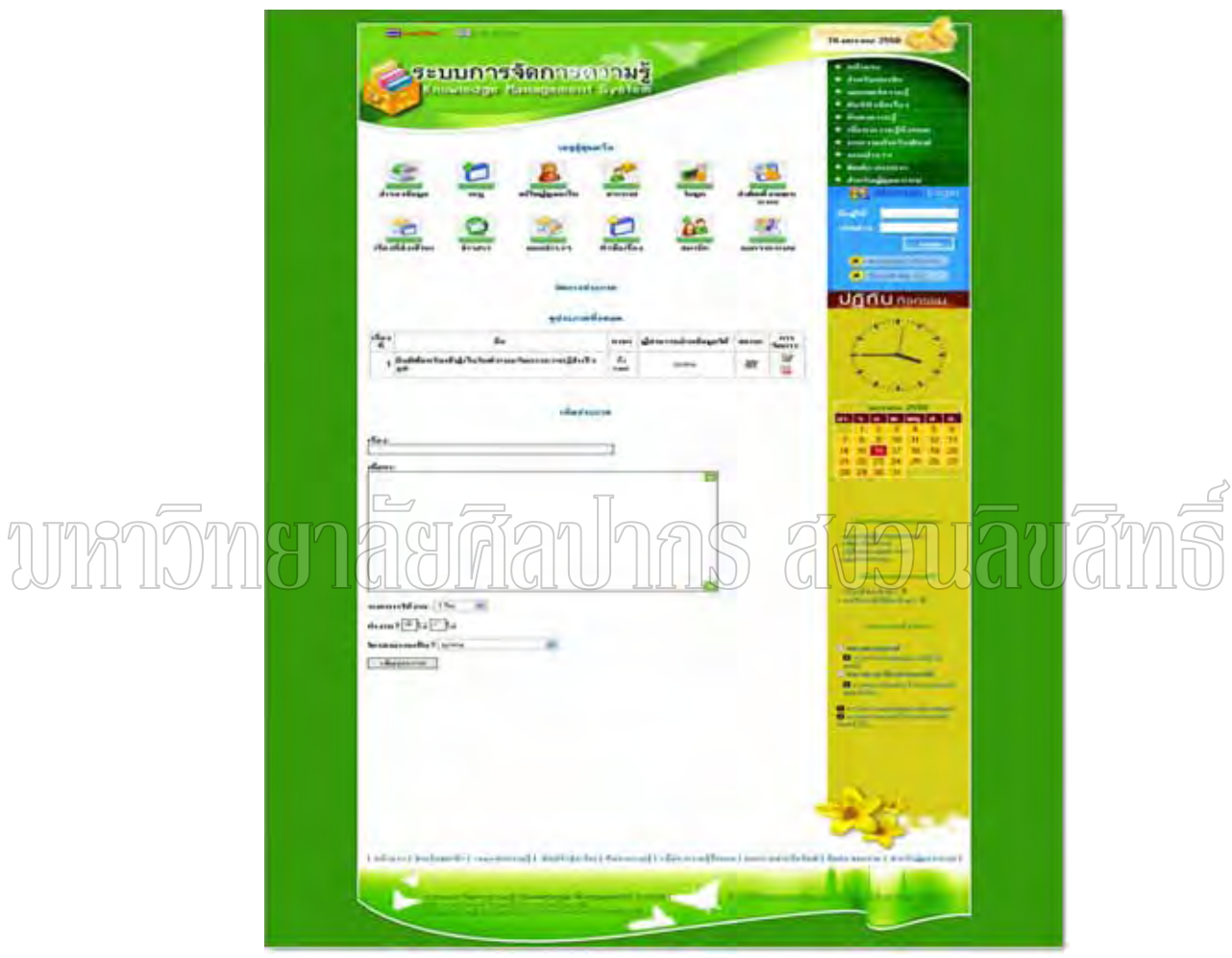

ภาพที่ 53 ภาพแสดงหน้าจอการจัดการประกาศ

การจัดการโมดูล โมดูลเป็นส่วนสำคัญส่วนหนึ่งของระบบการจัดการความรู้ ซึ่งเป็น ึ่ ระบบย่อยที่ช่วยให้เว็บทำงานได้ดีขึ้น สามารถตั้งค่าต่างๆได้ดังภาพที่ 54 ั้

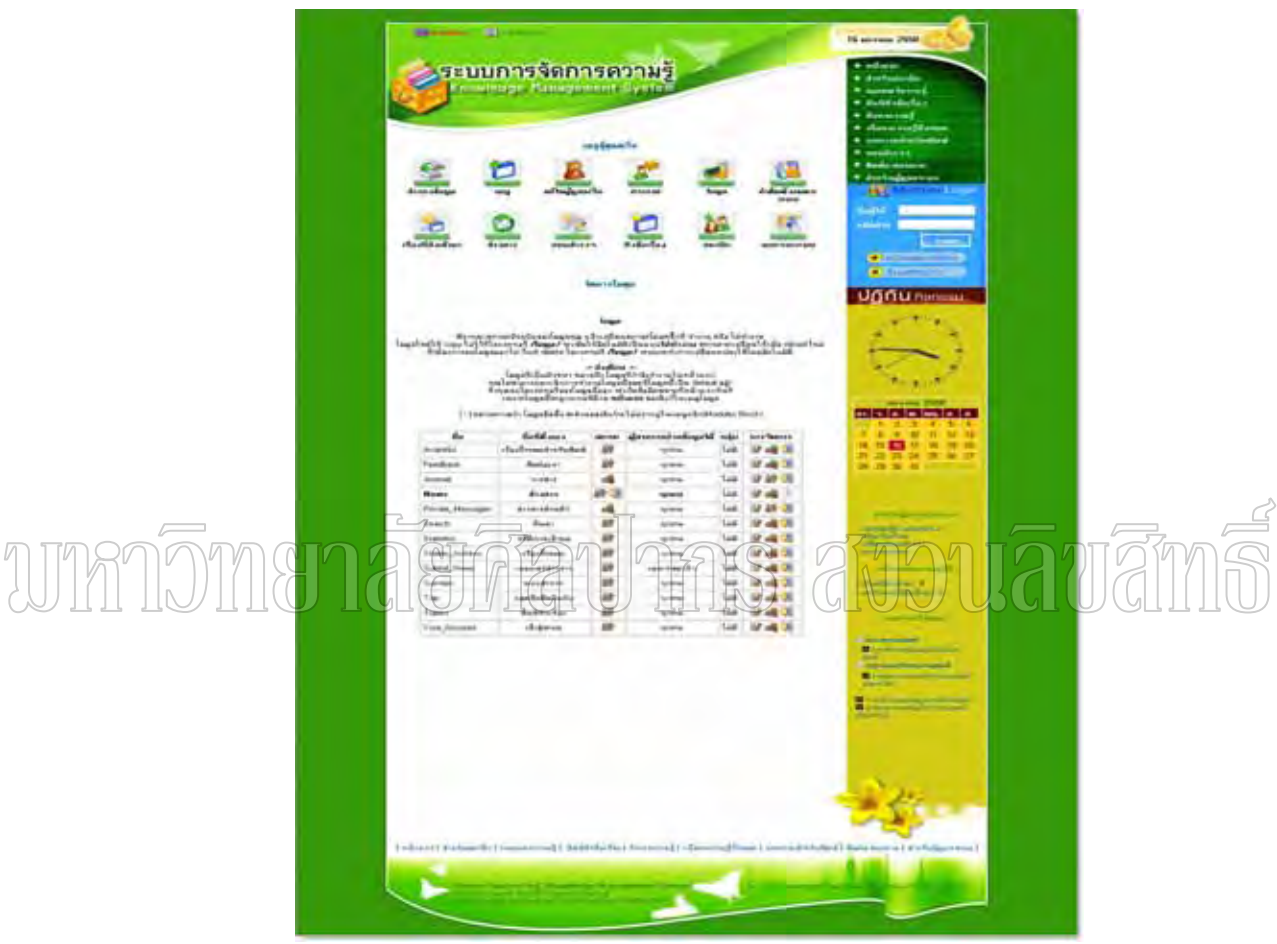

ภาพที่ 54 ภาพแสดงหน้าจอการตั้งค่าโมดูล ั้

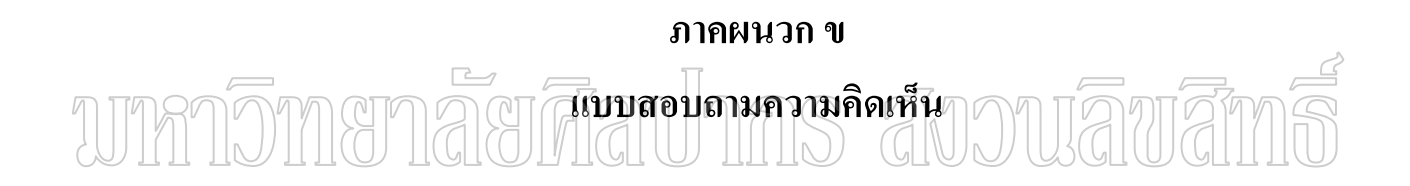

#### **แบบสอบถามความคิดเห็น**

```
เพื่อสำรวจความคิดเห็นต่อการใช้ระบบการจัดการความรู้ที่ได้พัฒนาขึ้นมาว่าผู้ใช้มีความ
          ื่
ี คิดเห็นเป็นอย่างไร ตัวอย่างแบบสอบถามมีลักษณะดังนี้
```
## **แบบสอบถามการแสดงความคิดเห็นการใชระบบการจัดการความรู กรณีศึกษาวิทยาลัยการอาชพศี ีขรภูมิ**

**----------------------------------------------------------------------------------------------------** 

คำ**ชี้แจง ให้ผู้**กรอกแบบสอบถามทำเครื่องหมาย / ตามความเป็นจริงที่ตรงกับความคิดเห็นของ **ี้** ื่ ี่ ทานมากที่สุด **ตอนท ี่ 1 ขอมูลท ั่วไป** 1.ตําแหนงของผูใชโปรแกรมในสถานศึกษา สถาวาเลิขเสี ( ) ครู ( ) นักศึกษา 2. เพศ ( ) ชาย ( ) หญิง **ตอนท ี่ 2 ขอมูลเฉพาะ** 1. ท่านรู้จักเว็บไซต์นี้ได้อย่างไร ( ) จากเพ ื่ ( ) จากประชาสัมพันธ์ ( ) จากการคนหาขอมูล ( ) อื่น ๆ ระบุ ............................................................ 2. ทานเคยผานการใชเว็บไซตประเภทนี้บางหรือไม  $( )$  เคย  $( )$  ไม่เคย 3. ท่านประทับใจกับเว็บไซต์นี้เพราะอะไร อหานาสนใจ ( ) สีสันมีความสวยงาม ื้ ( ) ความคิดริเริ่มสร้างสรรค์ ( ) ใช้งานได้ง่าย ิ่ ( ) อื่นๆ………………………………………………………

## **ตอนท ี่ 3**ใหทานกรอกเครื่องหมาย / ลงในชองแบบสอบถาม โดยตรงตามระดับความพึงพอ ใจความเปนจริงของทานมากที่สุด

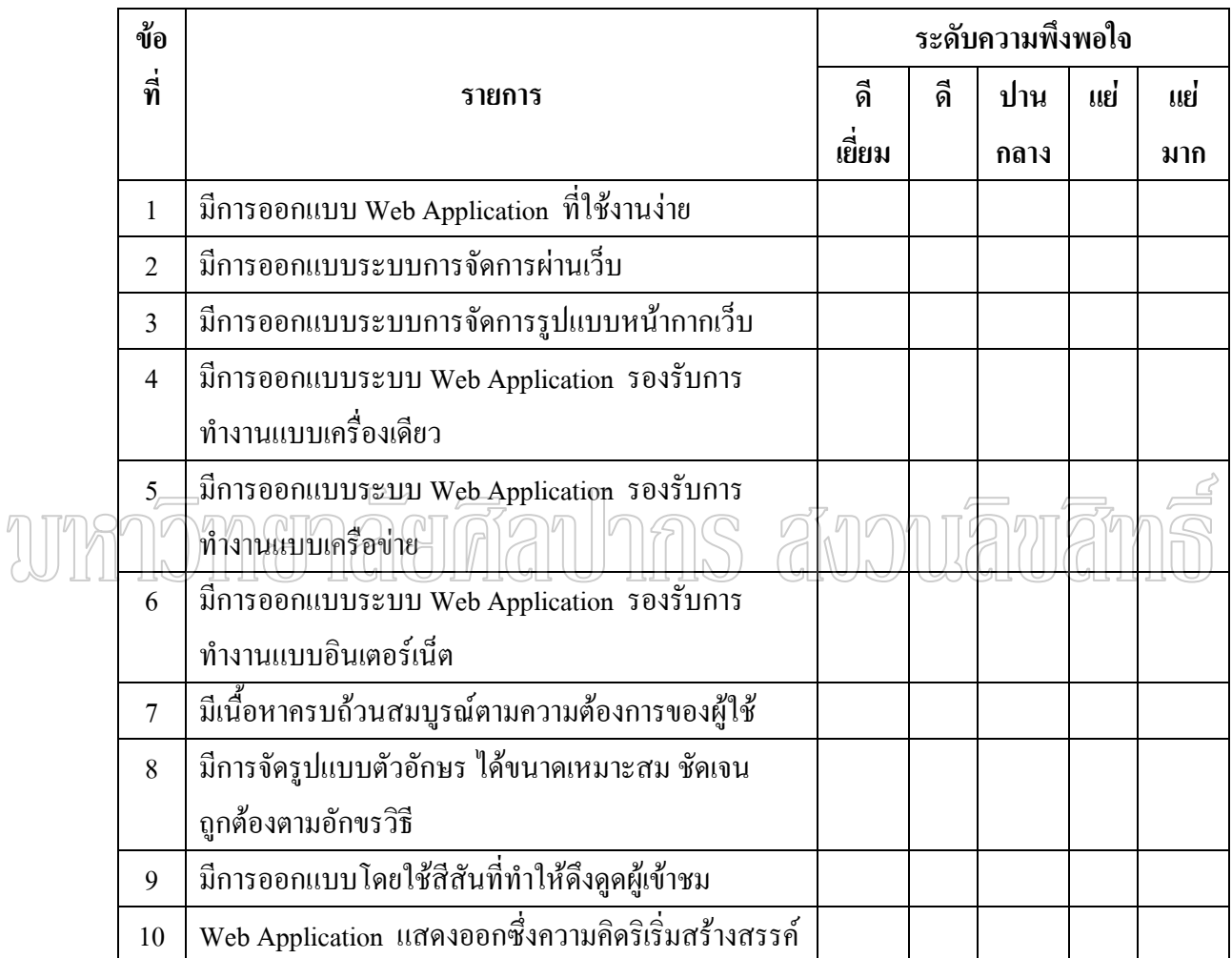

## **ตอนท 4 ี่ ขอเสนอแนะ**

……………………………………………………………………………………………………… ……………………………………………………………………………………...……………… …………………………………………………………………...

# **ประวัติผูวิจัย**

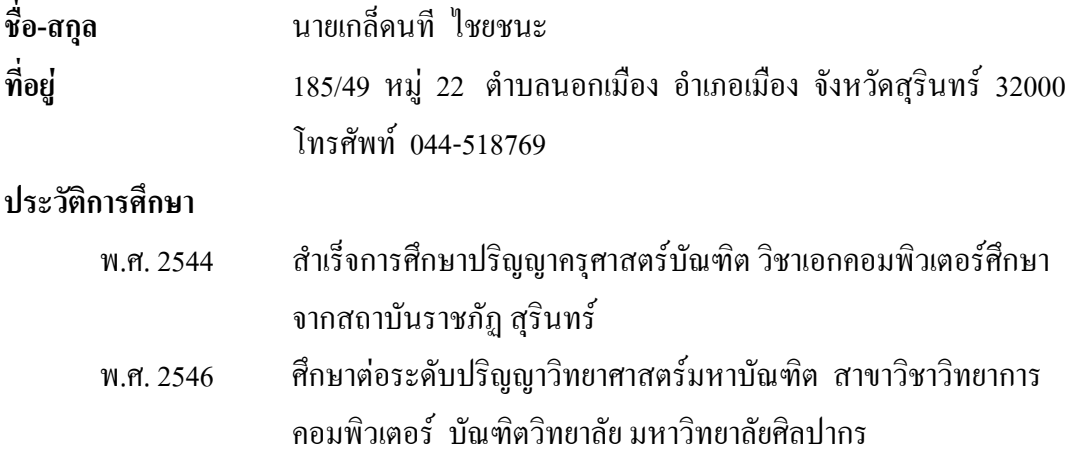

wmn5manaadha aoouawams